-M

IBM ISPF Productivity Tool for z/OS

# User's Guide

*Version 6 Release 1 Modification 1*

-M

IBM ISPF Productivity Tool for z/OS

# User's Guide

*Version 6 Release 1 Modification 1*

#### **Note!**

Before using this information and the product it supports, be sure to read the general information under ["Notices" on page 239.](#page-248-0)

#### **Second Edition (February 2010)**

This edition applies to Version 6 Release 1 Modification Level 1 of IBM ISPF Productivity Tool (program number 5698-R21) and to all subsequent releases and modifications until otherwise indicated in new editions.

Order publications through your IBM representative or the IBM branch office serving your locality. Publications are not stocked at the address given below.

This publication is available on the Web at:

http://www.ibm.com/software/awdtools/ispfproductivitytool/

A form for readers' comments appears at the back of this publication. If the form has been removed, address your comments to:

IBM Corporation H<sub>150</sub>/090 555 Bailey Avenue San Jose, CA 95141-1003 U.S.A.

or fax your comments from within the U.S., to: 800-426-7773 or, from outside the U.S., to: 408-463-2629.

When you send information to IBM, you grant IBM a nonexclusive right to use or distribute the information in any way it believes appropriate without incurring any obligation to you.

#### **© Copyright IBM Corporation 2000, 2010.**

US Government Users Restricted Rights – Use, duplication or disclosure restricted by GSA ADP Schedule Contract with IBM Corp.

## **Contents**

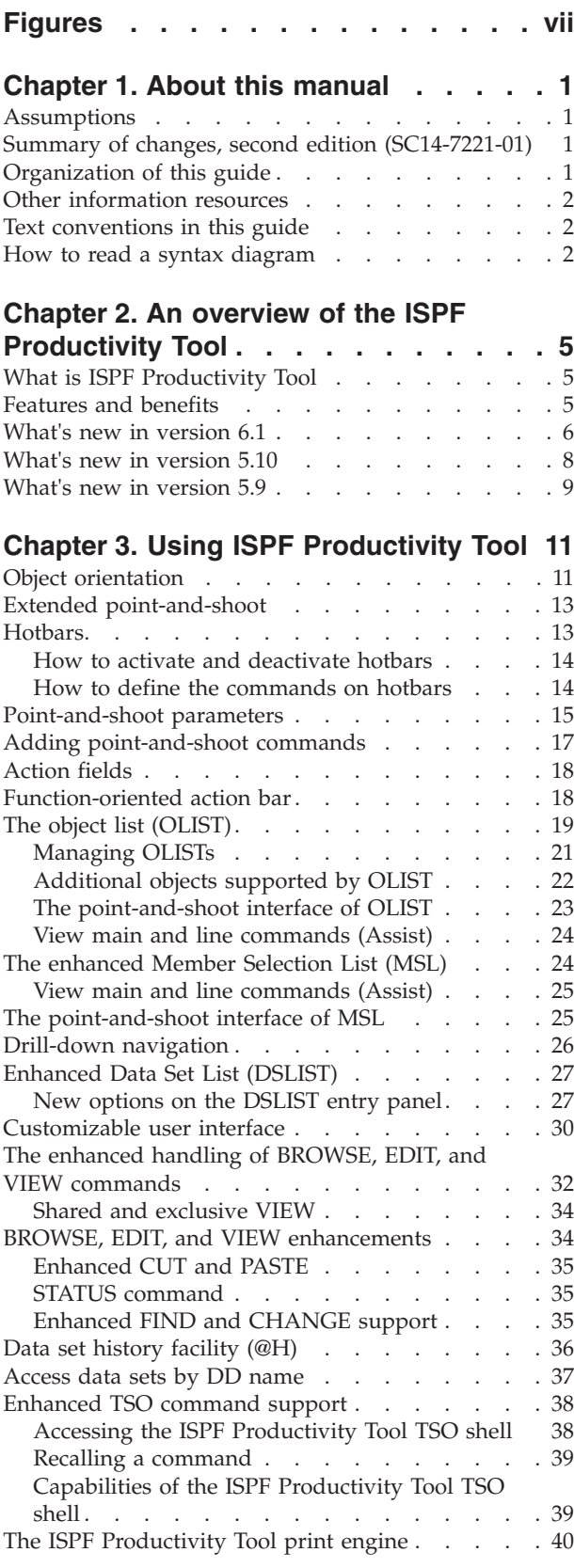

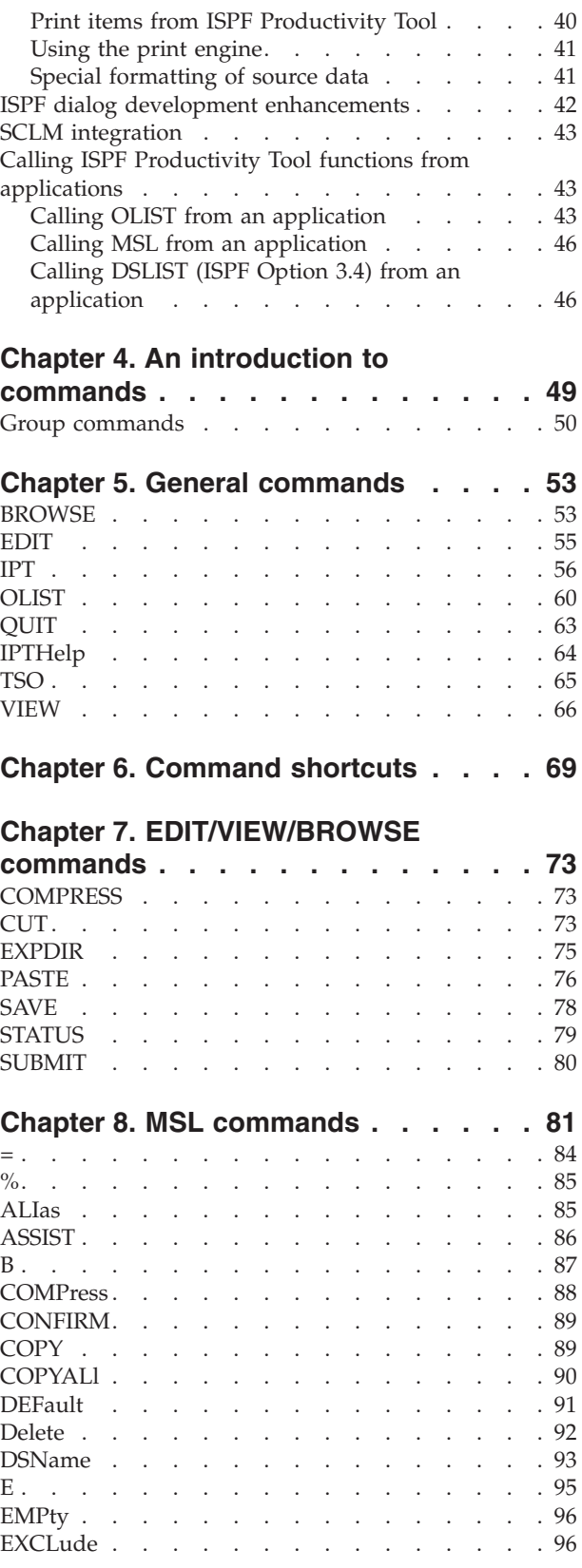

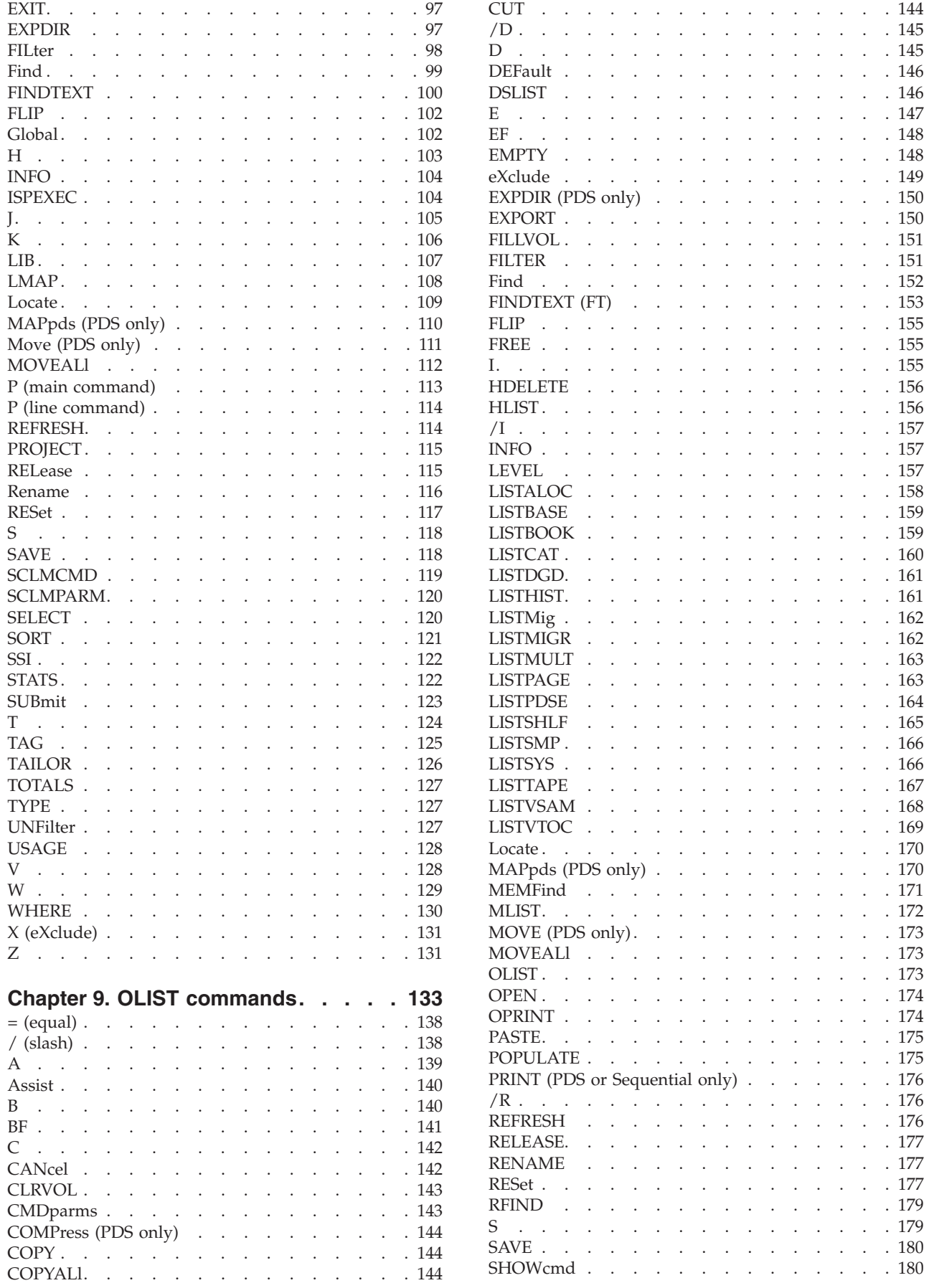

**iv** ISPF Productivity Tool V6 R1 M1 User's Guide

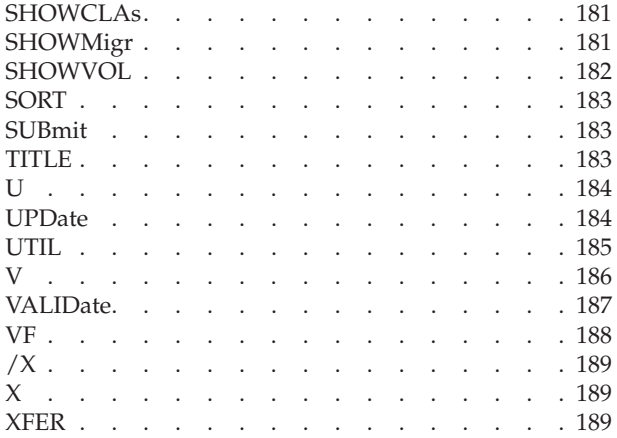

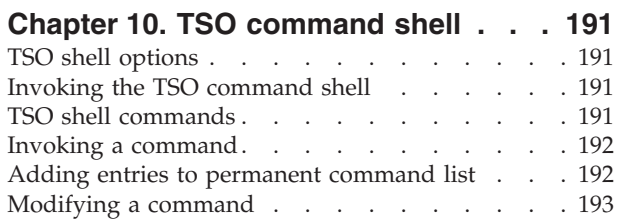

## **[Chapter 11. Browsing, viewing, and](#page-204-0) [restoring deleted members of a PDS](#page-204-0)**

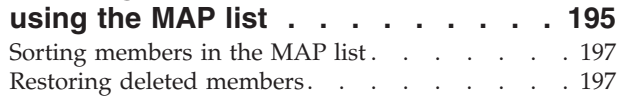

## **[Chapter 12. Panel Extension](#page-208-0)** |

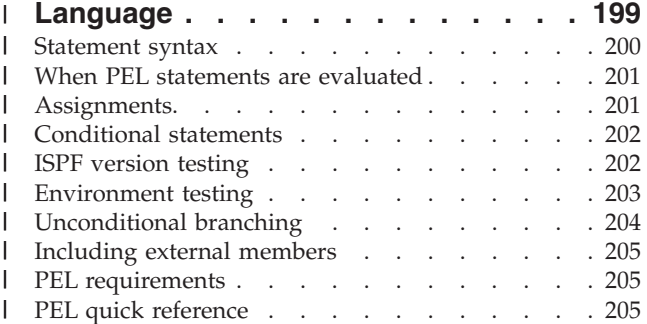

## **[Appendix A. Documenting an IPT](#page-216-0) [failure for IBM level 2 support](#page-216-0) . . . . [207](#page-216-0)**

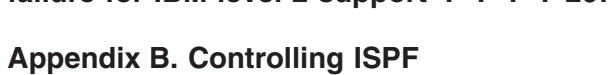

**[Productivity Tool processing \(the SET](#page-218-0)**

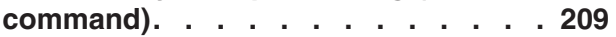

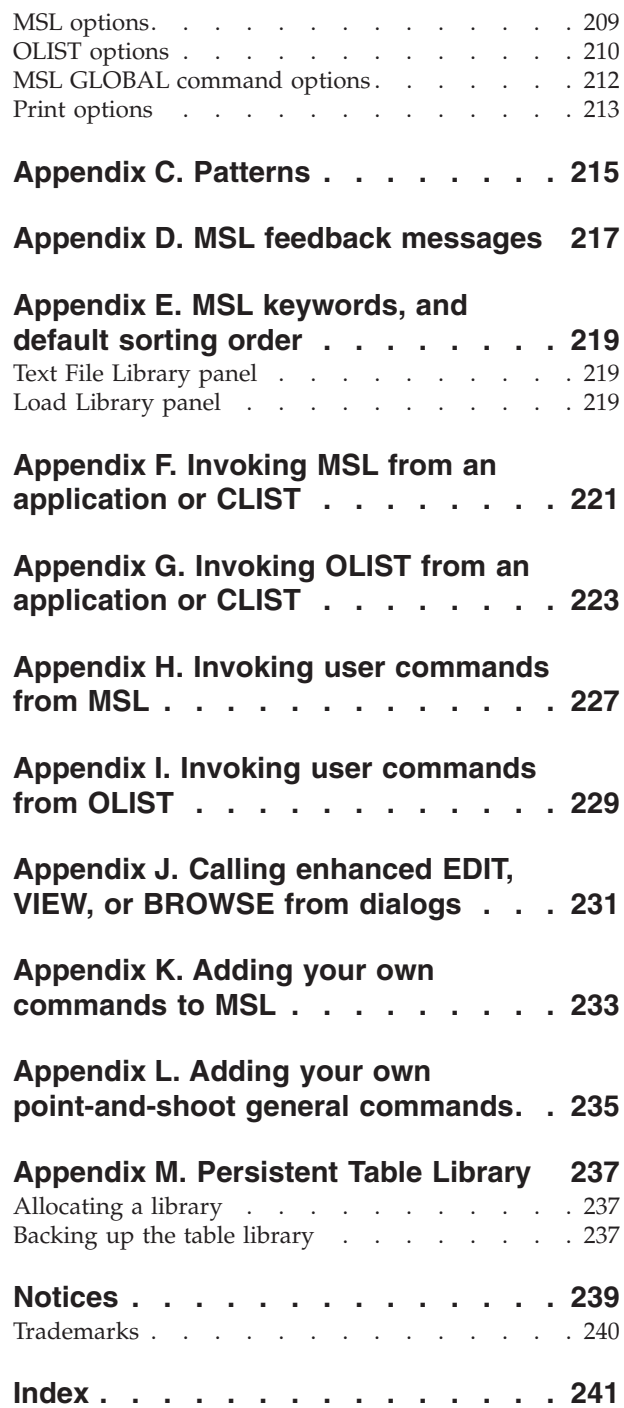

## <span id="page-8-0"></span>**Figures**

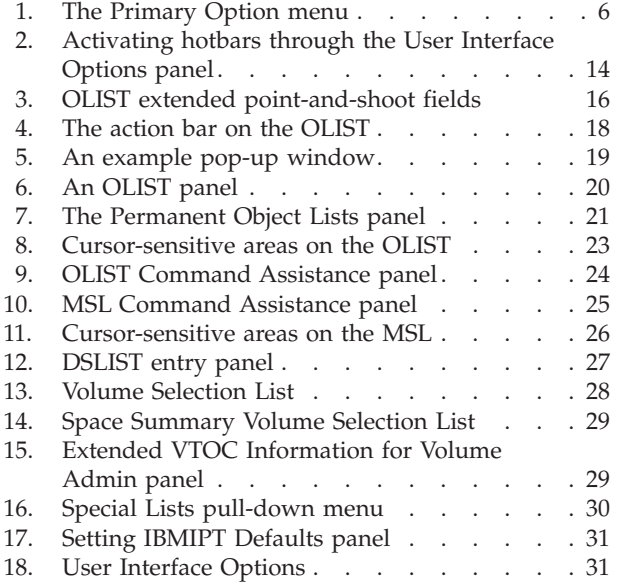

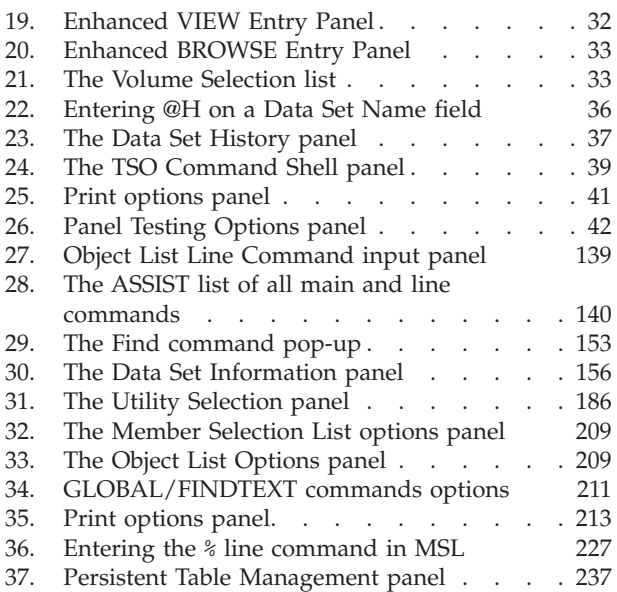

## <span id="page-10-0"></span>**Chapter 1. About this manual**

This guide gives you an overview of the features and capabilities of ISPF Productivity Tool. The reference section provides the command information you need to implement ISPF Productivity Tool.

## **Assumptions**

This guide assumes that you are familiar with the basic ISPF functions. Subjects that are discussed in an ISPF manual are explained briefly in this guide. For detailed information about ISPF, see the appropriate IBM documentation.

## **Summary of changes, second edition (SC14-7221-01)**

A new chapter, [Chapter 12, "Panel Extension Language," on page 199,](#page-208-0) has been added to describe the Panel Extension Language (as supplied by APAR OA31365). Changes are marked with a vertical change bar in the left margin.

## **Organization of this guide**

This guide is divided into the following chapters:

Chapter 1, "About this manual" provides information about the guide, such as the text conventions and how to read syntax diagrams.

[Chapter 2, "An overview of the ISPF Productivity Tool," on page 5](#page-14-0) describes the features and capabilities of ISPF Productivity Tool and introduces the new features in the current version.

[Chapter 3, "Using ISPF Productivity Tool," on page 11](#page-20-0) explains how to use ISPF Productivity Tool.

The next seven chapters provide information about using commands in ISPF Productivity Tool:

[Chapter 4, "An introduction to commands," on page 49](#page-58-0) provides a general description to the detailed information about commands that follows.

[Chapter 5, "General commands," on page 53](#page-62-0) explains the use of the general commands (commands that are generally available anywhere within ISPF Productivity Tool).

[Chapter 6, "Command shortcuts," on page 69](#page-78-0) tells you about the command shortcuts that you can use in ISPF Productivity Tool.

[Chapter 7, "EDIT/VIEW/BROWSE commands," on page 73](#page-82-0) lists the commands that are available from EDIT, VIEW, and BROWSE

panels—though some are only applicable to EDIT and VIEW panels.

[Chapter 8, "MSL commands," on page 81](#page-90-0) lists the commands that are available when an MSL is displayed.

[Chapter 9, "OLIST commands," on page 133](#page-142-0) lists the commands that are available when an OLIST is displayed.

[Chapter 10, "TSO command shell," on page 191](#page-200-0) explains how to use the TSO Command Shell to enter TSO commands, CLISTs, REXX EXECs, and ISPEXECs from within ISPF.

[Chapter 11, "Browsing, viewing, and restoring deleted members of a PDS using](#page-204-0) [the MAP list," on page 195](#page-204-0) explains how you can use the MAP list with members of a PDS.

<span id="page-11-0"></span>[Chapter 12, "Panel Extension Language," on page 199](#page-208-0) describes the Panel Extension Language, which adds functionality to the ISPF panel language.

The appendixes start with [Appendix A, "Documenting an IPT failure for IBM](#page-216-0) [level 2 support," on page 207,](#page-216-0) and continue through to [Appendix M, "Persistent](#page-246-0) [Table Library," on page 237.](#page-246-0) They cover a variety of topics, including describing the options to customize ISPF Productivity Tool for your particular environment, and using ISPF Productivity Tool while running other applications.

## **Other information resources**

In addition to this guide, you can use the online tutorials, Help panels, Assist windows, and the structured Action Bar.

To invoke the ISPF Productivity Tool tutorial, enter IPTHELP or IPT on any ISPF panel.

To display all ISPF Productivity Tool command shortcuts, enter IPT? on any ISPF panel.

To invoke the Online Help, press the HELP key (usually PF1) on any ISPF Productivity Tool panel.

To display the ASSIST window, which is available in both the Member Selection List (MSL) and Object List (OLIST), type ASSIST or A on the command line of the ISPF Productivity Tool Member List.

## **Text conventions in this guide**

This guide uses the following conventions:

### **Bolded Phrase**

This shows the name of a field on a panel.

### **UPPERCASE**

This shows the text that you enter as a main command or line command, for example, CUT, PASTE. In a syntax diagram, UPPERCASE items are commands or keywords.

#### *lowercase*

This shows variable that you must substitute with an appropriate value. The meaning of a variable displayed in a Syntax section is given in the Operands section.

## **How to read a syntax diagram**

The format of the syntax diagram is as follows:

- v Text in UPPER CASE (such as "BROWSE") must be entered exactly as shown.
- v Text in mixed UPPER and lower case (such as "FILter") indicates a command or operand that can be abbreviated. The UPPER CASE text is required, and the lower case text is optional. (For example, "FILter" can be entered as "FIL", "FILT", "FILTE", and "FILTER", but not as "FI", since the "L" is required.)
- v Text in *italics* (such as *DSNpatt*), possibly containing hyphens (such as *member\_name*), represents information you enter. What you should enter is explained under the syntax diagram.
- A common element of a syntax diagram is a vertical stack of choices:

 $\blacktriangleright$ 

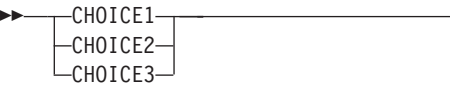

Þ

In this case you must enter one of these choices; CHOICE1, CHOICE2 or CHOICE3.

v A variation of this choice stack is when several elements are listed vertically below a horizontal line, like this:

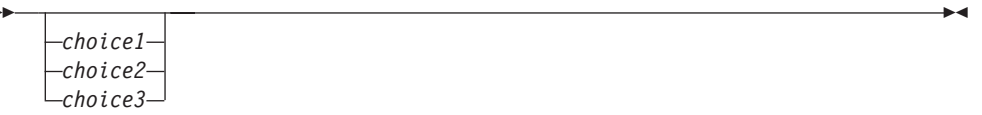

In this case, you can chose one element, but the choice is optional—you don't have to chose any element.

• A further variation is when several elements are listed vertically, below a horizontal line, and one element is above the horizontal line, such as:

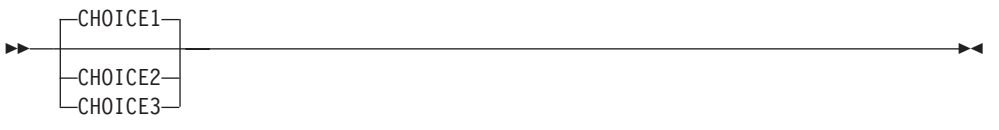

In this case you can chose one element, but if you chose none, then the default option, which is the option above the line (CHOICE1), is the value used. You can supply the default value if you wish.

• The final variation on the choice stack is when there is a return loop:

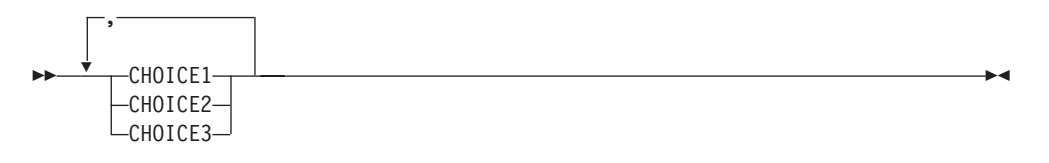

In this case you can chose more than one element. So, for example, you could chose CHOICE1 and CHOICE2, or CHOICE3 and CHOICE1 (the order isn't important), or just CHOICE2. The item in the return loop is the delimiter used to separate out the choices. If there is a limit to the number of choices you can make, this is noted in the diagram or with the associated description of the operands.

**How to read a syntax diagram**

## <span id="page-14-0"></span>**Chapter 2. An overview of the ISPF Productivity Tool**

This chapter presents a general description of ISPF Productivity Tool. It discusses the features, functions, and facilities that ISPF Productivity Tool provides to enhance ISPF.

## **What is ISPF Productivity Tool**

ISPF Productivity Tool is an enhancement to TSO/ISPF that improves its productivity and performance. ISPF Productivity Tool integrates seamlessly into the most frequently used ISPF functions, including BROWSE, EDIT, VIEW, and DSLIST. ISPF Productivity Tool extends the functions provided by ISPF for standard data sets to other objects, including VSAM files, Librarian/Panvalet libraries, z/OS UNIX System Services files, PC files, DB2® tables, as well as other object classes. Along with this support, ISPF Productivity Tool provides a powerful object browser called OLIST that has the look, feel, and functionality of DSLIST.

## **Features and benefits**

ISPF Productivity Tool combines separately provided ISPF utility functions and new ISPF Productivity Tool features into the Member List and the OLIST/DSLIST. The resulting member, data set, and object lists become powerful platforms where you can perform many tasks without navigating to other utilities.

ISPF Productivity Tool extends the ISPF Action Bar with options that provide access to new functionality so you do not have to learn new commands or syntax.

ISPF Productivity Tool provides extensive search capabilities that are fast and intuitive. You can easily search for volumes, data sets, members, and text within members. ISPF Productivity Tool also furnishes automatic drill-down system navigation to pinpoint volumes, data sets, and members.

In addition to the ISPF point-and-shoot capabilities, ISPF Productivity Tool has facilities that prompt actions upon cursor selection:

- v Hotbars (user-defined fields that execute commands)
- v Field-sensitive areas in MSLs and OLISTs
- Automatic recognition of a data set name on any ISPF panel as a parameter to BROWSE, EDIT, VIEW, or parameters within any TSO command

ISPF Productivity Tool provides integrated and enhanced SCLM support within the standard member and data set lists. SCLM is a source library management component of ISPF that provides change control, multiple source versions, auditing, a built-in make facility, and automatic check-in/sign-out using standard libraries (PDS, PDSE).

All ISPF Productivity Tool functions are totally integrated. ISPF Productivity Tool can perform almost any activity within ISPF, or internally invoke the function that can perform the task. All ISPF Productivity Tool functionality is available without a need to modify any ISPF Primary Option Menu.

If you decide to modify the ISPF Primary Option Menu (see "Sample modified main menu panel" in the *IPT Installation Guide*), it is changed only slightly, as

<span id="page-15-0"></span>shown in this example:

|                                            | $-IPT-$<br>Option $==$                                                                    | IPT/ISPF Primary Option Menu IBM IPT VERSION 6.1                                                                                                    |                                                                                                    |  |  |  |
|--------------------------------------------|-------------------------------------------------------------------------------------------|----------------------------------------------------------------------------------------------------|----------------------------------------------------------------------------------------------------|--|--|--|
| 0<br>$\mathbf{1}$<br>V<br>4<br>$7^{\circ}$ | Settings<br>Browse<br>View<br>2 Edit<br>3 Utilities<br>Foreground<br>5 Batch<br>6 Command | Terminal and user parameters<br>Display source data or listings<br>Display/change source data<br>Create or change source data<br>Perform utility functions<br>Interactive language processing<br>Submit job for language processing<br>Enter TSO or Workstation commands<br>Dialog Test Perform dialog testing | User ID . : INTT125<br>Time. $. 99:09$<br>Terminal. : 3278<br>Screen. $: 1$<br>Language. : ENGLISH<br>Appl ID . : ISR<br>TSO logon : IPTLOGN<br>TSO prefix: INTT125<br>System ID : SP13 |  |  |  |
|                                            | 10 SCLM<br>11 Workplace<br>0 Olist                                                        | 9 IBM Products IBM program development products<br>SW Configuration Library Manager<br>ISPF Object/Action Workplace<br>IPT Object/Data set list                                                                                                    | MVS acct. : IS100<br>Release . : ISPF 6.1                                                                                                    |  |  |  |
|                                            |                                                                                           | Enter X to Terminate using $log/$ list defaults<br>BROWSE EDIT VIEW OLIST TSO IPT IPT? are available from any panel                                                                                                    |                                                                                                    |  |  |  |

*Figure 1. The Primary Option menu*

The main menu does not look much different. If you are already familiar with ISPF, you can become productive immediately.

When you start using the enhanced features of ISPF Productivity Tool to perform standard BROWSE, EDIT, VIEW functions, as well as most of the ISPF capabilities, you will find almost every ISPF capability has been enhanced and new capabilities added.

## **What's new in version 6.1**

Here are the changes to IPT that are pertinent to using IPT. They are indicated in the text through a change bar "|" in the left margin. Other changes are listed in the *IPT Installation Guide*.

#### **OLIST enhancements**

- New command MAPPDS [\("MAPpds \(PDS only\)" on page 170\)](#page-179-0) displays a map of all existing and deleted members of a PDS library. Deleted members may be browsed, viewed, and restored into the directory.
- New command COPYALL [\("COPYALl" on page 144\)](#page-153-0) expeditiously invokes IEBCOPY to copy all members of a partitioned library concatenation into another library.
- New command MOVEALL ("MOVEALI" on page 173) expeditiously invokes IEBCOPY to copy all members of a partitioned library concatenation into another library, and then deletes all successfully copied members from the original library.
- New command SHOWMIG [\("SHOWMigr" on page 181\)](#page-190-0) may be used to automatically hide or reveal migrated data sets from any OLIST display of catalogued data sets.
- v The user setting of SHOWMIG and SHOWCMD is now saved in his PROFILE.
- MEMFIND command [\("MEMFind" on page 171\)](#page-180-0) supports unrestricted member name patterns (not just by common prefix). FINDMEM and FM are valid aliases of MEMFIND.
- FINDTEXT command [\("FINDTEXT \(FT\)" on page 153\)](#page-162-0) now supports hexadecimal and case-sensitive SBCS as well as DBCS search strings. It also supports a restricted width via a from-to column setting.
- FINDTEXT handling of ampersand  $(x)$  characters in search strings has been streamlined to conform to ISPF EDIT conventions.
- OLIST titles and comment lines can include DBCS character strings.
- When @H is specified as target of Copy/Move the prompt panel (IQICOPY2 or IQICOP2S) supports FIND/RFIND command to locate target data set.
- New CLIST IQIDEL allows for OLIST "Group Delete" to be executed without a confirmation prompt for each data set.
- OLIST RESET command now supports "Type" and "CLAss" argument.
- v The reminder about the "A" (Assist) appears only on first OLIST per session.

### **MSL enhancements**

- v New command MAP displays a map of all existing and deleted members of a PDS library. Deleted members may be browsed, viewed, and restored into the directory.
- New command COPYALL [\("COPYALl" on page 90\)](#page-99-0) expeditiously invokes IEBCOPY to copy all members of a partitioned library concatenation into another library.
- New command MOVEALL ("MOVEALI" on page 112) expeditiously invokes IEBCOPY to copy all members of a partitioned library concatenation into another library, and then deletes all successfully copied members from the original library.
- v New command ALIAS [\("ALIas" on page 85\)](#page-94-0) to add an alias name to an existing member.
- BROWSE/EDIT/VIEW entry panels now accept and support extended size (15) characters) member name patterns.
- BROWSE/EDIT/VIEW entry panels now accept and support a GDG format name, <Dsn>(<Gen#>), in the **Other data set** field.
- FINDTEXT [\("FINDTEXT" on page 100\)](#page-109-0) and GLOBAL FIND command now support hexadecimal and case-sensitive SBCS as well as DBCS search strings. Both support a restricted width via a from-to column setting.
- FINDTEXT and GLOBAL handling of ampersand (&) characters in search strings has been streamlined to conform to ISPF EDIT conventions.
- FIND command also supports, in addition to member name, a search text string (quoted) parameter, like FINDTEXT.
- Any GLOBAL CHANGE or EDIT prompts for a confirmation before proceeding to process all members.
- MSL always invokes IEBCOPY for load-module members in order to provide complete Binder format integrity across different partitioned libraries. When copying a group of members from an unconcatenated library, MSL invokes IEBCOPY with COPYGRP control statement in order to copy all relevant aliases.
- MSL line commands can be stacked while scrolling through multiple pages of the member list. Multiple (scattered) line commands such as: Delete, Z (stats), Copy or Move are grouped together and executed as: "Group Delete", "Group Stats", "Group Copy", or "Group Move".
- ZUNIX file names that end with "+" make MSL display a prompt panel for entering a fully qualified ZUNIX file name (1023 characters).
- EDIT COMP no longer invokes COMPRESS.
- MSL display of load libraries properly shows Large-Program-Objects sizes.
- v The reminder about the "A" (Assist) appears only on first MSL per session.

### **DSLIST enhancements**

- The XV display has been enhanced to support EAV architecture volumes. It also supports sorting by any column.
- The DSLIST entry panel now accepts and supports a GDG format name, <Dsn>(<Gen#>), in the **Dsname Level** field.

### <span id="page-17-0"></span>**Command shortcuts**

- New command shortcut IPTNEW displays the "What's New" information for all current IPT versions.
- New command shortcut OLDA (or OLDASD) displays a list of volumes by pattern, similar to the "XV" option of DSLIST main menu.
- New command shortcut PLIST is an alias of OLIST command.

### **IPT SET updates**

- Option to include member names in data set history list.
- Option to suppress "FIND <string>" prompt after FINDTEXT or GLOBAL FIND.
- v Option to disable or enable Double-Byte-Character-Set (DBCS) support.
- Option to enable or disable DBCS case-sensitive search strings.
- Specification of maximum capacity of TSO-Shell Permanent and History command lists.
- v Specification of threshold count for detailed VOLUME list display by new command shortcut OLDASD.

## **What's new in version 5.10**

## **OLIST enhancements**

- New object classes recognized: BOOK (BookManager®), SHELF (BookManager), ZONE (SMP/E).
- IBM BookManager invoked when selecting BOOK and SHELF objects.
- VSAM object handler invoked when selecting a VSAM PATH or ALTINDEX file.
- v FINDTEXT command now fully supports the GLOBAL AUTO and EXCLUDE settings. All displayed data sets may be searched in one shot (like MSL GLOBAL).
- New command EMPTY, empties (with a confirmation) partitioned and sequential data sets.
- RIGHT (F11) and LEFT (F10) invoke DSLIST line command when the cursor is pointing at an OLIST row.
- v FREE command requires a confirmation. This allows the user to invoke it it on a range of data sets with full control.
- IBM FileManager/DB2 is supported as a DB2 object handler.
- Object names starting with "/", ".", "~" are recognized as z/OS UNIX objects with a class name of ZUNIX. Fully support them under z/OS v1.9 via ISPF z/OS UNIX API. For lower z/OS levels provide a downward compatibility via the OLIST "OE" (OpenEdition) interface.

### **MSL enhancements**

- New command EMPTY, empties (with a confirmation) some or all of the concatenated libraries.
- v The name of EDIT initial macro is preserved as specified in the EDIT main menu screen. Automatically invoke this macro in all EDIT/VIEW sessions until changed by user to another name or blank.
- Supports (under  $z/OS$  v1.9)  $z/OS$  UNIX file names with absolute path names of up to 1023 characters in length.
- Supports properly displaying member lists of libraries with huge number (6) digits) of members. The enhanced LOCATE command can be used to position the member list display at a 6-digit row number.

### **Point-and-shoot enhancements**

- <span id="page-18-0"></span>• Support z/OS UNIX object names as targets for a point-and-shoot.
- Support  $z/OS$  system symbols starting with " $\&$ ".
- Support BookManager object names.

#### **Command shortcuts**

- New command IPTCMDS allows to dynamically disable/enable selected IPT command shortcuts, without affecting any other IPT functionality. TLIB member IQIDCMDS provides an easy way to define the command names that are affected by this feature.
- New command shortcuts: OLBO, OLBK, OLSH, and OLZ, support the new object classes of: BOOK, SHELF, and ZONE.
- v OLVS command shortcut also recognizes PATH and ALTINDEX data sets as VSAM objects.
- v ISET command shortcut supports a parameter for setting the defaults of a specific function.

#### **Data set history list**

• The History-List now includes names of accessed VSAM and UNIX objects.

#### **IQIWIZRD updates**

- v Number of Dataset-History-List entries can be customized to a maximum of 999.
- IBM BookManager interface customization.
- IBM FileManager/DB2 interface customization.

#### **IPT/ISPF Logon Procedure**

- v Alias names SPF and SPIFFY have been added to IPT main module IQIMAIN.
- IQICMDOF DD name: triggers an "IPTCMD OFF" at IPT startup.
- IQIOFF DD name: triggers an "IPTOFF" at IPT startup.
- v IQIPANEL DD name: should be used instead of IPIPANEL.

#### **Installation JCL**

• Complete set of JCL skeleton jobs for managing a dedicated SMP/E global zone as a "Single Point of Maintenance".

#### **z/OS 1.9 support/ISPF compatibility**

IPT has been tested and certified to run on z/OS Version 1 Release 9 and the corresponding release of ISPF (internally numbered 5.9).

#### **Rolled-up maintenance**

All required, accumulated maintenance has been "sourced" and included in this release.

## **What's new in version 5.9**

IBM ISPF Productivity Tool V5.9 contains the following improvements over the previous version:

• Revamped version of the former SPIFFY product from Isogon Corporation. The documentation and product interface has been updated to reflect the IBM name of ISPF Productivity Tool. It is recommended that you review the introductory sections of the *IPT Installation Guide* and *IPT User's Guide*.

- New naming conventions—a number of components have been renamed to conform to the IBM standard naming convention for  $z/OS^{\circledast}$  products.
- v All load-modules and source members have names that start with "IQI".
- The customization wizard CLIST has been named IQIWIZRD.
- Required DD name IPITLIB has been replaced with IQITLIB. Note that if the DD name IPITLIB is present without DD name IQITLIB, its associated data set is re-allocated with a DD name IQITLIB.
- PRINT command output DD name is IQISOUT.
- v Optional SCLM support DD name IPISCLM has been replaced with IQISCLM.
- v Utility work data set DD names are: IQIUTIN, IQIUTOT, IQIUT03, IQIUT04.
- v Diagnostics data set DD names, such as IPILOGPR and IPITRSNP, have been renamed as IQILOGPR and IQITRSNP.
- v Command shortcuts—this new facility offers 47 command shortcuts, which provide easy access to most of the product functions via the main command line of any application panel. There is also a method to customize each command shortcut to a site-wide selected name or to completely disable it. The presence of command shortcuts for OLIST and MSL removes any need to customize the ISPF primary menu panels (such as ISP@PRIM).
- OLIST command enhancements:
	- Revamped ASSIST facility provides a quick online reference to all supported main and line commands.
	- CANCEL command now bypasses a SAVE to a modified permanent OLIST.
	- REFRESH command restores a modified temporary or permanent OLIST to its original contents.
	- RFIND (F5 key) supports both FIND and EXCLUDE commands in both directions.
	- Automatic filling of the VOLSER field can be either site-wide controlled (via IQIWIZRD CLIST) or changed by each user (via SET command).
- MSL command enhancements:
	- INFO command correctly displays PDSE directory information.
	- REFRESH command restores the displayed members from the current directory.
	- RESET command supports a TEXT or NOTE parameter to allow removal of all permanent notes (such as those generated by GLOBAL command).
	- SORT command supports a TEXT or NOTE parameter to allow sorting by permanent notes (such as those generated by GLOBAL command).
	- BROWSE/EDIT and VIEW main menu displays the data set history list in either an OLIST format or as a time-stamped modifiable list of data set names. Handling of @H "Other data set" field can be either site-wide controlled (via IQIWIZRD CLIST) or changed by each user (via SET command).
- v @H (for data set history list) can now be specified in the "Other data set" field of the ISPF "Data Set Utility" menu (option 3.2) as well as of the ISPF "Move/Copy Utility" (option 3.3).
- z/OS 1.7 Support/ISPF Compatibility Full support for Large-Format sequential data sets.
- v Rolled-Up Maintenance All required, accumulated maintenance is included in this version.

## <span id="page-20-0"></span>**Chapter 3. Using ISPF Productivity Tool**

This chapter is intended to help you get started using ISPF Productivity Tool. It describes the features and functionality of ISPF Productivity Tool and explains how to implement its fields, tool bars, and options.

## **Object orientation**

By extending the data-set objects used by ISPF to other object classes, ISPF Productivity Tool lets you specify the object to be processed and the action that is performed (such as EDIT or BROWSE). The facility appropriate to the object class for the action you have requested is invoked automatically. With this object-oriented metaphor, you need not be concerned with object classes and the corresponding utility for each. ISPF Productivity Tool relates objects to applications similarly to the way a PC performs OLE (Object Linking and Embedding).

OLE is the process by which a specified object (for example, a VSAM file) is internally registered to a method (for example, FileManager) that performs a task the user requests. Usually, it is sufficient to "click" on the object to take the appropriate action. It is up to the system to resolve the class of object, the desired action, and what program or product should perform the requested function. Consider the following example:

- 1. You are using OLIST to display a list of files. The OLIST default command is B (for browse). The OLE registration performed during ISPF Productivity Tool installation indicates that your site has IBM's FileManager VSAM browser/editor.
- 2. Use your mouse to click (point-and-shoot) on the line showing the name of a VSAM file.
- 3. Enter one of the commands: EDIT, VIEW, BROWSE, or program a PF key to represent the command. ISPF Productivity Tool automatically recognizes that the data set is a VSAM file and invokes the FileManager browser.

Under ISPF Productivity Tool, the same actions for a VSAM file in OLIST can be performed in DSLIST. DSLIST does not support all objects, for example, DB2 or PC file names, whereas OLIST supports all objects.

ISPF Productivity Tool attempts to classify objects automatically. For example, it would recognize that a data set is a VSAM file rather than a PDSE library. Some object types cannot be automatically recognized, so ISPF Productivity Tool uses a special prefix character to designate the object class. In the case of DB2, table names are prefixed by a hyphen. The special prefix character is not considered part of the object name.

The following objects are supported by every ISPF Productivity Tool function:

*Table 1. Objects supported by ISPF Productivity Tool*

| Object class                        | Object identification Supported product |                                                 | Example                                                                 |
|-------------------------------------|-----------------------------------------|-------------------------------------------------|-------------------------------------------------------------------------|
| Sequential, PDS data<br><b>Sets</b> | Standard data set-<br>syntax            | support using<br>  standard ISPF<br>facilities. | None needed, built-in   ACCOUNTS.PAYABLE.COBOL<br>PAYROL.NORTEAST.TRANS |

## **Object orientation**

| Object class                       | Object identification                                                                          | Supported product                                                                                                    | Example                                                 |
|------------------------------------|------------------------------------------------------------------------------------------------|----------------------------------------------------------------------------------------------------|---------------------------------------------------------|
| VSAM files                         | Standard data set<br>syntax                                                                    | FileMgr, FileAid,<br>Data-Xpert,<br>MacKinney VSAM<br>utility, and other 3rd<br>party products, a<br>sample browser, and<br>installation written<br>interfaces. | ACCOUNTS.MASTER.DATA                                    |
| Panvalet or Librarian<br>files     | Standard data set<br>syntax                                                                    | Panvalet-ISPF,<br>Librarian ELIPS, and<br>installation written<br>interfaces.                                                                                   | TAXES.MASTER.SOURCE                                     |
| DB2 tables                         | A leading hyphen<br>(not part of the table<br>name)                                            | RC-UPDATE,<br>PRO-EDIT,<br>PRO-ALTER,<br>CDB-EDIT,<br>FileAid-DB2, and<br>installation written<br>interfaces                                                    | -ACCOUNTS_PAYABLE.NORTH                                 |
| <b>BOOK</b> data sets              | Standard data set<br>syntax                                                                    | IBM BookManager<br><b>READ/MVS</b>                                                                                                    | PP.DB2V710.DSNAGH10.BOOK                                |
| SHELF data sets                    | Standard data set<br>syntax                                                                    | IBM BookManager<br>READ/MVS                                                                                                    | PP.PLI.V1R1M1.IBM3SH03.BKSHELF                          |
| ZONE data sets                     | Standard data set<br>syntax                                                                    | Requires IBM SMP/E                                                                                                    | SUPPORT.TECH24.IBM.GLOBAL.CSI                           |
| DD names                           | @DD. Followed by a<br><b>DDNAME</b>                                                            | Depends on allocated<br>DD name object class.                                                                                                    | @DD.STEPLIB<br>@DD.ISPPLIB.#2                           |
| <b>SCLM</b> hierarchies            | Leading less-than sign                                                                         | None needed, built-in<br>support.                                                                                                    | <project.devgroup.type< td=""></project.devgroup.type<> |
| DSLIST or OLIST<br>entries         | Data set level with<br>wildcards ( $\textdegree$ or $\textdegree$<br>included in the name)     | None needed, built-in<br>support.                                                                                                    | SYS1.*LIB<br>CICS.A%C.COBOL                             |
| z/OS UNIX System<br>Services files | Name starting with<br>any of the following<br>characters: $slash()$ or<br>$dot(.)$ or tilde(~) | Utilizing z/OS native<br>Unix Services under<br>$z$ /OS v1.9 and above.<br><b>Utilizing OpenEdition</b><br>services under z/OS<br>v1.8 and below.               | /samples/comics.lst                                     |
| OpenEdition files                  | Leading right<br>parenthesis (not part<br>of the name)                                         | Utilizing z/OS native<br>Unix Services under<br>$z$ /OS v1.9 and above.<br>Utilizing OpenEdition<br>services under z/OS<br>v1.8 and below.                      | )root/TEST/ACCOUNTS-PAY/AP.C                            |
| PC file names                      | Name enclosed in<br>double quotation<br>marks                                                  | Requires ISPF<br>Workstation<br>connection.                                                                                                    | C:\WINDOWS\SYSTEM\SPFE5.TXT                             |
| User defined                       | Indicated by<br>greater-than sign                                                              | User-defined process.                                                                                                    | >MY-OBJECT_is/HERE                                      |

*Table 1. Objects supported by ISPF Productivity Tool (continued)*

|

|

<span id="page-22-0"></span>Using these objects is similar to specifying a standard data set. For example, to BROWSE the Member List of the library allocated to the second concatenation of the STEPLIB DD, you would enter the following command (on any ISPF panel): BROWSE @DD.STEPLIB.#2

**Note:** A common example of combined object support is to specify a volume pattern (or a data set name pattern) in option 2 (EDIT) to obtain a data set list matching the specified volume pattern. Then, select a data set from the data set list. If it is a VSAM file, for example, ISPF Productivity Tool places you in the VSAM editor. You have now used both the volume pattern object and a VSAM object, without having to navigate out of the EDIT panel to DSLIST or to your VSAM editor utility.

## **Extended point-and-shoot**

ISPF Productivity Tool extends the point-and-shoot capabilities of ISPF to allow more cursor activated functions. Like ISPF's point-and-shoot, you can use the cursor to click on fields, press the Enter key, and have ISPF Productivity Tool take the appropriate action. If you use an emulation program, for example, IBM Personal Communications, you can use the mouse to both position the cursor on a field and send the Enter key. With a workstation and mouse, the ISPF Productivity Tool extended point-and-shoot capability makes ISPF behave more like a PC.

In addition to the ISPF point-and-shoot fields, ISPF Productivity Tool supports three new point-and-shoot facilities:

#### **Hotbars**

User-definable point-and-shoot fields that appear on selected panels. These fields provide an easy way to enter frequently used commands without having to dedicate a PF key for that purpose. You can reveal or hide the Hotbar line.

#### **Point-and-shoot parameters**

Any data set name (or member name) included on any ISPF panel is automatically available as a point-and-shoot field for the BROWSE, EDIT, VIEW, and TSO commands.

In addition you may also point-and-shoot from any panel by invoking the following command shortcuts: OL, OLB, OLBK, OLBO, OLDD, OLE, OLG, OLI, OLM, OLPDSE, OLP, OLSH, OLT, OLV, OLVS, OLZ, EX1, EX2, EX3, EX4, EX5, EX6, EX7, EX8, EX9. This facility makes it easy to use displayed information as input parameters for common functions.

#### **Action fields**

These fields are similar to the ISPF point-and-shoot fields, but are not marked by special highlighting. (If the action fields were highlighted, most of the panel would be covered by highlighting.) The action fields appear on MSLs and OLISTs.

The following sections describe each of these facilities.

## **Hotbars**

The hotbar is an optional line you can define to contain commands for each panel. Hotbars can be activated on the Member list, Object list, and BROWSE, EDIT, VIEW Entry Panels. The hotbar includes the Hotbar: tag on the left, followed by up to eight commands.

## <span id="page-23-0"></span>**How to activate and deactivate hotbars**

From any command line (except when you are in OLIST or MSL), enter IPT SET, or the shortcut ISET. When you are in OLIST or MSL, enter SET. The Setting IBMIPT Defaults panel is displayed.

Select the **INTERFACE** option. The User Interface Options panel is displayed:

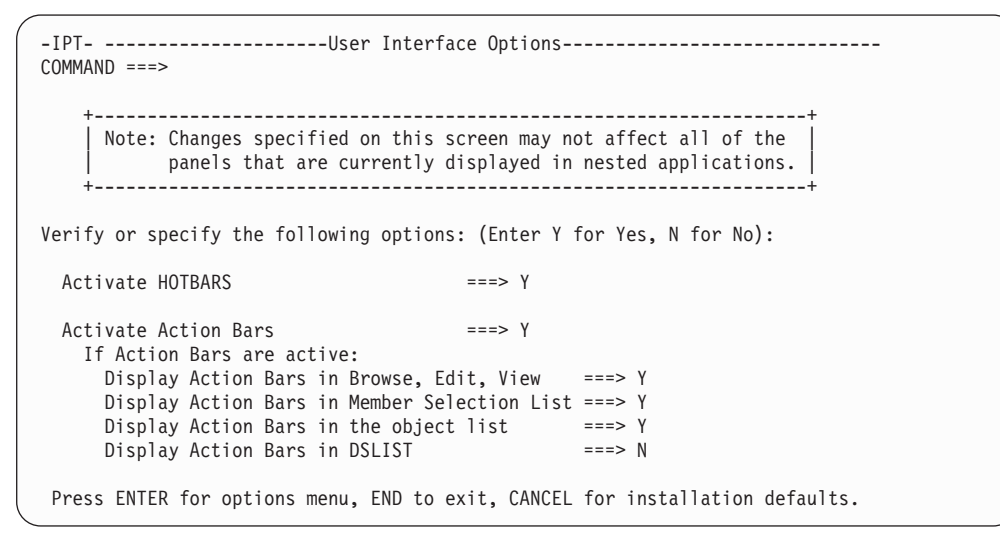

*Figure 2. Activating hotbars through the User Interface Options panel*

To the right of **Activate HOTBARS**, type Y, and press Enter. Now, on each of your panels, the hotbar is available.

To deactivate hotbars, repeat this procedure, but set the **Activate HOTBARS** field to N.

## **How to define the commands on hotbars**

Once the hotbar is activated, it appears under the COMMAND line.

If commands are not defined on the hotbar, the **Hotbar:** tag changes to **Hotbar?**.

```
-IPT- OLIST (B) ----------- Objects List --------------------- Row 1 to 3 of 3
Command ===> SCROLL ===> PAGE
Hotbar?
Open list ===> MYLIST (or BLANK for reference list)
```
The hotbar line still occupies a panel line. If you do not plan to use the hotbar, you can deactivate it and gain the extra panel line (see "How to activate and deactivate hotbars").

```
-IPT- OLIST (B) ----------- Objects List ---------------------- Row 1 to 3 of 3<br>Command ===> PAGE
                                                                    SCROLL ===> PAGE
Open list ===> MYLIST (or BLANK for reference list)
```
The setting for the hotbars is global. If you have a hotbar displayed in the OLIST, then you also have one displayed in the MSL.

To define the hotbar commands, click the **Hotbar:** or **Hotbar?** tag or place your cursor under the tag and press Enter. The tag changes to **HOTBAR=**. You can enter up to eight commands.

```
-IPT- OLIST (B) ----------- Objects List -------------- Define HOTBAR commands
Command ===> SCROLL ===> CSR
HOTBAR= VALIDATE FILLVOL_ UPDATE__ RFIND___ CANCEL__ SAVE____ ________ ________
Open list ===> MYLIST \overline{a} (or BLANK for reference list)
```
You can enter any valid command on the Hotbar. ISPF Productivity Tool lets you enter an invalid command on the hotbar, but when you invoke the invalid command from the hotbar, nothing happens. No error message are issued.

The underscores show the positions of the eight command fields. You can press the Tab key to move the cursor from one field to another.

To replace a command with another, overtype the original command.

### **Suggested hotbar settings**

The following figures show the commonly used hotbar commands for the OLIST, the MSL, and the EDIT, VIEW and BROWSE Entry panels. You may want to define your own hotbars in the same manner.

#### **OLIST hotbar commands:**

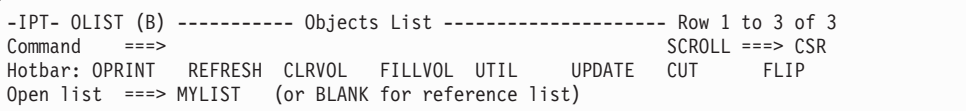

#### **MSL hotbar commands:**

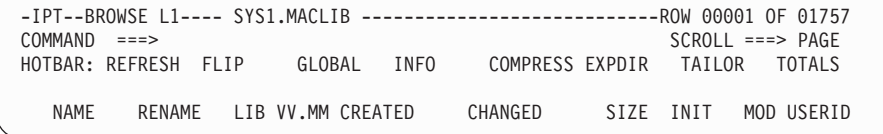

#### **BROWSE, EDIT and VIEW Entry panels:**

```
-IPT--L1 - - - ------ VIEW - ENTRY PANEL ----------------
COMMAND ===>
              OL SORT CHA TAILOR COMPRESS EXPDIR INFO SET
```
## **Point-and-shoot parameters**

ISPF Productivity Tool supports the following ISPF point-and-shoot fields:

- Action bars
- Menu options
- Other panel defined point-and-shoot fields

The following OLIST panel illustrates some of the extended point-and-shoot fields:

<span id="page-25-0"></span>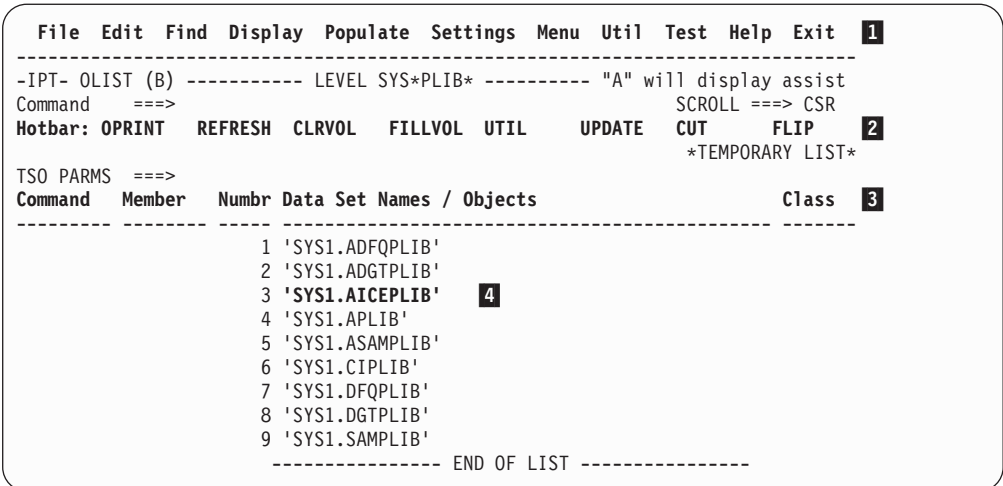

*Figure 3. OLIST extended point-and-shoot fields*

1-2-3-4-

 Action bar Hotbar Column headings (typical action fields)

 Data set/Object (typical point and shoot parameter). Applies to all items in the list.

Many ISPF panels contain data set names. ISPF Productivity Tool automatically treats these as input parameters to the BROWSE, EDIT, and VIEW commands. Additionally, the ISPF Productivity Tool TSO shell lets you use a slash as a symbolic placeholder for a Point-and-Shoot Parameter within the parameter buffer of a TSO command.

For example, when you BROWSE JCL using a spool viewer (SDSF, IOF, or a similar product), you may want to inspect a data set referred to in the JCL. You can type BROWSE on the command line, place the cursor on the data set name on the spool viewer panel, and press the Enter key. If you predefine a PF key as BROWSE, EDIT, or VIEW, you can place the cursor on the data set name and press the PF key directly.

The point-and-shoot parameters can be of any supported object class. For example, you can point at a VSAM data set and invoke the VSAM editor on top of the spool browser.

The ISPF Productivity Tool TSO shell substitutes a slash in the TSO command buffer with the name of a data set you pointed to. This is similar to how BROWSE, EDIT, and VIEW accept point-and-shoot parameters. For example, you can enter TSO LISTDS / LABEL on the command line to display the VTOC entry for a catalogued data set, place the cursor on a data set and press the Enter key. If you place the cursor on a data set named 'JONES.TEST.JCL', ISPF Productivity Tool issues the command LISTDS 'JONES.TEST.JCL' LABEL.

ISPF Productivity Tool determines the name of the data set that you point to in this fashion:

1. Unquoted data set names are always interpreted as if the name is prefixed by your current TSO prefix.

For example, if the TSO prefix is your user-id is "INTT125", then if you enter BR TEST.DATA it is interpreted as "BR 'INTT125.TEST.DATA'".

<span id="page-26-0"></span>2. If the unquoted name is up to eight characters in length without any dots (that is, levels) it is always interpreted as a library member name.

The member name is expected to come from the current library if MSL is in control, or from the most recently accessed library as saved in the user's ISPF profile.

3. If the name is quoted it's always a data set name.

These rules apply when you do a point-and-shoot to EDIT/BROWSE/VIEW, which are MSL controlled.

If you point-and-shoot to an OLIST shortcut such as OL, OLM, OLG, or OLI, the name is always (quoted or unquoted) interpreted as a "data set level", which is any data set name that is identical to this name or matches the pattern of "level.\* ". For example, the command OL INTT125.TEST displays a temporary OLIST with names like:

INTT125.TEST <-- The identical name INTT125.TEST.A <-- Pattern matches INTT125.TEST.XYZ INTT125.TEST.ABC.XYZ

In the case of OLIST shortcuts (but not for MSL shortcuts) you may also point-and-shoot strings that contain wild-cards "\*" and "%".

Occasionally, ISPF Productivity Tool is not able to match a data set to the pointed string, or you aren't pointing to a data set. In these cases BROWSE, EDIT, and VIEW display a prompt panel, and the TSO shell leaves the slash unsubstituted.

You may want to specify the TSO command with a leading question mark when using the TSO shell. This is an indication that you want to see the substituted command buffer before executing the command. You may change the command before issuing it, or press the END key to discard the command.

## **Adding point-and-shoot commands**

The ISPF Productivity Tool TSO shell allows point-and-shoot substitution to occur within entered commands. For example, you may enter TSO LISTDS / LABEL on the command line, and place the cursor on a data set name that appears. If the cursor was positioned over 'SYS1.LINKLIB', ISPF Productivity Tool issues the command LISTDS 'SYS1.LINKLIB' LABEL.

Using this capability, you can define your own point-and-shoot command. For example, if you create a CLIST (or REXX exec) that accepts a data set as a parameter, you can define it in the ISPF command table (to be called by the ISPF Productivity Tool TSO shell). For example, if your command is COMPILE, the ISPF command table definition (as entered in option 3.9) is:

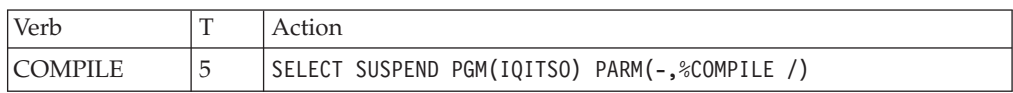

You could then enter COMPILE on the command line, move the cursor on top of a data set name, and press the Enter key. If you define PF23 as COMPILE, you only have to position the cursor on the data set name and press PF23.

<span id="page-27-0"></span>If you do not point to the data set name, ISPF Productivity Tool passes the slash instead. Your CLIST or REXX exec should inspect the passed parameter, and if it is a slash, issue an error message or prompt the user for input.

**Note:** Each user may specify such TSO commands or CLIST executions in his private ISPF Productivity Tool TSO shell permanent command table. Such commands may be used for point-and-shoot by specifying a main command TSO <n> (where <n> is the permanent command sequence number) or any of the command shortcuts EX1 to EX9.

## **Action fields**

Action fields are similar to the ISPF point-and-shoot fields, although ISPF Productivity Tool does not highlight these fields to avoid panel clutter. For more information see ["The point-and-shoot interface of OLIST" on page 23](#page-32-0) and ["The](#page-34-0) [point-and-shoot interface of MSL" on page 25.](#page-34-0)

## **Function-oriented action bar**

The action bar (shown below) is the area at the top of an ISPF panel that contains actions available on that panel. ISPF Productivity Tool enhances the ISPF action bar by including additional pull-down options. If you are a more experienced user, you can hide the action bar to conserve panel space.

For the major ISPF functions, action bars are organized to look like Windows®. The action bar reflects commands for the specific panel you are looking at. For example, the action bar on an OLIST panel looks like this:

*Figure 4. The action bar on the OLIST*

File Edit Find Display Populate Settings Menu Util Test Help Exit ------------------------------------------------------------------------------- -IPT- OLIST (B) ----------- Objects List --------------------- Row 1 to 3 of 3

If you select the File option, a pull-down menu is displayed:

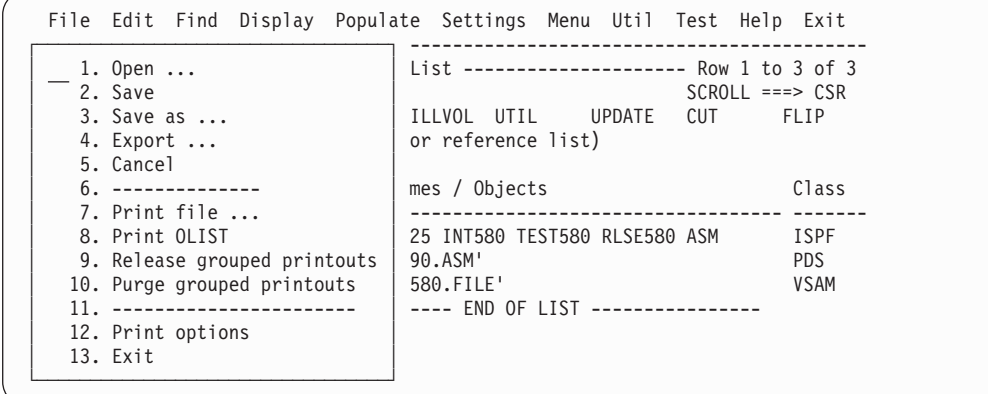

When you choose a pull-down item with an ellipsis  $(...)$ , a pop-up window is displayed. For example, selecting **Export...** displays the Export OLIST pop-up window:

<span id="page-28-0"></span>*Figure 5. An example pop-up window*

```
File Edit Find Display Populate Settings Menu Util Test Help Exit
                 - ┌───────────────────── Export Object List (MYLIST) ──────────────────────┐ --
- │ -IPT- │ 3
C Command ===>
H │ │
O │ Current LIST:MYLIST │
T | Export to dataset ===>
C │ C │ C │ C │ C │ C │ C │ C │ C │ C │ C │ C │ C │ C │ C │ C │ C │ C │ C │ C │ C │ C │ C │ C │ C │ C │ C │ C │ C │ C │ C │ C │ C │ C │ C │ C │ C │
- │ │ --
         Replace ===> N (N=No, Y=Yes - replace existing member)
 │ │
            Press ENTER to proceed or the END key to cancel
 └─────────────────────────────────────────────────────────────────────────
```
The pop-up window prompts you to enter required information and to confirm any requested action.

The ISPF Productivity Tool Action Bar and the pop-up windows let you access advanced functions without having to learn command names or parameters.

## **The object list (OLIST)**

OLIST is the ISPF Productivity Tool object list. It is similar to DSLIST (option 3.4), but with support for additional types of objects (not just plain data sets) as well as additional commands to act upon each object. In its simplest form, OLIST contains only data sets, and is used instead of DSLIST to gain access to new commands.

OLISTS have two main types, temporary OLISTs and permanent OLISTs.

Temporary OLISTs are invoked from the DSLIST Entry Panel (where you can select between DSLIST and OLIST), or when you specify a data set with wildcards when you invoke BROWSE, EDIT, or VIEW.

If you enter OLIST with no parameters, the last permanent OLIST that you invoked is displayed.

Similar to DSLIST, the list of data sets is built ad-hoc to match a generic data set specification (DSNAME with wildcards). This list is created from the catalog, a disk volume, or other sources.

Permanent OLISTs differ from temporary OLISTs in the following ways:

- They are given a name and an optional description.
- They are automatically saved across sessions.
- They can be recalled at any time from any panel.

You invoke this type of OLIST:

- From the DSLIST Entry Panel.
- v From a special option on the main menu.
- v By entering the OLIST command on the command line of any panel.

You can maintain as many OLISTs as you wish, switch among OLISTs instantly, and configure OLISTs to be shared among multiple users. You would typically use different OLISTs for different projects or products you maintain and support. As

<span id="page-29-0"></span>you can place different object classes in OLISTs, you will find it useful to recall an OLIST you have not accessed in some time and see every object you need for a particular project.

**Note:** All of the above OLIST functionality can be invoked from any panel via the OLIST main command and its various special command shortcuts: O\*, O/, OH, OL, OL\*, OL/, OLDD, OLB, OLBK, OLC, OLE, OLPDSE, OLG, OLH, OLI, OLM, OLP, OLS, OLSH, OLT, OLV, OLVS, OLZ.

A typical OLIST panel is illustrated below:

*Figure 6. An OLIST panel*

| -IPT- OLIST (B) ---------- OLIST Object Examples ---------- Row 1 to 17 of 17<br>Command<br>$SCROLL$ ===> $CSR$<br>$==$<br>Hotbar: REFRESH FLIP    CLRVOL   FILLVOL  VALIDATE CUT<br>OPRINT SET<br>Open list ===> SAMPLE (or BLANK for reference list)<br>$TSO$ PARMS $==$ |  |
|----------------------------------------------------------------------------------------------------|--|
|                                                                                                    |  |
| Command Member Numbr Data Set Names / Objects<br>Class                                                                                                    |  |
| $1 'INT025.$ $IPT.$ $JCL'$<br>2 SPFE.CNTL<br>3 SPFE.CNTL<br>$\star$ ZAP $\star$                                                                                                    |  |
| 4 'SPFE.DEVI025.ASM'<br><b>PDS</b><br>5 !--The following are special objects types---- ----                                                                                                    |  |
| 6 = SPFE DEVI025 INT580 TEST580 RLSE580 ASM ISPF<br>7 <spfe.devi925.asm<br><b>SCLM</b></spfe.devi925.asm<br>                                                                                                    |  |
| 8 'SPFE*V5R8*PLIB'<br>LIST                                                                                                    |  |
| 9 /samples/comics.lst<br>ZUNIX<br>10)/samples/compile.c+<br>0E                                                                                                    |  |
| 11 >ACCOUNT.DBFILE<br><b>USER</b>                                                                                                    |  |
| 12 - ACCOUNT. TABLE<br>D <sub>B2</sub><br>13 "C:\TEMP1\MSG.TXT"<br>PC.                                                                                                    |  |
| 14 'IMS.RLDSP.I91A(-2)'<br>SEQ<br>15 +LISTDS 'SYS1.MACLIB'<br>CMD                                                                                                    |  |
| 16 :LISTS LINKLIST<br><b>OLIST</b><br>17 :LISTV SYS*<br><b>OLIST</b>                                                                                                    |  |

Both permanent and temporary OLISTs provide powerful features:

- v You can populate the OLIST from the catalog, disk volume, allocated data sets, migrated data sets, GDG data sets, system lists, and multiple volumes.
- You can type in object names.
- v Every object class visible in OLISTs is supported by ISPF Productivity Tool. In native ISPF DSLIST, some object classes are not shown (for example, PC file names), and of the shown objects classes, some are not supported (for example, VSAM files).
- The multiple object class support ISPF Productivity Tool provides lets you keep the names of objects in the OLIST and perform actions on these objects. The multiple object class support makes it convenient to organize work around projects and use OLIST as the launch pad for your work.
- OLISTs can be annotated with comments for reference purposes.
- OLISTs can be edited in full-screen. Every change you make on the panel is preserved, and you can even invoke the ISPF editor to edit the OLIST.
- Information contained in OLISTs can be exported to other data sets. OLISTs support the enhanced CUT and PASTE capabilities to allow passing information across OLISTs and into an edited file.
- <span id="page-30-0"></span>v OLISTs provide powerful search capabilities. You can search for data sets across multiple disks, for members across multiple libraries, and for text within data sets.
- v An OLIST can include the same data set name more than once, each with a different member name, member name pattern, or volume. Typically, these are used to provide different views or ways of accessing the same object.
- OLISTs support system managed storage (SMS). SMS may dynamically move data sets across volumes since permanent OLISTs are preserved across sessions. OLISTs provide convenient ways to clear and refill the volume associated with a data set. A special command synchronizes information in the OLIST against the catalog.
- v OLISTs can contain entries with generic data set names (names with wildcards). You can issue the DSLIST command separately on each entry. As permanent OLISTs are preserved across sessions, these entries provide a convenient method to invoke DSLIST on commonly used levels. You can also drill-down to these generic names, getting a real-time OLIST view.
- OLISTs support fully qualified z/OS UNIX file names of up to 1023 characters. The file name is displayed in a shortened form, appended by a "+". However, if you select this file, the full name may be specified in the z/OS UNIX Object Name Verification panel.
- OLISTs provide an enhanced user interface which features:
	- An Action Bar that is organized to provide easy access to powerful commands.
	- The OLIST entries are numbered to allow selection of objects by numbers or by point-and-shoot.
	- OLIST lines that can be excluded without showing separator lines.
	- Many useful Action Fields (point-and shoot extensions).

## **Managing OLISTs**

To manage your OLISTs at the main command line, enter  $0LIST \star$  or its shortcut  $0*.$ 

The Permanent Object Lists panel is displayed:

*Figure 7. The Permanent Object Lists panel*

| $-IPT-$<br>Command<br>$==->$ | Permanent Object Lists                                                                                                    |                 | Row 1 to 8 of 8<br>$Scrol1 == > CSR$ |  |
|------------------------------|----------------------------------------------------------------------------------------------------|-----------------|--------------------------------------|--|
| Your default OLIST is MYLIST | Object lists saved in 'INTT125.PLIST.LIBRARY'                                                                                                    |                 |                                      |  |
|                              | Main commands:S=Select OLIST, L=Locate OLIST, QUIT, SORT, VALIDATE the list<br>Line commands:D=Delete, DYN=Dynamic OLIST, IMP=Import, N=Next default, R=Rename<br>Create a new OLIST by typing over an existing name. |                 |                                      |  |
| CMD NAME                     | DESCRIPTION                                                                                                    | ENTRIES CREATED | UPDATED                              |  |
| <b>BOOKS</b>                 |                                                                                                    |                 | 26 07/05/08 07/07/23 10:45           |  |
| CICS                         |                                                                                                    |                 | 3 07/12/17 07/12/17 11:21            |  |
| <b>HFS</b>                   |                                                                                                    |                 | 15 02/04/10 07/01/31 14:29           |  |
| T IPT                        |                                                                                                    |                 | 58 03/01/11 07/12/30 14:26           |  |
| MYLIST                       | My Special List                                                                                                    |                 | 22 06/12/07 07/12/07 15:28           |  |
| <b>SA</b>                    |                                                                                                    |                 | 34 01/04/09 07/07/24 10:42           |  |
| SAMPLE                       | OLIST Object Examples                                                                                                    |                 | 17 02/09/24 08/01/01 14:13           |  |
| <b>TESTLIST</b>              |                                                                                                    |                 | 5 07/03/08 07/03/08 12:52            |  |
|                              | END OF LIST                                                                                                    |                 |                                      |  |

## <span id="page-31-0"></span>**Managing OLISTs**

This panel is where you can manage your OLISTs. The Main Line and Line command options available to you are displayed in the panel.

The description value is the value displayed as the heading (title) when you display an individual OLIST. You can include DBCS character strings in this description.

The VALIDATE command lets you automatically organize the list by removing any OLISTS from the reference list that have not been saved. When you enter VALIDATE (with no parameter), the next panel displayed is the list of updated OLISTS, showing only the OLISTS that have been saved:

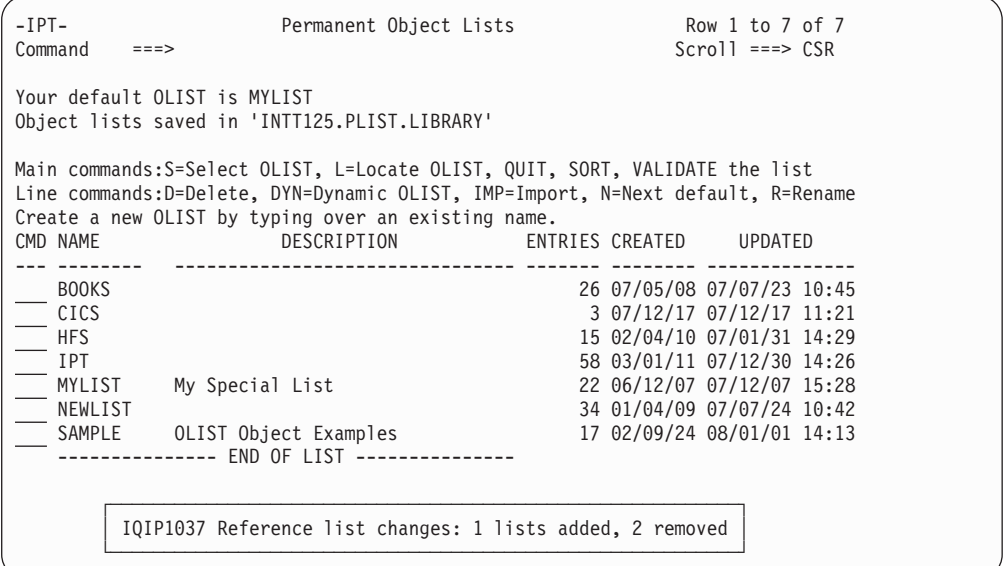

## **Additional objects supported by OLIST**

OLISTs support all the object classes supported by ISPF Productivity Tool. In addition to the objects listed in [Table 1 on page 11,](#page-20-0) OLIST supports the following:

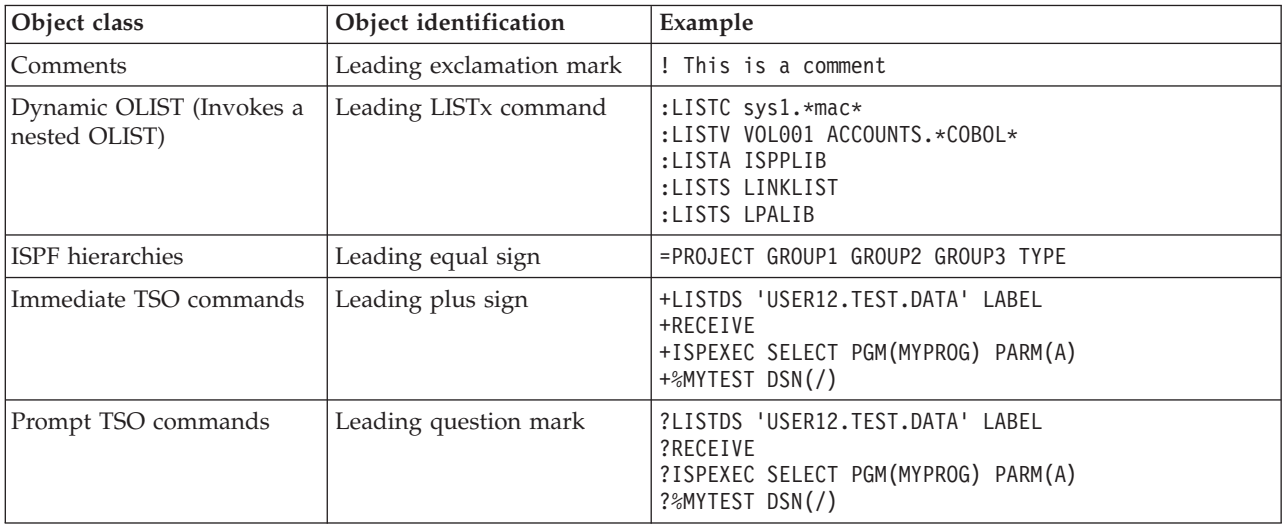

## <span id="page-32-0"></span>**The point-and-shoot interface of OLIST**

OLISTs support the extended point-and-shoot interface: action bars, hotbar, and action fields. The following panel illustrates a typical OLIST, with cursor-sensitive input fields bolded. The list of fields under the screen describes what happens when each field is clicked.

| Command<br>$===>$<br>$TSO$ PARMS $==$ | -IPT- OLIST (B) ----------- My Special List ---------- "A" will display assist<br>Hotbar: OPRINT REFRESH CLRVOL FILLVOL UTIL    UPDATE   CUT<br>Open list ===> MYLIST (or BLANK for reference list) | $\vert$ B<br>$\frac{A}{C}$<br>$SCROL = == > CSR$<br>E<br>FLIP |
|---------------------------------------|----------------------------------------------------------------------------------------------------|---------------------------------------------------------------|
|                                       | Command Member Numbr Data Set Names / Objects                                                                                                    | Class<br>FG                                                   |
|                                       | 1 !----------------- Personal libraries ------ ------<br>2 'INTT125.CLIST'<br>3 'INTT125.CNTL.JCL'<br>4 !----------------- CICS support ------------- ------                                        |                                                               |
|                                       | $5$ $°CICS*V310*'$<br>$6$ 'CICS*V330*'<br>$7$ 'CICS*V410*'                                                                                                    | LIST<br>LIST<br>Ш<br>LIST                                     |
|                                       | 9 =SPFE DEVI825 INT580 TEST580 RLSE580 ASM<br>10 'SPFE*CSI'<br>11 <iqi.devi125.asm< td=""><td><b>ISPF</b><br/>LIST<br/><b>SCLM</b></td></iqi.devi125.asm<>                                          | <b>ISPF</b><br>LIST<br><b>SCLM</b>                            |

*Figure 8. Cursor-sensitive areas on the OLIST*

## **OLIST (B)** A-

Changes the current default cyclically through B for Browse, E for Edit, and V for View.

**----------- My Special List ----------** B-

Displays a pop-up window where you can change the OLIST description. The description is saved across sessions.

#### **Command** C-

Displays the OLIST Command Assistance panel, which shows you the list of available commands. From this list you can display the details for an individual command.

#### **Hotbar:** D-

Edits the hotbar. In edit mode, you can enter any main command as a hotbar command.

#### **OPRINT REFRESH CLRVOL FILLVOL UTIL UPDATE CUT FLIP** E-

These are the current hotbar commands. Clicking a command performs it.

#### **Data Set Names / Objects** F-

Sorts all data set names or objects in ascending order.

#### **Class** G-

Toggles the column contents to show either the Volume or the Class.

#### **'CICS\*V330\*'** H-

Selects the data set or object, using the default action (BROWSE, EDIT, or VIEW) selected. Applicable to each list item.

## <span id="page-33-0"></span>**View main and line commands (Assist)**

You can display the available OLIST main and line commands by clicking the "Command" Action Field or by entering the ASSIST command (Assist or A). The following is an OLIST panel with the commands displayed:

```
-IPT- OLIST Command Assistance
Cmd ====>
  For more details, point cursor at selected command and press ENTER
  Enter END or CANCEL to exit
  While reviewing an ASSIST example you may enter an OLIST command,
   press ENTER, and be prompted with command over the OLIST display.
       --------------- MAIN Commands ------------------
ASSIST #f-#l CANCEL CLEARVOL CMDPARMS CUT DEFAULT END
EXCLUDE EXPORT FILLVOL FILTER FIND FINDTEXT FLIP LEVEL
LISTALOC LISTBASE LISTBOOK LISTCAT LISTGDG LISTHIST LISTMIGR LISTMULT
LISTPAGE LISTPDSE LISTSHLF LISTSMP LISTSYS LISTTAPE LISTVSAM LISTVTOC
LOCATE MEMFIND OPEN OPRINT PASTE POPULATE QUIT REFRESH
RELEASE RESET RFIND RIGHT SAVE SET SHOWCMD SHOWMIG
SHOWTYPE SHOWVOL SORT TITLE UPDATE UTIL VALIDATE
------------------------ LINE Commands --------------------------------
/ /D /DD /I /R /X /XX = ?<Cmd> %<Exec>
ALLOCATE BF BROWSE CATALOG COMPRESS COPY COPYALL DELETE
DSLIST EDIT EF EMPTY EXPDIR FREE HDELETE HLIST
INFO LISTBASE LISTBOOK LISTCAT LISTGDG LISTMIGR LISTSHLF LISTSMP
LISTTAPE LISTVTOC MAPPDS MOVE MOVEALL OLIST PRINT RENAME
SELECT SUBMIT UNCATALO VF  VIEW XFER <other>
```
*Figure 9. OLIST Command Assistance panel*

## **The enhanced Member Selection List (MSL)**

When you work with standard (PDS and PDSE) libraries, ISPF Productivity Tool provides a Member Selection List (MSL) that supports nearly every function on one or more selected members. You no longer need to navigate from panel to panel of ISPF to accomplish a variety of tasks on a single library. MSL is automatically invoked by BROWSE, EDIT, VIEW, DSLIST, and OLIST. MSL is an enhanced version of ISPF's Member List and supports the commands supported by different ISPF Member List utilities.

MSL provides several useful features:

- v Tailor the display. Several commands let you tailor the Member List. When you tailor the MSL, it includes only the members you want in the order you want them. For example, you can:
	- FILTER on one or several ISPF statistic fields (including load module statistics) using wildcards.
	- EXCLUDE members by member name.
	- FLIP between the excluded and included member display.
	- Use GLOBAL FIND to exclude members that do not contain the searched text.
	- Tag members, and use the tagging for filtering.
	- SORT on one or several ISPF statistic fields (including load module attributes) in either ascending or descending order, using patterns.
- v Combine multiple utilities into a single common interface Member List. Whether the Member List is started by BROWSE, EDIT, or VIEW, all of the MSL commands are available (BROWSE, COPY, DELETE, EDIT, MOVE, RENAME, VIEW, STATS-RESET, SUBMIT, and TSO commands, among others).
- <span id="page-34-0"></span>v Text searching capabilities. You can locate members by context and perform global find operations. The results can be used to locate members, to filter the Member List for only members containing specific text, and to display found text along the member names.
- GLOBAL EDIT. MSL also provides built-in GLOBAL EDIT which supports multiple commands using standard edit syntax. You can even create complex macros. Changes can be performed automatically, or you can request a prompt panel before changes are saved. Using the concatenation hierarchy, you can SAVE changes in a separate library, leaving the original members intact.
- v Provides immediate access to other libraries via library switching from within the Member List. You can change to another library by changing the first, middle, or last qualifier (level) of the library. You can switch to another volume, or pick a library from the list of the recently referenced data sets.
- Preview windows display member contents within a window on the Member List. You can preview specific members or automatically preview located members or members containing searches for text.
- Provide integrated SCLM support (automatic check-out, lock management, promotion, and other SCLM functions).
- Reduce the number of I/O operations. Many built-in functions substitute utilities that would require invocation of separate utilities.
- v Issue multiple line commands and commands on multiple members using extended patterns. For example, you can move all members ending in ACCT to library 2 by issuing the main command M \*ACCT 2.

## **View main and line commands (Assist)**

You can display the available MSL main and line commands by entering the ASSIST command (Assist or A). The following is an MSL panel with the commands displayed:

| -IPT--BROWSE L1---- NEILBL.TEST.PDS -----------------------ROW 00001 OF 00134<br>COMMAND<br>$==->$ |                                     |              |                                                      |                 |                                                            | $SCROL = == > PAGE$ |
|----------------------------------------------------------------------------------------------------|-------------------------------------|--------------|------------------------------------------------------|-----------------|------------------------------------------------------------|---------------------|
| HOTBAR: REFRESH FLIP                                                                               |                                     | GLOBAL INFO  |                                                      | COMPRESS EXPDIR | TAILOR                                                     | <b>TOTALS</b>       |
| RENAME<br>NAME<br>IQIABOUT                                                                         | LIB VV.MM CREATED CHANGED SIZE INIT |              |                                                      |                 |                                                            | MOD USERID          |
| IQIALI1                                                                                            |                                     |              |                                                      |                 | ---- -IPT- MSL MAIN COMMANDS ----                          |                     |
| IQIALI2                                                                                            |                                     | Assist ALIas |                                                      |                 | COMPress CONFirm COPYALI                                   | DEFault             |
| IQIASO00                                                                                           | DSName                              |              |                                                      |                 | EMPty eXclude EXIT EXPDIR                                  | FILter              |
| I0IAS001                                                                                           |                                     |              | Find FindText FLIP                                   |                 | Global INFO LIB                                            |                     |
| IQIASO02                                                                                           |                                     |              | LMAP Locate MAPpds MOVEAL1                           |                 | PROject QUIT                                               |                     |
| IQIASO03                                                                                           |                                     |              | REFresh RELease RESet                                | RFind           | SAVE SC1m                                                  |                     |
| IQIASO04                                                                                           |                                     |              | SCLMPARM SET SORT                                    |                 | SSI STATS SUBmit                                           |                     |
| IQIAS005                                                                                           |                                     |              |                                                      |                 | TAG TAILOR TOTALS TYPE UNFilter USAGE                      |                     |
| IQIAS006                                                                                           | VLF WHERE                           |              | XFER                                                 |                 |                                                            |                     |
| IQIAS007                                                                                           |                                     |              | ---- - IPT- MSL LINE COMMANDS ----                   |                 |                                                            |                     |
| IQIAS008                                                                                           |                                     |              |                                                      |                 | A (alias) B (browse) C (copy) D (Delete) E (edit)          |                     |
| IQIASO09                                                                                           |                                     |              |                                                      |                 | H (where) I (ISPEXEC) J (submit) K (SCLM) L (1map)         |                     |
| IQIASO20                                                                                           |                                     |              |                                                      |                 | $M$ (move) $P$ (print) $R$ (rename) $S$ (select) $T$ (TSO) |                     |
| IQIASO21                                                                                           |                                     |              | $V$ (view) W (preview) X (exclude) $Z(\text{stats})$ |                 |                                                            |                     |
| IQIASO22                                                                                           |                                     |              | = (repeat) % (CLIST/REXX call)                       |                 |                                                            |                     |
| IQIAS023                                                                                           |                                     |              |                                                      |                 | Use "A <cmd name="">" to display details window.</cmd>     |                     |
|                                                                                                    |                                     |              |                                                      |                 |                                                            |                     |

*Figure 10. MSL Command Assistance panel*

## **The point-and-shoot interface of MSL**

The following figure shows a typical MSL panel. The list after the screen describes what happens when the corresponding cursor-sensitive field is clicked:

<span id="page-35-0"></span>

|                                 |               |  |                          | File Display Library SCLM Settings Menu Utilities Test Help Exit                   |             |                        |                   |                                |  |
|---------------------------------|---------------|--|--------------------------|------------------------------------------------------------------------------------|-------------|------------------------|-------------------|--------------------------------|--|
|                                 |               |  |                          | -IPT--EDIT L1------ SPFE.IBM.JCL ---------------------------ROW 00001 OF 00008 A B |             |                        |                   |                                |  |
| $COMMAND$ ===>                  |               |  |                          |                                                                                    |             | $SCROL = == > PAGE$    |                   |                                |  |
| HOTBAR: REFRESH FLIP            |               |  | GLOBAL INFO              |                                                                                    |             | COMPRESS EXPDIR TAILOR | TOTALS            |                                |  |
| *FILTER*EXCLUDE*SORT* 20 HIDDEN |               |  |                          |                                                                                    |             |                        |                   | $\vert \mathbf{D} \vert$<br> c |  |
| <b>NAME</b>                     | <b>RENAME</b> |  | <b>LIB VV.MM CREATED</b> | <b>CHANGED</b>                                                                     | <b>SIZE</b> | <b>INIT</b>            | <b>MOD USERID</b> | Ħ                              |  |
| IQIJLIST                        |               |  |                          | 1 01.02 06/08/21 06/08/21 17:07                                                    | 53          | 64                     | 0 INTT025         |                                |  |
| IQIREJEC                        |               |  |                          | 1 01.11 05/10/17 06/12/19 16:21                                                    | 70          | 70                     | 0 INTT025         |                                |  |
| IOIJACC                         |               |  |                          | 1 01.00 05/09/21 05/09/21 11:08                                                    | 60          | 60                     | 0 USER3           |                                |  |
| IQIJALLO                        |               |  |                          | 1 01.02 05/08/16 05/09/21 08:50                                                    | 208         | 208                    | 0 USER3           |                                |  |
| IQIJAPP                         |               |  |                          | 1 01.97 05/08/16 06/12/22 13:48                                                    | 937         | 64                     | 0 INTT025         |                                |  |
| <b>IOIJDDDF</b>                 |               |  |                          | 1 01.02 05/08/16 05/09/21 08:51                                                    | 246         | 245                    | 0 USER3           |                                |  |
| <b>IOIJRECV</b>                 |               |  |                          | 1 01.93 05/08/16 06/12/22 13:47                                                    | 970         | 70                     | 0 INTT025         |                                |  |
| IQIRESTR                        |               |  |                          | 1 01.41 05/08/16 05/11/14 23:04                                                    | 64          | 64                     | 0 USER2           |                                |  |
| $--END--$                       |               |  |                          |                                                                                    |             |                        |                   |                                |  |
|                                 |               |  |                          |                                                                                    |             |                        |                   |                                |  |

*Figure 11. Cursor-sensitive areas on the MSL*

#### **EDIT L1**A-

Changes the current default cyclically through BROWSE, EDIT, and VIEW. The "L1" shows the nesting level.

#### **------ SPFE.IBM.JCL ---------------------------** B-

Displays a nested OLIST History display, where you can review or process recently accessed data sets. When you exit this temporary OLIST (PF3), you return to the MSL.

#### **\*FILTER\*EXCLUDE\*SORT\*** C-

Tailoring messages. Shows the conditions that have been applied to the MSL member list. By clicking a condition, you remove it. For example, if you click \*FILTER\*, you remove the filter applied to the MSL.

#### **20 HIDDEN** D-

The number of members not currently in the displayed list. (This field is for information only. No action happens if you click it.)

#### **NAME RENAME LIB VV.MM CREATED CHANGED SIZE INIT MOD USERID**

E- Clicking a column heading sorts the list by the values in that column, and adds "\*SORT\*" to the tailoring messages. The current sort column heading is highlighted. To sort in the default order (NAME), click the NAME field, or click the \*SORT\* tailoring message.

## **Drill-down navigation**

ISPF Productivity Tool lets you access resources without having to know the exact name of those resources. For example, in the BROWSE, EDIT, and VIEW prompt panels, instead of entering the data set name, you can enter a generic name (a name with wildcards). ISPF Productivity Tool automatically opens a temporary OLIST where you can select the data set to process.

Similarly, on the same panel that you can specify a VOLSER, you can specify wildcards. ISPF Productivity Tool displays a Volume Selection List and let you select the volume to use.

You can specify a DSN pattern in OLIST that displays the Volume Selection List. A DSN pattern specified with a volume pattern entry (a data set that has a wildcard in it), opens a temporary OLIST with all data sets matching the DSN pattern which resides on the volumes that match the volume pattern.
You can specify volume patterns in the DSLIST (option 3.4) Entry Panel. As DSLIST provides volume specific functions (like VTOC display), being able to chose a volume from a list is a great convenience.

The ability to specify wildcards on both the data set and the volume fields provides the means to search for a data set. If you are uncertain of the exact data set name or where it resides, you can enter an asterisk followed by a part of the name and another asterisk. In the volume field, you can enter an asterisk. ISPF Productivity Tool searches for all data sets matching the pattern on all the disks accessible to you depending on existing security settings.

## **Enhanced Data Set List (DSLIST)**

ISPF Productivity Tool enhances the DSLIST (option 3.4) to provide access to the standard DSLIST display as well as the OLISTs and other enhancements.

## **New options on the DSLIST entry panel**

The DSLIST entry panel is shown here:

| Menu Reflist Refmode Special-lists Utilities Settings Test Help Exit<br>-IPT- ------------------------ Data Set List Utility ------------------------- |                                        |  |  |  |  |
|----------------------------------------------------------------------------------------------------|----------------------------------------|--|--|--|--|
| $Commoned ==$                                                                                                    |                                        |  |  |  |  |
| DS - Display dataset list                                                                                                    | P - Print data set list                |  |  |  |  |
| blank - Temporary Object List                                                                                                    | PV - Print VTOC information            |  |  |  |  |
| PL - Permanent Object List                                                                                                    | V - Display VTOC information           |  |  |  |  |
| GDG - Display Generation Datasets                                                                                                    | XV - Extended VTOC & space summary     |  |  |  |  |
| SET - Set DSLIST defaults                                                                                                    | SP - Special data set lists            |  |  |  |  |
|                                                                                                    |                                        |  |  |  |  |
| Enter an option or select it by placing cursor on the option code                                                                                      |                                        |  |  |  |  |
| Specify parameters below:                                                                                                    |                                        |  |  |  |  |
| Object List $==$                                                                                                    | $(*$ for selection list, = for MYLIST) |  |  |  |  |
| $Dsname Level ==->$                                                                                                    | More? $==> N$                          |  |  |  |  |
| Volume Serial ===>                                                                                                    | (Leave BLANK for catalog scan,         |  |  |  |  |
|                                                                                                    | volser or pattern for VTOC scan)       |  |  |  |  |
| Data set list options:                                                                                                    |                                        |  |  |  |  |
| Initial View $==>1$ : 1. Volume 2. Space 3. Attrib 4. Total                                                                                            |                                        |  |  |  |  |
| Enter "/" to select option:                                                                                                    |                                        |  |  |  |  |
| / Confirm Data Set Delete / Additional Dataset Qualifiers                                                                                              |                                        |  |  |  |  |
| / Display Catalog Name 7 Display Total Tracks                                                                                                    |                                        |  |  |  |  |
| When the data set list is displayed, enter the $\frac{1}{1}$ line command for a list of                                                                |                                        |  |  |  |  |
| the available line commands. TSO commands, CLISTs, or REXX execs are supported.                                                                        |                                        |  |  |  |  |
|                                                                                                    |                                        |  |  |  |  |

*Figure 12. DSLIST entry panel*

There are several enhancements:

- An XV (Extended VTOC & space summary) command displays detailed information about a volume, along with a space usage graphical bar. You can type over the volume serial to switch to another volume, and immediately see the graphical bar and the detailed information change.
- The GDG (Display Generation Data sets) command opens a temporary OLIST listing all the existing generations of a GDG base, showing both the relative generation number and the physical data set name. You can use all the OLIST commands on these data sets, including pattern matching. See [Appendix C,](#page-224-0) ["Patterns," on page 215](#page-224-0) for instructions on how to apply pattern matching.
- The More? prompt following the Dsname Level input field opens a pop-up window allowing you to specify multiple DSNAME levels and VOLSERs. ISPF Productivity Tool responds by opening a temporary OLIST containing the data sets that match the multiple criteria you specify. It is typically used to create a list of different catalog levels.
- The Action Bar contains a new option: Special-lists. When selected, ISPF Productivity Tool presents options that let you open OLISTs containing data sets from special sources, like the allocated data sets, the migrated data sets, and other sources.
- Extended VTOC Display & Space Summary

The XV command displays extended VTOC information. If you specify all volumes by entering \* for volume serial, a Space Summary Volume Selection list is displayed:

You can use pattern matching wild cards to narrow down the initial list.

|                            | -IPT- ---------------- VOLUME SELECTION LIST -------------- Row 1 to 18 of 19 |        |            |             |                     |  |
|----------------------------|-------------------------------------------------------------------------------|--------|------------|-------------|---------------------|--|
| $COMMAND == =$             |                                                                               |        |            |             | $SCROLL$ ===> $CSR$ |  |
|                            | Main commands: DOWN, END, L=Locate, S=Select, UP                              |        |            |             |                     |  |
|                            | Line commands: S=Select volume to process                                     |        |            |             |                     |  |
|                            | IQIU622 Enter volume to be used with the data set list                        |        |            |             |                     |  |
| CMD VOLUME TYPE            | ATTRIBUTES                                                                    |        | OPEN FILES | DYNAMIC UCB |                     |  |
| SUPPTA 3390                | PRIVATE SHARED                                                                |        | $\Theta$   |             |                     |  |
| SUPPTB 3390                | PRIVATE SHARED                                                                |        | 0          |             |                     |  |
| SUPPTC 3390                | PRIVATE SHARED                                                                |        | 0          |             |                     |  |
| SUPPTD 3390                | PRIVATE SHARED                                                                |        | 0          |             |                     |  |
| SUPPTE 3390                | PRIVATE                                                                       | SHARED |            |             |                     |  |
| SUPPTF 3390                | PRIVATE                                                                       | SHARED | 0          |             |                     |  |
| SUPPT1 3390                | PRIVATE                                                                       | SHARED | 0          |             |                     |  |
| SUPPT2 3390                | PRIVATE                                                                       | SHARED | 0          |             |                     |  |
| SUPPT3 3390                | PRIVATE                                                                       | SHARED | 0          |             |                     |  |
| SUPPT4 3390<br>SUPPT5 3390 | PRIVATE<br>PRIVATE SHARED                                                     | SHARED | 0<br>0     |             |                     |  |
| SUPPT6 3390                | PRIVATE                                                                       | SHARED | 0          |             |                     |  |
| SUPPT7 3390                | PRIVATE                                                                       | SHARED | $\Theta$   |             |                     |  |
| SUPPT8 3390                | PRIVATE SHARED                                                                |        | $\Theta$   |             |                     |  |
| <b>SUPP</b>                |                                                                               |        |            |             |                     |  |
| <b>SUPT</b>                | IQIU622 Enter volume to be used with the data set list                        |        |            |             |                     |  |
| <b>SUPT</b>                |                                                                               |        |            |             |                     |  |
| SUPT03 3390                | PRIVATE                                                                       | SHARED | $\Theta$   |             |                     |  |
|                            |                                                                               |        |            |             |                     |  |

*Figure 13. Volume Selection List*

### **Space Summary Volume Selection List**

If you use the XV command and use a pattern to specify a volume (VOLSER with wildcards), ISPF Productivity Tool displays a Space Summary Volume Selection List:

| $COMMAND == =$                                                                                                    |             |                                     |       |      |       |   | -IPT- -------------- SPACE SUMMARY VOLUME SELECTION LIST -- Row 1 to 15 of 19<br>$SCROL = == > CSR$ |  |
|----------------------------------------------------------------------------------------------------|-------------|-------------------------------------|-------|------|-------|---|----------------------------------------------------------------------------------------------------|--|
| Main commands: DOWN, END, L=Locate, S=Select, UP, SORT V T % F L S D A<br>Line commands: TP=OLIST, DS=DSLIST, S=VTOC information, V=VTOC summary, =<br>$LEVEL$ ===> |             |                                     |       |      |       |   | (For TP, DS commands)                                                                               |  |
|                                                                                                    |             | % FREE SPACE .LARGEST EXTENT. *=EAV |       |      |       |   |                                                                                                    |  |
| CMD VOLUME TYPE                                                                                                    | <b>FREE</b> | CYLS                                | TRKS  | CYLS |       |   | TRKS SMS DYN ATTRIBUTES                                                                             |  |
| SUPPTA 3390                                                                                                    | 36          | 1204                                | 18086 | 388  | 5820  | Y | PRIV SHAR                                                                                           |  |
| SUPPTB 3390                                                                                                    | 61          | 2041                                | 30672 | 927  | 13905 | Y | PRIV SHAR                                                                                           |  |
| SUPPTC 3390                                                                                                    | 31          | 1043                                | 15715 | 644  | 9666  | Y | PRIV SHAR                                                                                           |  |
| SUPPTD 3390                                                                                                    | 48          | 1603                                | 24095 | 523  | 7859  | Y | PRIV SHAR                                                                                           |  |
| SUPPTE 3390                                                                                                    | 65          | 2157                                | 32462 | 619  | 9285  | Y | PRIV SHAR                                                                                           |  |
| SUPPTF 3390                                                                                                    | 44          | 1481                                | 22281 | 1105 | 16588 | Y | PRIV SHAR                                                                                           |  |
| SUPPT1 3390                                                                                                    | 39          | 1314                                | 19751 | 742  | 11130 | Y | PRIV SHAR                                                                                           |  |
| SUPPT2 3390                                                                                                    | 31          | 1023                                | 15411 | 606  | 9090  | Y | PRIV SHAR                                                                                           |  |
| SUPPT3 3390                                                                                                    | 46          | 1537                                | 23109 | 494  | 7424  | Y | PRIV SHAR                                                                                           |  |
| SUPPT4 3390                                                                                                    | 48          | 1593                                | 23944 | 1232 | 18484 | Y | PRIV SHAR                                                                                           |  |
| SUPPT5 3390                                                                                                    | 39          | 1299                                | 19532 | 497  | 7455  | Y | PRIV SHAR                                                                                           |  |
| SUPPT6 3390                                                                                                    | 67          | 2242                                | 33654 | 1855 | 27834 | Y | PRIV SHAR                                                                                           |  |
| SUPPT7 3390                                                                                                    | 86          | 2876                                | 43215 | 1579 | 23685 | Y | PRIV SHAR                                                                                           |  |
| SUPPT8 3390                                                                                                    | 40          | 1324                                | 19877 | 535  | 8025  | Y | PRIV SHAR                                                                                           |  |
| SUPPT9 3390                                                                                                    | 38          | 1271                                | 19107 | 802  | 12030 | Y | PRIV SHAR                                                                                           |  |

*Figure 14. Space Summary Volume Selection List*

You can select specific volumes for extended VTOC information (using the S line command), open a DSLIST (the DS line command) or open a temporary OLIST (the TP line command) of data sets matching the data set level appearing on top of the panel for the selected volume.

The Space Summary Volume Selection List is a convenient platform to open data set lists (DSLIST or OLIST) for similar levels on different volumes.

If you specify a particular volume by entering a volume name at Volume Serial (VOLSER) or by Point-and-Shoot from the Space Summary Volume Selection list, the Extended VTOC Information for Volume Admin panel is displayed:

```
-IPT- EXTENDED VTOC INFORMATION FOR VOLUME SUPPTB -------------------
COMMAND == =VOLUME ===> SUPPTB (Change for another volume)
  +---- VOLUME DATA ----+----- VTOC DATA -----+----- FREE SPACE DATA ----+
  | TRACKS: 50070 | TRACKS: 90 | TRACKS CYLS |
  | %USED: 48 | %USED: 0 | SIZE: 26025 1733 |
  | TRKS/CYLS: 15 | FREE DSCBS: 4478 | LARGEST: 25290 1686 |
  | UNIT TYPE: 3390 | | |
  | CYLINDERS: 3338 | VTOC EXTENTS: 1 | EXTENTS: 12 |
  | TRACK LEN: 58786 | DSCBS/TRK: 50 | |
  | UCB ADDR.: 8538 | INDEX VTOC: ACTIVE | |
  | SHARED: YES | VIRs: 308 | |
  | ATTRIBUTES: PRIVATE | | |
  | OPEN FILES: 0 | | |
  | DEFRAG IX: 16 | | |
   SMS: INIT STATUS
  +---------------------+---------------------+--------------------------+
  SPACE: ....v....10...v....20...v....30...v....40...v....50...v....60%
  USAGE: -----------------------------------------------> 48%
Press ENTER to refresh, END key to exit.
```
*Figure 15. Extended VTOC Information for Volume Admin panel*

You can type over the volume name to select a different volume.

### **The GDG display**

ISPF Productivity Tool treats a Generation Data Group (GDG) the same as any other data set (for example, VSAM or LLIB) so you can use any ISPF Productivity Tool capability, including all OLIST and MSL capabilities and pattern matching. See [Appendix C, "Patterns," on page 215](#page-224-0) for instructions on how to apply pattern matching.

### **The special lists**

When you select the **Special-lists** option on the Action Bar ISPF Productivity Tool provides a pull-down menu with the following options:

|              | Menu Reflist Refmode Special-lists Utilities Settings Test Help Exit<br>$-$ Populate into OLIST $-$ |                           |
|--------------|----------------------------------------------------------------------------------------------------|---------------------------|
| C            | $-IPT-$<br>Option $==$                                                                              |                           |
| b            | Select one of the following options:                                                                | t data set list           |
|              | $1 -$ Allocations                                                                                   | t VTOC information        |
|              | $2 - \text{Catalog}$                                                                                | lay VTOC information      |
|              | $3 - VTOC$                                                                                          | nded VTOC & space summary |
|              | 4 - Multiple Levels                                                                                 |                           |
| Ε            | 5 - History                                                                                         | option code               |
| ς            | $6$ - Migrated files                                                                                |                           |
|              | 7 - SYSTEM files                                                                                    | tion list, = for $IPT$ )  |
|              | 8 - GDG (Generation Data-Groups)                                                                    | More? $==> N$             |
|              | 9 - GDS (Generation Data-Sets)                                                                      | for catalog scan,         |
|              | $10$ - TAPE files                                                                                   | attern for VTOC scan)     |
| $\mathsf{D}$ | $11 - VSAM$ clusters                                                                                |                           |
|              | $12$ - PAGE files                                                                                   | ttrib 4. Total            |
|              | 13 - Paste (from clipboard)                                                                         |                           |
|              | 14 - BOOKMANAGER books                                                                              | t Qualifiers              |
|              | 15 - BOOKMANAGER bookshelves                                                                        | cks                       |
| W            | 16 - Paste (from clipboard)                                                                         | ne command for a list of  |
|              |                                                                                                    | elete                     |
|              | Press Enter to process or END to cancel                                                             | Qualifiers                |
|              |                                                                                                    | me                        |

*Figure 16. Special Lists pull-down menu*

The available choices provide access to OLISTs populated from different sources. These lists are often used to diagnose problems and to find accessed resources. For example, on the OLIST created from data sets allocated to the ISPPLIB DDNAME (the ISPF panel library), you can issue the MEMFIND command to find where ISPF locates a panel within the concatenated list. Similarly, you can create an OLIST of migrated data sets of a specific volume pattern, cut the list, start an edit session, paste the data set names into the edit area, and create JCL to recall all of them at once. If you disable the DSLIST Action Bar, ISPF Productivity Tool places the special list options on the panel as additional commands.

## **Customizable user interface**

You can customize the ISPF Productivity Tool user interface to fit your needs. For example, you can hide the Action Bar to gain two more lines to display information. You can also hide the Hotbar line to gain another line. On ISPF Productivity Tool panels, you can choose leader dots or arrows as the standard prefix for input fields. You can select the leading character in the Member Selection List line command area, along with other interface options.

To use the SET command from any command line (except when you are in OLIST or MSL), enter IPT SET, shortcut ISET. In OLIST or MSL, enter SET. The SETTING IPT DEFAULTS panel is displayed.

Options you set via the SET commands are remembered across sessions. When you invoke the SET command the following panel is displayed:

| -IPT- -------------------Setting IBMIPT Defaults-------------------------------<br>$COMMAND == =$<br>Select options by number, name, with cursor selection, or with line commands:<br>Web link: http://www.ibm.com/software/awdtools/ispfproductivitytool<br>IBMIPT is running under ISPF version 6.0                                                                                                    |  |
|----------------------------------------------------------------------------------------------------|--|
| A - ALL - Select all the below displayed options<br>M - MSL - Member Selection List options<br>- 0 - OLIST - Object list options<br>- G - GLOBAL - Global edit and Findtext options<br>- P - PRINT - Print options<br>D - DSLIST - DSLIST options<br>T - TSO - TSO shell options<br>- E - EDIT - Edit, Browse and View options<br><sup>-</sup> I - INTERFACE - Specify user interface options<br>- S - SCLM - SCLM options<br>N - DIAGNOSE - Diagnose ISPF errors<br>- L - LIBRARY - Persistent table library options<br>B - BOOKMGR - BookManager interface options |  |
| Make your selection and press the ENTER key or press the END key to exit                                                                                                    |  |

*Figure 17. Setting IBMIPT Defaults panel*

You can select any of the options, or the ALL option to inspect all options. As an example, the following panel is displayed when you select the INTERFACE options:

*Figure 18. User Interface Options*

```
-IPT- --------------------User Interface Options--------------------------------
COMMAND == =+-------------------------------------------------------------------+
    | Note: Changes specified on this screen may not affect all of the |
      panels that are currently displayed in nested applications.
   +-------------------------------------------------------------------+
Verify or specify the following options: (Enter Y for Yes, N for No):
 Activate HOTBARS ===> Y
 Activate Action Bars ===> Y
   If Action Bars are active:
     Display Action Bars in Browse, Edit, View ===> Y
     Display Action Bars in Member Selection List ===> Y
     Display Action Bars in the object list ===> Y
     Display Action Bars in DSLIST ===> Y
 Press ENTER for options menu, END to exit, CANCEL for installation defaults.
```
Refer to [Appendix B, "Controlling ISPF Productivity Tool processing \(the SET](#page-218-0) [command\)," on page 209](#page-218-0) for more details about the ISPF Productivity Tool Set options.

## **The enhanced handling of BROWSE, EDIT, and VIEW commands**

You can invoke the BROWSE, EDIT, and VIEW commands (or their shortcuts BR, ED and VI) at any time, from any panel. If you are already in MSL BROWSE, EDIT, and VIEW, these commands initiate a nested level indicated in the left-hand corner of the top line of the panel. When you finish the current level, you are returned to the previous level, exactly where you were, so that you never lose your place in your work.

You can define PF keys as BROWSE, EDIT, or VIEW because they are general commands that are invoked by pressing the key. If the cursor is on the command line, the appropriate Entry Panel is displayed.

The BROWSE, EDIT, and VIEW commands accept the name of the data set or object to process, bypassing the Entry Panel.

Using the Point-and-Shoot Interface, you can place the cursor on the name of an object anywhere on any panel, and invoke BROWSE, EDIT, or VIEW on the object simply by pressing the PF key you have defined. This lets you "zoom in" on an object and "zoom out" again at will. For example, if you're browsing a member containing JCL that references a data set by name, you can edit that data set by moving the cursor to that name and pressing a PF key defined as EDIT.

BROWSE, EDIT, and VIEW accept different ISPF Productivity Tool objects. For example, by entering EDIT 'TEST.\*.COBOL', you display an OLIST for data sets that match the specified pattern (with EDIT being the default action for the OLIST). Similarly, you can enter BROWSE 'TAXES.TEST.MASTER' (which we assume here to be a VSAM file) and have your VSAM file editor process the selected file automatically.

The BROWSE, EDIT, and VIEW enhanced Entry Panels are similar in design. An enhanced VIEW Entry Panel is shown below:

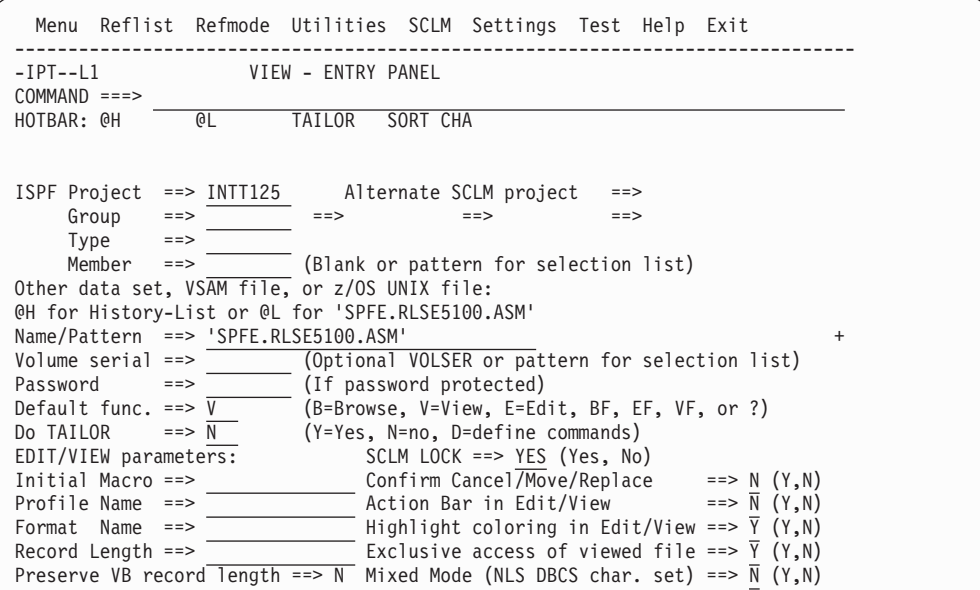

*Figure 19. Enhanced VIEW Entry Panel*

And here is an enhanced Browse panel:

```
Menu Reflist Refmode Utilities SCLM Settings Test Help Exit
 -------------------------------------------------------------------------------
-IPT--L1 BROWSE - ENTRY PANEL
COMMAND == =HOTBAR: @H @L TAILOR SORT CHA
ISPF Project ==> INTT125 Alternate SCLM project ==>
  Group ==> ==> ==> ==> ==>
    Type ==>
   Member ==> (Blank or pattern for selection list)
Other data set, VSAM file, or z/OS UNIX file:
@H for History-List or @L for 'SPFE.RLSE5100.ASM'
Name/Pattern ==> 'SYS*PARM*' +
Volume serial ==> CSYS* (Optional VOLSER or pattern for selection list)
Password ==> (If password protected)
Default func. ==> B (B=Browse, V=View, E=Edit, BF, EF, VF, or ?)
Do TAILOR ==> N (Y=Yes, N=no, D=define commands)
EDIT/VIEW parameters: SCLM LOCK ==> YES (Yes, No)
Initial Macro ==> Confirm Cancel/Move/Replace ==> N (Y,N)
Profile Name ==> Action Bar in Edit/View ==> N (Y,N)
Format Name ==> Highlight coloring in Edit/View ==> Y (Y,N)
Record Length ==> Exclusive access of viewed file ==> Y (Y,N)
Preserve VB record length ==> N Mixed Mode (NLS DBCS char. set) ==> N (Y,N)
```
*Figure 20. Enhanced BROWSE Entry Panel*

There are several enhancements on this panel:

- v Specify data sets and other objects in the fields under the **Other data set, ...** line. You can use @L for the last referenced data set, or @H for a list of referenced data sets.
- v Specify wildcards in the **Volume serial** field. ISPF Productivity Tool displays a Volume Selection List where you can select the volume to access.

| File Edit Find Display Populate Settings Menu Util Test Help Exit                                                                                                    |                  |
|----------------------------------------------------------------------------------------------------|------------------|
| -IPT- OLIST (B) ----------- SELECTED DATASETS ON CSYS* ------- Row 1 to 8 of 8<br>Command<br>$SCROL = == > CSR$<br>— ===><br>Hotbar: OPRINT REFRESH CLRVOL FILLVOL UTIL UPDATE<br>CUT FLIP |                  |
|                                                                                                    | *TEMPORARY LIST* |
| $TSO$ PARMS $==$                                                                                                    |                  |
| Command Member Numbr Data Set Names / Objects                                                                                                    | Volume           |
|                                                                                                    |                  |
| 1 'SYS1.PARMLIB'                                                                                                    | CSYSA1           |
| 2 'SYS1.TCPPARMS'                                                                                                    | CSYSA1           |
| 3 'SYS1.PARMLIB.RESTORE'                                                                                                    | CSYSG1           |
| 4 'SYS1.PARMLIB'                                                                                                    | CSYSG1           |
| 5 'SYS1.TCPPARMS'                                                                                                    | CSYSG1           |
| 6 'SYS1.PARMLIB.RESTORE'                                                                                                    | CSYSL1           |
| 7 'SYS1.PARMLIB'                                                                                                    | CSYSL1           |
| 8 'SYS1.TCPPARMS'                                                                                                    | CSYSL1           |
|                                                                                                    |                  |
| ---------------- FND OF LIST                                                                                                    |                  |

*Figure 21. The Volume Selection list*

- Specify wildcards in the data set field, requesting an OLIST.
- v Change the default action (among BROWSE, EDIT, and VIEW) to override the default implied when you invoked this panel, or you can explicitly invoke a data browser/editor (for example, VSAM browser/editor) on non-VSAM files using the BF, EF, or VF options.

### **The enhanced handling of BROWSE, EDIT, and VIEW commands**

- Hide or reveal the Action Bar lines in BROWSE, EDIT, or VIEW without affecting other panels. You can control other user-interface aspects including support of language-sensitive coloring in EDIT, display of cancel confirmation panels, and other options.
- Specify MSL tailoring (such as filters and sorting) to be performed before the Member List is displayed.
- Enter any MSL commands on the command line which executes automatically when the Member List is displayed. For example, by entering L ACT1 you can position member ACT1 on the top of the Member List display.
- v You can enter a GDG format name ("<Dsn>(<Gen#>)") in the **Other data set** field, for example 'IMS.RLDSP.I91A(-2)'.

## **Shared and exclusive VIEW**

The ISPF VIEW function provides edit-like capabilities without the ability to SAVE the member. As you view a file, other users can also access the file, and modify it. The viewed version may not reflect the updated file. In ISPF Productivity Tool you now have two options: Shared VIEW and exclusive VIEW.

Shared View is ISPF's basic View function. It allows several users to work with the same file at the same time. Shared View does not ENQ on the file being viewed. Though this View disables the SAVE command, a user can still save via the REPLACE command by using the same name of the member being viewed as a parameter to the REPLACE command. The viewed member may not reflect the real member since other users may edit and change it while it is being viewed.

Shared VIEW does not pull down members edited from the ISPF concatenation list (PROJECT, GROUP, TYPE) in the same way EDIT does. If a member exists in the second library in the concatenated member list (indicated by 2 under the LIB column), it is viewed under LIB 2 while in EDIT it is ENQed and saved under the first library in the concatenation (LIB 1).

Exclusive VIEW does not allow other users to either EDIT or use exclusive VIEW on the viewed file (shared VIEW and BROWSE are still permitted). Exclusive VIEW also has a controlled save capability. When you use controlled save, a prompt panel is displayed, prompting you to override the default mode of discarding changes. Exclusive VIEW provides functionality similar to shared VIEW, but with enhanced integrity.

Your installation may configure ISPF Productivity Tool to support both VIEW modes, or enforce one of the two VIEW modes.

## **BROWSE, EDIT, and VIEW enhancements**

ISPF Productivity Tool enhances EDIT and VIEW with several functions. For example, ISPF Productivity Tool automatically recognizes out-of-space conditions when trying to SAVE a member. ISPF Productivity Tool displays a confirmation panel, and upon approval proceeds to expand the library directory or compress the library as appropriate. Additionally, ISPF Productivity Tool detects redundant SAVE requests and bypass them.

ISPF Productivity Tool also enhances several EDIT and VIEW commands.

**Note:** If you want to invoke the alternate application for BROWSE, EDIT, or VIEW that was specified during setup, use BF, EF, or VF (instead of B, E, or V).

# **Enhanced CUT and PASTE**

When customizing ISPF Productivity Tool, you can specify whether you want ISPF Productivity Tool CUT/PASTE or ISPF CUT/PASTE. The ISPF Productivity Tool CUT and PASTE commands provide these additional benefits:

- v Supports up to 200 CUT/PASTE clipboards. Clipboards can be named or numbered. These clipboards can be edited, browsed, copied, saved, restored, and renamed.
- v Ability to CUT excluded and non-excluded lines. You can CUT context-sensitive lines by combining the EXCLUDE and FIND commands with the CUT command.
- v Both CUT and PASTE commands support the STAtus keyword to display the list of all existing clipboards. You may use this display to select a new or existing clipboard to CUT into or from which to PASTE.
- You can paste lines from different sources:
	- Previously cut lines.
	- Lines from another member.
	- Captured output of TSO commands.
	- Member names of a specified directory.
	- Contents of a previously cut OLIST.
- v Before pasting, you can display the lines to be pasted, and select the lines you want to process. For example, when pasting the contents of another member, you can first display the lines of that member and select which lines you want to paste. This is more convenient than the regular COPY command where you have to remember line numbers.

You can paste lines from the different sources of CUT directly to the printer.

## **STATUS command**

The STATUS command, available in EDIT and VIEW, provides information about the member directory entry and whether the member was saved. The information is displayed as message lines in the edit workspace.

If the member is numbered and has ISPF statistics, STATUS can display the lines changed at a particular modification level. ISPF Productivity Tool also provides SCLM statistics and accounting information for SCLM- controlled members.

## **Enhanced FIND and CHANGE support**

RFIND and RCHANGE are remembered across different libraries and across BROWSE, EDIT, and VIEW. For integrity, the first time RCHANGE is performed in a member, ISPF Productivity Tool places the command on the command line to allow rejection, modification, or execution of the change command.

ISPF Productivity Tool propagates the text search command issued within the MSL into the BROWSE, EDIT, and VIEW. For example, after the following command within MSL:

FINDTEXT 'DATE'

The RFIND command in BROWSE positions the cursor on the first "DATE" string.

## **Data set history facility (@H)**

When an input field requires a data set name, you can call up a panel displaying a selection list of the last 100 data sets you referenced. To do this, enter the symbol @H in place of the data set name. @H is similar to the ISPF REFLIST function, but provides these advantages:

- v Simpler access. Enter @H instead of the data set and select the data set to use from the history list. There is no need for Action Bar or command input.
- The list is automatically stored in reversed-access order so that recently referenced data sets are on top. The date and access time are shown.
- You can type over a data set to change your selection, or add or change member names.
- The list preserves member names specified along with data set names.
- You can open an OLIST containing the history list by entering the command: OLIST @H

or shortcuts OH and OLH.

Thereafter, you can issue all the OLIST commands on the data sets listed.

- v Directly invoke BROWSE, EDIT, or VIEW with the @H parameter, requesting display of the reference list rather than the standard Entry Panel.
- v On any panel, directly specify the last data set referenced (that is, the first item on the Data Set History List) using the symbol @L (for "last"). You can use this symbol in any input field requiring a data set name, or in a command, like this: EDIT @L

You enter the @H symbol like this:

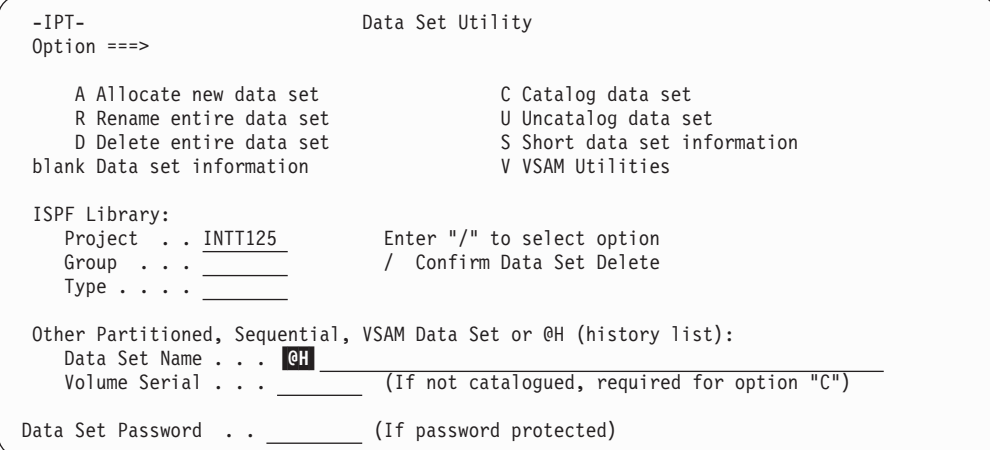

*Figure 22. Entering @H on a Data Set Name field*

By default, the items are listed in descending access order. If a pattern or a member name was specified, that information is included in the item.

| -IPT- ----------------------- DATA SET HISTORY ------------ Row 1 to 23 of 55<br>$COMMAND == =$                                                                                                    | $SCROL = == > CSR$                                                                                                    |
|----------------------------------------------------------------------------------------------------|----------------------------------------------------------------------------------------------------|
| To select a data set place the cursor on selected line and press ENTER or<br>use the S line command. You can overtype a line to alter your selection.<br>Use Find <string> (case sensitive) and RFind to search for an object name.<br/>Press the END key to exit without selection.</string>                                                                                                    |                                                                                                    |
| DATA SET NAME<br>---------------------------------                                                                                                    | ACCESSED                                                                                                    |
| 'IMS.V9RQ.OLP14'<br>'IMS.V8R1.OLS04'<br>'IMS.V8R1.OLP04'<br>'IMS.V9R1.OLS04'<br>'IMS.V9R1.OLP04'<br>'IMS.V8RX.OLS04'<br>'IMS.V8RS.OLS04'<br>'IMS.V8RC.OLS04'<br>'IMS.V8RC.OLP04'<br>'IMS.V8RQ.OLS14'<br>'IMS.V8RQ.OLP14'<br>'IMS.V8RP.OLS14'<br>'IMS.V8RP.OLP14'<br>'IMS.VARG.OLS04'<br>'IMS.VARG.OLP04'<br>'IMS.V410.GENLIBA'<br>'SYS1.AIATMAC'<br>'SYS1.AHASMAC'<br>'SYS1.AERBMAC1'<br>'SYS1.ADFMAC1'<br>'SYS1.ACUNMAC'<br>'SYS1.ABDTMAC'<br>'SYS1.AADFMAC1' | 08:59 07/02/05<br>08:59 07/02/05<br>08:59 07/02/05 |

*Figure 23. The Data Set History panel*

To select an item, type S next to it and press Enter, or simply put your cursor on the item and press Enter. Processing continues exactly as if you had typed the information in the input field.

You can also modify the name of the data set while selecting it, changing the entire data set name, or possibly adding or changing the member name.

You can use the Find and RFind commands to search for an object name.

If you know the name of the last accessed data set, you can use @L instead of @H to select the last referenced data set, bypassing the history selection list.

### **Access data sets by DD name**

In a way similar to how you select a data set from the history list by using the @H symbol, you can specify a data set by an allocated DD name. For example, on the ISPF library utility (option 3.1), you can specify the data set as the current ISPPLIB like this:

```
Menu RefList Utilities Help
\_ , and the set of the set of the set of the set of the set of the set of the set of the set of the set of the set of the set of the set of the set of the set of the set of the set of the set of the set of the set of th
                              Library Utility
0ntion ==blank Display member list I Data set information B Browse member
    C Compress data set S Short data set information D Delete member
    X Print index listing E Edit member R Rename member
    L Print entire data set V View member The Context P Print member
                                  Enter "/" to select option
ISPF Library: / Confirm Member Delete
   Project . . . INTT125 Enhanced Member List
   Group.... ... ... ...
  Type ....
  Member . . . (If B, D, E, P, R, V, or blank selected)<br>New name . . (If R selected)
                  (If B, D, E, P,<br>(If R selected)
Other Partitioned or Sequential Data Set:
  Data Set Name... @DD.ISPPLIB
```
Specify a particular entry in the concatenation, like this:

```
Other Partitioned or Sequential Data Set:
  Data Set Name... @DD.ISPPLIB.#2
```
With the ISPF Productivity Tool general commands BROWSE, EDIT, and VIEW, you can specify a member, like this:

BROWSE @DD.JCLLIB(JCL01)

```
or a pattern, like this:
   VIEW @DD.ACCTIN.#3(PAY*)
```
# **Enhanced TSO command support**

ISPF Productivity Tool provides enhanced support of TSO commands (including a TSO Command Shell), the ability to repeat a previously executed command, and the ability to use point-and-shoot with TSO commands. Your installation can activate the ISPF Productivity Tool TSO shell instead of or along with the ISPF command shell. For simplicity, the discussion in this section assumes that the ISPF Productivity Tool TSO shell replaces the ISPF command shell.

## **Accessing the ISPF Productivity Tool TSO shell**

To access the TSO shell, use option 6 (COMMAND) from the ISPF main menu or enter "TSO" on the command line. The displayed panel has two areas:

- The command area where you enter your commands.
- v The history command list area which lists up to 999 commands issued, or the permanent command list area which allows up to 999 entered commands. You can use the permanent area for any command that is frequently issued.

The history and permanent lists are numbered. Instead of entering a command, you can enter its number on the command area. All history command lists and permanent command lists can be edited, browsed, saved, and restored from a persistent table library.

## **Recalling a command**

To recall a command, enter a question mark followed by its number, or place the cursor on a line and click "ENTER" to bring up that command to the main Command. You can also edit that command from the main Command before you execute it. Once the command is edited, the new command is listed in the Command History List.

**Note:** Main command "TSO =" or shortcut "EX=" can be entered from any panel to display the ISPF Productivity Tool TSO Shell command history list with the most recently executed TSO command recalled to the main command line.

# **Capabilities of the ISPF Productivity Tool TSO shell**

The ISPF Productivity Tool TSO shell offers these advantages:

- Support for ISPEXEC dialog manager commands. ISPF Productivity Tool executes these commands, and display dialog error messages if any are produced.
- Control over the location of the output line of TSO commands.
- v The ability to substitute a data set pointed to by the cursor into the command buffer. (See ["Point-and-shoot parameters" on page 15.\)](#page-24-0)

The TSO Command Shell panel looks like this:

*Figure 24. The TSO Command Shell panel*

| $-IPT-$<br>PF6/F6=Standard SPF/TSO, PF10/F10=Set Linenum<br>$Command ==->$                                     | TSO COMMAND SHELL                                                   | Row 1 to 13 of 999 |
|----------------------------------------------------------------------------------------------------|---------------------------------------------------------------------|--------------------|
| Enter: TSO command, CLIST, REXX EXEC, or ISPEXEC statement. Scroll => CSR<br>/IS standard ISPF/TSO, /H history | /EH edit history, /EP edit permanent, /SAV save, /RES restore       |                    |
|                                                                                                    |                                                                     |                    |
| $\mathbf{1}$<br>RECEIVE                                                                                        |                                                                     | $\rightarrow$      |
| $\overline{c}$<br><b>ISPVCALL</b>                                                                              |                                                                     | $\rightarrow$      |
| 3<br>SUB CNTL.JCL(COMPRESS)                                                                                    |                                                                     | $\rightarrow$      |
| 4                                                                                                    | XMIT 0S390/INTT125 DA('SPFE.IBM.HIQI580.PTFLIB') OUTDA(SPFE.PTFLIB) | $\rightarrow$      |
| 5<br>PROFILE WTPMSG                                                                                            |                                                                     | $\rightarrow$      |
| SEND 'Hello World' USER(INTT125) LOGON<br>6                                                                    |                                                                     | $\rightarrow$      |
| 7                                                                                                    | LISTCAT ENTRY('SYS1.LINKLIB') /* LIST CATALOG */                    | $\rightarrow$      |
| 8<br>ishell /*UNIX services*/                                                                                  |                                                                     | $\rightarrow$      |
| 9                                                                                                    |                                                                     | $\rightarrow$      |
| 10                                                                                                    |                                                                     | $\rightarrow$      |
| 11                                                                                                    |                                                                     | $\rightarrow$      |
| 12                                                                                                    |                                                                     | $\rightarrow$      |
| 13                                                                                                    |                                                                     | $\rightarrow$      |

If you choose to show History Command List by entering /H on the command line, TSO Command Shell panel is displayed as follows:

```
-IPT- TSO COMMAND SHELL Row 1 to 3 of 3
PF6/F6=Standard SPF/TSO, PF10/F10=Set Linenum
Command ===Enter: TSO command, CLIST, REXX EXEC, or ISPEXEC statement.  Scroll => CSR
    /IS standard ISPF/TSO, /P permanent
    /EH edit history, /EP edit permanent, /SAV save, /RES restore
    <c><entry number> where <c> is ? or / or omitted.
     ----------------- HISTORY COMMAND LIST -----------------
 1 │ LISTCAT ENTRY('SYS1.LINKLIB') ->
 2 │ ISHELL ->
 3 \mid--------------------- END OF COMMAND LIST ------------------------------
```
The TSO Command Shell allows you to reissue any of the commands on the list from any panel by number.

ISPF Productivity Tool also provides special point-and-shoot support for TSO commands and CLISTs. When entering such a command, you can designate the data set name with a slash  $('')'$  and point to the data set name with your cursor. For example, on any ISPF panel with the cursor on the name ACCOUNTS.A.REPORT, the command TSO ALLOC FILE(A) DA(/) OLD is equivalent to TSO ALLOC FILE(A) DA('ACCOUNTS.A.REPORT') OLD

If you are not pointing to a data set name, ISPF Productivity Tool passes the slash to the command.

### **The ISPF Productivity Tool print engine**

ISPF Productivity Tool provides many ways to print members, data sets, text within the edit workspace, or the OLIST itself. This section describes how to print items with ISPF Productivity Tool, how to control the output destination, how to group different print requests together, and how to get the results faster.

Whatever you print through an ISPF Productivity Tool function can be directed to the ISPF list data set (as ISPF normally does), or to the ISPF Productivity Tool print engine. The ISPF Productivity Tool print engine is significantly faster than ISPF's printing function, and it bypasses the ISPF list data set (writing directly to the spool).

## **Print items from ISPF Productivity Tool**

From OLIST and MSL, print data sets and members using the P line command. To print several members at a time, you can tailor the Member List (use the FILTER, EXCLUDE, and FLIP commands) and invoke the P line command, followed by a pattern defining the members to print (an asterisk would print every members in the tailored list).

The CUT PRINT command in EDIT and VIEW lets you print selected lines from the edit workspace even without saving these lines. You can use the PASTE command to capture and print other information (for example, the captured output of TSO commands, Member List directories, and selected lines from another member).

The list of data sets in an OLIST and the list of members in MSL can also be printed. The File pull-down option on the MSL and OLIST Action Bars contains the appropriate PRINT options.

## **Using the print engine**

The ISPF Productivity Tool print engine prints directly into the system spool without an intermediate data set. ISPF Productivity Tool provides several parameters that control how the printout is spooled: class, destination, form, FCB, and others. You can specify how many copies to create, and whether to keep it in the hold queue (for future release, rerouting, or cancellation).

The ISPF Productivity Tool print engine lets you chose between accumulating all print requests as a single printout, or print each request separately.

To control the print options, use the SET command (in MSL or OLIST). When you select the print option, the following panel is displayed:

```
-IPT- ---------------------------Print options--------------
COMMAND == =Suppress page formatting ==> N (N=No, Y=Yes - file is already formatted)Print changed lines in bold ===> N (N=No, Y=Yes)
 Highlight program elements ===> Y (N=No, Y=Yes - emphasize recognized items)
 Process mode ===> G (I=print immediately)
                               (G=Group requests for later printing)
                               (L=print direct to the ISPF LIST data set)
 For process modes I and G:
   DESTINATION ID ===> (Node-id<.User-id>)
   CLASS ===> A (or Sysout class)
   WRITER name ===> (Output WRITER)
   Number of copies ===> 1 (How many?)
   Lines per page ===> 60 (page size)
   Keep in HOLD queue ===> N (Y=Yes, N=No)
   FORM number ===>
   FCB name ==>
 NOTE: Under process modes I and G, your USERID will be on the separator page.
Press ENTER or END to exit. Enter CANCEL for installation defaults.
```
*Figure 25. Print options panel*

Accumulating different print requests is called "grouping". Grouped output is automatically released for printing when your ISPF session terminates (or is cancelled), when you issue the RELEASE command (in MSL or OLIST), or when you set new print options that are incompatible with the existing print options (for example, change destinations). To purge grouped print requests before they are released, enter RELEASE PURGE

Grouped printing is a convenient method of producing printouts that contain members from different data sets, edited lines (see CUT PRINT), and data set lists (print the OLIST).

## **Special formatting of source data**

ISPF Productivity Tool can provide special formatting that highlights specific elements within printed members. Automatic highlighting is provided for JCL and COBOL members.

For members with ISPF statistics, you can request that ISPF Productivity Tool highlight lines modified in the last modification level.

### <span id="page-51-0"></span>**ISPF dialog development enhancements**

ISPF Productivity Tool enhances the process of developing ISPF dialogs. With ISPF Productivity Tool, ISPF dialog developers can:

- Refresh specific panels before display without having to run in Dialog Test mode. Avoiding Dialog Test mode significantly improves the performance of ISPF.
- Display panels from within the member list.
- Invoke dialog services from within the member list. Feedback messages provide dialog error information on the screen.
- Invoke dialog services from the ISPF Productivity Tool TSO shell and invoke dialog services from any panel.
- Place dialog services calls within the OLIST.
- v Enforce the display of panel identifiers throughout the ISPF session (on all split screens).

To refresh specific panels, select the TEST option on the MSL or OLIST Action Bar, or enter IPT DTEST on any ISPF panel. A pop-up window provides you with the ability to specify the panel name to refresh, or a prefix of panels to refresh throughout the current ISPF session. ISPF Productivity Tool continuously refreshes the specified panels only on the current session. Once the ISPF session is terminated, change the panel refreshing option and standard panel processing resumes.

```
Dialog-Test Redisplay System-Info Exit
-IPT----------------------- PANEL TESTING OPTIONS -----------------------------
COMMAND ===>Specify options below and press the ENTER key to accept, END key to cancel:
Diagnose panel processing errors ===> N (Y=Yes, N=No)
Diagnose SELECT service errors ===> N (Y=Yes, N=No)
Display panel identifier ===> N (Y=Yes, N=No)
Panel refreshing options:
Unless you run in Dialog Test, ISPF will remember previously displayed
panels, ignoring panel changes made after the panels are displayed.
To avoid running in Dialog Test (an inefficient mode), you can request
that specific panel or panels be refreshed:<br>Refresh name or prefix ===>
                                              (BLANK, panel name, or prefix*)
  Refresh next displayed panel ===> N (N=No, Y=Yes)
IPT panels (prefix "IQI") must also be released from the cache.
  Release all IPT panels ===> N (N=No, Y=Yes)
```
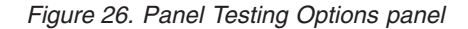

When editing a panel, it is convenient to place it in "refresh" mode as explained above. During editing, you can save the panel and use the TSO shell to display it. For example, if you are editing the member "ACCTMAIN", and the member is accessible through ISPPLIB, you can issue the command "TSO ISPEXEC DISPLAY PANEL(ACCTMAIN)" to display the panel. You can even put the command in the permanent list (for example, entry number 10), and thereafter type TSO 10.

## **SCLM integration**

ISPF Productivity Tool provides integrated and enhanced SCLM support. SCLM, a free component of ISPF, is IBM's strategic library manager and software change management product. SCLM uses standard libraries (PDS, PDSE) and provides automatic check-out, a built-in make facility, maintenance of multiple versions, auditing, and control. ISPF Productivity Tool and SCLM provides the easiest and best method to implement a change management system using standard libraries and standard ISPF facilities.

Without ISPF Productivity Tool, SCLM forces you into a separate option on the main menu (the SCLM option). This deprives programmers of many useful ISPF utilities and functions.

ISPF Productivity Tool provides integrated SCLM support to the standard DSLIST, MSL, and OLIST. The benefits of SCLM are added to all the existing ISPF and ISPF Productivity Tool functions.

ISPF Productivity Tool also provides additional SCLM benefits:

- v Automatic association between SCLM libraries and parameters required to use these libraries (for example, alternate project ID, parser language, authorization codes, change codes).
- Automatic lock management when members are selected for editing.
- v Special identifier within the Member List for parsed and unparsed members.
- Special commands to lock, parse, unlock, promote, and build members directly from the Member List.
- v Better error handling. Messages are placed near the member name, hierarchy validation allows temporary overrides, and the ability to leave members in suspended state (uncompleted unparsed members)

## **Calling ISPF Productivity Tool functions from applications**

ISPF Productivity Tool provides several interfaces that make it easy to take advantage of its facilities in installation-developed applications.

## **Calling OLIST from an application**

You can invoke OLIST from an application or CLIST. You can invoke the OLIST selection list, a new or existing permanent OLIST, or a temporary OLIST, with the default process (Edit, Browse, or View) of your choice. For example, to invoke a temporary OLIST of all data sets matching the level USER2.TEST, you can issue a command like this:

ISPEXEC SELECT PGM(IQIPLST) PARM('USE2.TEST.\*') NEWAPPL(ISR) PASSLIB

The parameters passed to the IQIPLST program are the same parameters you can pass to the OLIST general command. For example, to obtain a temporary OLIST with the libraries allocated to STEPLIB you can enter the command: OLIST @DD STEPLIB

Similarly you can invoke the same OLIST from a REXX exec with the statement: ISPEXEC SELECT PGM(IQIPLST) PARM('@DD STEPLIB') NEWAPPL(ISR) PASSLIB

The following are acceptable OLIST parameters:

## **Calling OLIST from an application**

| |

|

|

 $\begin{array}{c} \hline \end{array}$ 

|  $\begin{array}{c} 1 \\ 1 \end{array}$ 

 $\begin{array}{c} \hline \end{array}$ 

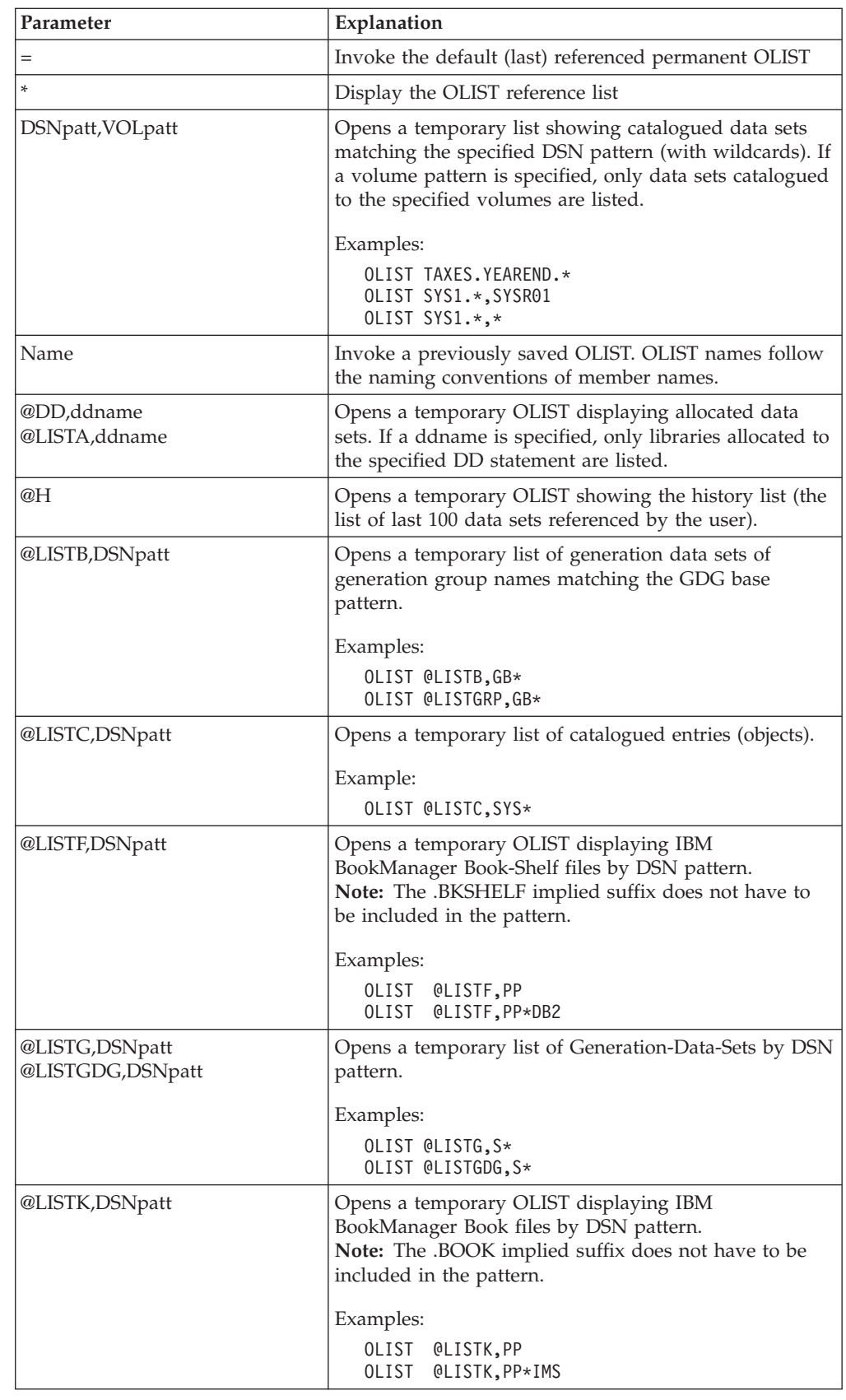

 $\overline{1}$ 

 $\|$ 

| |

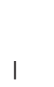

 $\bar{\bar{\bar{}}}$ 

 $\bar{\bar{\bar{}}}$ 

| |

|

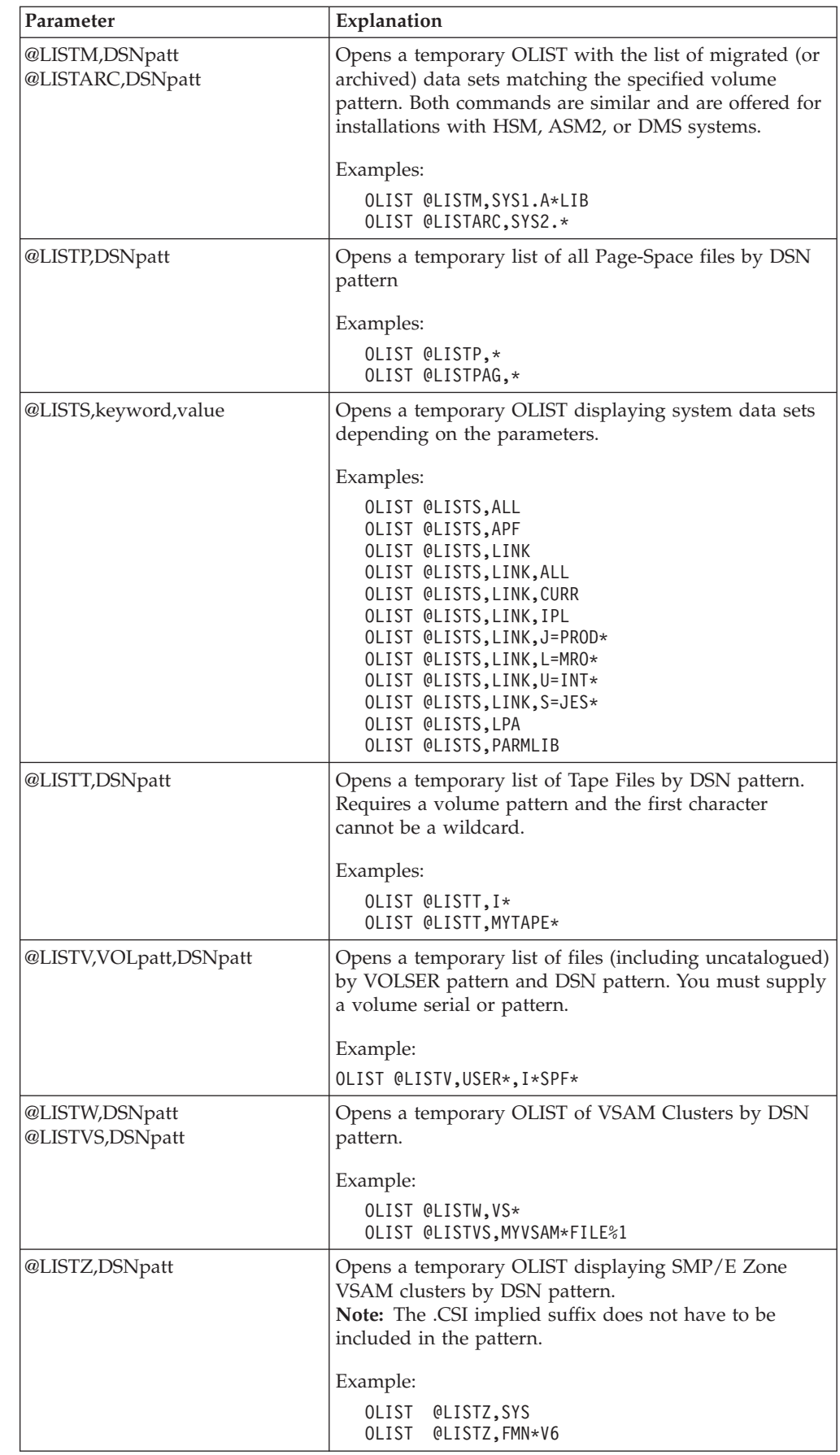

## **Calling MSL from an application**

You can invoke the ISPF Productivity Tool enhanced Member Selection List (or EDIT, BROWSE, or VIEW) from an application or CLIST. The ISPF Productivity Tool interface supports CUT and PASTE, provides the enhanced Member Selection List services, and provides transparent access to PANVALET libraries, LIBRARIAN libraries, DSLIST, VSAM editors or browsers, and DB2 editors or browsers. For example, to view member A1 in the library MY.DATA, you can issue the CLIST command

ISPEXEC SELECT PGM(IQIMSL) PARM(V,MY.DATA(A1)) NEWAPPL(ISR) PASSLIB

The IQIMSL parameters are similar to the parameters specified with the BROWSE, EDIT, and VIEW general commands. The parameters (which should be separated with commas) are:

The default action (V for view, B for browse, E for edit).

The second is the object name (data set name). If none is specified, ISPF Productivity Tool performs a cursor position check and uses the data set name pointed by the cursor (point-and-shoot). To prevent a point-and-shoot call, specify "<PROMPT>" instead of the object name (in this case ISPF Productivity Tool displays a browse/EDIT and VIEW prompt screen).

The third parameter is optional and is the volume (for data set objects). If the parameter is omitted, the catalog is used. If a volume pattern is specified, a volume selection is displayed before processing continues.

The last parameter is optional and is intended for invoking applications, and can be specified as Y or N. If "Y" is specified, ISPF Productivity Tool returns to the calling application with return code of 8 if errors occurred (for example, the data set was not found). Otherwise, ISPF Productivity Tool displays a prompt screen with an error message, providing the user with the opportunity to change some options and retry.

## **Calling DSLIST (ISPF Option 3.4) from an application**

With ISPF Productivity Tool installed, you can invoke DSLIST for a particular data set level (as accepted by DSLIST). The format of the call is:

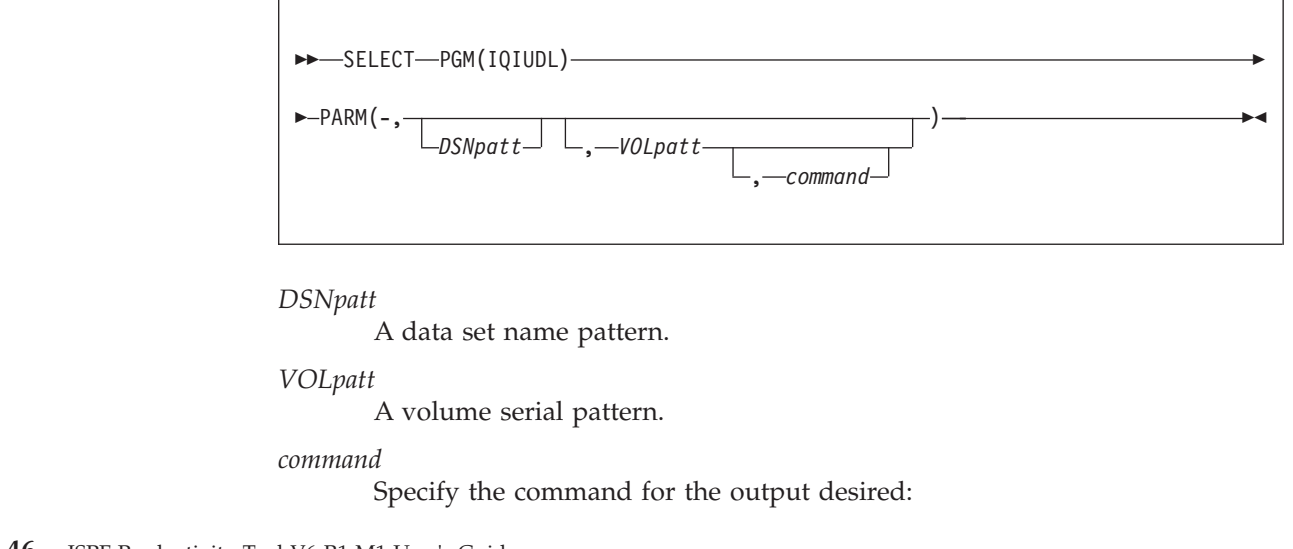

|

|

|

### **Calling DSLIST (ISPF Option 3.4) from an application**

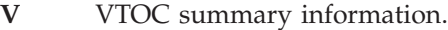

**P** Print the selected data set.

 $\|$ 

 $\|$ | |  $\|$ 

 $\|$ |  $\|$  **PV** Print VTOC summary information.

**XV** Extended VTOC information.

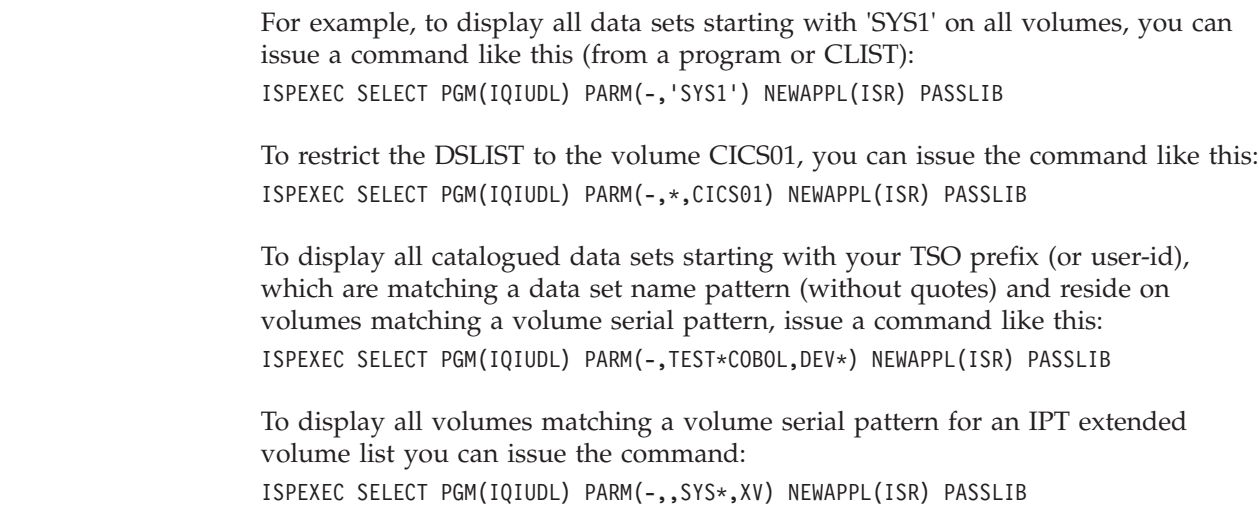

**Calling DSLIST (ISPF Option 3.4) from an application**

# **Chapter 4. An introduction to commands**

This chapter provides an introduction to commands and how they are used in ISPF Productivity Tool.

#### **General commands**

Enter general commands in the command field of any panel. General commands invoke a new function, while the previous function is waiting in the background. When the new function terminates, the previous one resumes control. Any combination of the general commands BROWSE, EDIT, and VIEW can be nested in this way up to nine levels deep (per split). All other general commands can be invoked an unlimited number of times. ISPF provides several general commands (such as HELP, KEYS, and LIST). ISPF Productivity Tool adds several more general commands (EDIT, BROWSE, VIEW, OLIST, TSO, IPT, and QUIT).

To avoid conflict with other commands with the same name, you may change each of those command verbs with the ISPF Productivity Tool customization wizard IQIWIZRD (see "The customization wizard IQIWIZRD" in the *IPT Installation Guide*).

#### **Command shortcuts**

These are an additional set of 52 commands that can be entered as main commands from any panel. The shortcut names are intended to be easily remembered (intuitively) and to provide a quick way to invoke most of ISPF Productivity Tool functions on the spot without a need to go through another split with more menus.

To avoid conflicts with other commands with the same name, each of the ISPF Productivity Tool command shortcut verbs can be either disabled or modified to a different name by modifying the ISPF Productivity Tool SIQITLIB member IQICMNDS.

Thus, most of OLIST related shortcuts start with "OL" and the rest of the name is usually a single character related to class of objects. For example, "OLM" invokes the "OLIST Migrated data sets" function, while "OLT" invokes the "OLIST Tape data sets" function. Main command "IPT?" can be entered from any panel to display all active command shortcuts.

A predefined set of command shortcuts (in member IQIDCMDS of SIQITLIB), may be disabled or enabled from any panel via command IPT CMDS (shortcut IPTCMD).

#### **Edit, View, and Browse commands**

You can enter these commands in BROWSE, EDIT, or VIEW in addition to those provided by ISPF. The new EDIT and VIEW commands are COMPRESS, EXPDIR, CUT, PASTE, QUIT, and STATUS. The SAVE command is listed and enhanced. The newly supported BROWSE commands are CANCEL and SUBMIT.

#### **MSL commands**

MSL commands are commands that can be entered only while a member selection list is on display. There are two types of MSL commands: MSL Main commands and MSL Line commands.

Unless otherwise indicated, all MSL commands can be entered as both main commands and line commands. When entered as a line command, use its one-letter form. (For example, COPY must be entered as C when used as a line command.) However, only commands whose syntax show the optional operand pattern can be entered using a pattern, and only when entered as a main command.

#### **OLIST commands**

OLIST commands can be entered only while a permanent or temporary OLIST is on display.

There are three types of OLIST commands:

#### **OLIST main commands**

OLIST main commands can be entered only on the command line of an OLIST.

#### **OLIST line commands**

OLIST line commands can be entered in the command field of the OLIST. (OLIST line commands can be entered on the command line followed by an item number.) OLIST line commands act on the items named.

#### **OLIST editing line commands**

OLIST editing line commands can only be entered in the command field of the OLIST. OLIST editing line commands act on the lines of the OLIST, not the items named in the OLIST. Editing line commands begin with a slash ("/"), but are alphabetized without regard to the slash.

Commands available in the ISPF Productivity Tool EDIT session of an OLIST (invoked using the OLIST main command UPDATE) are not listed separately, since they are the standard EDIT commands as enhanced by ISPF Productivity Tool.

The commands are organized by categories of General, EDIT and VIEW, MSL, and OLIST in alphabetical order. Leading non-alphabetic characters (such as the "/" in  $\frac{H}{D}$ ) are ignored. Commands consisting only of non-alphabetic characters (such "=") are listed before alphabetic commands.

### **Group commands**

Group commands are OLIST and MSL line commands that you enter on the command line, with a supplied pattern. The effect of a group command is to apply the command against each item, as if you had applied the line command against each individual line. So a group command is a powerful shortcut.

The syntax of the MSL group commands is:

 $MSE$  line command member name pattern-

You must supply the *member name-pattern* (or a specific member name).

If you supply a pattern, the pattern only applies to displayed member names. You may wish to use the FILTER and X commands to get a target group of members, and then supply the pattern "\*", to execute the line command on all displayed members.

### **Group commands**

The syntax of the OLIST group commands is:

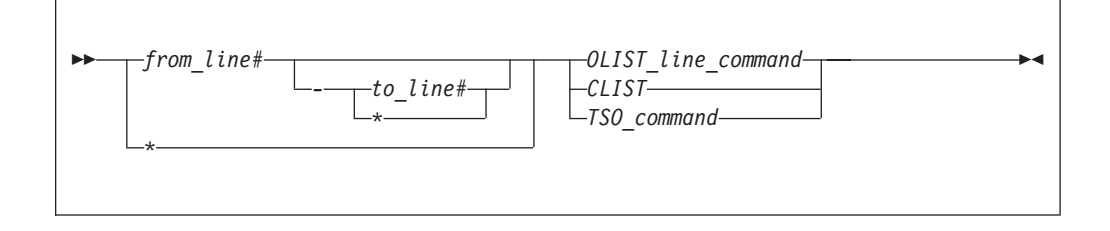

If you provide a \* with a *from line number*, then it means until the last row. If you provide a \* by itself, then it means all.

# **Chapter 5. General commands**

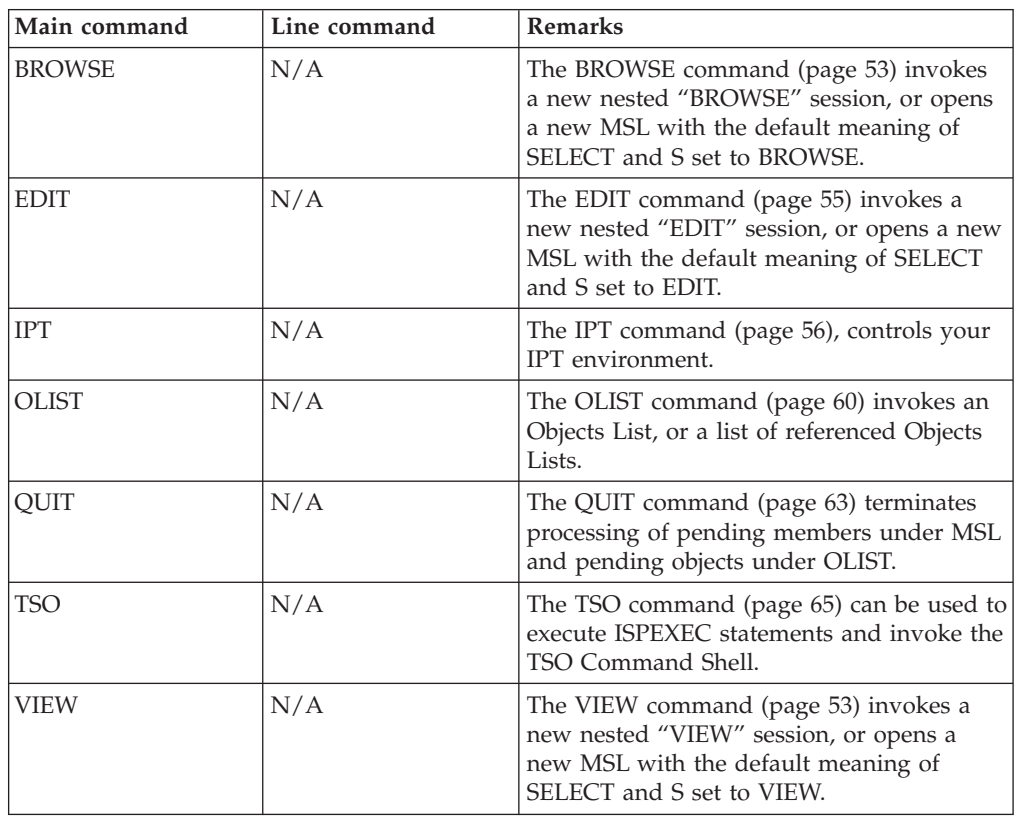

## **BROWSE**

|

|

 $\vert$ 

The BROWSE command invokes a new nested BROWSE session, or opens a new MSL with the default meaning of SELECT and S set to BROWSE. BROWSE is used to display sequential data sets and members of libraries (partitioned data sets). Data cannot be changed. Note that VIEW provides the same functionality, but with the power of EDIT.

Depending on how ISPF Productivity Tool is installed at your site, BROWSE may also process VSAM files, Librarian or Panvalet files, DB2 tables, and installation-defined objects.

## **Syntax**

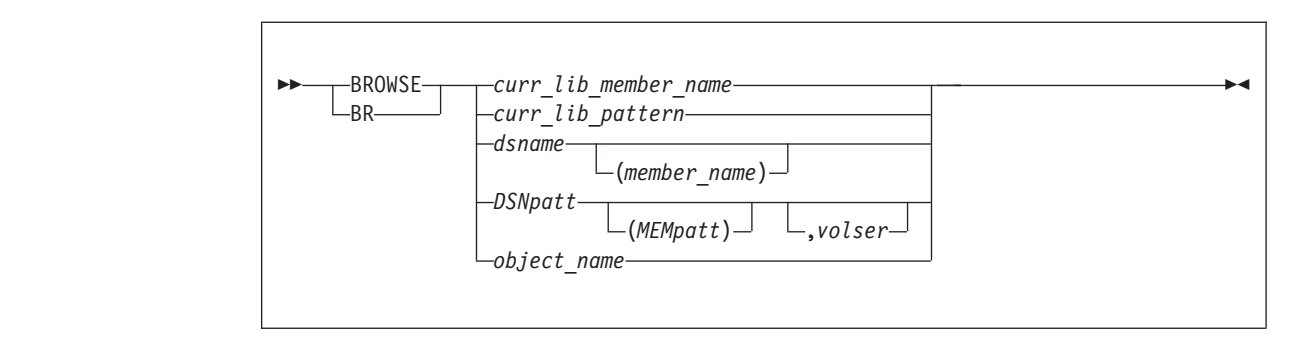

| | | | | | | | | |

## **Operands**

*curr\_lib\_member\_name*

The name of a member in the current library, or the last library processed (or, if the screen has been split, the last library processed in this split).

#### *curr\_lib\_pattern*

A member name pattern using the wildcard characters "%" and "\*" to match the name or names of one or more members in the current library, or in the last library processed (or, if the screen has been split, the last library processed in this split).

#### *dsname*

The name of the dataset you wish to browse.

#### *member\_name*

The name of a member in the library specified.

#### *DSNpatt*

A data set name pattern using the wildcard characters "%" and "\*" to match the name or names of one or more data sets in the library specified.

#### *MEMpatt*

A member name pattern using the wildcard characters "%" and "\*" to match the name or names of one or more members in the library specified.

*volser* The volume serial you wish to browse.

#### *object\_name*

The name of an IPT supported object, such as a DB2 object (if supported) or UNIX file; see [Table 1 on page 11.](#page-20-0)

### **Usage notes**

If the data set specified is a library and you have not specified a particular member (that is, you have specified only the library name, or have specified a pattern), a member selection list is displayed.

An unqualified two-level data set name must be entered with a leading period to distinguish it from a member name. (If your TSO profile is set to NOPREFIX, a name entered with a leading period refers to a single-level data set name.)

**Note:** BROWSE can be abbreviated to BR (as a command shortcut), subject to change by the local ISPF Productivity Tool admin. The MSL line command B, which can be entered as a main command, invokes a BROWSE session on one or more members in the current library.

### **Examples**

```
BROWSE
BROWSE PAYROLM
BROWSE PAY*
BROWSE 'PAYROLL.JONES.COBOL'
BROWSE 'PAYROLL.JONES.COBOL',PROD02
BROWSE 'PAYROLL.JONES.COBOL(PAYROLM)'
BROWSE 'PAYROLL.JONES.COBOL(PAY*)'
BROWSE DEV.COBOL(PAY*)
BROWSE .TESTLIST
```
### <span id="page-64-0"></span>**EDIT**

|

|

|

| | | | | | | | | |

 $\overline{\phantom{a}}$ 

The EDIT command invokes a new nested EDIT session, or opens a new MSL with the default meaning of SELECT and S set to EDIT.

Depending on how ISPF Productivity Tool is installed at your site, EDIT may also process VSAM files, Librarian or Panvalet files, DB2 tables, and installation-defined objects.

## **Syntax**

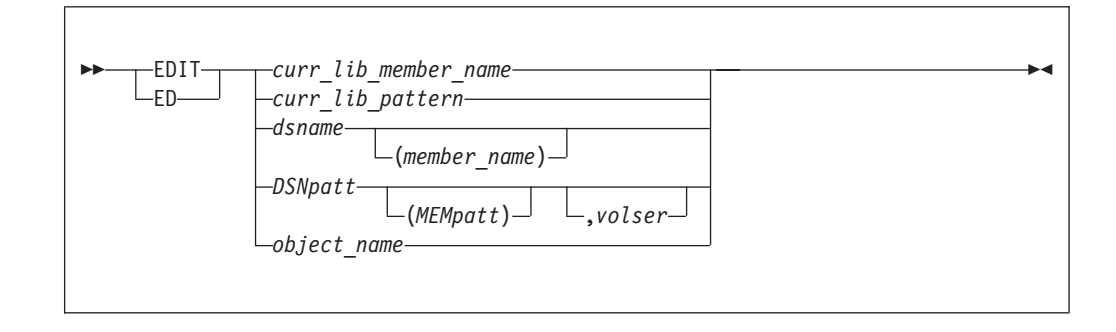

## **Operands**

#### *curr\_lib\_member\_name*

The name of a member in the current library, or the last library processed (or, if the screen has been split, the last library processed in this split).

#### *curr\_lib\_pattern*

A member name pattern using the wildcard characters "%" and "\*" to match the name or names of one or more members in the current library, or in the last library processed (or, if the screen has been split, the last library processed in this split).

#### *dsname*

The name of the dataset you wish to edit.

#### *member\_name*

The name of a member in the library specified.

#### *DSNpatt*

A data set name pattern using the wildcard characters "%" and "\*" to match the name or names of one or more data sets in the library specified.

#### *MEMpatt*

A member name pattern using the wildcard characters "%" and "\*" to match the name or names of one or more members in the library specified.

*volser* The volume serial holding the data sets you wish to edit.

#### *object\_name*

The name of an IPT supported object, such as a DB2 object (if supported) or UNIX file; see [Table 1 on page 11.](#page-20-0)

### **Usage notes**

If the data set specified is a library and you have not specified a particular member (that is, you have specified only the library name, or have specified a pattern), a member selection list is displayed. An unqualified two-level data set <span id="page-65-0"></span>name must be entered with a leading period to distinguish it from a member name. (If your TSO profile is set to NOPREFIX, a name entered with a leading period refers to a single-level data set name.)

- **Note:** EDIT can be abbreviated to ED (as a command shortcut), subject to change by the local ISPF Productivity Tool admin. The MSL line command E, which can be entered as a main command, invokes an EDIT session on one or more members in the current library.
- **Note:** EDIT can be abbreviated to ED (as a command shortcut), subject to change by the local ISPF Productivity Tool admin. The MSL line command E, which can be entered as a main command, invokes an EDIT session on one or more members in the current library.

## **Examples**

```
EDIT
EDIT ACCTMAIN
EDIT ACCT*
EDIT 'PAYROLL.JONES.PANELS'
EDIT 'PAYROLL.JONES.PANELS',PROD02
EDIT 'PAYROLL.JONES.PANELS(INPUT1)'
EDIT 'PAYROLL.JONES.PANELS(INPUT*)'
EDIT JONES.PANELS(INPUT1)
EDIT DEV.COBOL(PAY*)
EDIT .TESTLIST
```
# **IPT**

The IPT command provides online Help, and control over your IPT environment.

## **Syntax**

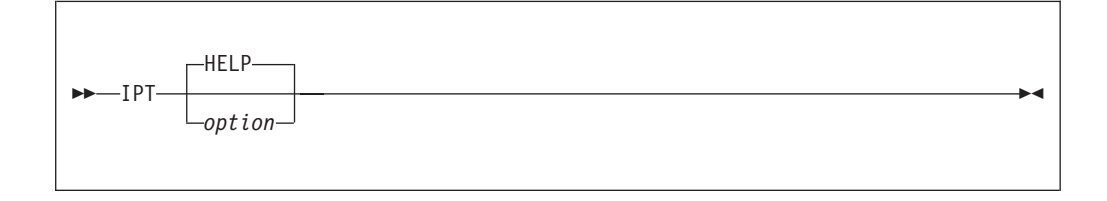

## **Operands**

This section describes each option that you can supply with the IPT command.

### **HELP**

**Description:** The HELP parameter displays the online help and tutorial.

#### **Syntax:**

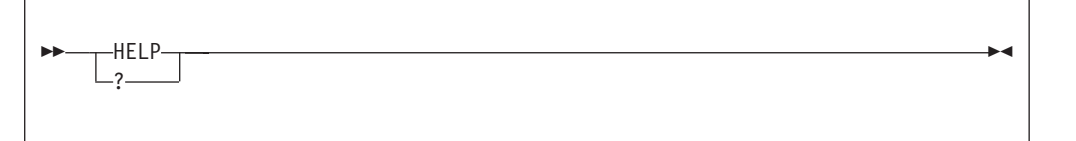

### **CMDS**

**Description:** The CMDS parameter manages shortcut keys.

### **Syntax:**

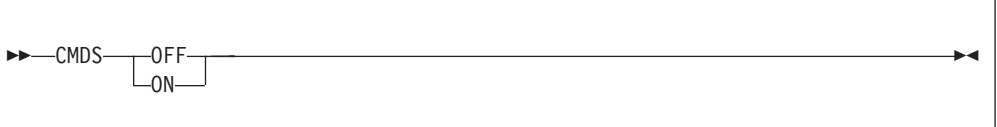

### **Operands:**

- **OFF** Nominated (member IQIDCMDS of SIQITLIB library) shortcuts are disabled.
- **ON** All shortcuts are enabled.

If no parameter is supplied, IPT displays the list of command shortcuts. If a shortcut has been disabled, this is indicated in the Description column.

### **OFF**

**Description:** The OFF parameter disables all IPT functionality by passing complete control to ISPF without any IPT intervention.

**Syntax:**

$$
\blacktriangleright \blacktriangleright \hspace{-.6cm}-\hspace{-.6cm} \blacktriangleright \hspace{-.6cm}\longrightarrow \hspace{-.6cm} \blacktriangleright \hspace{-.6cm}\blacktriangle
$$

### **ON**

**Description:** The ON parameter reactivates IPT by restoring all IPT intercept points into ISPF.

**Syntax:**

ON -

### **DTEST**

**Description:** The DTEST parameter displays the Panel Testing Options panel. For more information about this panel, see ["ISPF dialog development enhancements"](#page-51-0) [on page 42.](#page-51-0)

#### **Syntax:**

DTEST -

### **SET**

**Description:** The SET parameter manages the setting of IPT default values.

**Syntax:**

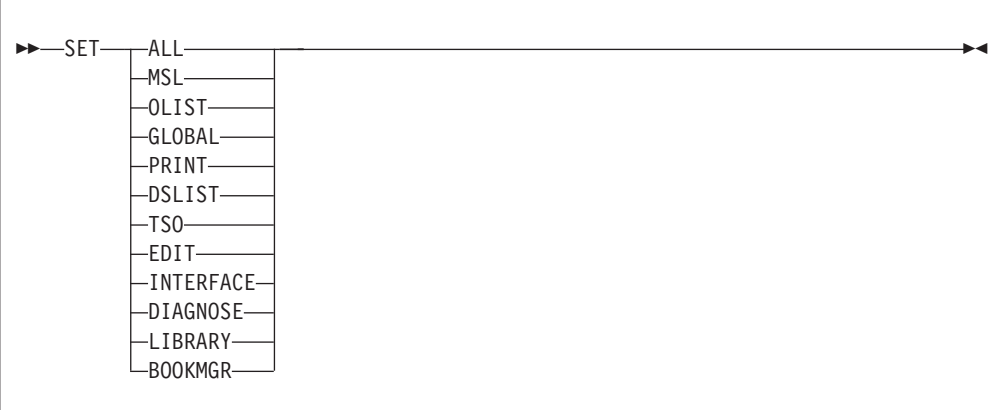

#### **Operands:**

**ALL** The panels for all of the other options are displayed in order.

**MSL** The Member Selection List options panel is displayed.

#### **OLIST**

The Object list options panel is displayed.

#### **GLOBAL**

Global edit and Findtext options panel is displayed.

#### **PRINT**

The Print options panel is displayed.

#### **DSLIST**

The DSLIST options panel is displayed.

- **TSO** The TSO shell options panel is displayed.
- **EDIT** The Edit, Browse and View options panel is displayed.

#### **INTERFACE**

The panel where you specify user interface options is displayed.

#### **DIAGNOSE**

The panel where you specify options for control of ISPF error diagnosis is displayed.

#### **LIBRARY**

The panel where you set persistent table library options is displayed.

#### **BOOKMGR**

The panel where you set BookManager interface options is displayed.

If no parameter is entered, the Defaults panel is displayed, and from this you can select the panels that you want to display.

### **VER**

**Description:** The VER parameter displays the Module List panel. This list provides information about each IPT module, including the level and the date.

**Syntax:**

VER -

## **MAINT**

**Description:** The MAINT parameter creates a maintenance report, which is placed in a data set member. You can then read or print this report.

### **Syntax:**

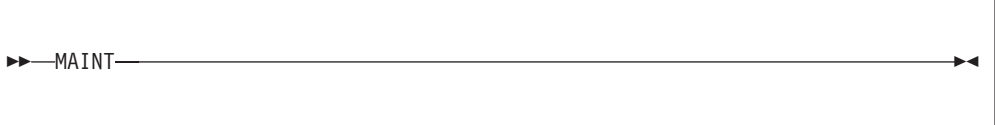

### **DIAG**

**Description:** The DIAG parameter controls the setting of different diagnostic flags.

**Syntax:**

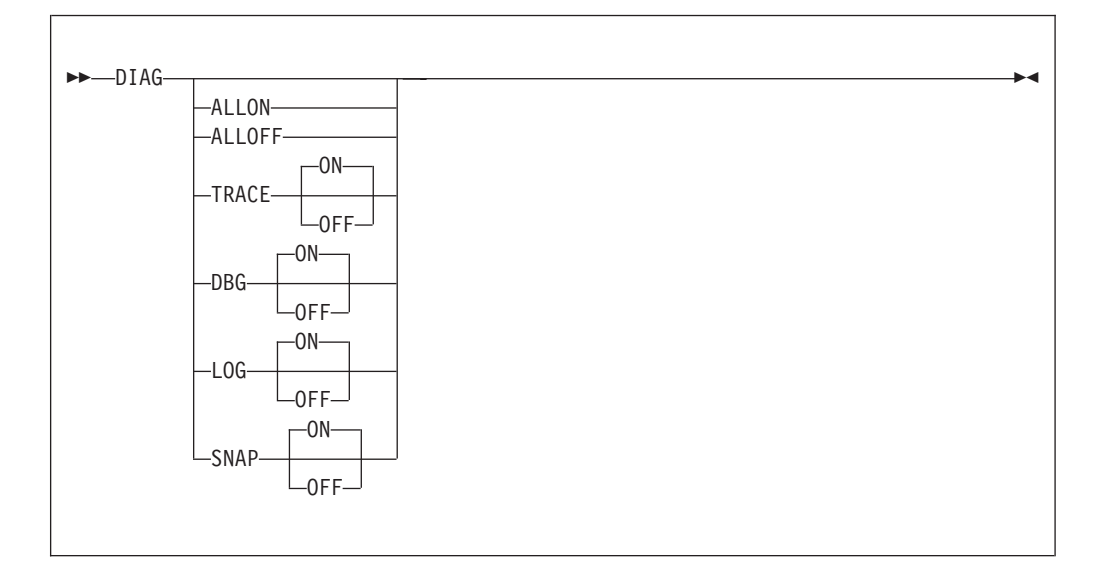

### **Operands:**

#### <span id="page-69-0"></span>**ALLON**

All of the diagnostic options are set on.

#### **ALLOFF**

All of the diagnostic options are set off.

#### **TRACE**

The trace option is set on or off. When the trace option is on, the incore trace commences.

**Note:** When you set TRACE ON, IPT automatically sets LOG ON. You dump the trace using the SNAP option.

- **DBG** The debug option is set on or off. When the debug option is on it sets optional additional diagnostics.
- **LOG** The log option is set on or off. LOG ON dynamically allocates DD(IQILOGPR) sysout data set for outputting IPT log messages.
- **SNAP** The snap option is set on or off. SNAP ON dynamically allocates DD(IQITRSNP) sysout data set for outputting various core dumps.

When you enter SNAP OFF or LOG OFF, you may lose ongoing log messages and some intermediate snaps (depending on the scenario). However, the in-core (wraparound) trace table normally contains all pertinent entries. so when you enter ISNAP (shortcut for IPT SNAP), if DD(IQITRSNP) is not present, it is dynamically allocated and the whole trace-table dumped out to it.

For more information, see [Appendix A, "Documenting an IPT failure for IBM level](#page-216-0) [2 support," on page 207.](#page-216-0)

#### **SNAP**

**Description:** The SNAP parameter creates a snapshot of IPT, which is used for diagnosing problems.

**Syntax:**

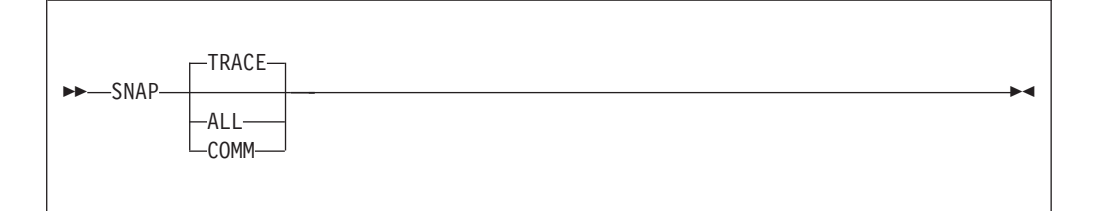

#### **Operands:**

#### **TRACE**

Dump out the in-core trace table and the IPT COMMAREA (the main control block area).

**ALL** Dump out the entire TSO session address-space (or region).

#### **COMM**

Dump out only the IPT COMMAREA (the main control block area).

## **OLIST**

The OLIST command invokes an Objects List, or a list of referenced objects lists.

# **Syntax**

|

| | | | | | | | |

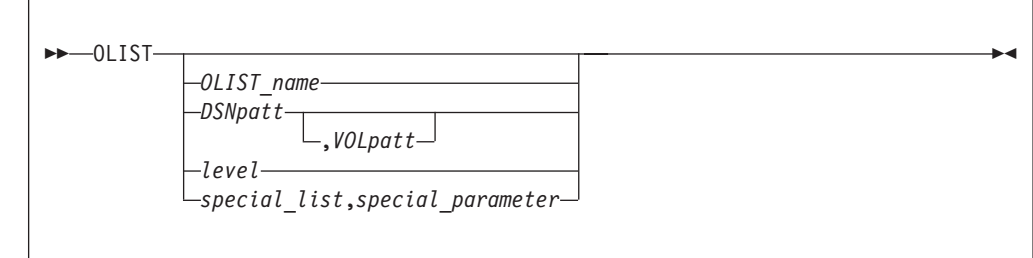

# **Operands**

#### *OLIST\_name*

The name of an OLIST to be displayed or created. The name of an OLIST can be from one to eight characters; it must conform to the syntax of a member name.

### *DSNpatt*

A data set name using the wildcard characters "%" and "\*".

#### *VOLpatt*

A valume name using the wildcard characters "%" and "\*".

*level* The level qualifiers for the data set names. For example, for a fully-qualified data set name of ACCOUNTS.PAYABLE.COBOL, the level could be ACCOUNTS.PAYABLE or ACCOUNTS.

#### *special\_list*

One of the @LISTxxx options. See examples in the table in the *Usage Notes*.

*special\_parameter*

The parameter relevant to the special list option.

## **Usage notes**

Processing depends on the form of the command, as shown below. (In this table, *newlist* is an OLIST that does not already exist, *oldlist* is an OLIST that already exists. *VOLpatt* and *DSNpatt* are as defined above.)

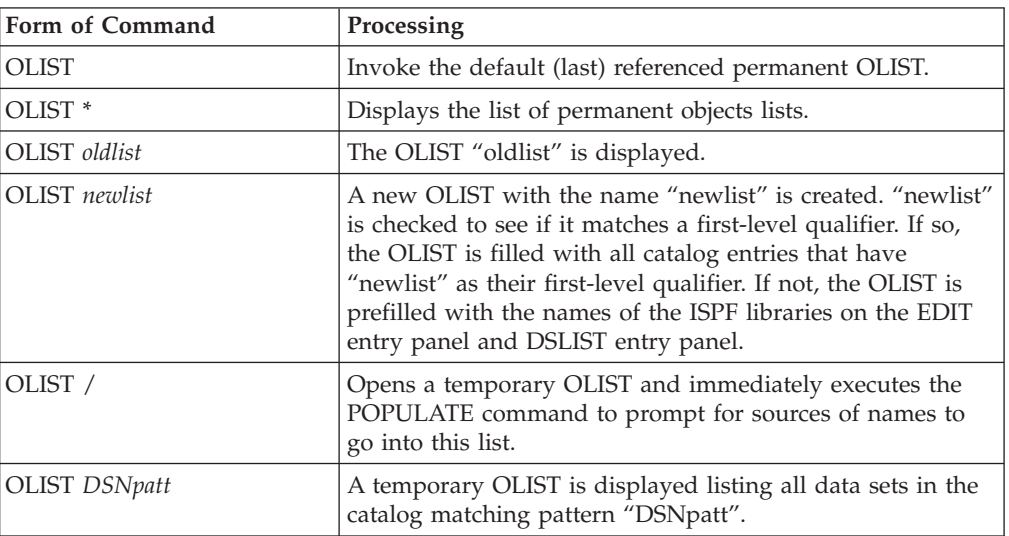

|

 $\vert$ 

|  $\|$ 

 $\vert$ 

 $\|$ | | | | |

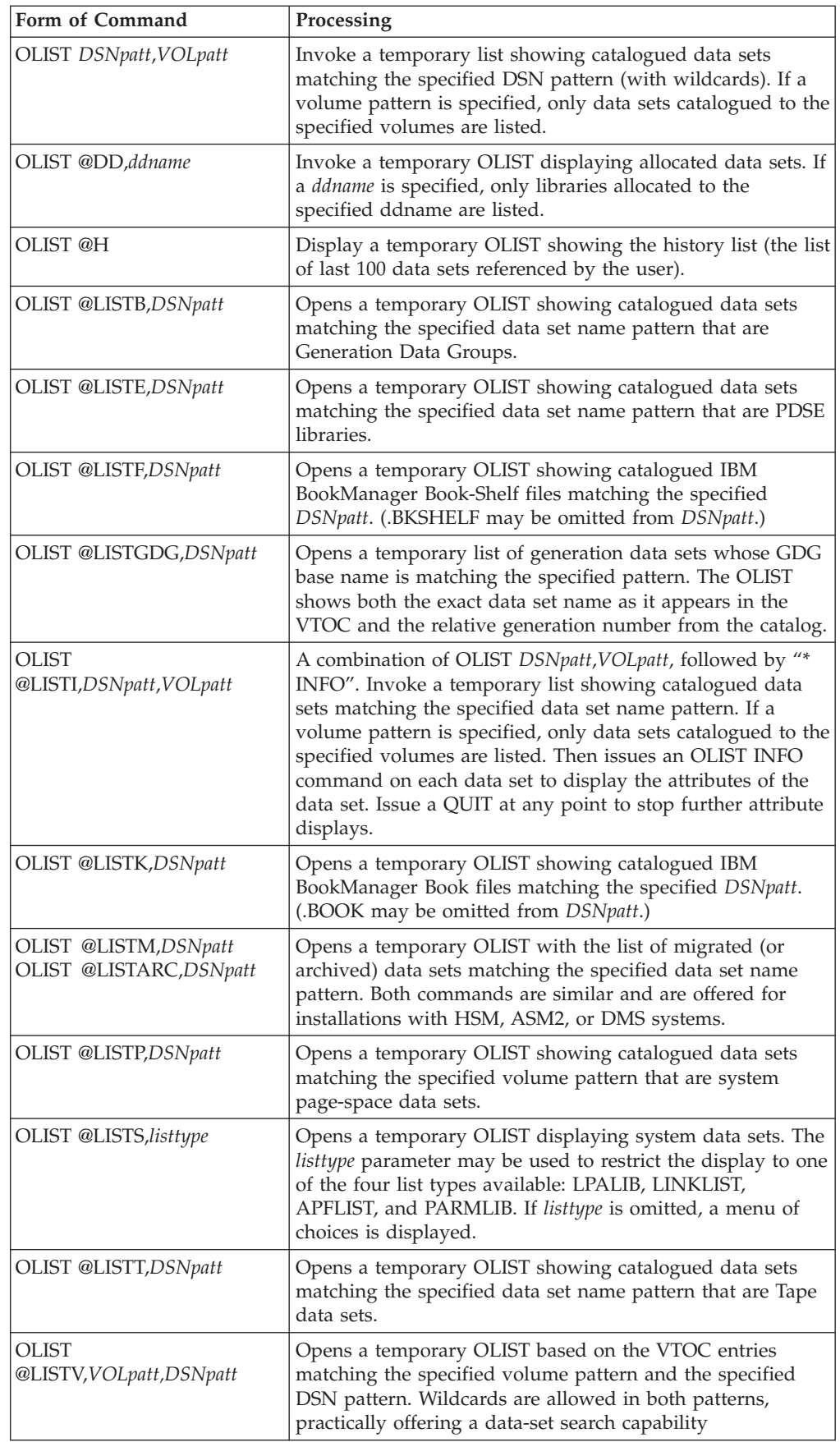
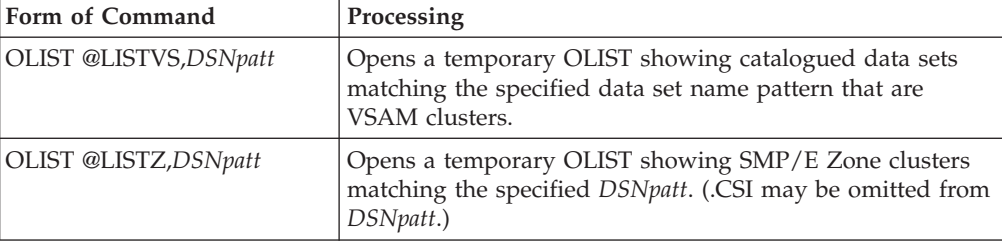

Your default OLIST is the last permanent OLIST displayed. The first time you invoke OLIST, or if you have deleted the OLIST last used as the default, your default is an OLIST with the name set to your USERID. Processing is the same as if you specified the name explicitly. Your USERID is checked to see if it matches a first-level qualifier. If so, the OLIST is filled with all catalog entries that have your USERID as their first-level qualifier. If not, the OLIST is prefilled with the names of the ISPF libraries on your BROWSE, EDIT, and VIEW, and DSLIST Entry Panels.

You can also explicitly set the OLIST that is displayed when OLIST is next invoked without any specifications. To do so, enter the line command NXT on the OLIST selection list panel.

To display a temporary OLIST of all data sets in the catalog matching a first-level qualifier, rather than to display an existing OLIST of the same name or to create a new (permanent) OLIST of that name, enter it with a period, like this:

OLIST ACCOUNTS.

rather than

OLIST ACCOUNTS

#### **Examples**

OLIST OLIST \* OLIST LEDGER1 OLIST ACCOUNTS.%PAY\*.COB\* OLIST TAXES\*YEAREND\* OLIST SYS1.\*,SYSR01 OLIST SYS1.\*,\* OLIST @LISTV,SYS\*,SYS1\*MACLIB OLIST @LISTM,SYS1.A\*LIB OLIST @LISTARC,SYS2.\* OLIST @LISTGDG,ACCOUNTS.TRANSACT OLIST @LISTS,LPALIB OLIST @LISTS,APFLIST OLIST @LISTS,LINKLIST OLIST @LISTS,PARMLIB OLIST @LISTS,ALL

### **QUIT**

The QUIT command is used to terminate processing of pending members under MSL and pending objects under OLIST.

Pending members are members that have not yet been processed by GLOBAL, by an MSL line command entered as a main command with a pattern, or by MSL when multiple line commands have been entered. Pending objects are OLIST entries that have not yet been processed by an OLIST line command entered as a main command with a range of OLIST entries.

|

# **Syntax**

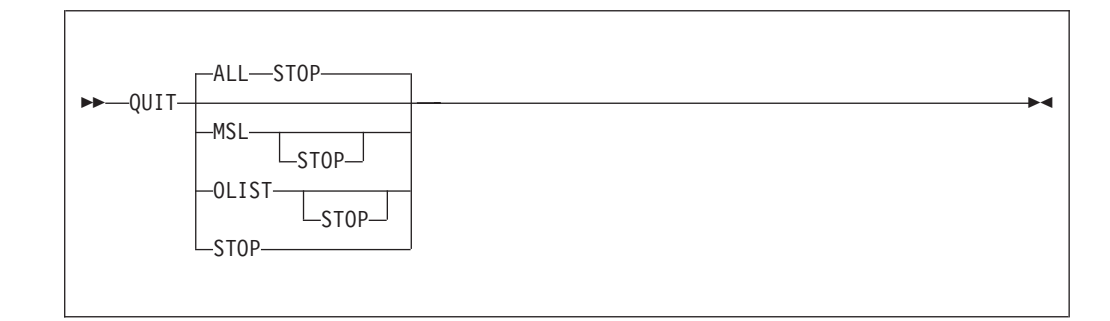

## **Operands**

- **ALL** Request to abort all nested MSL and OLIST processing
- **MSL** Request to abort all nested MSL processing

#### **OLIST**

Request to abort all nested OLIST processing

- **STOP** Request to stop any aborting of nested MSL and OLIST processing.
- **Note:** QUIT entered during GLOBAL command activity stops at the current member.

## **Usage notes**

QUIT is a main command only. It cannot be used as a line command.

## **Examples**

QUIT QUIT OLIST QUIT STOP

## **IPTHelp**

If Help is invoked while in an OLIST or MSL, the Help is ISPF Productivity Tool specific. However, when invoked outside of OLIST or MSL, the standard ISPF help is invoked. To display ISPF Productivity Tool Help, you must enter IPTHelp, IPT Help, or IPT.

## **Syntax**

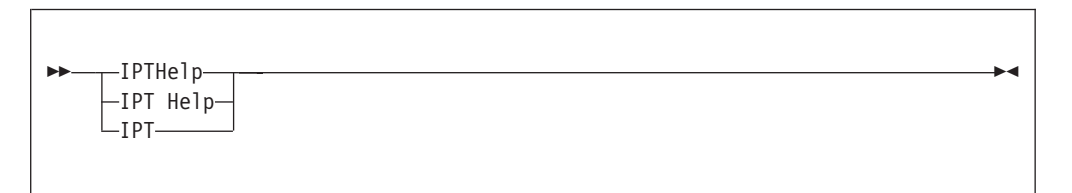

# **Operands**

IPTHelp has no operands.

### **Examples**

IPTHelp IPT

### **TSO**

As well as processing TSO commands, CLISTS, and REXX EXECs as under native ISPF, the TSO general command can be used to execute ISPEXEC statements and to invoke the TSO Command Shell.

### **Syntax**

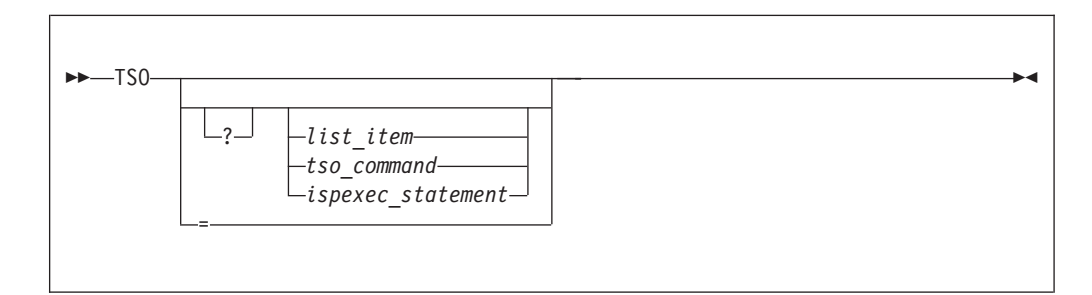

# **Operands**

- **?** Display the TSO Command Shell panel and the default command list (History or Permanent, as set by IPT SET). If there is a following *list\_item* (with no intervening space), then the command line displays the command from that line, ready for review and editing before execution. If there is a following *tso\_command* or *ispexec\_statement*, then it is displayed on the command line, ready for review, modification, and execution. If there is no *list\_item*, then the command line is blank.
- **=** Display the TSO Command Shell panel, with the History command list, and the most recently executed TSO command in the command line (so that it can be reviewed and modified before you execute it). Since the line displayed is always the most recently executed TSO command, you do not enter a parameter after "=". In effect, "TSO =" is the same as "TSO ?1".

#### *list\_item*

This is an integer, referring to a line in the TSO Command Shell list. When you enter this integer, you re-execute (or display) this command.

#### *tso\_command*

A TSO command, CLIST, or REXX EXEC to execute (or display).

#### *ispexec\_statement*

An ISPEXEC statement to execute (or display).

### **Usage notes**

When TSO is entered without any operands, the TSO Command Shell panel is displayed, showing either a command history list or a permanent command list, depending on the user default option setting for TSO shell.

When TSO is entered with an operand but not the question mark, then the specified command is executed immediately.

When TSO is entered with just a question mark (and no command operand), the TSO Command Shell panel is displayed. If a question mark is entered with another operand, the specified command is displayed on the command line of the TSO Command Shell panel. The other operand must follow the question mark without any intervening spaces. An integer indicates a command on the permanent list of the TSO Command Shell panel. A slash ("/") within the command string indicates the data set name the cursor is on.

## **Examples**

TSO  $TSO =$ TSO ? TSO ?3 TSO ?DOWNLOAD 'PAYROLL.JONES.CNTL(ACCT1)' TSO ALLOC FILE(A) DA('ACCT.TEST') OLD TSO ALLOC FILE(A) DA(/) OLD TSO DOWNLOAD 'PAYROLL.JONES.CNTL(ACCT1)' TSO ISPEXEC SELECT PANEL(MY@PRIM)

## **VIEW**

The VIEW command invokes a new nested VIEW session, or opens a new MSL with the default meaning of SELECT and S set to VIEW. The VIEW command is used to display sequential data sets and members of partitioned data sets. The displayed data can be changed, but not saved, unless specifically authorized on a confirmation panel. VIEW provides a BROWSE-like facility with the power of EDIT. VIEW cannot display load module format data sets, but automatically invokes BROWSE to do so.

Depending on how ISPF Productivity Tool is installed at your site, VIEW may also process VSAM files, Librarian or Panvalet files, DB2 tables, and installation-defined objects.

## **Syntax**

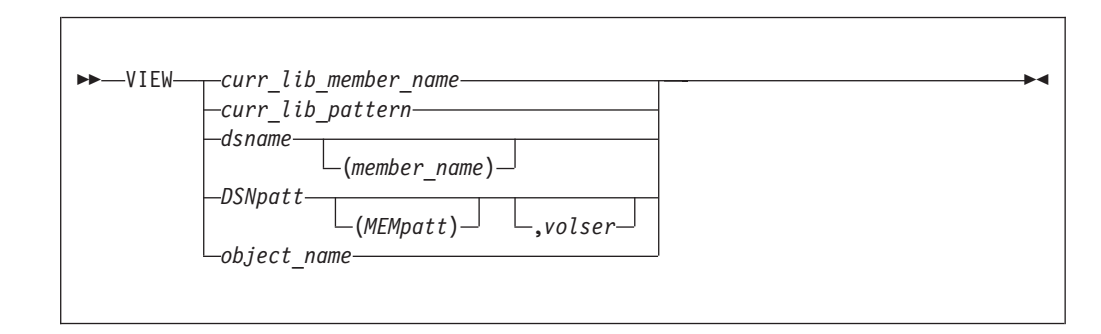

## **Operands**

#### *curr\_lib\_member\_name*

The name of a member in the current library, or the last library processed (or, if the screen has been split, the last library processed in this split).

#### *curr\_lib\_pattern*

A member name pattern using the wildcard characters "%" and "\*" to match the name or names of one or more members in the current library, or in the last library processed (or, if the screen has been split, the last library processed in this split).

*dsname*

The name of the dataset you wish to view.

*member\_name*

The name of a member in the library specified.

#### *DSNpatt*

| | | | | | | | | |

A data set name pattern using the wildcard characters "%" and "\*" to match the name or names of one or more data sets in the library specified.

#### *MEMpatt*

A member name pattern using the wildcard characters "%" and "\*" to match the name or names of one or more members in the library specified.

*volser* The volume serial holding the members you wish to view.

*object\_name*

The name of an IPT supported object, such as a DB2 object (if supported) or UNIX file; see [Table 1 on page 11.](#page-20-0)

#### **Usage notes**

If the data set specified is a library and you have not specified a particular member (that is, you have specified only the library name, or have specified a pattern), a member selection list is displayed.

An unqualified two-level data set name must be entered with a leading period to distinguish it from a member name. (If your TSO profile is set to NOPREFIX, a name entered with a leading period refers to a single-level data set name.)

**Note:** VIEW can be abbreviated to VI (as a command shortcut), subject to change by the local ISPF Productivity Tool admin. The MSL line command V, which can be entered as a main command, invokes a VIEW session on one or more members in the current library.

#### **Examples**

VIEW VIEW ACCTSTAT VIEW ACCT\* VIEW 'PAYROLL.PROD.COBOL' VIEW 'PAYROLL.PROD.COBOL',PROD02 VIEW 'PAYROLL.PROD.COBOL(ACCT1)' VIEW 'PAYROLL.PROD.COBOL(ACCT\*)' VIEW DEV.COBOL(PAY\*) VIEW .TESTLIST

**VIEW general command**

# <span id="page-78-0"></span>**Chapter 6. Command shortcuts**

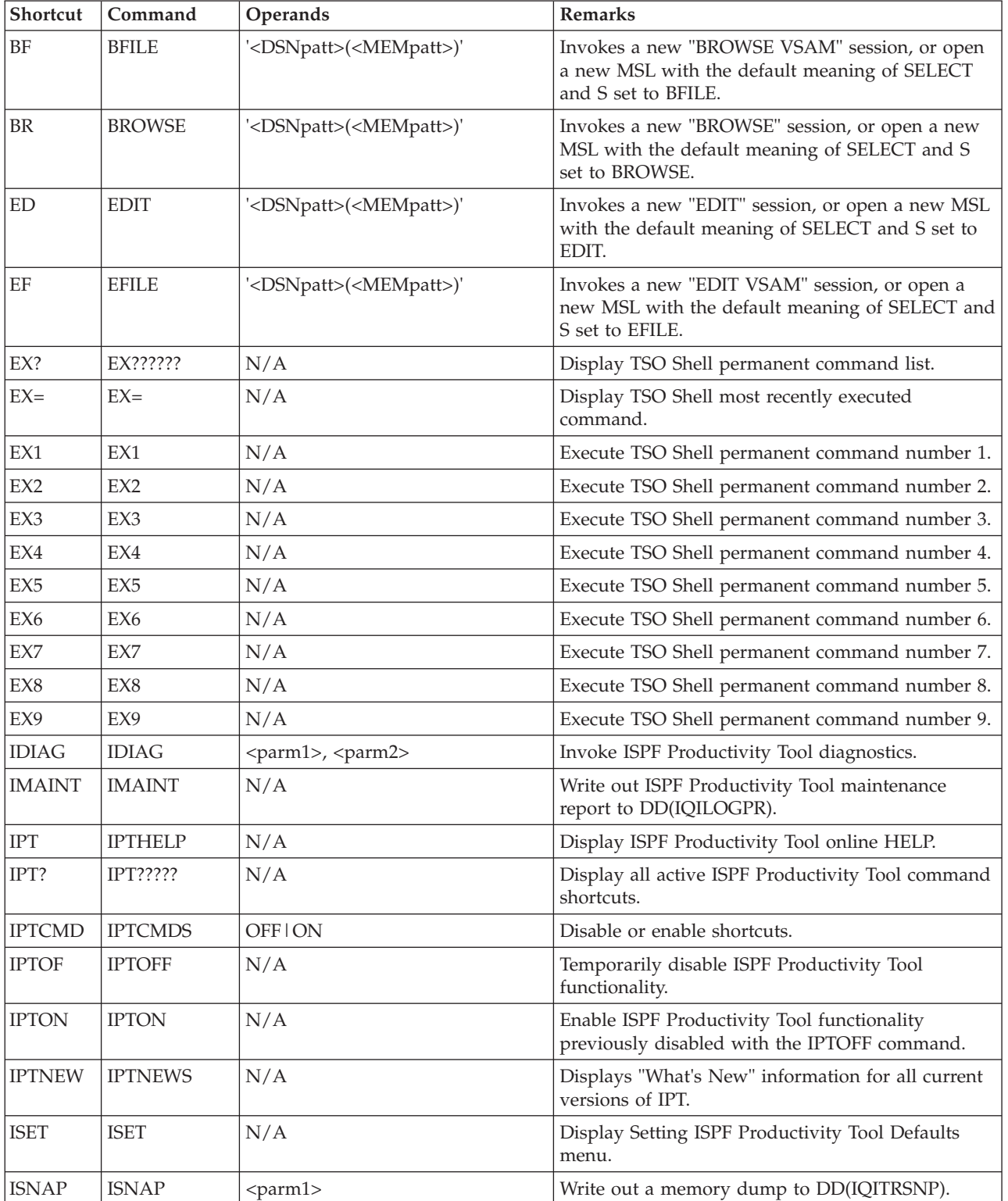

This table shows all of the command shortcuts available in ISPF Productivity Tool, and the associated command and operands.

#### **Command shortcuts**

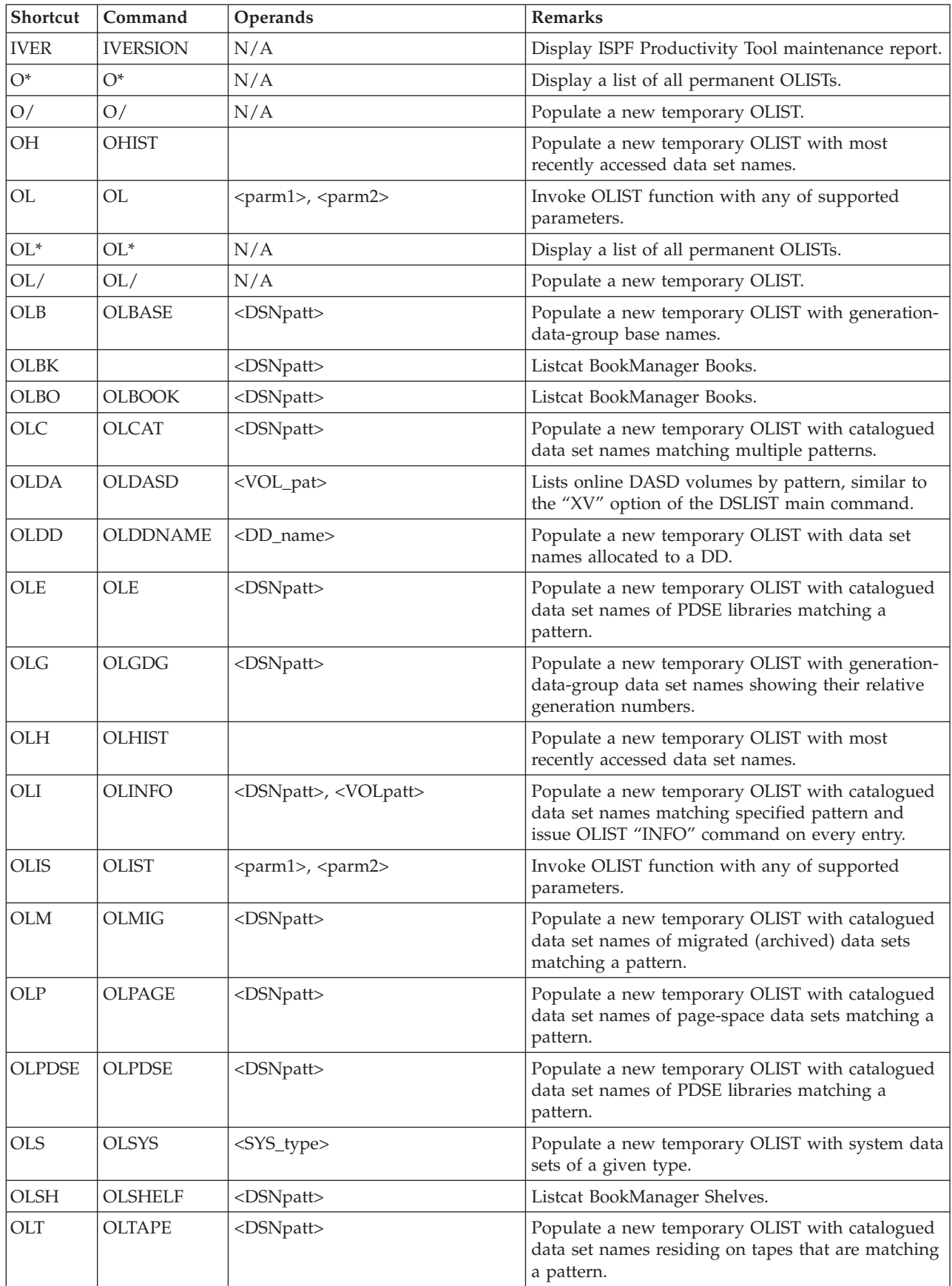

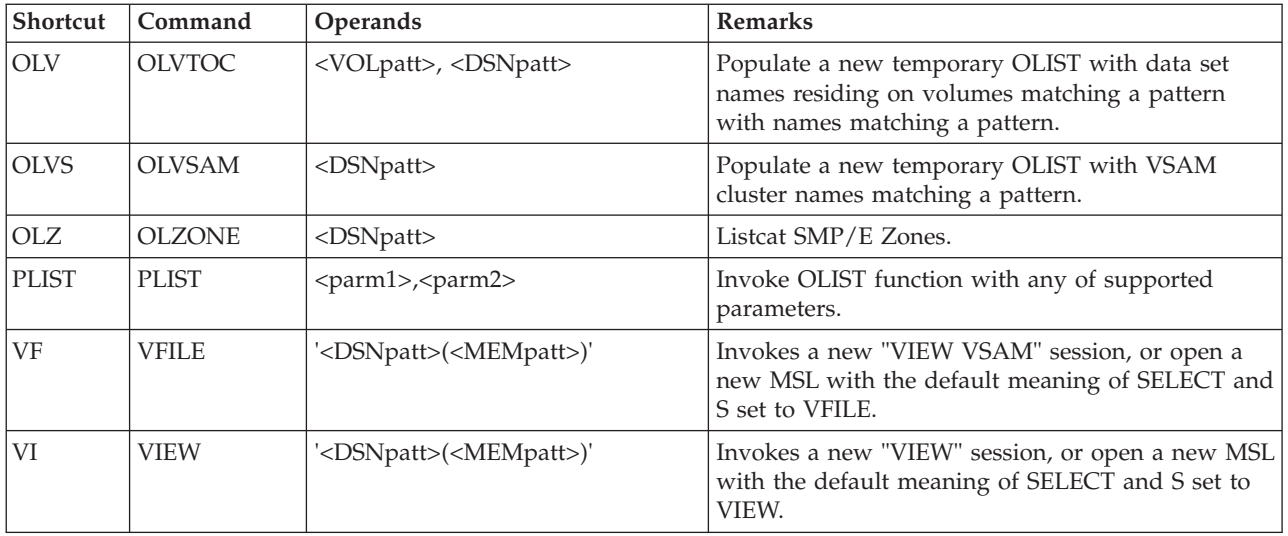

**Note:** Shortcuts may be enabled or disabled universally. For more information see ["ISPF Productivity Tool command shortcuts" in the](#page-78-0) *IPT Installation Guide*.

**Command shortcuts**

# <span id="page-82-0"></span>**Chapter 7. EDIT/VIEW/BROWSE commands**

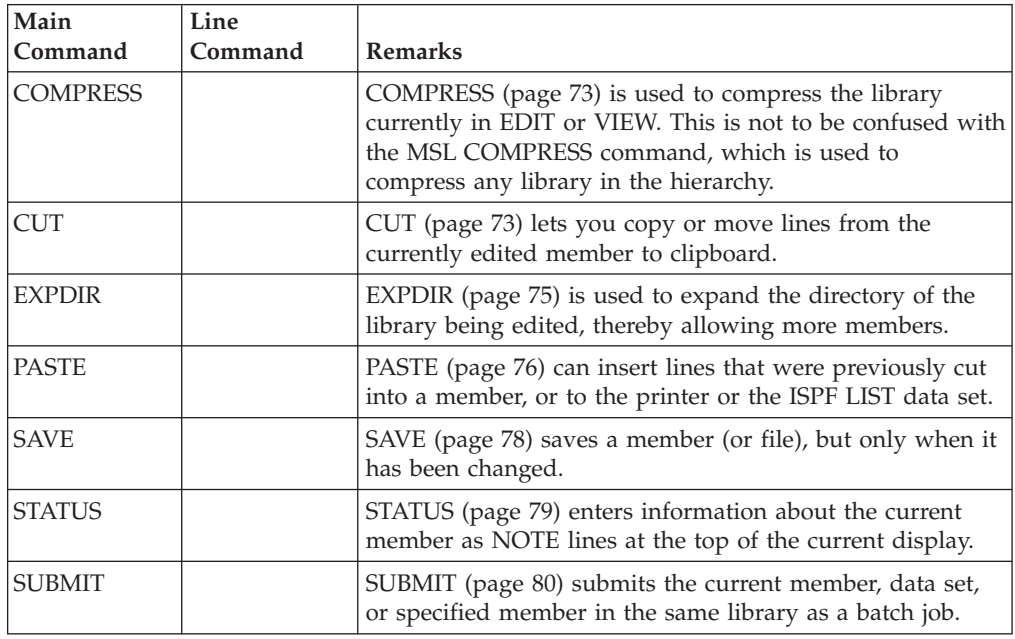

## **COMPRESS**

The COMPRESS subcommand is used to compress the library currently in EDIT or VIEW. It is to be distinguished from the MSL COMPRESS command, which is used to compress any library in the hierarchy.

## **Syntax**

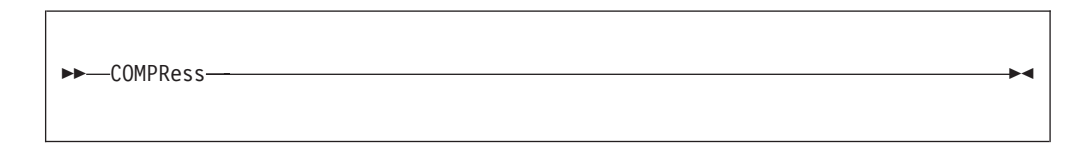

# **Operands**

COMPRESS has no operands.

## **Examples**

COMPRESS COMPR

# **CUT**

The CUT subcommand lets you copy or move lines from the currently edited member to one of the clipboards for later pasting or for immediate printing.

# **Syntax**

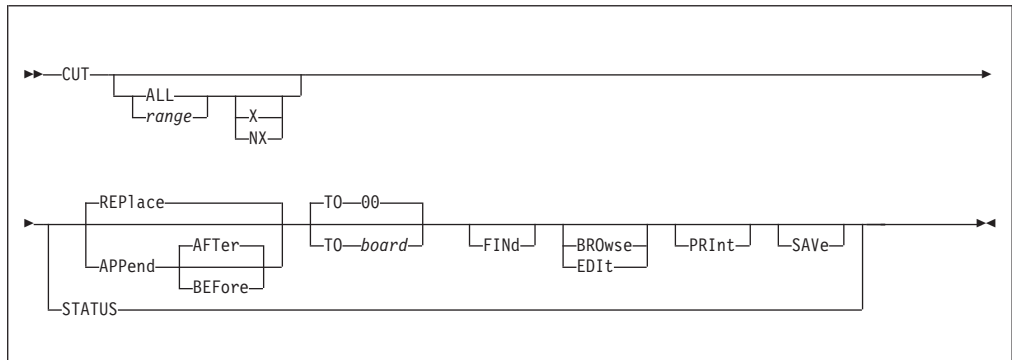

## **Operands**

- **ALL** Indicates that the entire edited file is to be cut.
- *range* When entered, is a pair of operands, separated by at least one blank, specifying either the EDIT labels of the first and last lines to be cut or the first and last relative line numbers. If omitted, you can specify the range via the C, CC, M or MM line commands.
- **X** Indicates that only excluded (non-displayed) lines are to be cut.
- **NX** Indicates that only displayed (non-excluded) lines are to be cut.

**Note:** If both X and NX are omitted, both excluded and non-excluded lines are cut.

#### **REPlace**

The cut lines replace the contents of the clipboard. (This is the default.)

#### **APPend**

- The cut lines are added to the clipboard at the end or the beginning, as indicated:
- **AFTer** The cut lines are placed at the end of the clipboard, after any lines already present. This is the default location if APPEND is specified.

#### **BEFore**

The cut lines are placed at the beginning of the clipboard, before any lines already present.

**FINd** Displays a prompt panel on which to specify a string to be found. Only lines containing the specified string are cut.

#### **BROwse**

Displays the contents of the clipboard mentioned in the CUT operation.

**EDIt** Displays an EDIT panel for the contents of the clipboard mentioned in the CUT operation.

#### **TO** *board*

Indicates that the cut lines are to be sent to a clipboard. *board* specifies the clipboard the cut lines are to be placed in. *board* can be a number (00 to 99) or a name (of up to eight characters). If *board* is not provided, lines are sent clipboard 00.

**PRINt** When specified, the contents of the clipboard are also printed.

#### <span id="page-84-0"></span>**STAtus**

Displays a list of the current active clipboards. From this list select the target clipboard to receive the entries you are cutting.

**SAVe** The specified clipboard is made a permanent clipboard. Permanent clipboards are marked in the ACTIVE CLIPBOARD panel with a "\*" leftmost against each clipboard name. The contents of permanent clipboards are retained over sessions.

#### **Usage notes**

If CUT is entered with any syntax error, the CUT Assistance panel is displayed.

If CUT is entered without any parameters, and you have specified a range with CC or MM, then it means "CUT TO 00". If you have not specified a range, CUT by itself is an error.

#### **Examples**

```
CUT
CUT X TO 1
CUT ALL
CUT 5 7 TO MYCLIP APPEND
CUT ALL FIND
CUT TO 9 NX APP BEFORE
CUT ALL FIND BRO
CUT TO 8 X APP AFT
CUT ALL PRINT
CUT .A .ZL
CUT ? -- This is an error; the CUT Assistance panel is displayed
```
#### **EXPDIR**

The EXPDIR command is used to expand the directory of the library being edited, thereby allowing it to contain more members. It is to be distinguished from the MSL EXPDIR command, which is used to expand any library in the hierarchy.

### **Syntax**

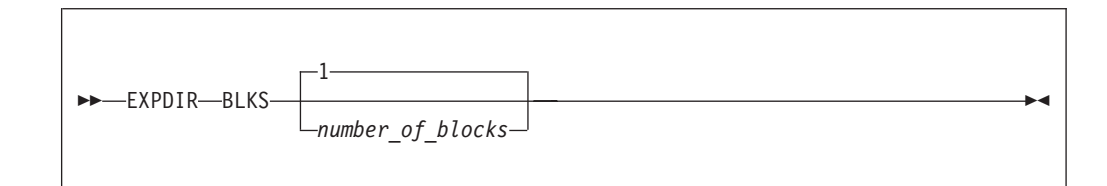

## **Operands**

**BLKS** Specifies by how many blocks the directory is to be expanded.

#### *number\_of\_blocks*

The number of blocks by which the directory is to be expanded. If no number is specified, the default is 1.

#### **Usage notes**

One block is enough for 5 members with ISPF statistics or 20 members without statistics.

### <span id="page-85-0"></span>**Examples**

EXPDIR EXPDIR BLKS 3

### **PASTE**

The PASTE command can insert lines that were previously cut into a member, or to the printer or the ISPF LIST data set. In addition, a directory list, the output of a TSO command or another member may also be pasted, the contents of a clipboard may be displayed, or the status and contents of all active clipboards may be displayed.

## **Syntax**

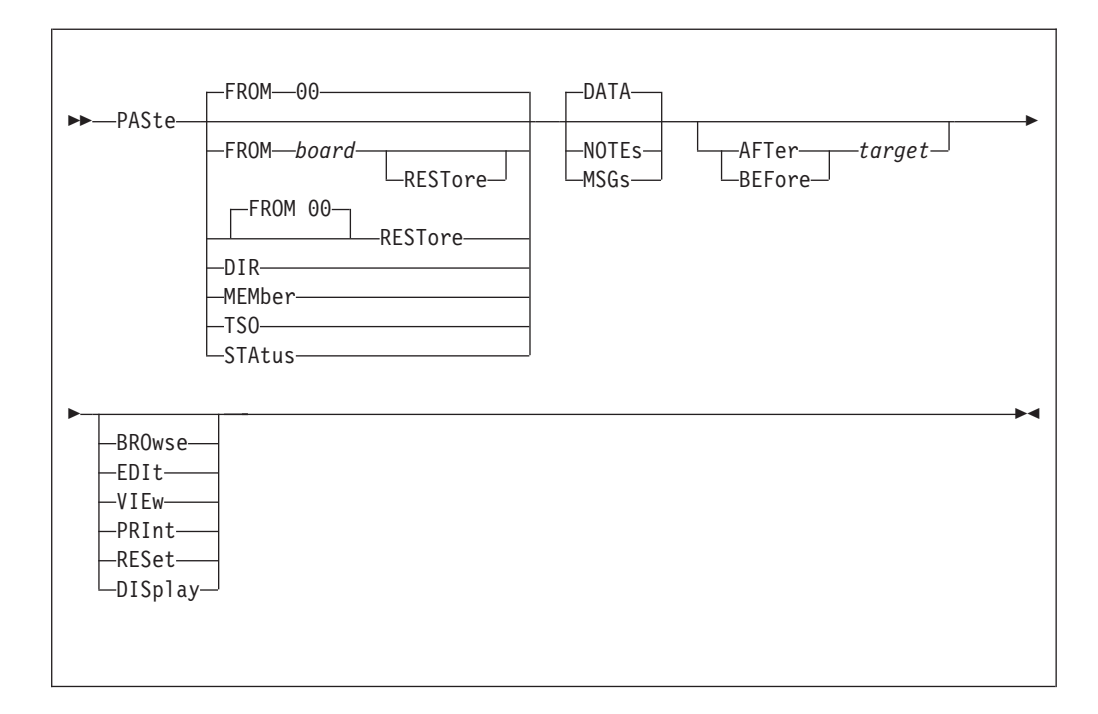

## **Operands**

#### **FROM** *board*

Specifies the clipboard *board*, numbered 00 through 99, or a name (up to eight characters) from which the cut lines are to be retrieved from. If the FROM operand is not supplied, "FROM 00" is the default. (This is the default location into which CUT lines are placed.)

#### **MEMber** *member*

When specified, indicates that the pasted lines should be retrieved from another member in the current PDS.

- *name* The name of the member to be pasted.
- **DIR** When specified, displays a panel asking for the name of the library whose directory is to be pasted.
- **TSO** When specified, displays a TSO prompt panel, allowing you to enter the TSO command whose output should be pasted.

#### **STAtus**

When specified, displays a list of the currently active clipboards, from which you can select one to paste from, or to display. You can also cancel the PASTE command from this panel.

**AFTer** When specified, indicates that the pasted lines should be placed after the indicated line.

#### **BEFore**

When specified, indicates that the pasted lines should be placed before the indicated line.

*target* The line at which the pasted lines should be placed. It may be specified as an EDIT statement label, a relative line number, or one of the following synonyms for ISPF EDIT labels:

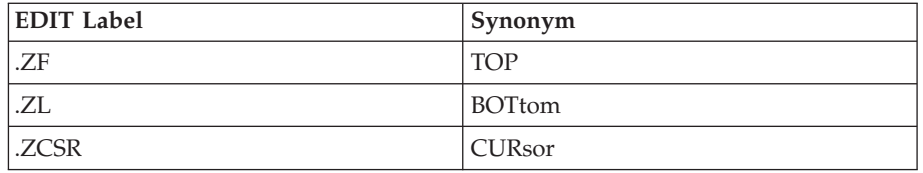

If you do not specify a target in the PASTE command, then you must specify the location at which the pasted lines are to be placed using the ISPF EDIT B (before) or A (after) line commands. If you do neither, this is an error, and the PASTE Assistance panel is displayed.

**Note:** Unless you are pasting temporary lines (MSGS or NOTES), there is no default location for PASTE. A location (AFTER, BEFORE, a target specified using the A or B EDIT line commands, or PRINT) is required.

**DATA** Indicates that the lines be pasted as normal text lines. This is the default.

#### **NOTEs**

Indicates that the lines be pasted as temporary =NOTE= lines.

**MSGs** Indicates that the lines be pasted as temporary ==MSG>> lines.

#### **BROwse**

The clipboard you are pasting from is shown in a browse panel. When you press End, the clipboard is inserted at the target position.

- **EDIt** The clipboard you are pasting from is shown in an edit panel. You can now edit the contents of the clipboard. When you press End, the clipboard is inserted at the target position. Furthermore, the changes that you made editing the clipboard you are pasting from remain in this clipboard. These changes are only made permanent if you save the clipboard.
- **VIEw** The clipboard you are pasting from is shown in a view panel. You can now select lines from the clipboard, using C or CC line commands. When you press Enter, the lines you have selected from the clipboard are inserted at the target position. If you make no selection, all the lines are inserted.
- **PRInt** When entered, indicates that the specified data be printed to the printer, or to the ISPF LIST data set, as specified on the SET panel.

#### **DISplay**

Please use the VIEw option, which does the same thing. DISplay is available in this version of ISPF Productivity Tool for backward compatibility.

<span id="page-87-0"></span>**RESet** Indicates that the current NOTE and MSG lines are to be deleted from the display before the paste operation is performed.

#### **RESTore**

Restore from disk a persistent clipboard before pasting it. If you have changed a persistent clipboard as part of your current session, and not yet explicitly saved it, you can use RESTore to change the clipboard back to the value it had at the start of the session. If you have not nominated a clipboard, the default clipboard (00) is restored. So PASTE REST means first restore clipboard 00 from disk, and then paste it.

#### **Examples**

```
PASTE
PAS TSO PRINT
PASTE FROM 2 AFTER 5
PASTE VIEW
PAS DIR AFTER 5
PASTE FROM 1 AFTER TOP
PASTE DIR BEFORE BOTTOM
PASTE BEF CUR
PASTE FROM 2 MSG AFT BOT
PAS MEMBER ACCTMAIN AFTER .ZL
PASTE DIR VIE AFTER CURSOR
PASTE FROM 1 NOTES RESET BEFORE .ZF
```
## **SAVE**

The SAVE command has been modified to save a member (or file) only when it has been changed. You may, however, want to force a SAVE (for example, to place the member in a lower level library). A keyword has been added to allow you to force a SAVE to be done even if the member or file has not been changed.

### **Syntax**

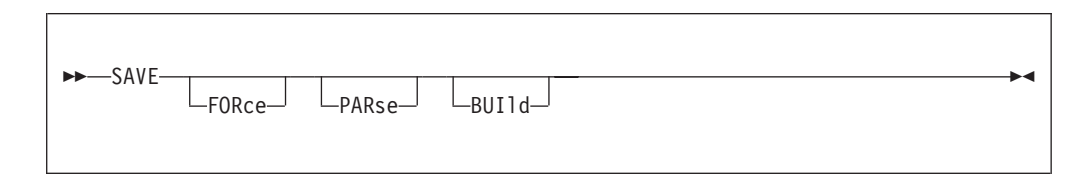

### **Operands**

#### **FORce**

Indicates that the member (or file) is to be saved, even if it hasn't been changed since the last time it was saved.

- **PARse** For SCLM controlled editing, parse a member for statistical and dependency information.
- **BUIld** For SCLM controlled editing, build a member. Implies FORce and PARse.

#### **Usage notes**

If you issue the SAVE command under VIEW, a confirmation panel is displayed. You can confirm or cancel the requested save operation.

#### **SAVE EDIT/VIEW/BROWSE command**

If there is not enough room in the library or the directory to save the member, ISPF Productivity Tool offers to compress the library or expand the directory (as appropriate) before attempting to perform the save operation.

#### <span id="page-88-0"></span>**Examples**

SAVE SAVE FORCE SAVE FOR SAVE BUILD save PROMOTE

## **STATUS**

The STATUS command enters information about the current member as NOTE lines at the top of the current display. In addition, if requested, only lines changed in the current or a specified modification level are displayed (others are excluded).

The information displayed includes:

- The member name.
- The record format and size.
- Whether anything in the member was changed since the last time the member was saved, and if so, how many lines have changed.
- The current directory entry of the member.

### **Syntax**

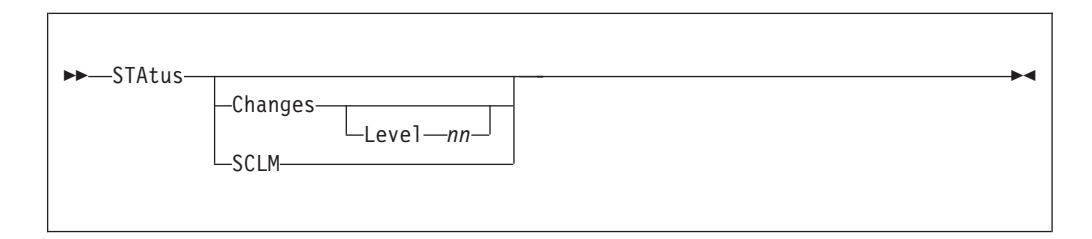

## **Operands**

#### **Changes**

If specified, indicates that only lines changed in the current modification level (the default) or the specified modification level are to be displayed. All other lines are to be excluded.

- **Level** If specified, indicates the modification level of which changed lines are to be displayed. The default is the current modification level.
- *nn* Indicates the modification level of which changed lines are to be displayed.
- **SCLM** For SCLM controlled edit, displays the SCLM accounting and referenced members.

#### **Examples**

STATUS STATUS CHANGES STATUS C LEVEL 2 STATUS CHA LEV 2 STA C L 2

## <span id="page-89-0"></span>**SUBMIT**

The SUBMIT command submits the current member or data set or a specified member in the same library as a batch job.

# **Syntax**

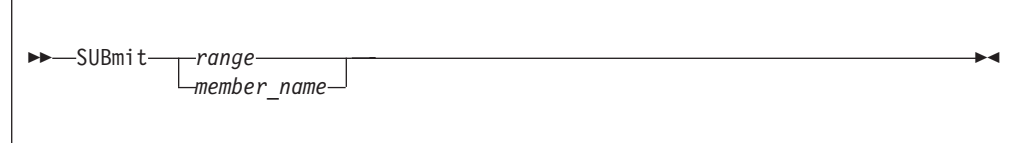

# **Operands**

*range* An EDIT label-range.

*member\_name*

The name of a member in the current library.

## **Usage notes**

If no *member\_name* is specified, the current member or data set is submitted.

### **Examples**

SUBMIT SUB SUB .A .ZL SUBMIT ACCTMAIN SUB ACCTMAIN

# **Chapter 8. MSL commands**

**Main command Line command Remarks** = The = command (page [84\)](#page-93-0) repeats the preceding line command % The % command (page [85\)](#page-94-0) executes the CLIST/REXX EXEC specified on the RENAME column ALIas  $\begin{bmatrix} A \\ \end{bmatrix}$  The ALIas command (page [85\)](#page-94-0) creates an alias to a member. ASSIST  $N/A$  The ASSIST command (page [86\)](#page-95-0) controls the display of MSL assist windows on the member selection list panel. B B The B command (page [87\)](#page-96-0) invokes the BROWSE process on the specified one or more members. The B command can be used as a line command or a main command.  $COMPress$   $\vert N/A \vert$  The COMPress command (page [88\)](#page-97-0) is used to compress one or more of the libraries in the current concatenation hierarchy. It is to be distinguished from the EDIT and VIEW subcommand COMPress, which is used to compress the library currently in EDIT or VIEW (page: [73\)](#page-82-0). CONFIRM  $|N/A|$  The CONFIRM command (page [89\)](#page-98-0) activates or deactivates the member-delete confirmation screen. Copy C The Copy command (page [89\)](#page-98-0) copies the specified one or more members to the same or a different library. Copy can be used as a main command. C can be used as a line command or a main command. COPYALl  $\vert N/A \vert$  The Copyall command (page [90\)](#page-99-0) copies all members of a PDS or PDSE to another library. DEFault  $\vert N/A \vert$  The DEFault command (page [91\)](#page-100-0) is used to change the default process invoked by the SELECT (page [120\)](#page-129-0) and S commands during the current MSL session. Delete D The Delete command (page [92\)](#page-101-0) deletes one or more members specified from the library containing them. 'Delete' can be used as a main command.  $\overline{D}$ can be used as a line command or a main command. DSName  $|N/A|$  The DSName command (page [93\)](#page-102-0) is used to change the member selection list to another library, to refresh the current display, or to invoke the current process (BROWSE, EDIT, or VIEW) on a specified data set. Edit  $\begin{bmatrix} E \\ \end{bmatrix}$  The E command (page [95\)](#page-104-0) invokes the EDIT process on the member named.

MSL commands are commands that you enter when a Member Select list is displayed.

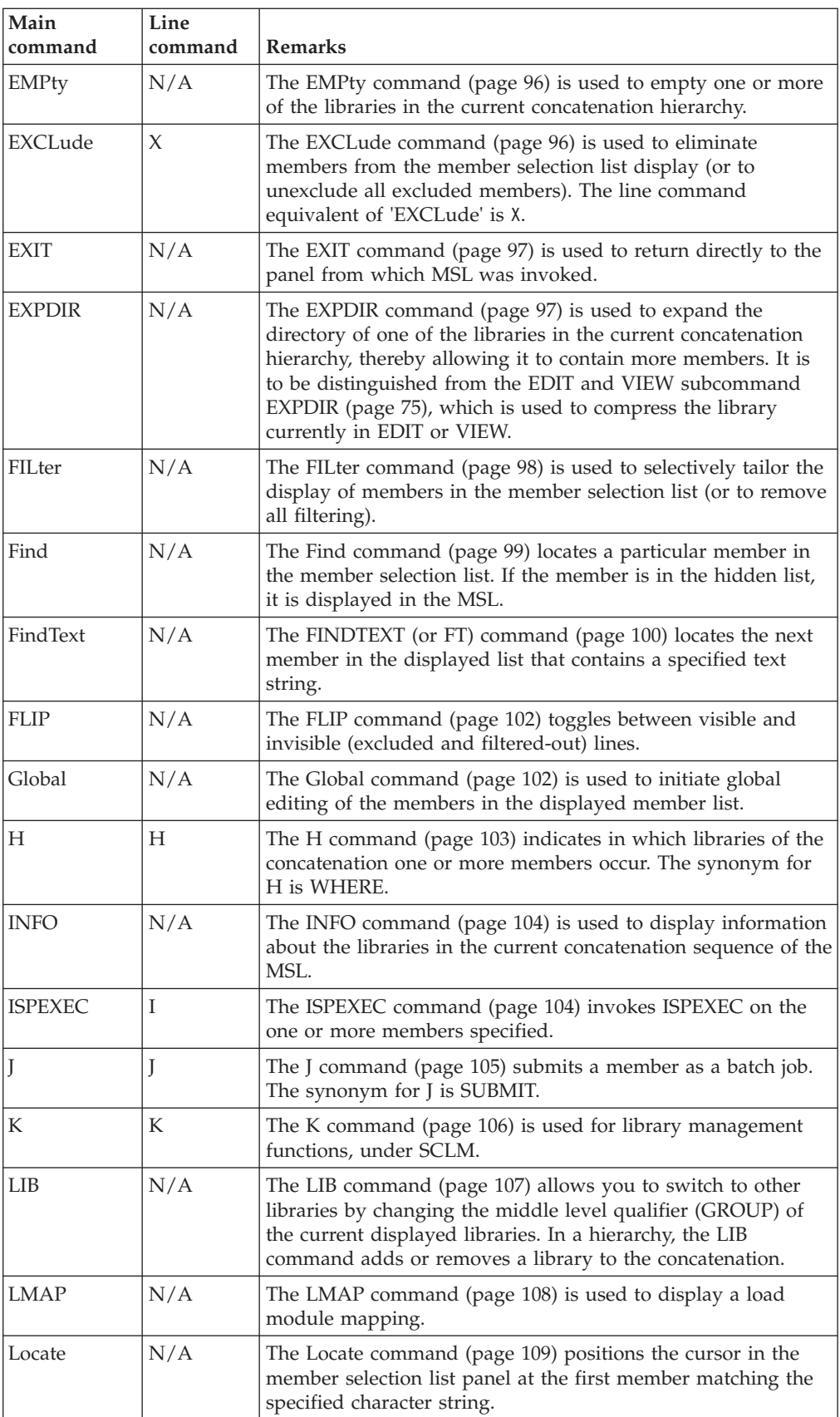

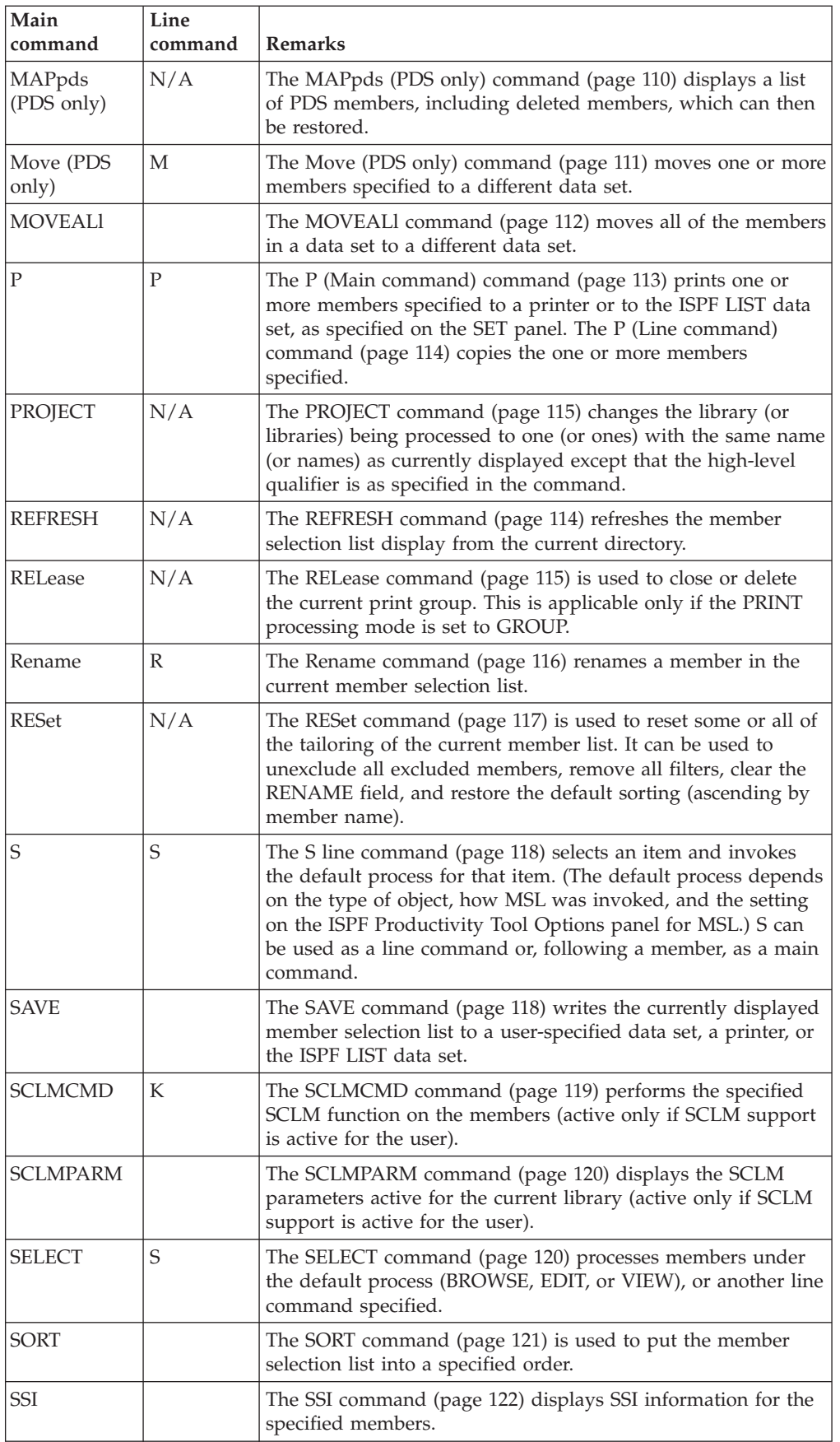

<span id="page-93-0"></span>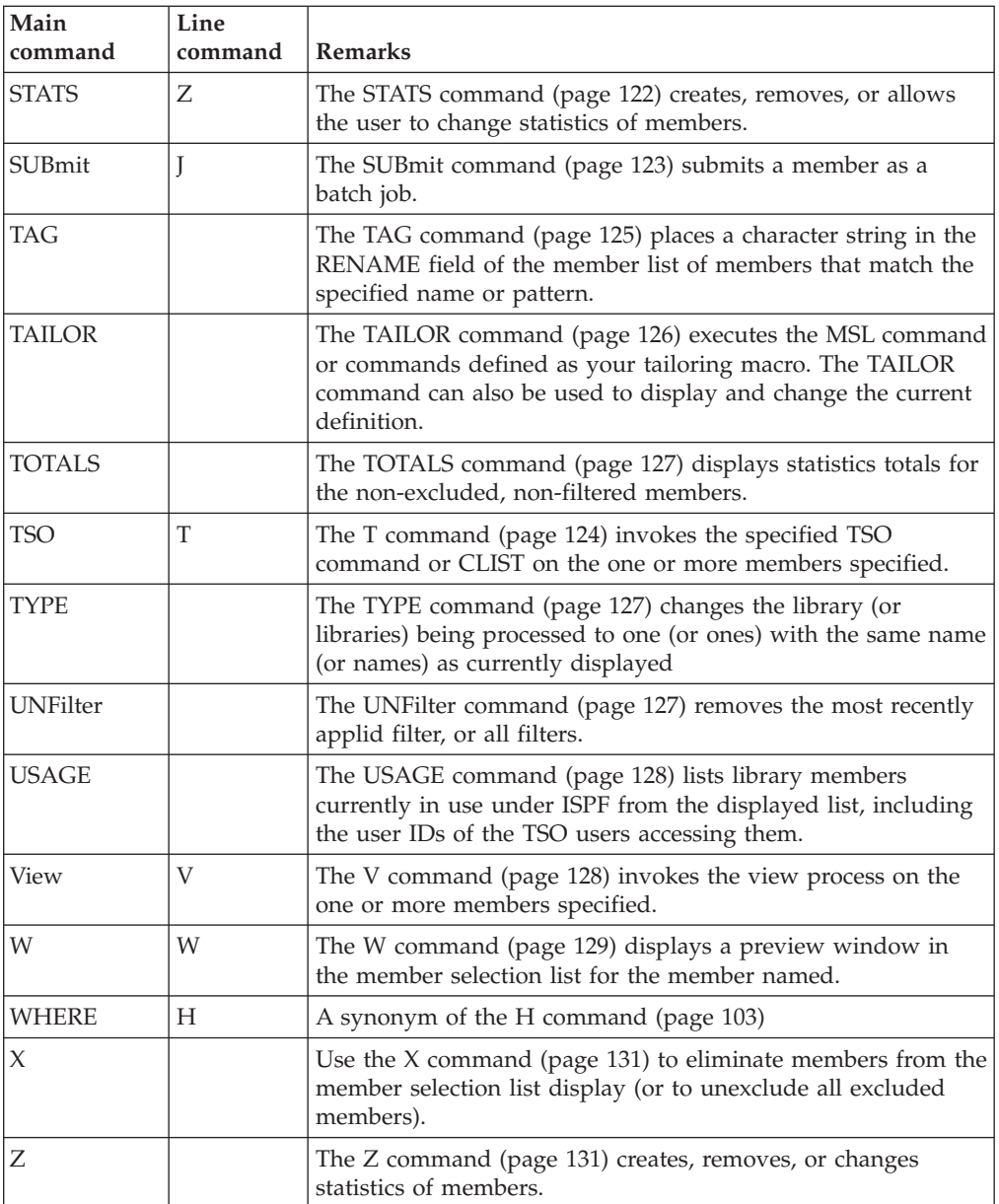

All MSL line commands can be entered as group commands. See ["Group](#page-59-0) [commands" on page 50](#page-59-0) for more information.

**=**

The = command invokes the immediately preceding line command on the member named.

# **Syntax**

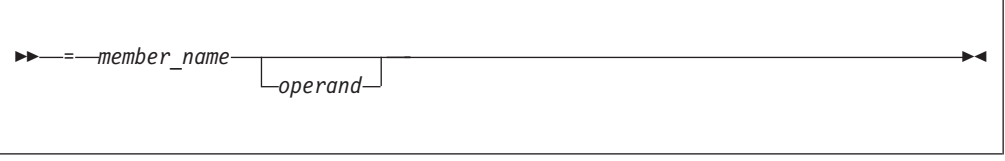

### <span id="page-94-0"></span>**Operands**

*member\_name*

The name of the member in the current member selection list.

#### **operand**

The second operand, if any, appropriate to the previous command.

#### **Usage notes**

This command can be used only as a line command.

If the previous command accepts (or requires) a second operand, the corresponding operand can (or must) be entered in the RENAME column.

#### **Feedback messages**

The feedback message depends on what processing was invoked.

#### **%**

The % command executes the CLIST/REXX EXEC specified on the RENAME column, passing to the executed command the name of the library where the member resides along with the member name.

### **Usage notes**

% can only be used as a line command.

Use this command for local MSL commands. The CLIST/REXX EXEC invoked has access to the same variables available through the T line command.

#### **Examples**

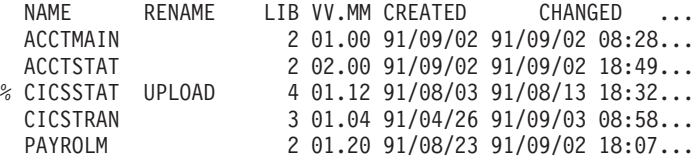

## **ALIas**

The ALIas command adds an alias name to an existing member. An alias is an additional (different name) directory entry pointing to same first block of data as the member's primary (or parent) directory entry. A delete of an alias entry simply removes it from the directory. A member is considered "deleted" when all directory entries (primary and aliases) pointing to its data are removed from the directory.

### **Syntax**

 $\rightarrow$ ALIas-member name-alias-

## <span id="page-95-0"></span>**Operands**

*member\_name*

A member name or pattern.

*alias* A new alias name. If multiple members are aliased (a pattern is used, instead of a member name), use = sign to specify identical characters.

#### **Usage notes**

ALIas is a main command. The line command equivalent of ALIas is A. Specify the alias name in the RENAME field of the primary entry.

PDSE program-objects are not supported.

### **Examples**

ALI ABC XYZ - Make XYZ an alias of ABC<br>ALI  $IQ*$  IP===== - - To member names starting - To member names starting with IQ create aliases starting with IP

### **ASSIST**

The ASSIST command controls the display of MSL assist windows on the member selection list panel.

## **Syntax**

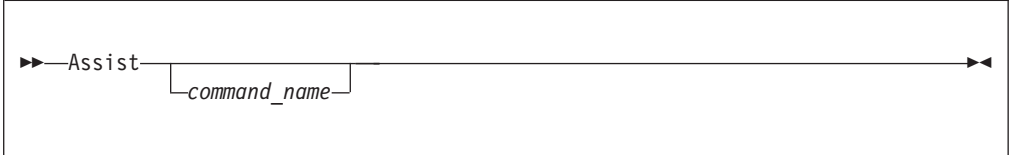

# **Operands**

*command\_name*

The name of the command for which you want to see an assist window. If omitted, the whole list of available MSL commands is displayed.

<span id="page-96-0"></span>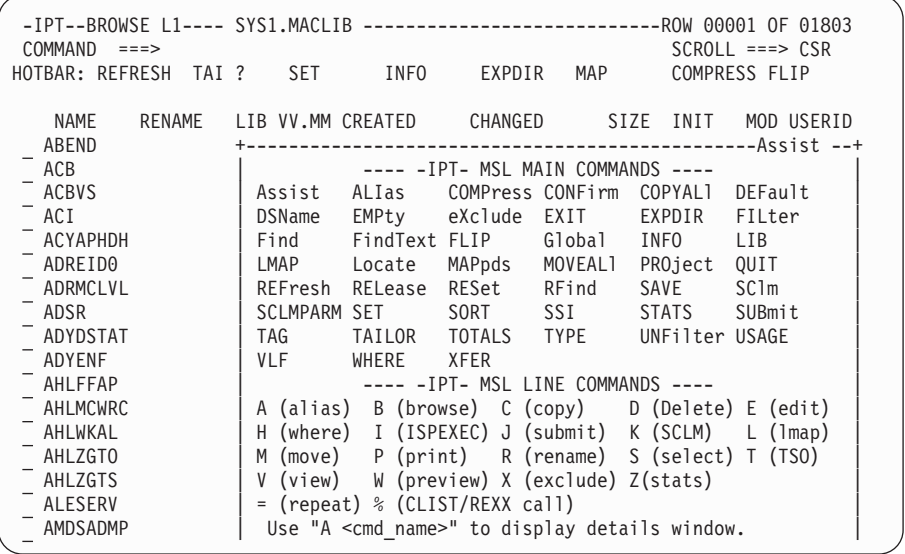

## **Usage notes**

ASSIST is a main command only. It cannot be used as a line command.

You may enter any main command or line command while the assist window is displayed.

## **Examples**

ASSIST A ASSIST COPY ASSIST C A DEL

#### **B**

The B command invokes the BROWSE process on the specified one or more members. The B command can be used as a line command or a main command.

### **Syntax**

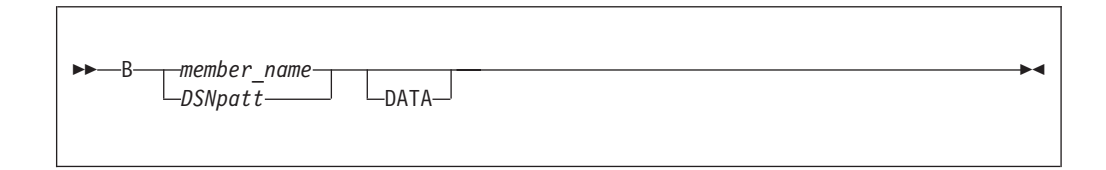

## **Operands**

#### *member\_name*

The name of the member in the current member list.

#### *DSNpatt*

A member name pattern using the wildcard characters "%" and "\*".

**DATA** Invoke the installation-defined data editor (for example, a VSAM editor) to process this member.

### <span id="page-97-0"></span>**Usage notes**

"B" is not equivalent to BROWSE. BROWSE opens a nested level of BROWSE.

When you use B as a main command, you can specify a pattern. If you specify a pattern, each member matching the pattern is browsed.

### **Feedback messages**

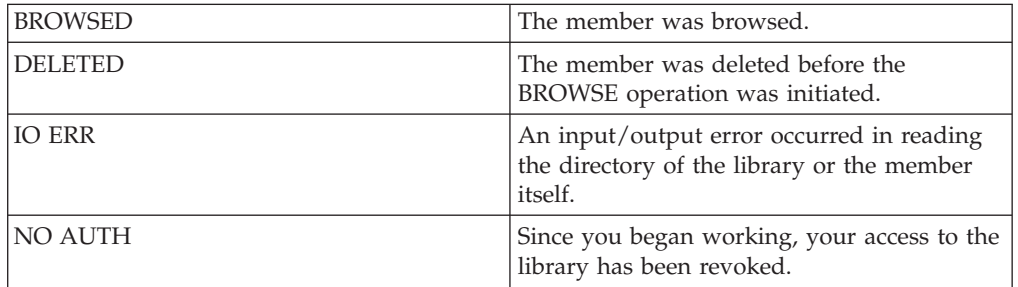

### **Examples**

B ACCTMAIN B \*cCCT\* B AC%%MAIN

## **COMPress**

The COMPress command is used to compress one or more of the libraries in the current concatenation hierarchy. It is to be distinguished from the EDIT and VIEW subcommand COMPress, which is used to compress the library currently in EDIT or VIEW.

## **Syntax**

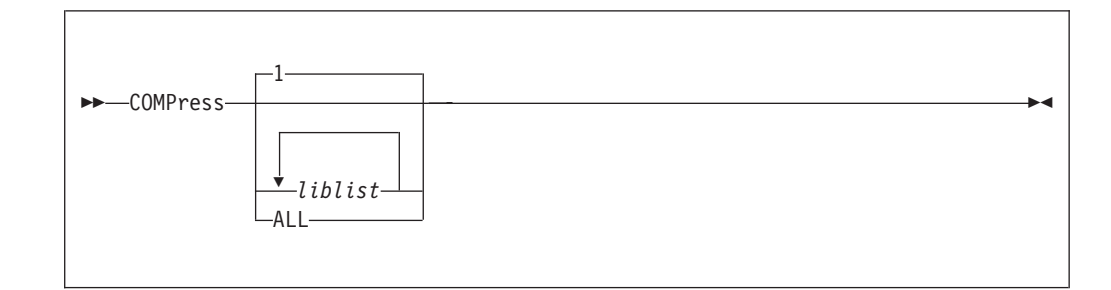

## **Operands**

- *liblist* Comprises one or more library numbers (if more than one is allocated) separated by blanks. If omitted, the first library (library 1) is compressed.
- **ALL** All the concatenated libraries in the MSL.

#### **Usage notes**

COMPress is a main command only. It cannot be used as a line command.

## <span id="page-98-0"></span>**Examples**

```
COMPRESS
COMPRESS 3
COMPRESS 2 4
COMP ALL
```
## **CONFIRM**

The CONFIRM command activates or deactivates the member-delete confirmation screen.

# **Syntax**

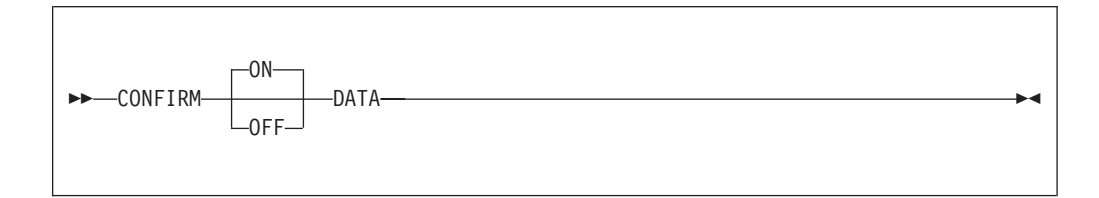

Where the response is CONFIRM ON or CONFIRM OFF.

## **Operands**

- *ON* Activates the member-delete confirmation screen. The default is ON.
- **OFF** Deactivates the member-delete confirmation screen.

### **Examples**

confirm ON confirm OFF

# **COPY**

The Copy command copies the specified one or more members to the same or a different library.

## **Syntax**

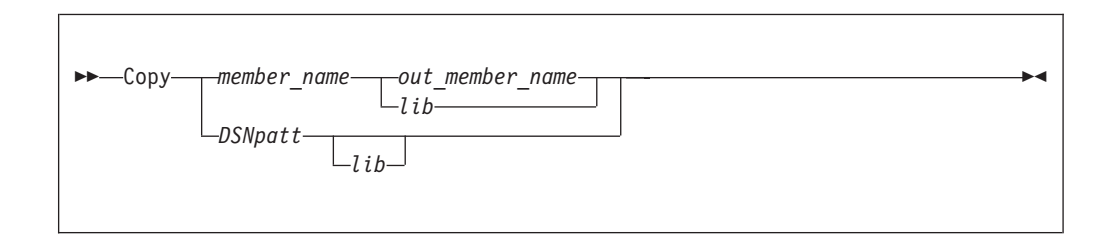

## **Operands**

*member\_name*

The name of the member in the current member list to be copied.

#### *DSNpatt*

A member name pattern using the wildcard characters "%" and "\*".

#### <span id="page-99-0"></span>*out\_member\_name*

The target member name. It is placed in the first library of the hierarchy, regardless of the current location of the source member.

*lib* The number of the library in the current concatenation list to which the source is to be copied.

#### **Usage notes**

Copy can be used as a main command. C can be used as a line command or a main command.

If C is entered as a line command, type the destination in the RENAME field of the member selection list.

With Copy or C as a main command, a pattern may be specified. In this case, each member matching the pattern is copied. If a pattern is specified, a target member name cannot be specified in the command. (A panel is displayed on which target member names can be individually specified.)

If no destination is specified, a Copy prompt panel is displayed. This panel allows specification of any data set as the destination.

### **Feedback messages**

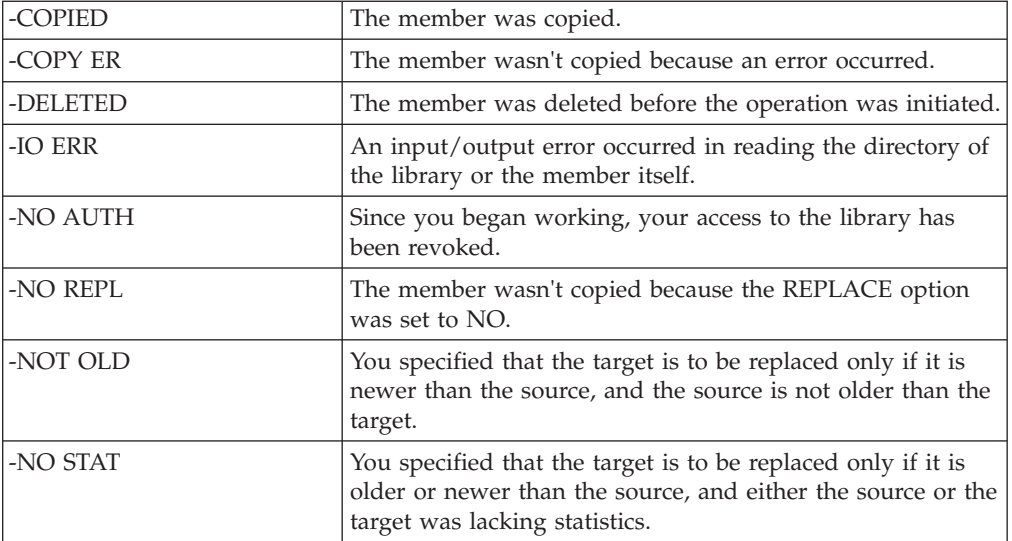

### **Examples**

C \*CCT\* C ACCT 2 C ACCT%11 C ACCT\* 3 C PAYROL1 C PAYROL1 PAYROL COPY PAYROL1 PAYROL

### **COPYALl**

The COPYALl command copies all the members of a PDS or PDSE to a different library.

# <span id="page-100-0"></span>**Syntax**

 $\rightarrow$ COPYALI-

# **Operands**

This command has no parameters.

## **Usage notes**

When you invoke this command, you are shown the "COPY ALL" panel, at which you enter the target library (either by naming it directly, or by selecting from the @H history list).

You also specify whether you want to replace like-named library members. If you specify Y, then all like-named members in the target library are replaced by members from the source library. If you specify N, then like-named members are not copied from the source library, and in effect the "copy all" becomes "copy some".

All present members are copied, regardless of any prior filtering.

## **Feedback messages**

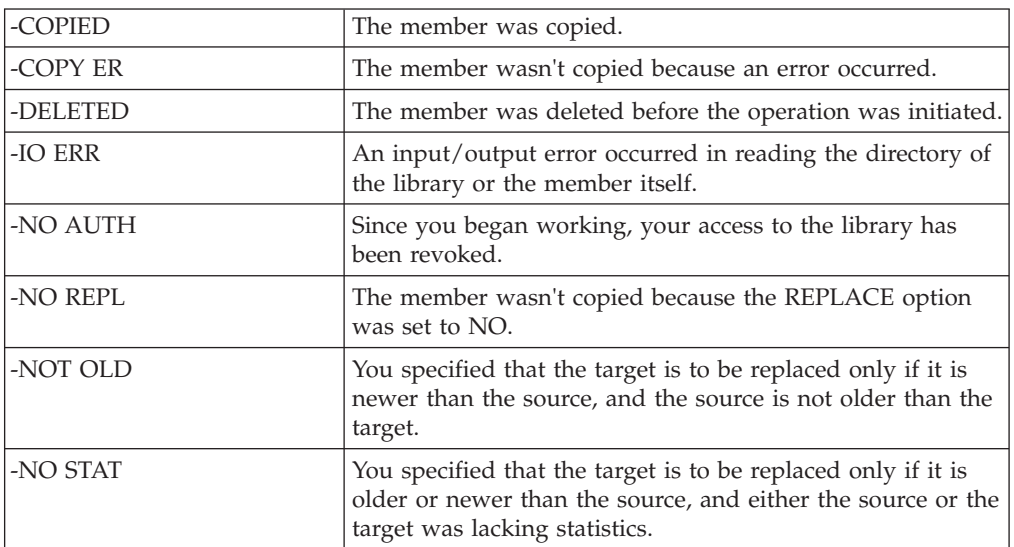

# **Examples**

COPYAL

## **DEFault**

The DEFault command is used to change the default process invoked by the SELECT and S commands during the current MSL session.

# <span id="page-101-0"></span>**Syntax**

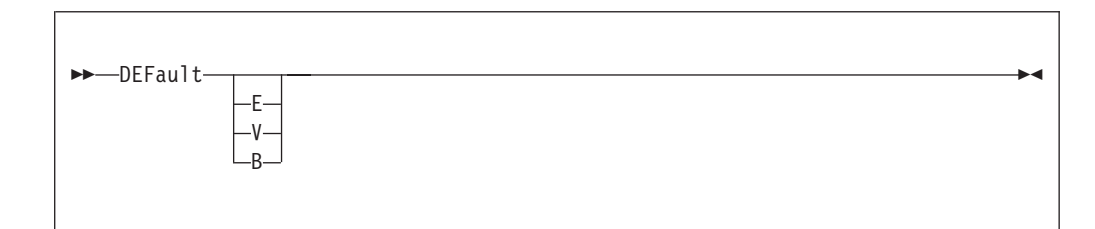

## **Operands**

- **E** Invoke the E line command when the SELECT or S command is used in a member selection list.
- **V** Invoke the V line command when the SELECT or S command is used in a member selection list.
- **B** Invoke the B line command when the SELECT or S command is used in a member selection list.

### **Usage notes**

DEFault is a main command only. It cannot be used as a line command.

If the operand is omitted, the current default is displayed.

## **Examples**

DEFAULT E DEF B DEF

## **Delete**

The DELETE command deletes one or more members specified from the library containing them.

## **Syntax**

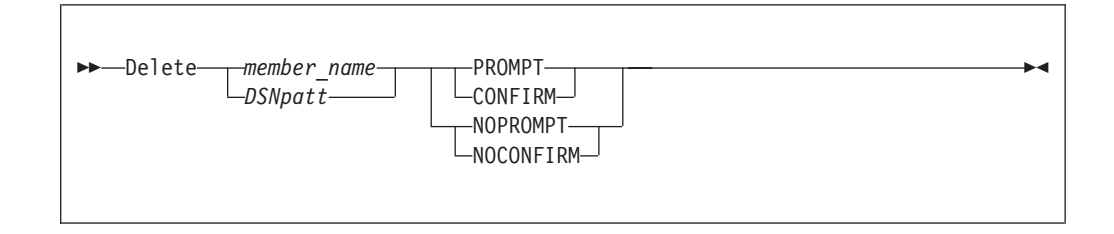

# **Operands**

#### *member\_name*

The name of the member in the current member list to be deleted.

#### **DSNpatt**

A member name pattern using the wildcard characters "%" and "\*".

#### <span id="page-102-0"></span>**PROMPT**

A keyword indicating that the delete prompt panel is to be displayed. "CONFIRM" is a synonym for "PROMPT".

#### **NOPROMPT**

A keyword indicating that the delete prompt panel is not to be displayed. "NOCONFIRM" is a synonym for "NOPROMPT".

#### **Usage notes**

DELETE can be used as a main command. D can be used as a line command or a main command.

When the command is used specifying a member, a delete confirmation panel is displayed. It shows the selection list entry of the member being deleted as well as the top of the member.

When DELETE, DEL, or D is used as a main command, a pattern may be specified. In this case, a confirmation panel for the entire group is displayed. By default, a confirmation panel for the deletion of each member of the group is also displayed. You can suppress the display of these individual confirmation panels.

#### **Feedback messages**

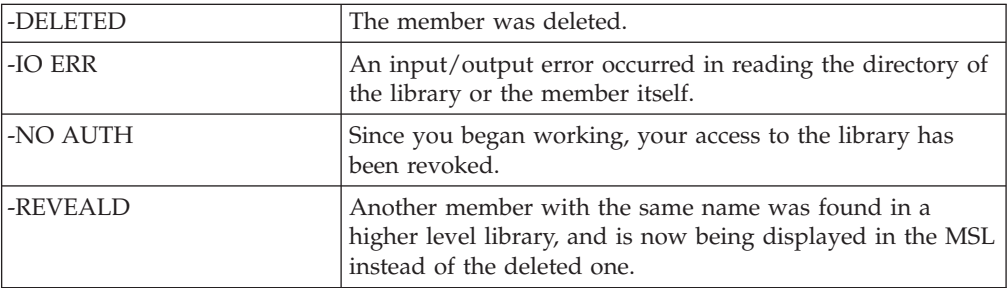

### **Examples**

DELETE ACCTMAIN DEL STAT1 D PANEL1 D PANEL1 PROMPT DEL \*CCT\* DEL \*CCT\* NOPROMPT DEL \*CCT\* NOCONFIRM

## **DSName**

The DSName command is used to change the member selection list to another library, to refresh the current display, or to invoke the current process (BROWSE, EDIT, or VIEW) on a specified data set.

# **Syntax**

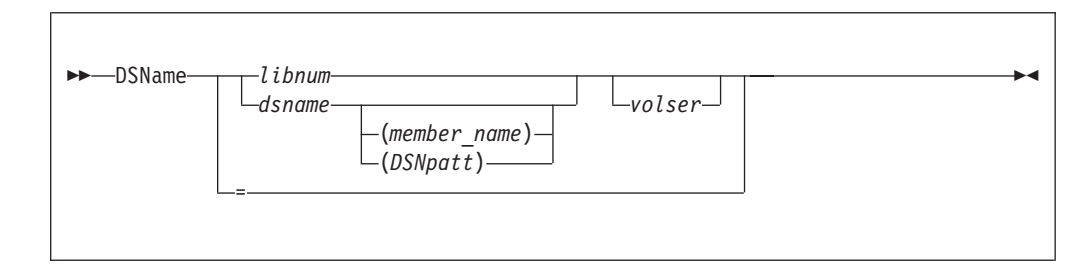

# **Operands**

*libnum* The number of the library in the current concatenation list for which a member list is to be displayed

*dsname*

The name of a sequential data set or a library. If not enclosed in quotation marks, the current TSO prefix is prefixed to the name.

*member\_name*

The name of the member in the library specified.

*DSNpatt*

A member name pattern using the wildcard characters "%" and "\*".

*volser* The volume serial number of the library or data set to be processed.

**=** The equals sign (=) forces ISPF Productivity Tool to refresh the member list of the current library or libraries. If this operand is specified, volser cannot be specified.

## **Usage notes**

DSName is a main command only; it cannot be used as a line command.

If no operand is specified, the main entry panel of the current function (BROWSE, EDIT, or VIEW) is displayed. You can specify several libraries in an ISPF hierarchy.

If a particular member of a library is specified, the current default process (BROWSE, EDIT, or VIEW) is invoked on that member. If a library is specified without any member or pattern, an MSL is invoked for that library. This has the effect of changing the current library. If a library is specified with a pattern, an MSL is invoked for that library, filtered to include only members whose name match the pattern. This also has the effect of changing the current library. If a sequential data set is specified, the current default process (BROWSE, EDIT, or VIEW) is invoked on that data set.

## **Examples**

DSNAME  $DSN =$ DSN<sub>2</sub> DSN 'PAYROLL.JONES.COBOL' DSN MYLIB(A%C\*) DSN JONES.COBOL CICS01 DSN 'ROGER12.ISPLOG1.LIST' DSN A.COBOL(ABC)

The E command invokes the EDIT process on the member named.

## **Syntax**

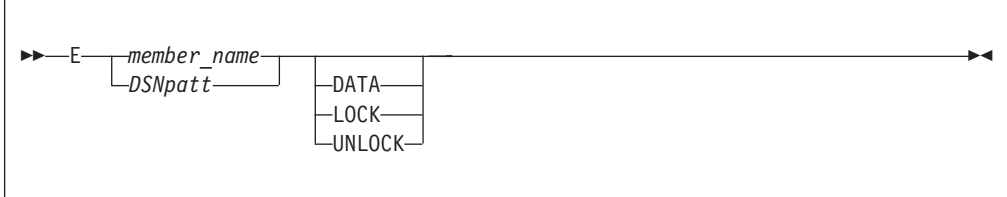

## **Operands**

*member\_name*

The name of the member in the current member selection list.

#### *DSNpatt*

- A member name pattern using the wildcard characters "%" and "\*".
- **DATA** Invoke the installation-defined data editor (for example, a VSAM editor) to process this member.

If not specified, the EDIT default (as specified on the entry panel or via the SET command) for locking is used.

### **Usage notes**

E is not equivalent to EDIT. EDIT opens a nested level of EDIT.

E can be used as a line command or a main command. If E is entered as a line command, enter the locking parameter (if required) in the RENAME field.

When you use E as a main command, you can specify a pattern. If you specify a pattern, each member matching the pattern is browsed.

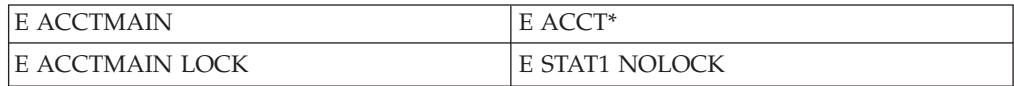

## **Feedback messages**

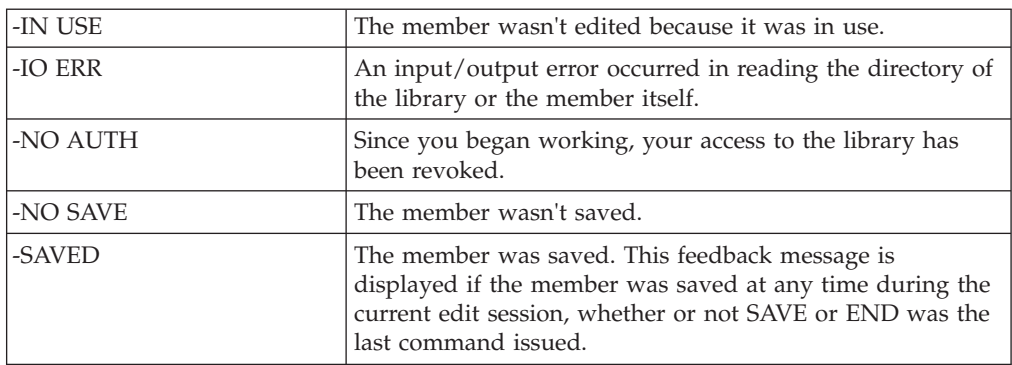

### <span id="page-104-0"></span>**E**

## <span id="page-105-0"></span>**EMPty**

The EMPty command is used to empty one or more of the libraries in the current concatenation hierarchy.

## **Syntax**

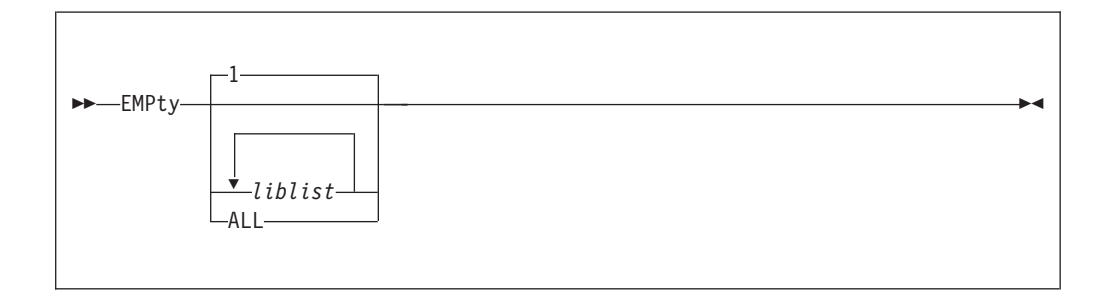

### **Operands**

- *liblist* Comprises one or more library numbers (if more than one is allocated) separated by blanks. If omitted, the first library (library 1) is emptied and compressed.
- **ALL** All the concatenated libraries in the MSL.

#### **Usage notes**

EMPty is a main command only. It cannot be used as a line command. Before IPT empties a library, as a precaution, it prompts the user for a final confirmation.

#### **Examples**

EMPTY EMPTY 3 EMPTY 2 4 EMP ALL

## **EXCLude**

The EXCLude command is used to eliminate members from the member selection list display (or to unexclude all excluded members).

### **Syntax**

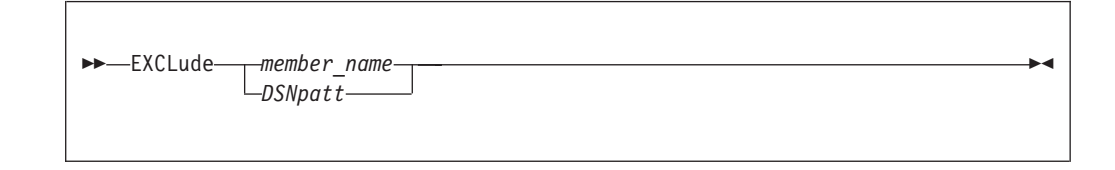

## **Operands**

*member\_name*

The name of the member in the current member selection list.

*DSNpatt*

A member name pattern using the wildcard characters "%" and "\*".

## <span id="page-106-0"></span>**Usage notes**

If no operand is specified, all excluded members are unexcluded.

EXCLude is a main command. The line command equivalent of EXCLude is X.

## **Feedback messages**

None. The specified members are removed from the displayed member selection list.

## **Examples**

EXCLUDE ACCTMAIN EXCLUDE \*TAT\* EXCLUDE TEXT%%X EXCLUDE \* EXCLUDE

## **EXIT**

The EXIT command is used to return directly to the panel from which MSL was invoked.

## **Syntax**

EXIT -

# **Operands**

EXIT has no operands.

## **Usage notes**

EXIT is a main command. It cannot be used as a line command.

## **Examples**

eXIT

## **EXPDIR**

The EXPDIR command is used to expand the directory of one of the libraries in the current concatenation hierarchy, thereby allowing it to contain more members. It is to be distinguished from the EDIT and VIEW subcommand EXPDIR, which is used to compress the library currently in EDIT or VIEW.

## <span id="page-107-0"></span>**Syntax**

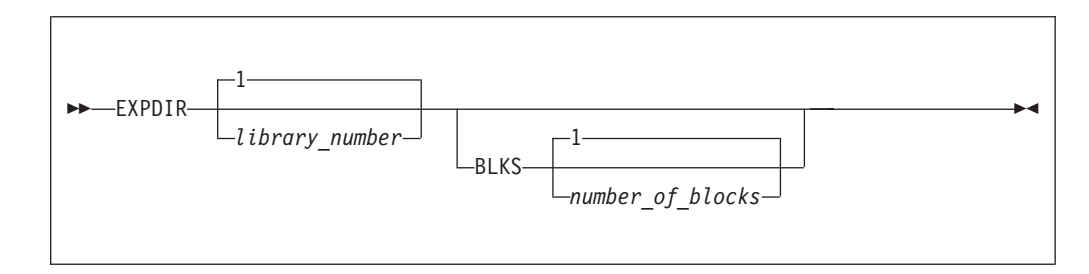

## **Operands**

#### *library\_number*

The number of the library whose directory is to be expanded. If no number is entered, the default is 1.

**BLKS** Specifies by how many blocks the directory is to be expanded.

#### *number\_of\_blocks*

The number of blocks by which the directory is to be expanded. If no number is entered, the default is 1.

### **Usage notes**

EXPDIR is a main command. it cannot be used as a line command.

One block is enough for 5 members with ISPF statistics or 20 members without statistics.

### **Examples**

EXPDIR EXPDIR 2 EXPDIR BLKS 3 EXPDIR 3 BLKS 4

### **FILter**

The FILter command is used to selectively tailor the display of members in the member selection list (or to remove all filtering).

## **Syntax**

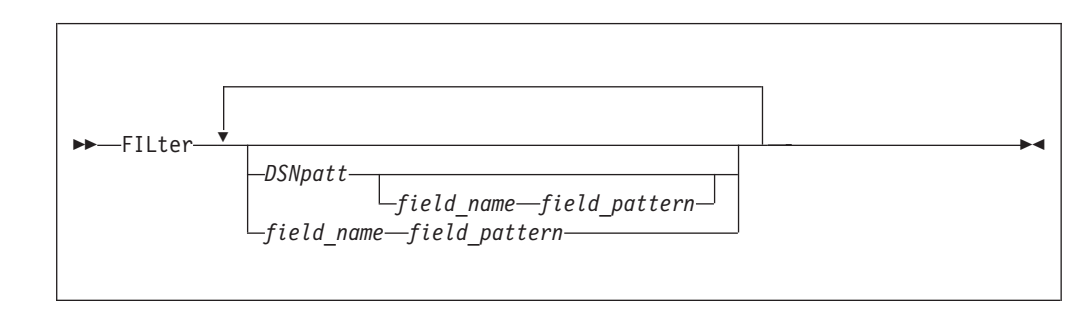
## **Operands**

*DSNpatt*

A member name pattern using the wildcard characters "%" and "\*".

```
field_name
```
The name of a member selection list column heading.

```
field_pattern
```
A pattern for values of the corresponding field using the wildcard characters "%" and "\*".

### **Usage notes**

If no operand is specified, all filtering is removed.

FILter is a main command only; it cannot be used as a line command.

Up to six patterns (on six different fields), including member- name, may be specified in a single invocation; only the field name for the member name may be omitted, and only when it is the first pattern.

The FILter command operates on the current MSL, removing from the list all members that do not match the pattern or patterns specified (and placing them on the hidden list).

To see members that have been filtered, enter FLIP and to remove all filtering, enter RESET ALL.

You can also specify a relative date keyword: TODAY, WEEK, MONTH, YEAR, RECENT (defined to the last ten days), or the minus sign followed by the number of days (from today). The relative date function can only be specified as the last parameter when invoking the FILTER command. The relative date must be in the ISPF US data notation format in the member list (YY/MM/DD).

## **Examples**

FILTER ACCT\* FILTER CHANGED 87/02\* USERID R%%%R\* FILTER CHANGED WEEK FILTER CHA -20 FIL CREATED 87\* CHANGED 87/02\* FIL AC\* LIB 2 RENT YES REFR YES AMODE ANY RMODE ANY FILTER FIL

### **Find**

The Find command locates a particular member in the member selection list. If the member is in the hidden list, it is displayed in the MSL.

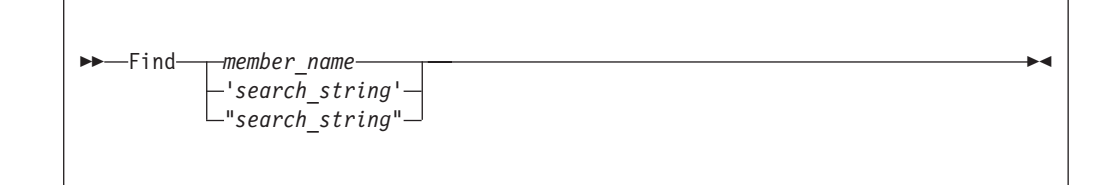

## **Operands**

*member\_name*

The exact name of the member that is to be located in the member.

*search\_string*

A search string. When a quoted search string is supplied, the Find command becomes equivalent to the FindText command.

### **Usage notes**

Find is a main command only; it cannot be used as a line command.

The entire MSL is searched (including members that have been filtered out or excluded) for an exact match. If no match is found in either the displayed or hidden list, the directory of the library (or libraries) is reread, in case another user has recently added the member specified to the MSL. If there is still no match, a LOCATE command is issued for the *member\_name* on the displayed list (to display the closest match).

If the automatic preview option is set, Find displays a preview window of the member located. To control this option, use the SET command.

To restrict the search to the displayed list, use the LOCATE command.

## **Examples**

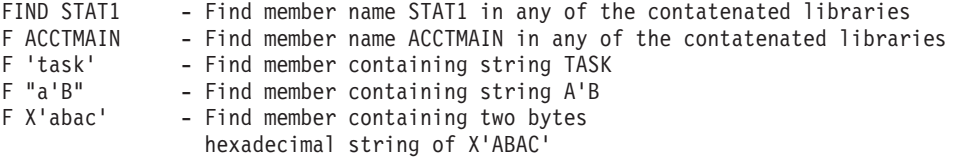

# **FINDTEXT**

The FINDTEXT (or FT) command locates the next member in the displayed list that contains a specified text string. The search is constrained by the start and end columns (see [Figure 34 on page 211\)](#page-220-0).

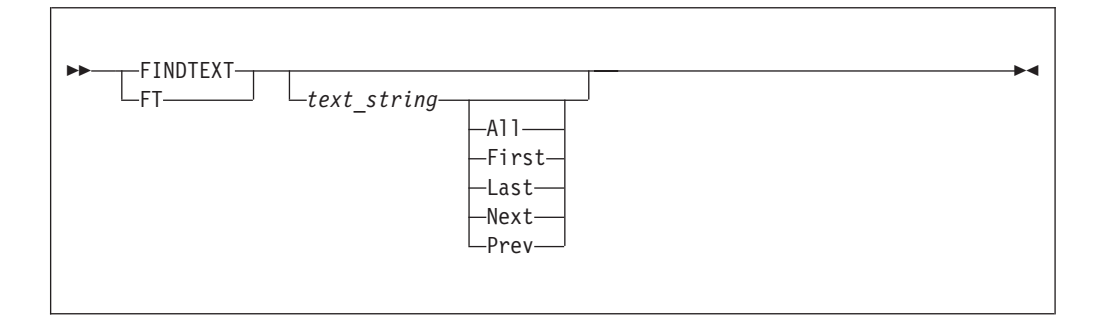

## **Operands**

*text\_string*

The string to be found. If it contains blanks or special characters, enclose the text-string in quotation marks. The text string can be hexadecimal and case-sensitive SBCS characters, as well as DBCS search strings. A text string that includes single quotes (') should be enclosed with double quotes (").

FINDTEXT handling of ampersand (&) characters in search strings conforms to ISPF EDIT conventions.

- **All** All members are searched, and finds are flagged for each member.
- First Finds the first member where a match is found.
- **Last** Finds the last member where a match is found.
- **Next** Starts the search from the member immediately below the one at the top of the panel.
- **Prev** Finds the previous member where a match is found.

If no parameters are entered, you are presented with the Quick Find and Global Edit Commands panel, where you can adjust the global FIND parameters.

If no keyword is entered, the search starts from the member at the top of the display.

## **Usage notes**

FINDTEXT is a main command only; it cannot be used as a line command.

The listing is positioned so that the member containing the text string is the first member on the panel. (This is pertinent to the operation of the NEXT and PREV keywords.) The feedback message -TXT FND is placed in the rename column and part of the found line is displayed in the member's statistics area. Processing of the FINDTEXT command is controlled by the PROMPT AFTER option of the GLOBAL processing options (set via the SET command). After the specified number of members have been unsuccessfully processed, FINDTEXT stops processing.

Use the RFIND command (or PF key) to continue the search. The RFIND command and the PF key set to RFIND (usually PF 5) can be used to reissue the FINDTEXT command (with the identical text string) to locate the next member containing that string. Using RFIND, if the first member on the display does not contain the feedback message -TXT FND, the search begins from the first member on the display. If the first member does contain the feedback message -TXT FND,

the search begins with the second member. Use the PF key set to RFIND with a new text string on the command line to continue the search with the string.

### **Examples**

FINDTEXT ACCOUNTS FT ACCOUNTS FT 'MAJOR ACCOUNTS' FT ' JOB ' LAST FT MSGCLASS=(1,1) FT "MOVE 'TAX' TO HEADING" ALL

# **Feedback messages**

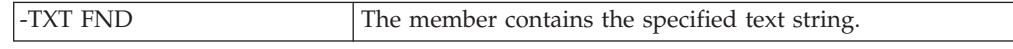

### **FLIP**

The FLIP command toggles between visible and invisible (excluded and filtered-out) lines.

## **Syntax**

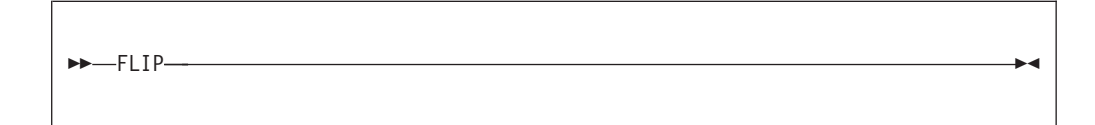

# **Operands**

FLIP has no operands.

### **Examples**

FLIP

# **Global**

The Global command is used to initiate global editing of the members in the displayed member list.

## **Syntax**

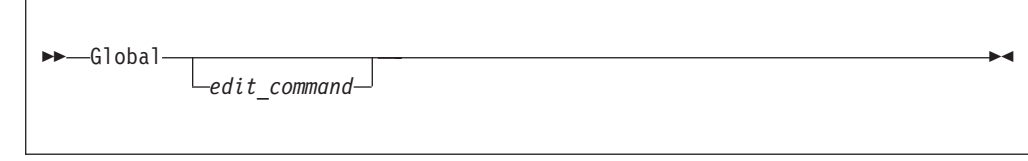

## **Operands**

*edit\_command*

The EDIT command to be executed for each member in the displayed MSL. If omitted, the GLOBAL prompt panel is displayed.

```
-IPT- ------------------- QUICK FIND AND GLOBAL EDIT COMMANDS -------<br>COMMAND ===> SCROLL
                                                                            SCROL = == > CSRSTOP AFTER ===> 9999 (Number of members to process successfully)
PROMPT AFTER ===> 100 (Number of members to process before prompt is issued)<br>START COLUMN ===> 1 (Quick FIND starting column in target data record)
                            (Quick FIND starting column in target data record)
  END COLUMN ===> 99999 (Quick FIND end column in target data record)
AUTOMATIC ===> Y (Process without editing successful members?)<br>IINK ===> Y (Process each command only if previous comman
               ===> Y (Process each command only if previous command succeeds?)
PRINT ===> N (Generate listing of each member changed and saved?)<br>EXCLUDE ===> N (Exclude failing members from selection list?)
            ===> N (Exclude failing members from selection list?)
Specify below the ISPF EDIT commands or macros to be executed (one per line).
Press END to process the global commands, or enter CANCEL to cancel.
------------------------------------------------------------------------------
****** ***************************** Top of Data ******************************
000001 F ABC
****** **************************** Bottom of Data ****************************
```
After you have entered the details of your global command, you press END. The Global Execution Confirmation panel is displayed, so that you can confirm your action.

### **Usage notes**

Global is a main command only. It cannot be used as a line command. If the Global command is entered without operands, the GLOBAL prompt panel is displayed.

Global processing is performed as specified on the Global prompt panel or the SET panel.

### **Examples**

```
GLOBAL
G
G CHANGE 'CUST-MST' 'CUST-DET' ALL
GLOBAL LINE_AFTER .ZFIRST = DATALINE '/* (C) 1988'
global locate 'date'
```
### **H**

The H command indicates in which libraries of the concatenation one or more members occur.

## **Syntax**

Г

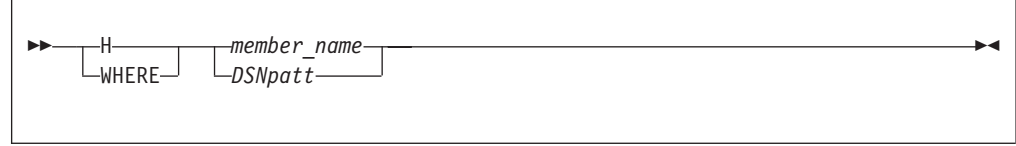

# **Operands**

*member\_name*

The name of the member in the current member selection list.

*DSNpatt*

A member name pattern using the wildcard characters "%" and "\*".

### **Usage notes**

H can be used as a main command or a line command. The main command WHERE is equivalent to H.

### **Examples**

H ACCTMAIN H %CCT\* H \*

## **Feedback messages**

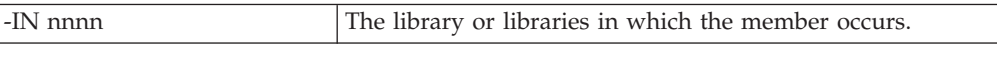

## **INFO**

The INFO command is used to display information about the libraries in the current concatenation sequence of the MSL.

## **Syntax**

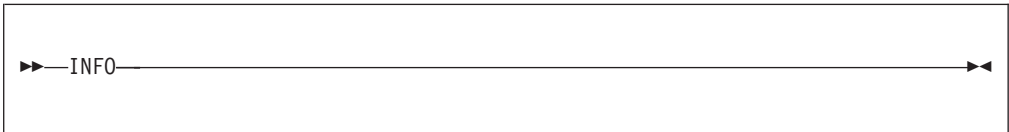

## **Operands**

INFO has no operands.

### **Usage notes**

INFO is a main command only. It cannot be used as a line command.

### **Examples**

INFO

### **ISPEXEC**

The ISPEXEC command invokes ISPEXEC on the one or more members specified.

## **Syntax**

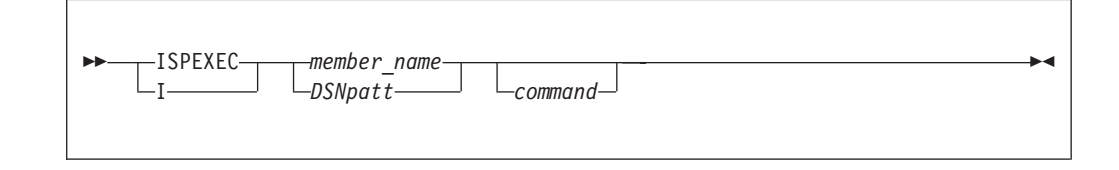

## **Operands**

*member\_name*

The name of the member in the current member selection list.

*DSNpatt*

A member name pattern using the wildcard characters "%" and "\*".

*command*

The ISPEXEC function call to be invoked for this member.

## **Usage notes**

ISPEXEC can be used as a main command. The command I can be used as a main command or a line command.

If I is entered as a line command, type the command operand in the RENAME field. If ISPEXEC or I is entered as a main command, a pattern may be used, in which case ISPEXEC is invoked on each member in the displayed list matching the pattern. If the command operand is omitted, the type of ISPEXEC call ISPF Productivity Tool constructs depends on the type of library (as indicated by the third-level qualifier in the data set name), as shown in the following table:

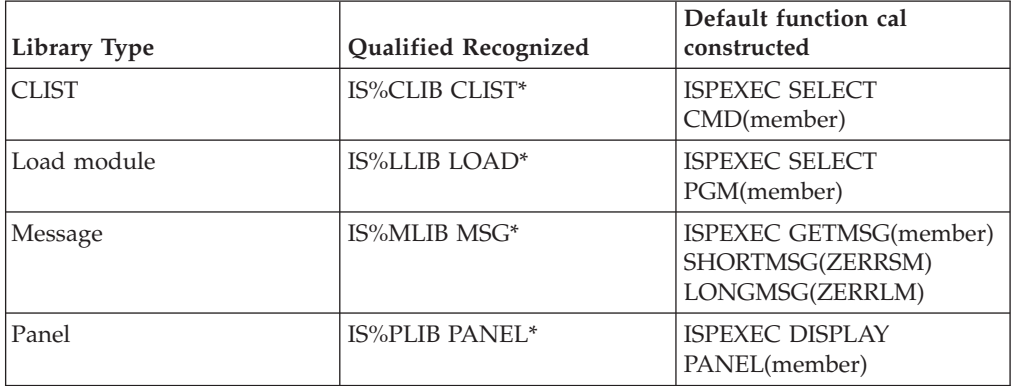

**Note:** If the command operand is omitted and the library is a panel library, the function call constructed is executed immediately displaying the panel directly.

### **Examples**

ISPEXEC PANEL1 I PANEL1 I PANEL\* ISPEXEC ACCTMAIN I PAYROLM TBOPEN

### **Feedback messages**

The feedback message is the name of the function call you specified or that was implied by the library type.

The J command (synonym SUBMIT) submits a member as a batch job.

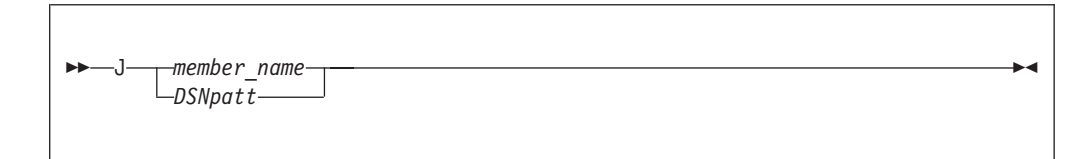

# **Operands**

*member\_name*

The name of the member in the current member selection list.

*DSNpatt*

A member name pattern using the wildcard characters "%" and "\*".

### **Usage notes**

When J is entered as a line command, you can specify one operand in the RENAME field, provided it fits.

The main command SUBMIT is equivalent to J.

# **Examples**

J ACCTMAIN J ACCT\*

# **Feedback messages**

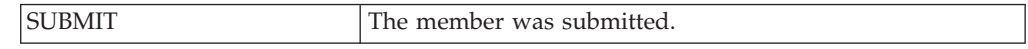

### **K**

The K command is used for library management functions, under SCLM.

# **Syntax**

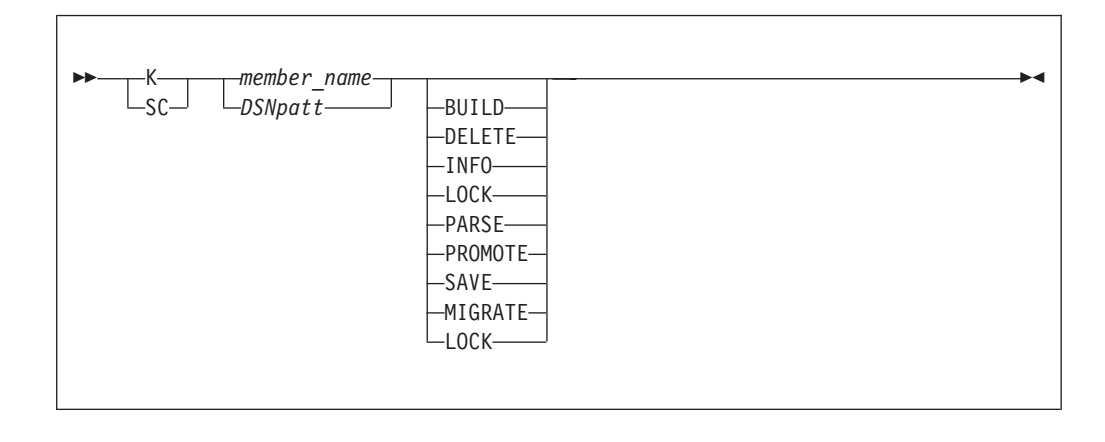

## **Operands**

*member\_name*

The name of the member in the current member selection list.

#### *DSNpatt*

A member name pattern using the wildcard characters "%" and "\*".

#### **The request.**

Possible request values are:

#### **BUILD**

Build a member.

#### **DELETE**

Delete database components.

**INFO** Displays change code, programming language and promoter associated with the selected member.

**LOCK** Lock a member or assign an access key.

#### **PARSE**

Parse a member for statistical and dependency information.

#### **PROMOTE**

Promote a member from one library to another library.

**SAVE** Save the member.

#### **MIGRATE**

Produce SCLM accounting information for members in a development library.

#### **UNLOCK**

Unlock a member in a development library.

If there is no request, a prompt window is displayed.

#### **Usage notes**

For use as a main command, SCLMCMD invokes the same function.

#### **Examples**

SC PAY1293A BUILD K PAYROL1 INFO K paymain promote

#### **LIB**

The LIB command allows you to switch to other libraries by changing the middle level qualifier (GROUP) of the current displayed libraries. In a hierarchy, the LIB command adds or removes a library to the concatenation.

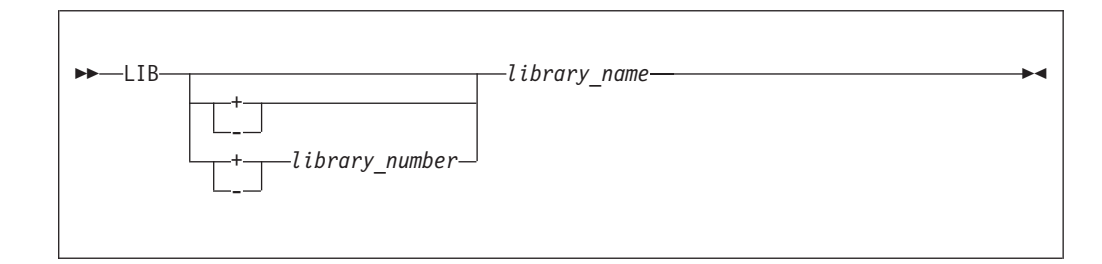

# **Operands**

- **+** Add a single library ahead of the current concatenation.
- **+** *library\_number*

Inserts a new specified group in the hierarchy concatenation. The place where the group is inserted is determined by the library number.

**-** Specifies that the library specified is to be removed from the concatenation sequence.

#### *library\_name*

The name of the library to be used as the specified library number.

### **Usage notes**

LIB is a main command; it cannot be used as a line command.

If you have specified a library using "OTHER PARTITIONED OR SEQUENTIAL DATA SET" area of the BROWSE, EDIT, or VIEW Entry Panel, no concatenation of libraries can be defined. In this case, you cannot use the LIB command to add a library to the hierarchy, or to redefine any library other than library 1. The same restriction applies if you use the DSN command to switch libraries.

This command also provides the ability to specify the plus sign followed by a group. This notation indicates that the groups in the hierarchy concatenation should be shifted right from the specified library number, inserting the new specified group. This works only if an hierarchy (even of one library) is used upon entry to the MSL.

# **Examples**

LIB TEST LIB 2 TEST LIB 2 - LIB +1 DEV LIB + DEV LIB -

# **LMAP**

The LMAP command is used to display a load module mapping.

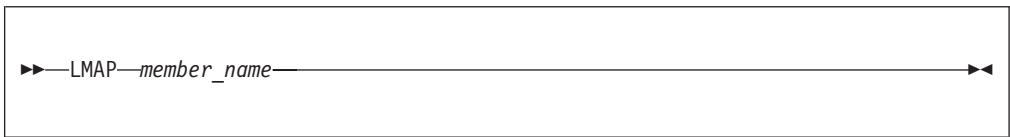

# **Operands**

*member\_name*

The name of the member in the current member selection list.

## **Usage notes**

You can also use the L line command in front of a member name to issue the LMAP on that member.

# **Examples**

LMAP ABENDON

## **Locate**

The Locate command positions the cursor in the member selection list panel at the member that matches the location parameters.

# **Syntax**

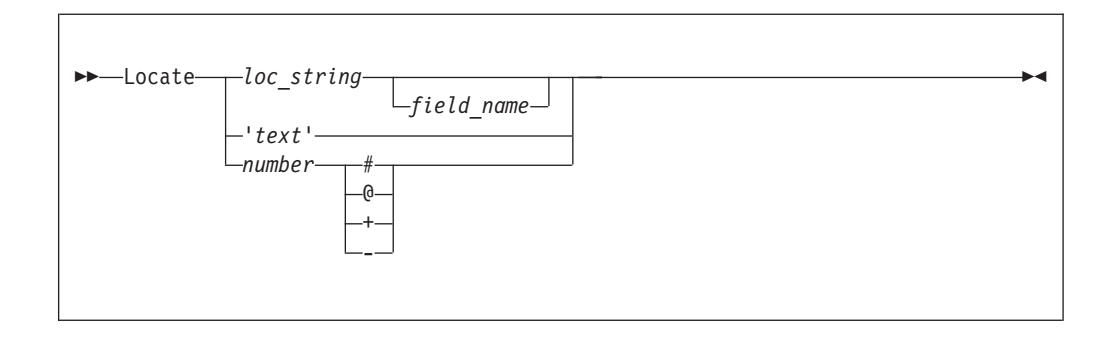

# **Operands**

*loc\_string*

The leading characters of the field to be located. If the leading characters do not occur in the list, IPT positions the closest member at the top of the panel.

#### *field\_name*

The name of a member selection list column heading. If omitted, the string is matched against the main sort field. (If you have not explicitly sorted the MSL, this is the member name field.)

*text* The string to be found within a member. The search starts with the member that is currently at the top of the panel. If the string is not found, then the bottommost member is displayed at the top of the panel.

*number*

The row number to be displayed at the top of the panel ( $\theta$  or  $\#$ ), or the number of rows to be skipped down (+) or up (-).

### **Usage notes**

Locate is a main command only. It cannot be used as a line command.

A search is performed from the second member displayed on the screen to locate the first member in the displayed list for which the leading characters of the field specified (or implied) exactly match the string specified. If not found, the search starts again from the beginning of the list (that is, it wraps around). If not found again, the member closest to the locate string is selected.

The listing is positioned so that the member selected is the first member on the panel.

If the automatic preview option is on, Locate displays a preview window of the located member. To control this option, use the SET command.

### **Examples**

```
LOCATE ACCTM
L ROGER USERID
L 87/02 CHANGED
L 10 @
L 2 +
L 'JCL'
```
## **MAPpds (PDS only)**

The MAPpds command displays a MAP list of PDS members, including those that have been deleted. Deleted members can then be restored.

## **Syntax**

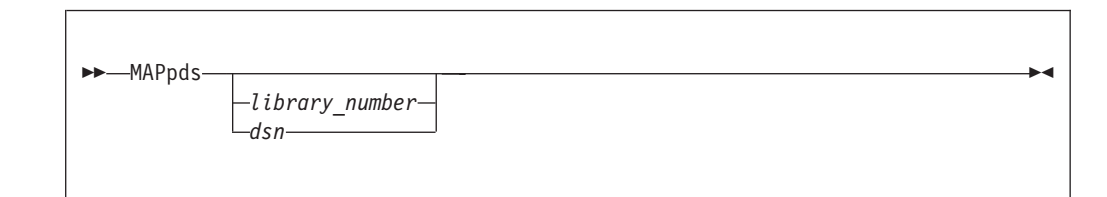

## **Operands**

*library\_number*

The number of the library member. Default value is "1".

*dsn* The name of a PDF library. This allows you to display the map of a PDS that is not the current PDS, without returning to an OLIST.

### **Usage notes**

For more information see [Chapter 11, "Browsing, viewing, and restoring deleted](#page-204-0) [members of a PDS using the MAP list," on page 195.](#page-204-0)

### **Examples**

```
MAP 2 - Display a map of second library.
MAP - Display a map of first (only) library.
MAP 'TEST.LOAD' - Display a map of TEST.LOAD
```
### **Move (PDS only)**

The Move command moves one or more members specified to a different data set.

# **Syntax**

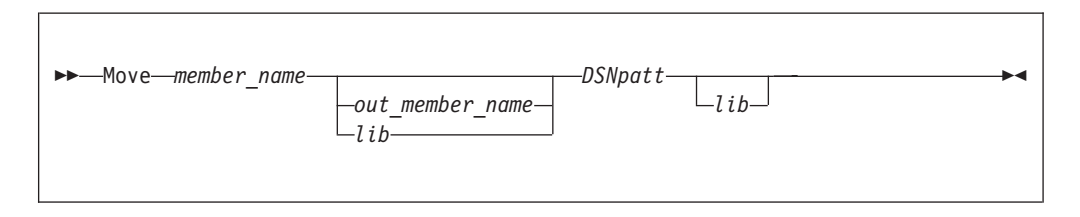

# **Operands**

*member\_name*

The name of the member in the current member selection list to be moved. It is deleted from its current library after the operation, although not necessarily from the member selection list.

*DSNpatt*

A member name pattern using the wildcard characters "%" and "\*" to match the name or names of the one or more members in the current member selection list to be moved. Each matching member is deleted from its current library after the operation, although not necessarily from the member selection list (since another member with the same name may still exist in a higher level library).

#### *out\_member\_name*

The target member name. It is placed in the first library of the hierarchy, regardless of the current location of the source member.

*lib* The number of the library in the current concatenation list to which the source is to be moved.

### **Usage notes**

Move can be used as a main command. M can be used as a main command or a line command.

If M is entered as a line command, type the member name to which it is to be moved in the RENAME field of the MSL. When Move or M is used as a main command, a pattern may be specified. In this case, each member matching the pattern is moved. If a pattern is specified, a target member name cannot be specified in the command. (A panel is displayed on which target member names can be individually specified.)

However the command is entered, if no destination is specified, a Move Prompt Panel is displayed. This panel allows specification of any data set as the destination.

## **Examples**

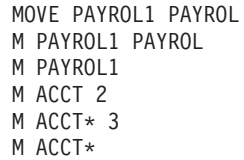

# **Feedback messages**

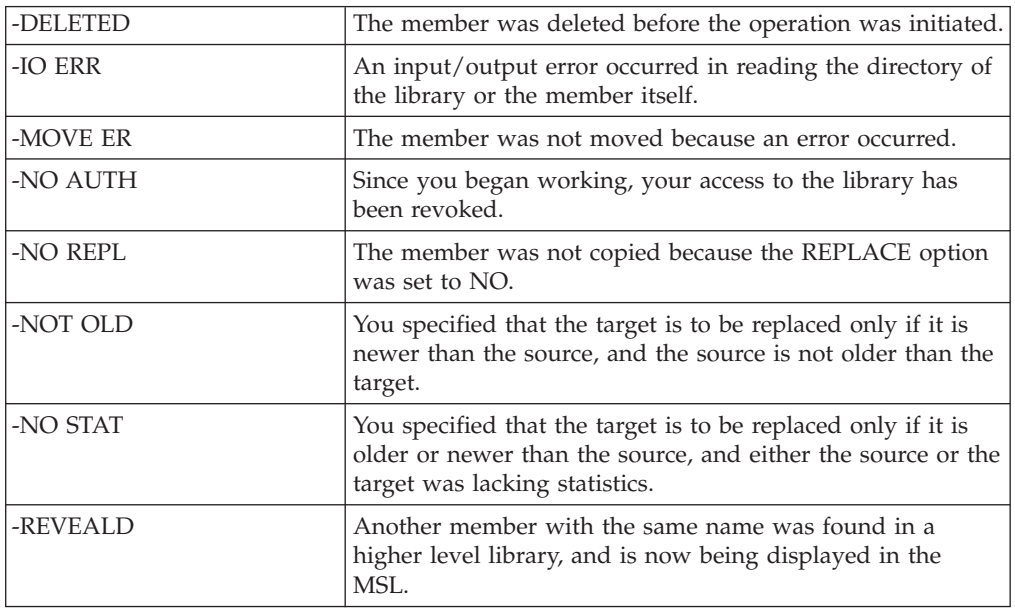

# **MOVEALl**

The MOVEALl command moves all the members from the specified data set to a different data set.

## **Usage notes**

You are prompted to specify the target library and like-named member replacement.

The target library must not be one of the currently concatenated libraries.

All present members are moved, regardless of any prior filtering. If you specify "N" to REPLACE like-named library members, then any like-named members are left on the source data set.

## **Examples**

MOVEAL

# **Feedback messages**

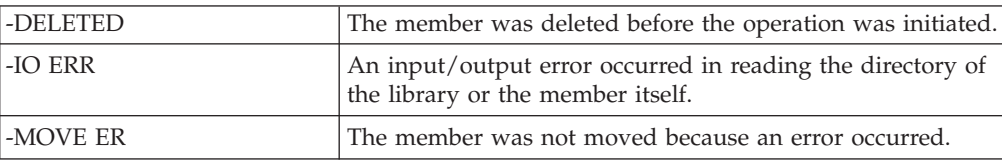

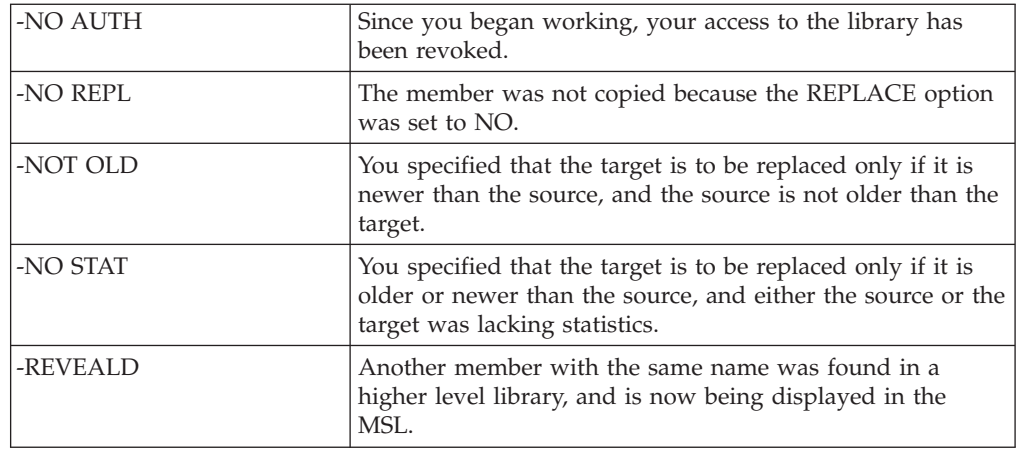

# **P (main command)**

The P main command prints the one or more members specified to a printer or to the ISPF LIST data set, as specified on the SET panel.

# **Syntax**

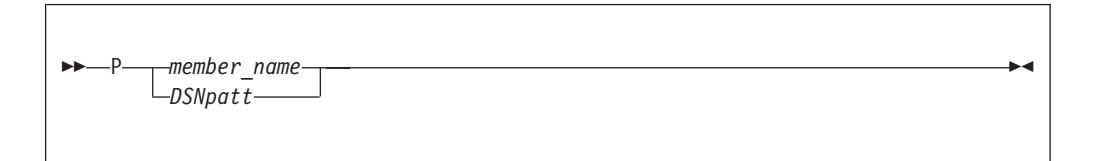

# **Operands**

*member\_name*

The name of the member in the current member selection list.

*DSNpatt*

A member name pattern using the wildcard characters "%" and "\*".

## **Usage notes**

If you specify a pattern, a confirm print request panel is displayed, allowing you to verify the members that are to be printed, and to set the print options.

If the print-out is directed to the ISPF LIST data set, use the ISPF LIST command to process the output.

**Note:** Don't confuse this command with the ISPF PRINT command, which prints the screen image to the ISPF LIST data set.

## **Examples**

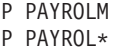

# **Feedback messages**

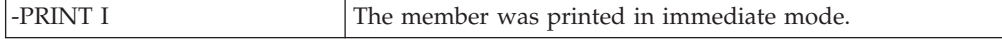

#### **P (main command) MSL command**

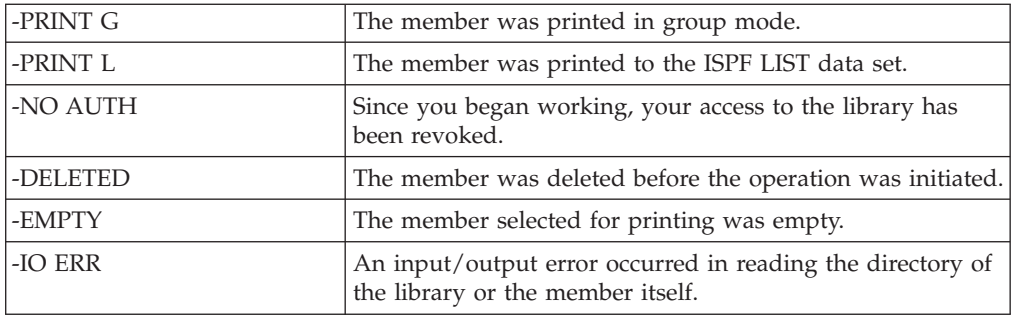

## **P (line command)**

The P line command copies the one or more members specified.

### **Syntax**

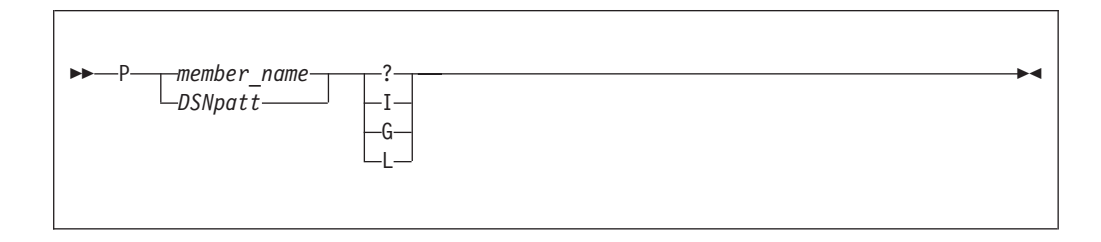

## **Operands**

#### *member\_name*

The name of the member in the current member selection list.

#### *DSNpatt*

A member name pattern using the wildcard characters "%"and "\*".

- **?** Request the print options screen.
- **I** Process mode to print immediately.
- **G** Process mode to group requests for later printing.
- **L** Process mode to print direct to the ISPF LIST data set.

## **Examples**

P PAYROLM P PAYROL\* p accounts ? p accounts i

## **REFRESH**

The REFRESH command refreshes the MSL from the directory.

**REFRESH-**

# **Operands**

REFRESH has no operands.

# **Usage notes**

REFRESH is equivalent to the command  $DSN =$ .

# **Examples**

REFRESH

# **PROJECT**

The PROJECT command changes the library (or libraries) being processed to one with the same name as currently displayed except that the high-level qualifier is specified in the command.

# **Syntax**

PROJECT *project\_name* -

# **Operands**

*project\_name*

The name of the new high-level qualifier to be used.

# **Usage notes**

PROJECT is a main command. It cannot be used as a line command.

# **Examples**

PROJECT PAYROLL PROJECT SYS1

## **RELease**

The RELease command is used to close or delete the current print group. This is applicable only if the PRINT processing mode is set to GROUP.

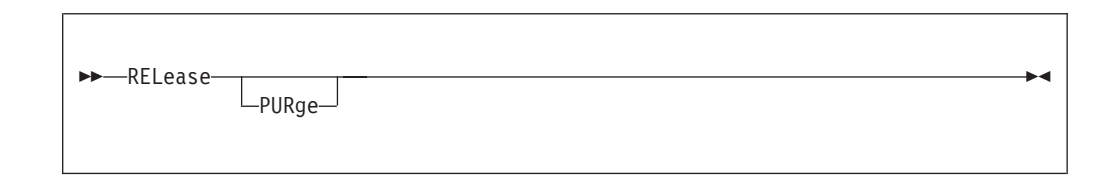

# **Operands**

*PURge* Delete the current print group.

## **Usage notes**

If you do not issue the RELease command, the current print group is automatically released when you log off or change print processing mode.

RELease is accepted from within ISPF Productivity Tool BROWSE, EDIT, and VIEW, and while an ISPF Productivity Tool enhanced member list or OLIST is active.

## **Examples**

RELEASE REL REL PURGE REL PUR

### **Rename**

The Rename command renames a member in the current member selection list.

# **Syntax**

Rename *member\_name new\_member\_name* -

# **Operands**

*member\_name*

The name of the member in the current member selection list.

*new\_name*

The new name of the member.

### **Usage notes**

Rename can be used as a main command or a line command. R can be used as a line command. Patterns are not allowed with this command. Both operands are required.

When R is used as a line command, type the new name in the Rename field. If the new name already exists in the data set hierarchy, a rename confirmation panel is displayed.

**Note:** If you continue the rename operation at this point, only the member in the lowest level of the concatenation is displayed.

#### **Examples**

#### <span id="page-126-0"></span>**Examples**

RENAME ACCTMAIN ACCTDET R ACCTMAIN ACCTDET R ACCT1 ACCT@

#### **Feedback messages**

The name of the member before the rename operation appears in the Rename field.

## **RESet**

The RESet command is used to reset the tailoring of the current member list. It can be used to undo all excluded members, remove all filters, clear the RENAME field, and restore the default sorting (ascending by member name).

### **Syntax**

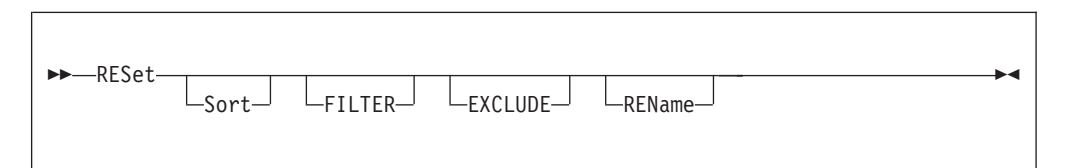

## **Operands**

**Sort** Default sorting order (ascending by member name) should be restored.

#### **FILTER**

All filters should be removed.

#### **EXCLUDE**

All excluded members should be non-excluded.

#### **REName**

The rename field (including all feedback messages and tags) should be cleared.

#### **Usage notes**

RESet is a main command. It cannot be used as a line command.

If no operands are specified, the default is RESET SORT FILTER EXCLUDE. The RENAME field is not reset by default.

The RESet command does not reread the directory. To do so, use the DSNAME command with the = operand.

#### **Examples**

### **Examples**

RESET RES RES S RES F RES X RES REN RES S F X REN

# **S**

The S line command selects an item and invokes the default process for that item. (The default process depends on the type of object, how MSL was invoked, and the setting on the ISPF Productivity Tool Options panel for MSL.)

## **Syntax**

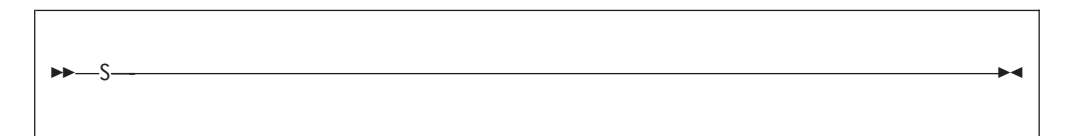

## **Operands**

S has no operands.

### **Usage notes**

S can be used as a line command or, following a member, as a main command.

### **Examples**

s accounts s payrol

# **SAVE**

The SAVE command writes the currently displayed member selection list to a user-specified data set, a printer, or the ISPF LIST data set.

# **Syntax**

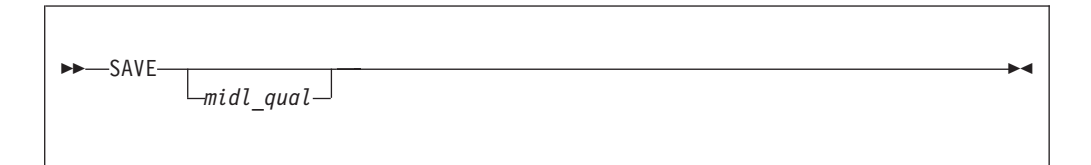

# **Operands**

*midl\_qual*

The middle qualifier for the name of the data set to which the directory list is saved.

### **Usage notes**

SAVE is a main command. It cannot be used as a line command.

If *midl\_qual* is specified, ISPF Productivity Tool creates a data set whose name uses the following form:

#### **Examples**

'prefix.midl\_qual.MEMBERS'

where prefix is the current TSO prefix (or user ID).

If midl\_qual is omitted, the directory list is printed as specified on the SET panel.

If the print-out is directed to the ISPF LIST data set, it can be printed using the ISPF LIST command.

### **Examples**

SAVE SAVE JONES

### **SCLMCMD**

The SCLMCMD command performs the specified SCLM function on the members (active only if SCLM support is active for the user).

## **Syntax**

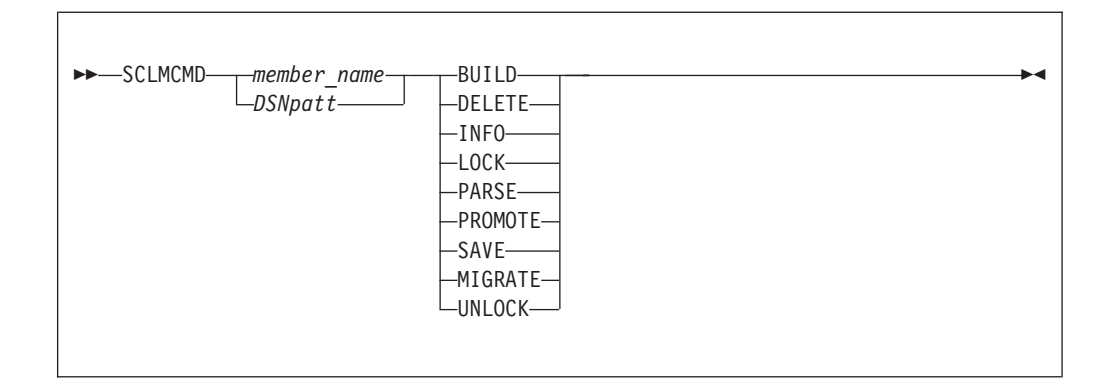

## **Operands**

*member\_name*

The name of the member in the current member selection list.

*DSNpatt*

A member name pattern using the wildcard characters "%" and "\*".

#### **BUILD**

Build a member.

#### **DELETE**

Delete database components.

**INFO** Displays change code, programming language and promoter associated with the selected member.

**LOCK** Lock a member or assign an access key.

**PARSE**

Parse a member for statistical and dependency information.

#### **PROMOTE**

Promote a member from one library to another library.

**SAVE** Save the member.

#### **MIGRATE**

Produce SCLM accounting information for members in a development library.

#### **UNLOCK**

Unlock a member in a development library.

#### **Usage notes**

When used as a line command, K invokes the same function.

#### **Examples**

SCLMCMD PAYROL1 INFO SCLMCMD PAYMAIN PROMOTE

### **SCLMPARM**

The SCLMPARM command displays the SCLM parameters active for the current library (active only if SCLM support is active for the user).

#### **Syntax**

SCLMPARM -

#### **Operands**

SCLMPARM has no operands.

#### **Examples**

SCLMPARM

### **SELECT**

The SELECT command processes members under the default process (BROWSE, EDIT, or VIEW), or another line command specified.

### **Syntax**

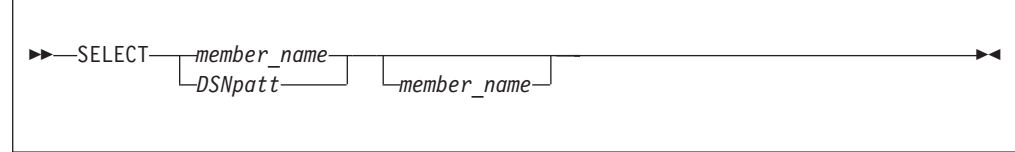

# **Operands**

#### *member\_name*

The name of the member in the current member list to be selected for the current or specified process. If the default or specified process is EDIT, this can also be the name of a new member that is to be created.

#### *DSNpatt*

A member name pattern using the wildcard characters "%" and "\*".

#### *line\_command*

The line command to be used for this one or more members. Any valid MSL line command can be specified. When specified, this command overrides the default process.

## **Usage notes**

S can be used as a main command or a line command.

If S is entered as a line command, you cannot specify the line command parameter. In this case, the current default operation is used.

When S is entered as a main command, a pattern can be specified. In this case, all members in the displayed list that match the pattern are processed. If S is entered as a main command, you can specify the line command parameter. However, no other parameters can be specified. Thus, line commands that require a parameter in addition to the member name (such as R, which requires the new name) cannot be used in this way.

**Note:** ISPF Productivity Tool has the ability to specify a line command for ISPF. Any line command can be entered as a main command, rather than as an operand of the SELECT command. For example, the command B ACCT\* can be entered instead of S ACCT\* B.

## **Feedback messages**

The feedback messages depend on the process performed on the member.

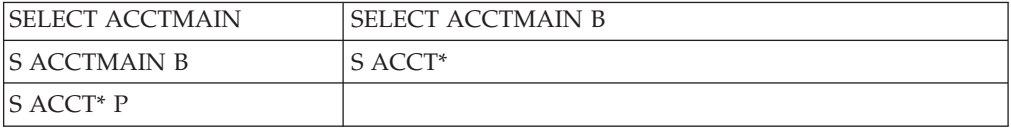

## **SORT**

The SORT command is used to put the member selection list into a specified order.

## **Syntax**

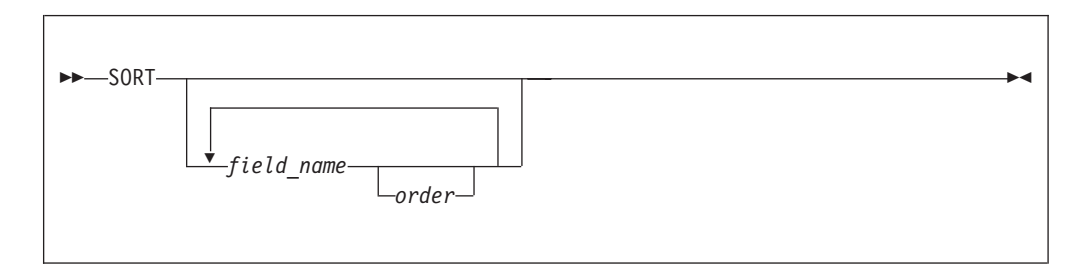

## **Operands**

*field\_name*

The name of a member selection list column heading.

*order* The order of sort:

**A** Ascending: lowest to highest.

**D** Descending: highest to lowest.

The default order depends on the particular field being sorted.

#### **Usage notes**

SORT is a main command. It cannot be used as a line command. Up to six field-name and order pairs may be specified.

When SORT is entered with no operands, the default sorting order (member name, ascending) is restored.

#### **Examples**

```
SORT
SORT MEMBER D
SORT CHANGED A
SORT LIB A
SORT LIB D MEMBER A CHA
SORT LIB M CRE ID
```
### **SSI**

The SSI command displays SSI information for the specified members.

## **Syntax**

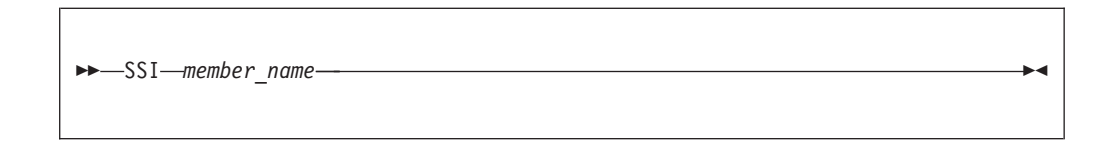

### **Operands**

*member\_name*

The name of the member in the current member selection list.

#### **Usage notes**

SSI is available for load libraries only.

### **Examples**

SSI ACCTMAIN

## **STATS**

The STATS command creates, removes, or allows the user to change statistics of members.

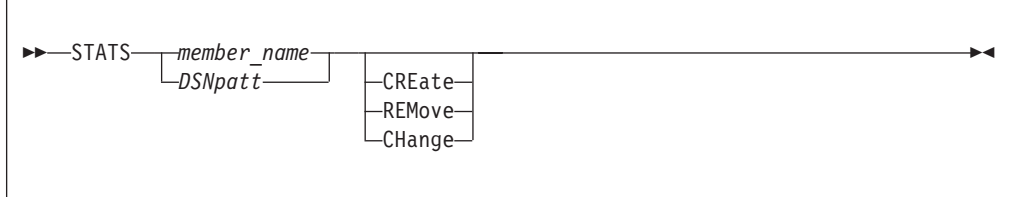

### **Operands**

*member\_name*

The name of the member in the current member selection list.

#### *DSNpatt*

A member name pattern using the wildcard characters "%" and "\*".

#### **CREate**

Create new statistics. VV and MM are set to 00, the CREATED and CHANGED dates of the member are set to the current date, the CHANGED time is set to the current time, SIZE and INIT are set to the current size of the member, MOD is set to 0, and USERID is set to your user ID.

#### **REMove**

Remove existing statistics (if any).

#### **CHAnge**

Modify or create new statistics. (This is the default.)

#### **Usage notes**

STATS is a main command only. The equivalent line command is Z.

If CHANGE is specified or no operand is specified, a prompt panel is displayed. You can make changes, or remove the statistics on the prompt panel. You reset the fields VV, MM, CREATED, CHANGED, SIZE, INIT, and MOD selectively. (The effect of this is as with the CREATE operand, but on each field individually.) The fields VV, MM, and USERID can be set to any valid user-specified value.

#### **Examples**

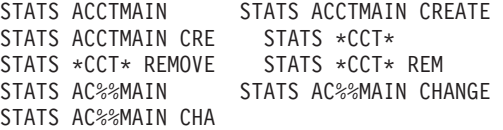

## **SUBmit**

The SUBmit command submits a member as a batch job.

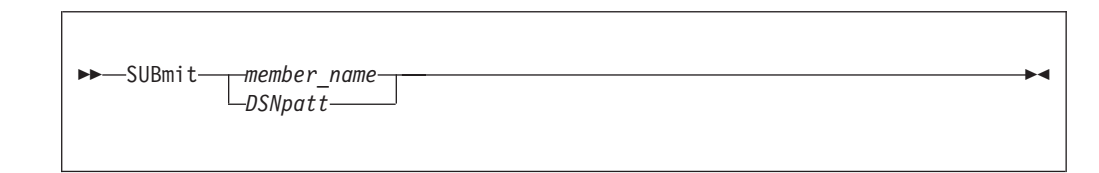

# **Operands**

*member\_name*

The name of the member in the current member selection list.

*DSNpatt*

A member name pattern using the wildcard characters "%" and "\*".

### **Usage notes**

SUBmit is a main command. The equivalent line command is J.

## **Feedback messages**

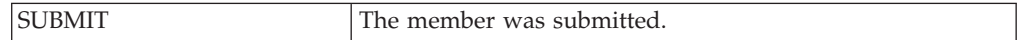

## **Examples**

SUBMIT ACCTMAIN SUB ACCT\*

### **T**

The T command invokes the specified TSO command or CLIST on one or more members specified.

# **Syntax**

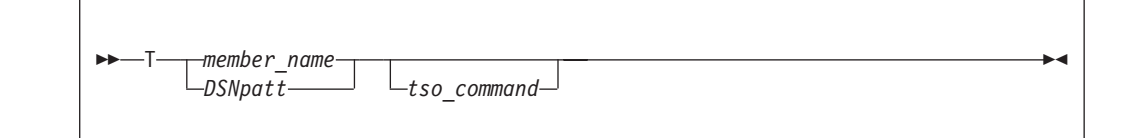

# **Operands**

*member\_name*

The name of the member in the current member selection list.

*DSNpatt*

A member name pattern using the wildcard characters "%" and "\*".

*tso\_command*

The TSO command or CLIST that is to be executed for this member.

## **Usage notes**

T can be used as a main command or a line command.

When T is used as a main command, a pattern can be specified. In this case, each member matching the pattern is processed.

If the T command is entered as a line command, specify the TSO command parameter in the RENAME field.

The TSO command issued has the format

#### **Examples**

tso-command 'library(member)'

where library is the name of the library in which the member resides. Omitting the TSO command parameter causes the TSO prompt panel to be displayed.

### **Examples**

T PAYROLM DOWNLOAD T PAYROL\* UPLOAD T WORKDOC

### **Feedback messages**

The feedback message consists of the TSO command you specified.

## **TAG**

The TAG command places a character string in the RENAME field of the member list of members that match the specified name or pattern.

### **Syntax**

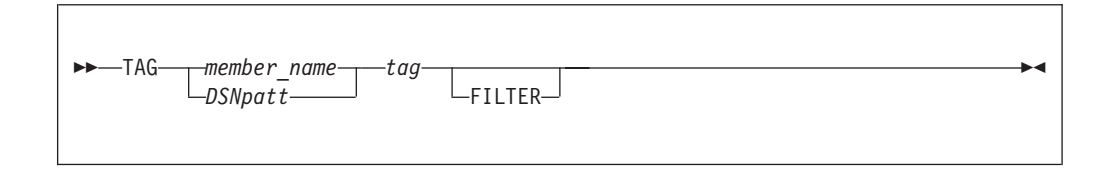

## **Operands**

#### *member\_name*

The name of the member in the current member selection list.

#### *DSNpatt*

A member name pattern using the wildcard characters "%" and "\*".

*tag* A character string of up to eight characters with no embedded blanks to be placed in the RENAME field of the specified member, or all members matching the specified pattern.

#### **FILTER**

After the tag is applied as specified, FILTER the member list to display only those members having the specified tag (including members with this tag as a result of prior invocations of the TAG command).

#### **Usage notes**

TAG is a main command. It cannot be used as a line command.

### **Examples**

TAG \*AB T TAG %ABC T TAG \*A\*C T FILTER

### **Feedback messages**

The specified tag is placed in the feedback message field.

### **TAILOR**

The TAILOR command executes the MSL command or commands defined as your tailoring macro. The TAILOR command can also be used to display and change the current definition.

### **Syntax**

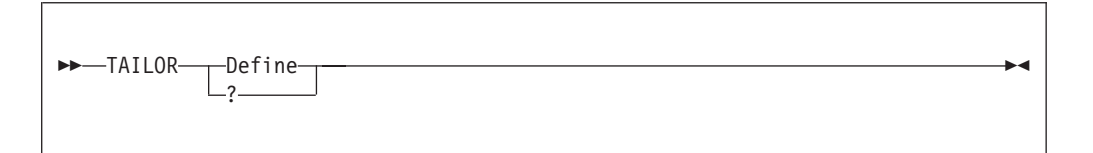

## **Operands**

#### **Define**

Display a panel on which to specify the sequence of commands to be executed when the TAILOR command is invoked without operands.

**?** Display the currently specified tailoring commands.

#### **Usage notes**

TAILOR is a main command only. It cannot be used as a line command.

If TAILOR is invoked without operands, the currently defined tailoring commands are executed. (If no tailoring commands are defined, a panel is displayed on which tailoring commands can be specified, as if TAILOR DEFINE had been invoked.)

The PF key currently set to RCHANGE (usually PF6) also executes the TAILOR command.

You can use the PF key set to RCHANGE with a parameter entered on the command line.

The tailoring commands can also be defined on the ISPF Productivity Tool Options panels (accessed via the SET command) or via the BROWSE, EDIT, or VIEW Entry Panel (when Execute TAILOR is set to D).

### **Examples**

TAILOR TAILOR ? TAILOR DEFINE TAILOR D

# **TOTALS**

The TOTALS command displays statistics totals for the non-excluded and non-filtered members.

# **Syntax**

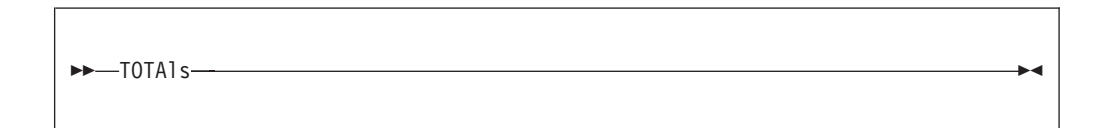

## **Operands**

TOTALS has no operands.

### **Usage notes**

TOTALS is a main command only. It cannot be used as a line command.

### **Examples**

TOTALS

## **TYPE**

The TYPE command changes the library being processed with the same name as currently displayed except that the low-level qualifier is specified in the command.

## **Syntax**

 $\rightarrow$ TYPE-*type\_name*-

# **Operands**

*type\_name*

The name of the new low-level qualifier to be displayed.

### **Usage notes**

TYPE is a main command. It cannot be used as a line command.

### **Examples**

TYPE COBOL TYPE CNTL

## **UNFilter**

The UNFilter command removes the most recently applied filter, or all filters.

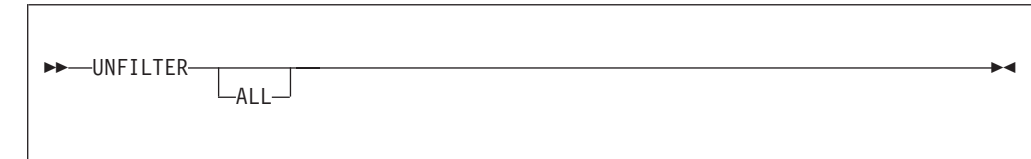

## **Operands**

**ALL** A keyword indicating that all filters are to be removed.

## **Usage notes**

UNFilter is a main command. It cannot be used as a line command.

If ALL is not specified, one level of filtering is removed: the last applied filter is removed first.

UNFilter ALL is equivalent to entering the FILter command (page [98\)](#page-107-0) with no operands, or the command RESET (page [117\)](#page-126-0).

## **Examples**

UNFILTER UNF UNF ALL

# **USAGE**

The USAGE command lists library members currently in use under ISPF, and the user IDs of the TSO users accessing them.

# **Syntax**

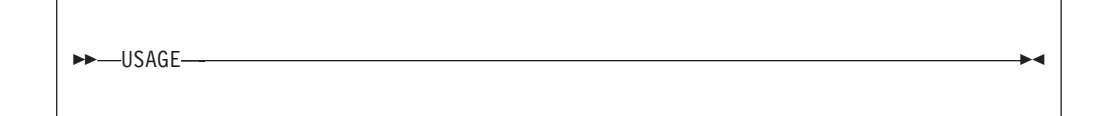

# **Operands**

USAGE has no operands.

## **Usage notes**

USAGE is a main command. It cannot be used as a line command.

# **Examples**

USAGE

**V**

The V command invokes the view process on one or more members specified.

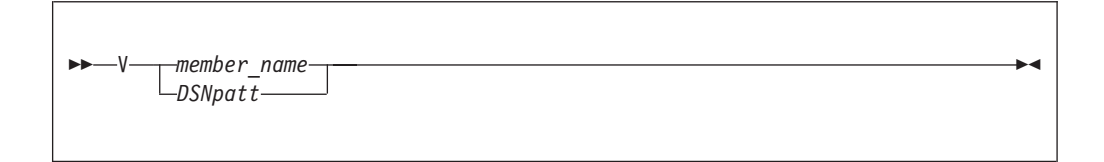

# **Operands**

*member\_name*

The name of the member in the current member selection list.

```
DSNpatt
```
A member name pattern using the wildcard characters "%" and "\*".

### **Usage notes**

V is not equivalent to VIEW; VIEW opens a nested level of VIEW.

V can be used as a main command or a line command.

When you use V as a main command you can specify a pattern. If you specify a pattern, each member matching the pattern is processed.

### **Examples**

V ABENDOFF V ABEND\*

## **Feedback messages**

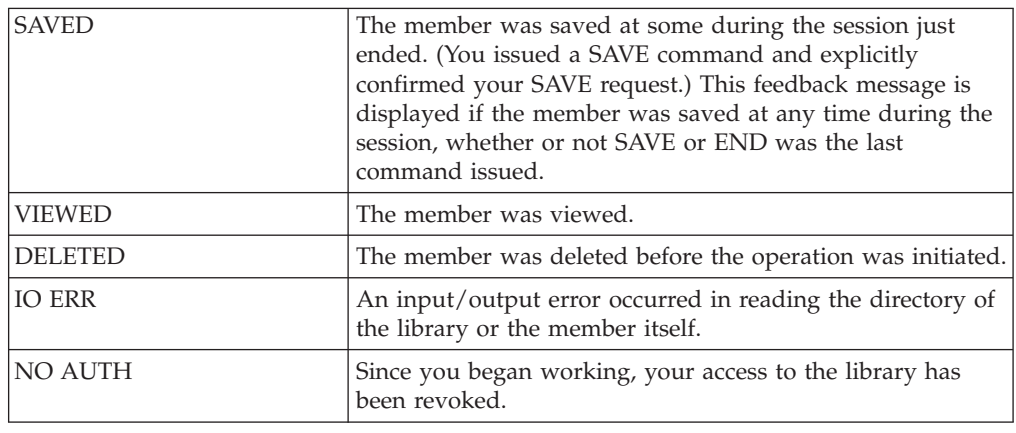

**W**

The W command displays a preview window in the member selection list for the member named.

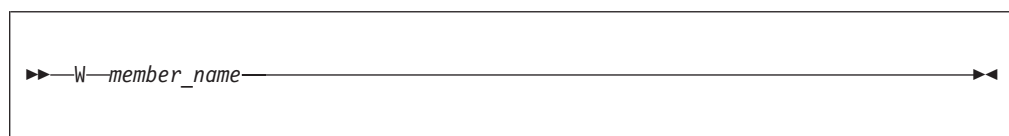

# **Operands**

*member\_name*

The name of the member in the current member selection list.

## **Usage notes**

W can be used as a main command or a line command. Patterns cannot be used with this command.

Depending on the position of the assist window, the W command displays up to ten lines of the specified member.

# **Examples**

W ACCTMAIN W DEMO

# **Feedback messages**

None.

## **WHERE**

The WHERE command indicates in which concatenation libraries one or more members occur.

# **Syntax**

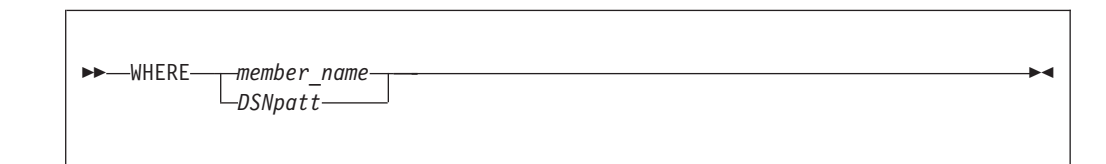

# **Operands**

*member\_name*

The name of the member in the current member selection list.

*DSNpatt*

A member name pattern using the wildcard characters "%" and "\*".

### **Usage notes**

WHERE is a main command only. The equivalent line command is H.

## **Examples**

WHERE ACCTMAIN WHERE %CCT\* WHERE \*

# **Feedback messages**

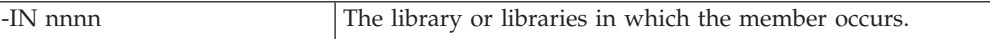

## **X (eXclude)**

Use the X command to eliminate members from the member selection list display (or to unexclude all excluded members).

# **Syntax**

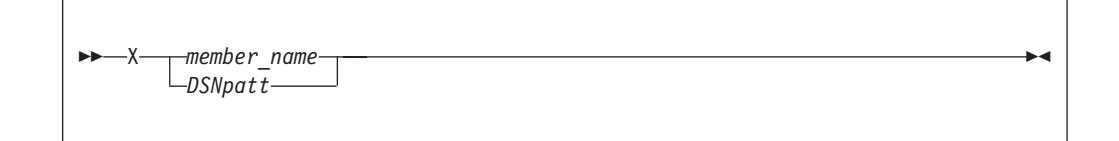

# **Operands**

```
member_name
```
The name of the member in the current member selection list.

*DSNpatt*

A member name pattern using the wildcard characters "%" and "\*".

## **Usage notes**

If no operand is specified, all excluded members are non- excluded.

X can be used as a main command or a line command. When X is used as a main command, a pattern may be specified. In this case, all members in the current list matching the pattern are excluded.

The EXCLude command (page [96\)](#page-105-0) is a main command synonym of X.

### **Feedback messages**

None. The specified members are removed from the displayed member selection list.

## **Examples**

X ACCTMAIN X \*TAT\* X TEXT%%X  $X *$ X

The Z command (synonym STATS) creates, removes, or changes statistics of members.

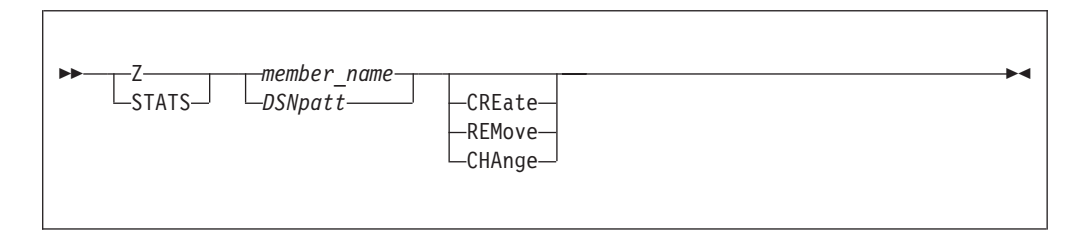

# **Operands**

*member\_name*

The name of the member in the current member selection list.

#### *DSNpatt*

A member name pattern using the wildcard characters "%" and "\*".

#### **CREate**

Create new statistics. VV and MM are set to 00, the CREATED and CHANGED dates of the member are set to the current date, the CHANGED time is set to the current time, SIZE and INIT are set to the current size of the member, MOD is set to 0, and USERID is set to your user ID.

#### **REMove**

Remove existing statistics (if any).

#### **CHAnge**

Modify or create new statistics. (This is the default.)

### **Usage notes**

Z can be used as a main command or a line command. The main command STATS is equivalent to Z.

If CHANGE is specified or no operand is specified, a prompt panel is displayed. You can make changes or remove the statistics. On the prompt panel, the fields VV, MM, CREATED, CHANGED, SIZE, INIT, and MOD can be reset selectively. (The CREATE command has similar results, but on each field individually.) The fields VV, MM, and USERID can be set to any valid user-specified value.

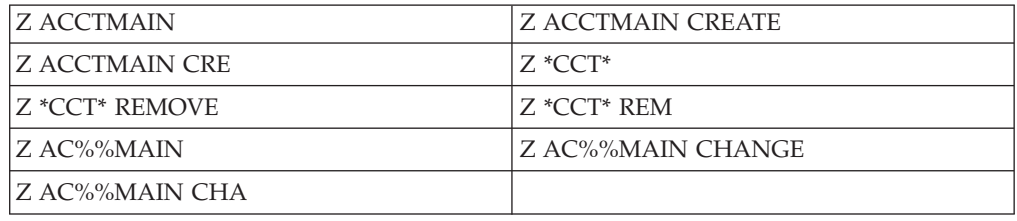

# **Chapter 9. OLIST commands**

ISPF Productivity Tool provides a function called OLIST that gives access to the different object classes.

OLIST maintains two types of object lists–temporary and permanent.

Permanent OLISTs are maintained in the user's OLIST library. By default, when the user logs on, ISPF Productivity Tool looks for a non-concatenated library with the DD name PLSTLIBW.

If it does not find this DD name PLSTLIBW pre-allocated, it tries to allocate an existing library named 'id.PLIST.LIBRARY' (later, using the Customization Wizard, you determine whether "id" is the TSO userid or the user's current TSO prefix). If such a library does not exist, it attempts to use DD IPITBLIB. If this is also unavailable, ISPF Productivity Tool dynamically creates a new 'id.PLIST.LIBRARY', with these attributes: "DSNTYPE(LIBRARY) DSORG(PO) RECFM(F B) LRECL(80) BLKSIZE(6160) SPACE=(320,160)", and the UNIT name specified with the Customization Wizard.

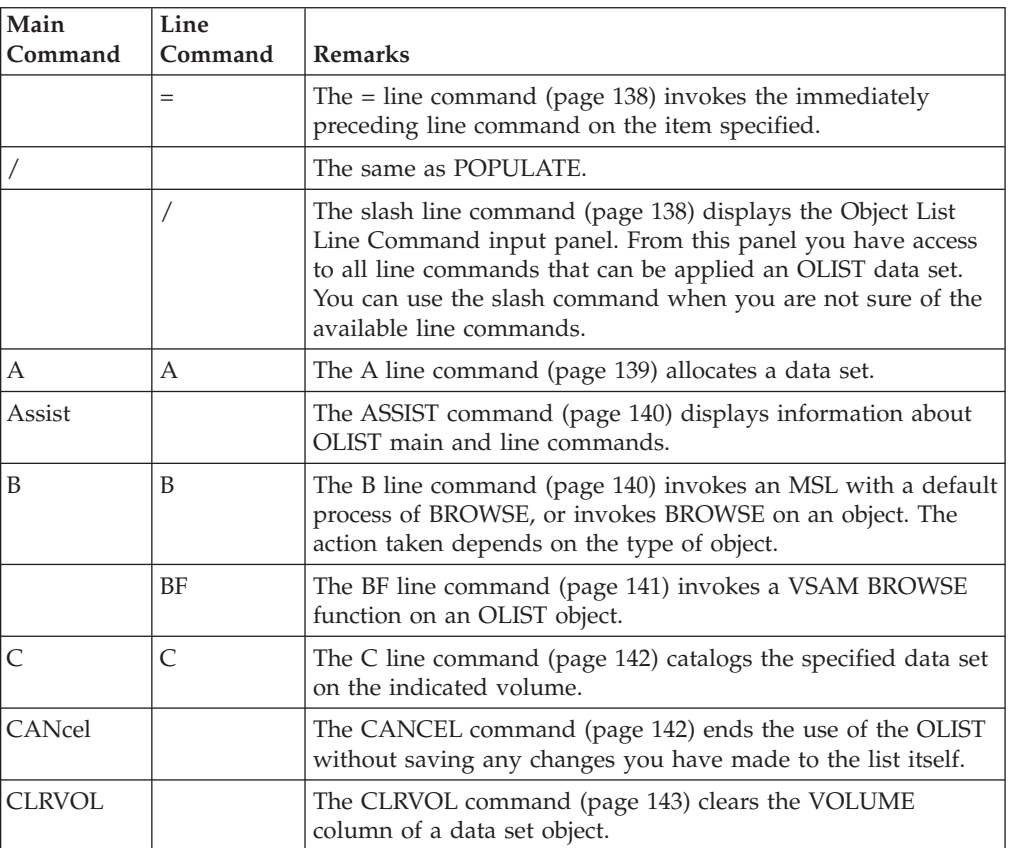

**Note:** Although ISPF Productivity Tool version 6.1 allows a user to separate the OLISTs from other persistent tables in different libraries, it is recommended that a single PDSE library be maintained for both purposes.

#### **OLIST commands**

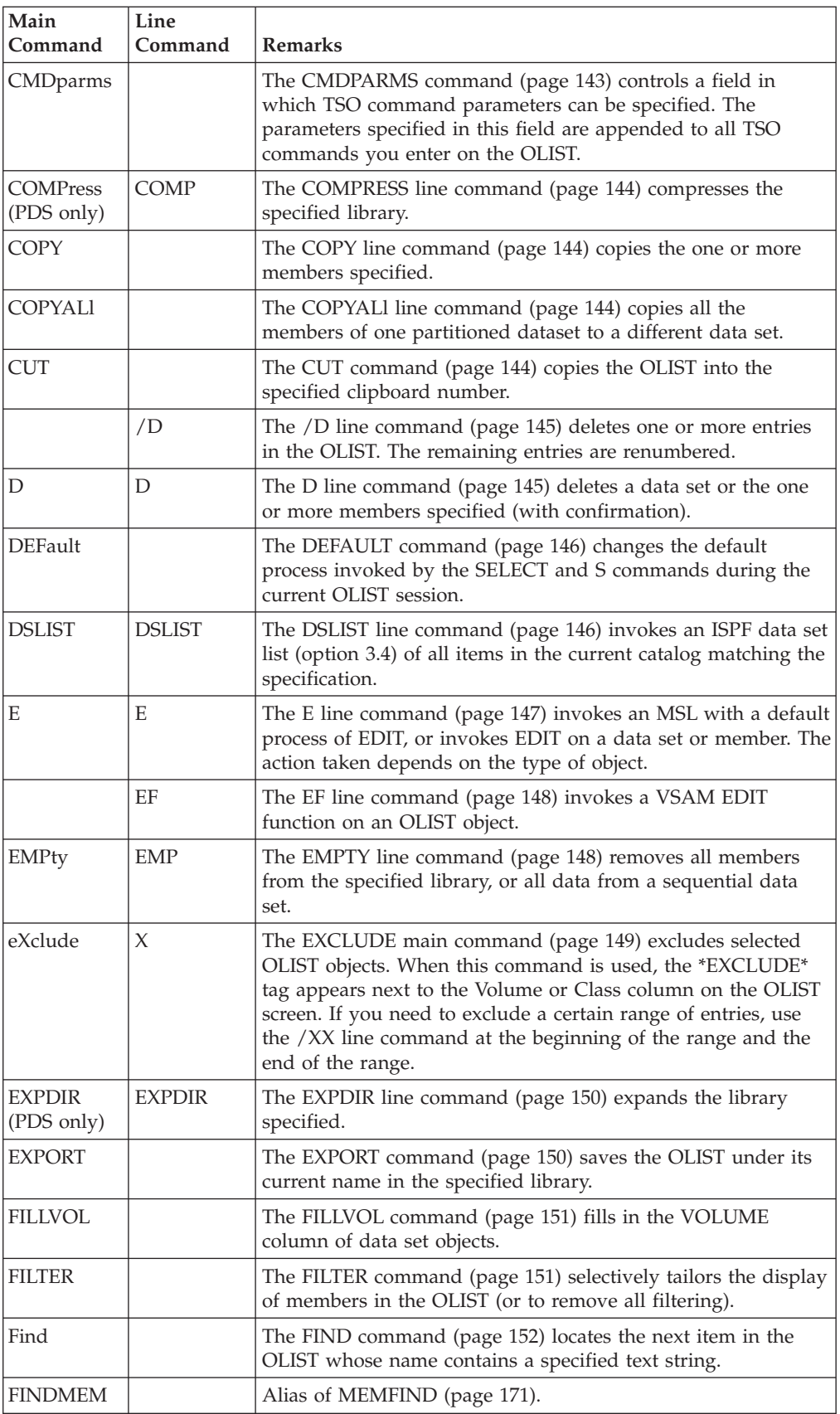
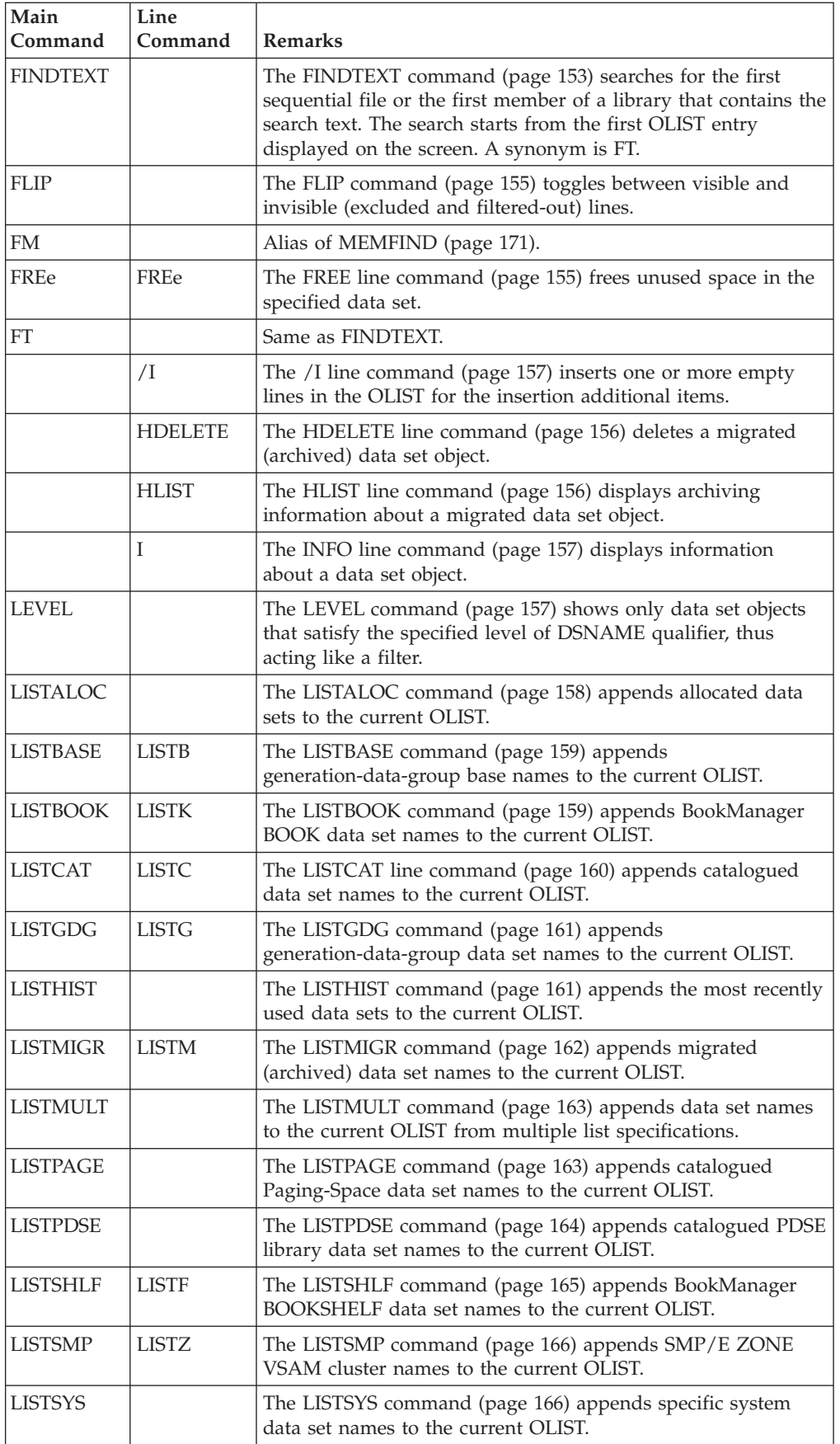

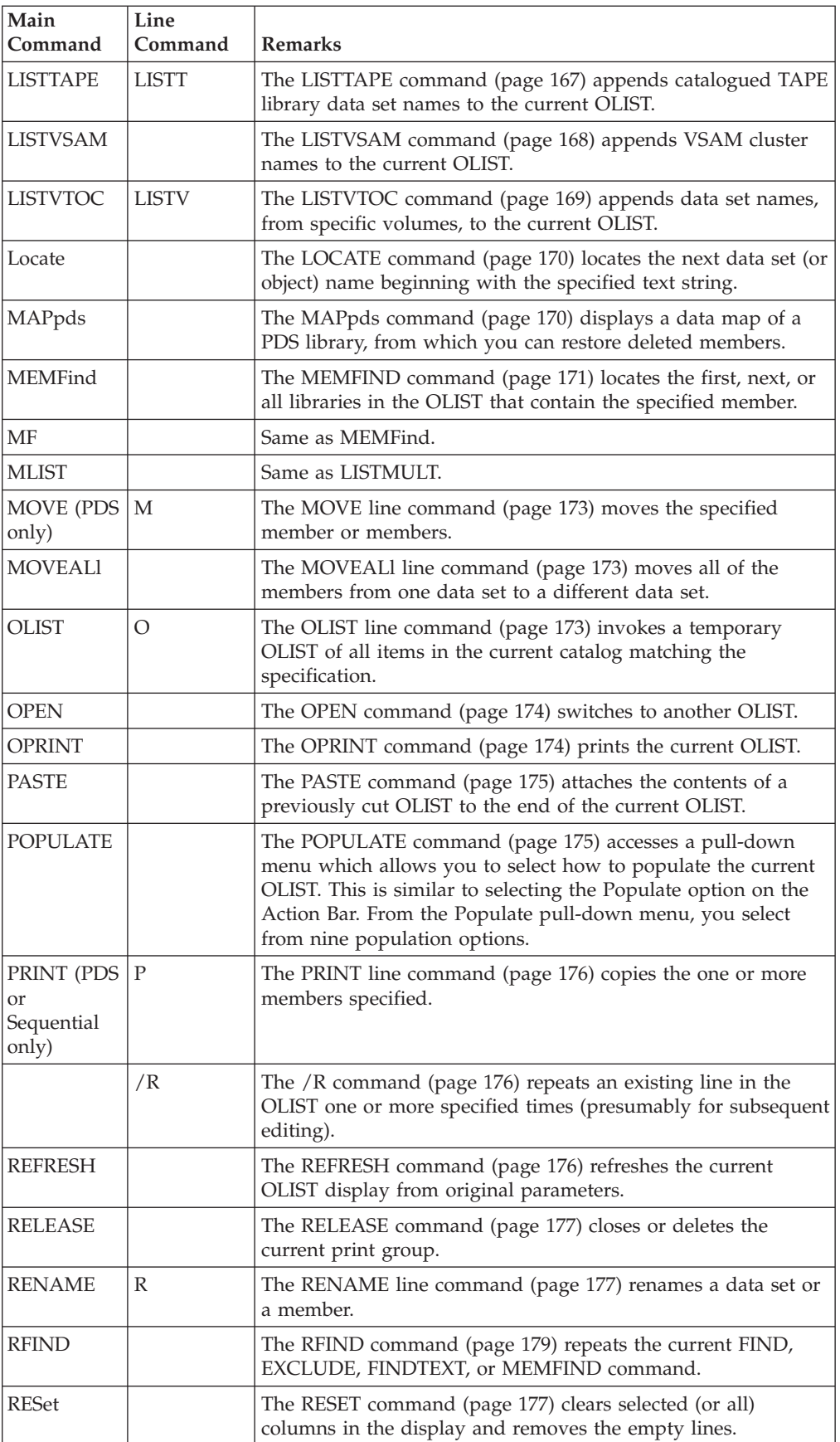

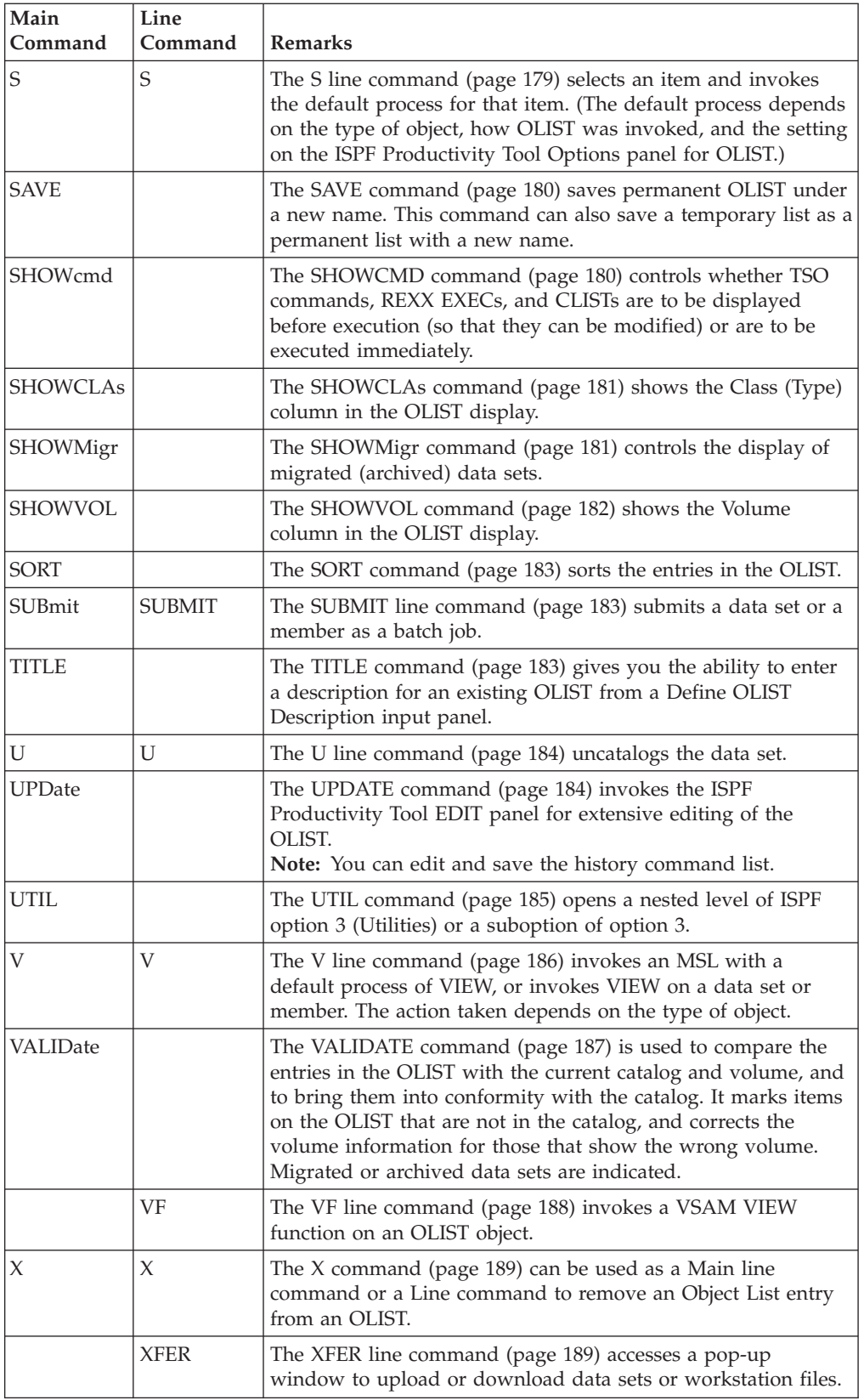

**Note:** From the main command, you can enter a number followed by a space and a line command, or, you can enter a range of entries <from#>-<to#> followed by a space and a line command to execute the EDIT, VIEW or BROWSE commands.

In the Command line, enter: 3 E to edit the entry Number 3, or, 3-6 b to browse the entries from Number 3 to Number 6.

## **= (equal)**

The = line command invokes the immediately preceding line command on the item specified.

## **Syntax**

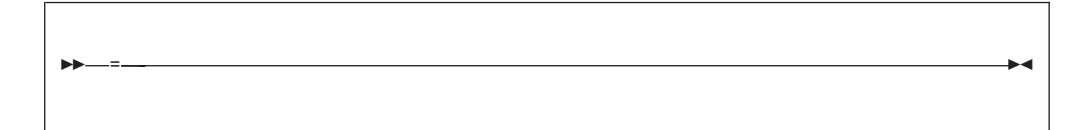

## **Usage notes**

= can only be used as a line command.

### **Examples**

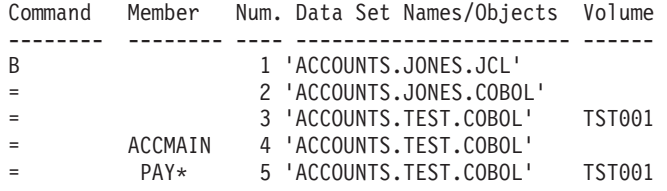

# **/ (slash)**

The slash command displays the Object List Line Command input panel.

## **Syntax**

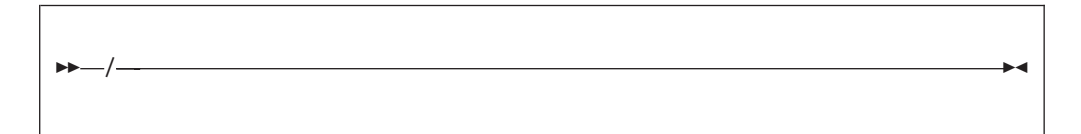

| -IPT-------------------- Object List Line Command - |               |
|-----------------------------------------------------|---------------|
| $COMMAND$ ===>                                      |               |
| Select line command (with "S") or point with cursor |               |
| Press ENTER to execute or END to cancel.            |               |
| Allocate dataset<br>List VTOC                       |               |
| Move members<br>Browse                              |               |
| OLIST<br>Catalog dataset                            |               |
| Print<br>Compress library                           |               |
| Copy members<br>Rename dataset                      |               |
| Delete<br>Submit members                            |               |
| <b>DSLIST</b><br>Uncatalog dataset                  |               |
| Edit<br>View                                        |               |
| Expand directory<br>TSO commands                    |               |
| Free unused space<br>Delete line(s)                 |               |
| Dataset information<br>Insert line(s)               |               |
| Repeat $line(s)$<br>Listcat                         |               |
|                                                     |               |
| NUM. DATA SET NAME<br>MEMBER                        | <b>VOLUME</b> |
|                                                     |               |
| 1 'SYS1.AADRLIB'                                    | G1703D        |

*Figure 27. Object List Line Command input panel*

From this panel you have access to all line commands that can be applied to an OLIST data set. Use the slash command when you are not sure of the available line commands.

The slash command can only be used as a line command.

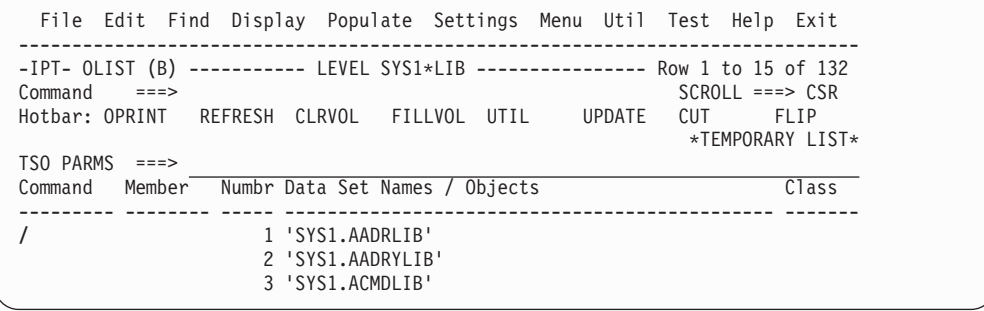

**A**

The A line command allocates a data set.

## **Usage notes**

A can be used as a line command or, when preceded by an item number, as a main command.

The A command ignores the member name field.

#### **Examples**

Command Member Num. Data Set Names/Objects Volume -------- -------- ---- ----------------------- ------ 2 'ACCOUNTS.JONES.COBOL' A 3 'ACCOUNTS.TEST.COBOL' TST001 2 a

## **Assist**

The Assist main command can either display a list of all main and line commands of OLIST or detailed information about a specific command.

| $-IPT-$<br>OLIST Command Assistance<br>$Cmd$ ====>                                                                                                    |                                                                        |  |  |  |  |  |  |
|----------------------------------------------------------------------------------------------------|------------------------------------------------------------------------|--|--|--|--|--|--|
| For more details, point cursor at selected command and press ENTER<br>Enter END or CANCEL to exit<br>While reviewing an ASSIST example you may enter an OLIST command,<br>press ENTER, and be prompted with command over the OLIST display. |                                                                        |  |  |  |  |  |  |
| ----------------------- MAIN Commands --------------------------------                                                                                                    |                                                                        |  |  |  |  |  |  |
|                                                                                                    | ASSIST #f-#1 CANCEL CLEARVOL CMDPARMS CUT DEFAULT END                  |  |  |  |  |  |  |
|                                                                                                    | EXCLUDE EXPORT FILLVOL FILTER FIND FINDTEXT FLIP LEVEL                 |  |  |  |  |  |  |
|                                                                                                    | LISTALOC LISTBASE LISTBOOK LISTCAT LISTGDG LISTHIST LISTMIGR LISTMULT  |  |  |  |  |  |  |
|                                                                                                    | LISTPAGE LISTPDSE LISTSHLF LISTSMP LISTSYS LISTTAPE LISTVSAM LISTVTOC  |  |  |  |  |  |  |
|                                                                                                    | LOCATE MEMFIND OPEN OPRINT PASTE POPULATE QUIT REFRESH                 |  |  |  |  |  |  |
|                                                                                                    | RELEASE RESET RFIND RIGHT SAVE SET SHOWCMD SHOWMIG                     |  |  |  |  |  |  |
|                                                                                                    | SHOWTYPE SHOWVOL SORT TITLE UPDATE UTIL VALIDATE                       |  |  |  |  |  |  |
| ----------------------- LINE Commands --------------------------------                                                                                                    |                                                                        |  |  |  |  |  |  |
|                                                                                                    | /     /D /DD /I     /R     /X /XX =     ? <cmd>   %<exec></exec></cmd> |  |  |  |  |  |  |
|                                                                                                    | ALLOCATE BF BROWSE CATALOG COMPRESS COPY COPYALL DELETE                |  |  |  |  |  |  |
|                                                                                                    | DSLIST EDIT EF EMPTY EXPDIR FREE HDELETE HLIST                         |  |  |  |  |  |  |
|                                                                                                    | INFO LISTBASE LISTBOOK LISTCAT LISTGDG LISTMIGR LISTSHLF LISTSMP       |  |  |  |  |  |  |
|                                                                                                    | LISTTAPE LISTVTOC MOVEALL OLIST PRINT RENAME                           |  |  |  |  |  |  |
|                                                                                                    | SELECT SUBMIT UNCATALO VF VIEW XFER <other></other>                    |  |  |  |  |  |  |

*Figure 28. The ASSIST list of all main and line commands*

#### **command-name**

The name of the command for which you want to see an assist window. If omitted, the whole list of available OLIST commands is displayed.

#### **Usage notes**

ASSIST is a main command only. It cannot be used as a line command.

You may enter any main command while the assist window is displayed.

#### **B**

The B line command invokes an MSL with a default process of BROWSE, or invokes BROWSE on an object. The action taken depends on the type of object, as shown below:

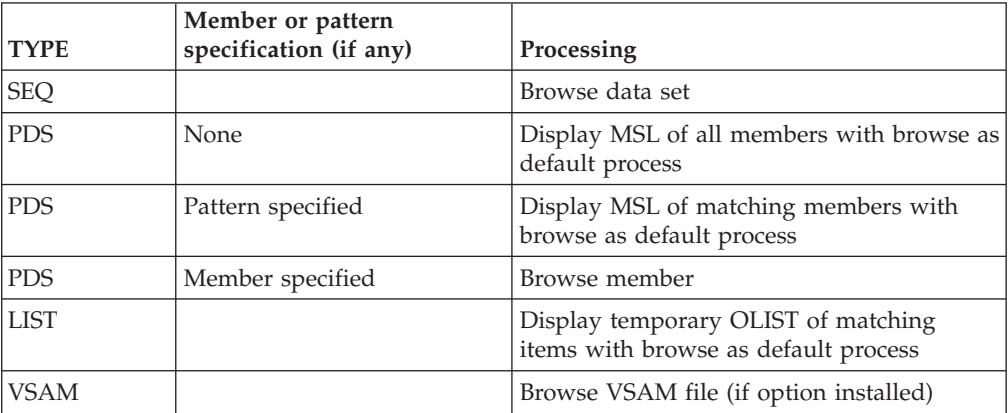

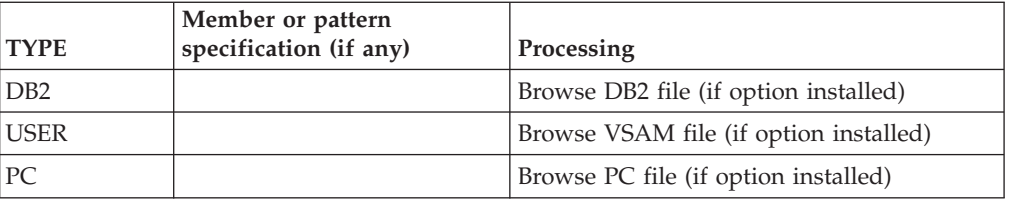

B can be used as a line command or, when preceded by an item number, as a main command.

## **Examples**

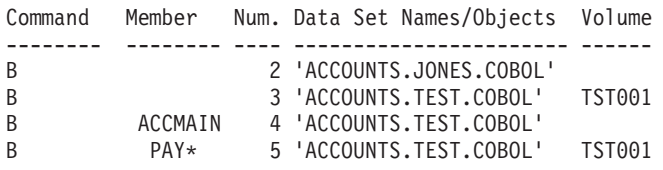

**BF**

The BF line command invokes a VSAM BROWSE function on an OLIST object. The action taken depends on the type of object, as shown below:

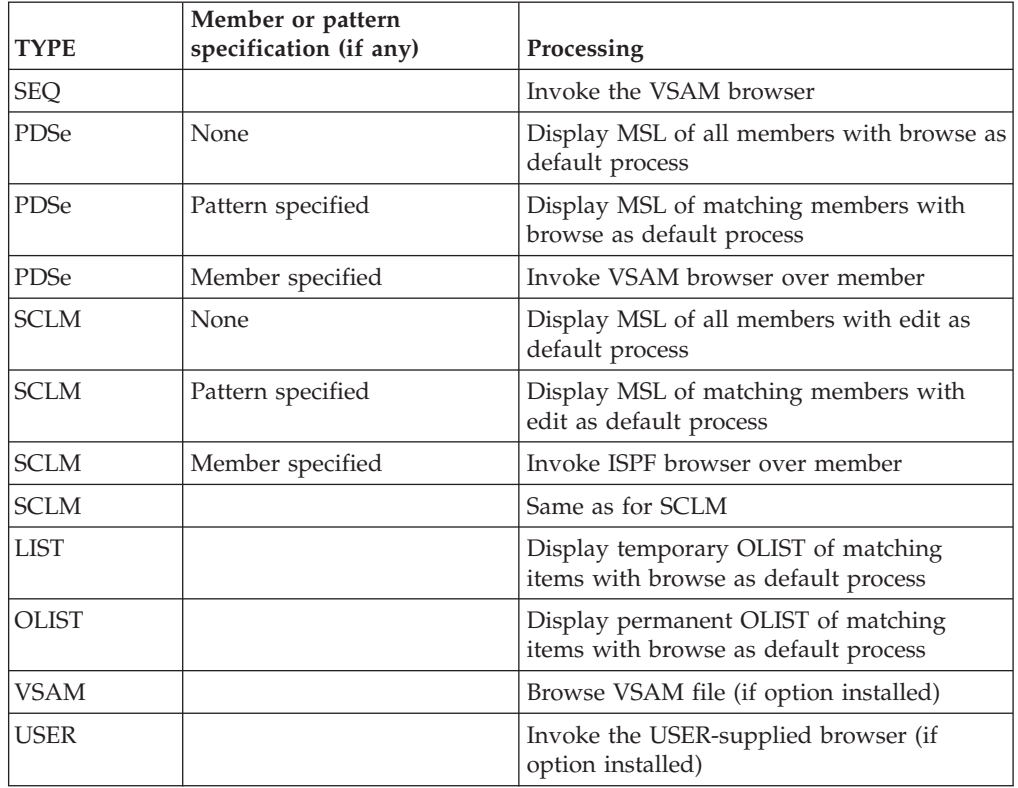

## **Usage notes**

BF can be used as a line command or, when preceded by an item number, as a main command.

The VSAM browser must be first defined during IPT customization via the %IQIWIZRD CLIST. If that is not the case, this command acts like the OLIST BROWSE command.

#### **Examples**

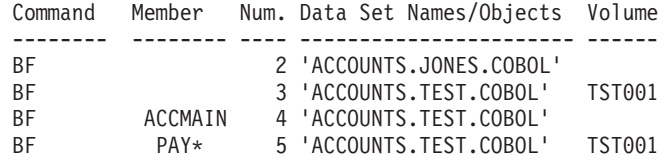

**C**

The C line command catalogs the specified data set on the indicated volume.

#### **Usage notes**

C can be used as a line command or, when preceded by an item number, as a main command.

The volume field must be specified.

The C command ignores the member name field.

#### **Examples**

Command Member Num. Data Set Names/Objects Volume -------- -------- ---- ----------------------- ------ C 3 'ACCOUNTS.TEST.COBOL' TST001

#### **CANcel**

The CANcel command ends the use of the OLIST without saving any changes you have made to the list itself.

## **Syntax**

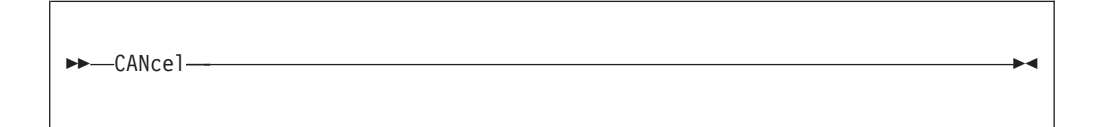

### **Operands**

CANcel has no operands.

#### **Usage notes**

CANcel is a main command only. It cannot be used as a line command.

**Note:** On the editing panel that is displayed following the UPDate command (page [184\)](#page-193-0), the CANcel command ends the editing session without saving any changes you have made; you are returned to the OLIST display panel.

## **Examples**

CANCEL CAN

## **CLRVOL**

The CLRVOL command clears the VOLUME column of a data set object.

## **Syntax**

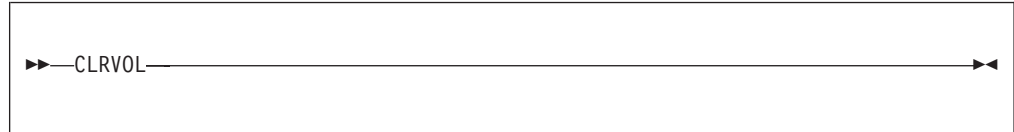

## **Operands**

CLRVOL has no operands.

## **Usage notes**

The command is a good candidate for the OLIST Hotbar.

# **CMDparms**

The CMDparms command controls a field in which TSO command parameters can be specified. The parameters specified in this field are appended to all TSO commands you enter on the OLIST.

# **Syntax**

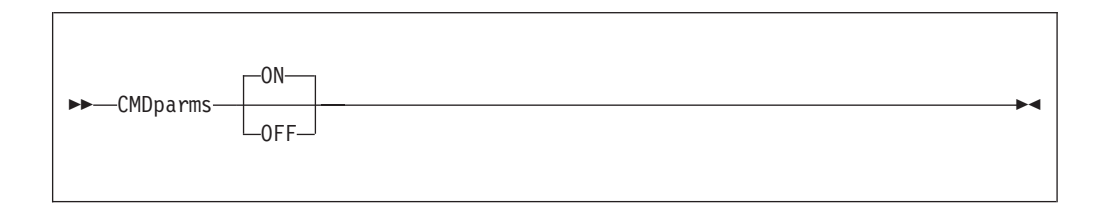

# **Operands**

*ON* Displays the field. (This is the default.)

**OFF** Removes the field.

## **Usage notes**

CMDparms is a main command only. It cannot be used as a line command.

This option is also controlled from the ISPF Productivity Tool Options panel.

## **Examples**

CMDPARMS CMD CMD ON CMD OFF

## **COMPress (PDS only)**

The COMPress line command compresses the specified library.

#### **Usage notes**

COMPress can be used as a line command or, when preceded by an item number, as a main command.

The COMPress command ignores the member name field.

#### **Examples**

Command Member Num. Data Set Names/Objects Volume -------- -------- ---- ----------------------- ------ COMPRESS 2 'ACCOUNTS.JONES.COBOL' COMP 3 'ACCOUNTS.TEST.COBOL' TST001

#### **COPY**

The COPY line command copies one or more members specified.

#### **Usage notes**

A member or pattern is required.

COPY can be used as a line command or, when preceded by an item number, as a main command.

This command is passed to MSL for processing; the COPY/MOVE prompt panel is displayed for specification of the target library and other parameters.

#### **Examples**

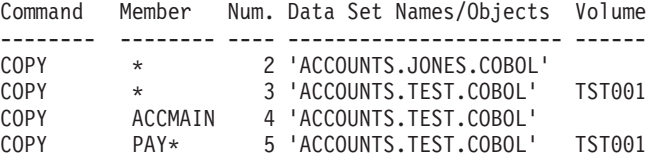

## **COPYALl**

The COPYALl line command copies all members of a partitioned data set to another data set.

#### **Usage notes**

The command supports only PDS and PDSE libraries.

When you invoke this command, you are prompted to the target library and like-named member replacement. The target library must be different from the current one. All members are copied regardless of member name specification.

#### **Examples**

COPYALL

### **CUT**

The CUT command copies the OLIST into the specified clipboard number.

# **Syntax**

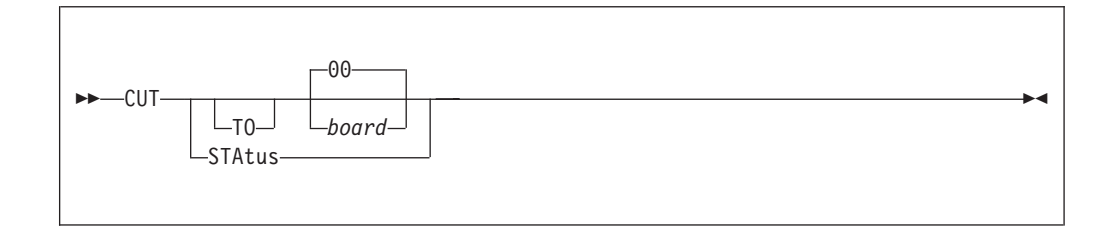

## **Operands**

*board* An integer from 00 to 99 or a name indicating the clipboard from which the data is to be pasted. If no board is specified, 00 is the default clipboard.

#### **STAtus**

Displays the clipboard management status.

### **Usage notes**

Use the PASTE command to copy a previously cut OLIST to the end of a displayed OLIST or to an edited file.

## **Examples**

CUT TO MYLIST CUT 91 CUT CUT STA

**/D**

The /D line command deletes one or more entries in the OLIST. The remaining entries are renumbered.

## **Usage notes**

/D can only be used as a line command; it cannot be used as a main command.

/D can be used with a number specifying the number of lines to delete.

/D can be used in pairs, in the form /DD, to indicate a block of lines to delete.

## **Examples**

```
Command Member Num. Data Set Names/Objects Volume
-------- -------- ---- ----------------------- ------
/D2 1 'ACCOUNTS.JONES.JCL'
                  2 'ACCOUNTS.JONES.COBOL'
/D 3 'ACCOUNTS.TEST.COBOL' TST001
/DD ACCMAIN 4 'ACCOUNTS.TEST.COBOL'
                  5 'ACCOUNTS.TEST.COBOL' TST001
```
**D**

The D line command deletes a data set or the one or more members specified (with confirmation).

D can be used as a line command or, when preceded by an item number, as a main command.

#### **Examples**

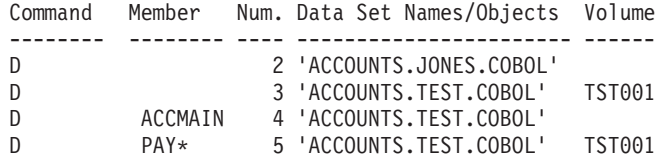

## **DEFault**

The DEFault command changes the default process invoked by the SELECT and S commands during the current OLIST session.

#### **Syntax**

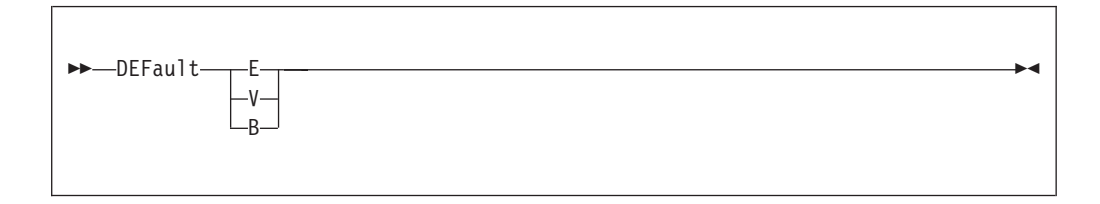

### **Operands**

- **E** Invoke the E line command when the SELECT or S command is used in an OLIST.
- **V** Invoke the V line command when the SELECT or S command is used in an OLIST.
- **B** Invoke the B line command when the SELECT or S command is used in an OLIST.

### **Usage notes**

DEFault is a main command only; it cannot be used as a line command.

If the operand is omitted, the current default is displayed.

#### **Examples**

DEFAULT E DEF B DEF

## **DSLIST**

The DSLIST line command invokes an ISPF data set list (option 3.4) of all items in the current catalog matching the specification.

DSLIST can be used as a line command or, when preceded by an item number, as a main command. The item must conform to input specifications for a data set list. You must specify at least one asterisk. To get a full list of a specific level, specify it as shown in the last example below.

You can also invoke DSLIST by clicking on (or moving the cursor to) a line, and pressing the F10 (LEFT) or F11 (RIGHT) key.

## **Examples**

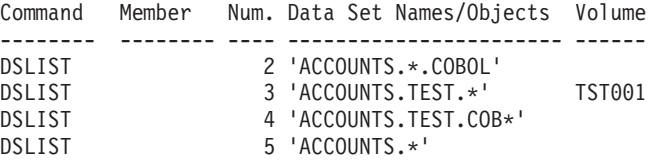

**E**

The E line command invokes an MSL with a default process of EDIT, or invokes EDIT on a data set or member. The action taken depends on the type of object, as shown below:

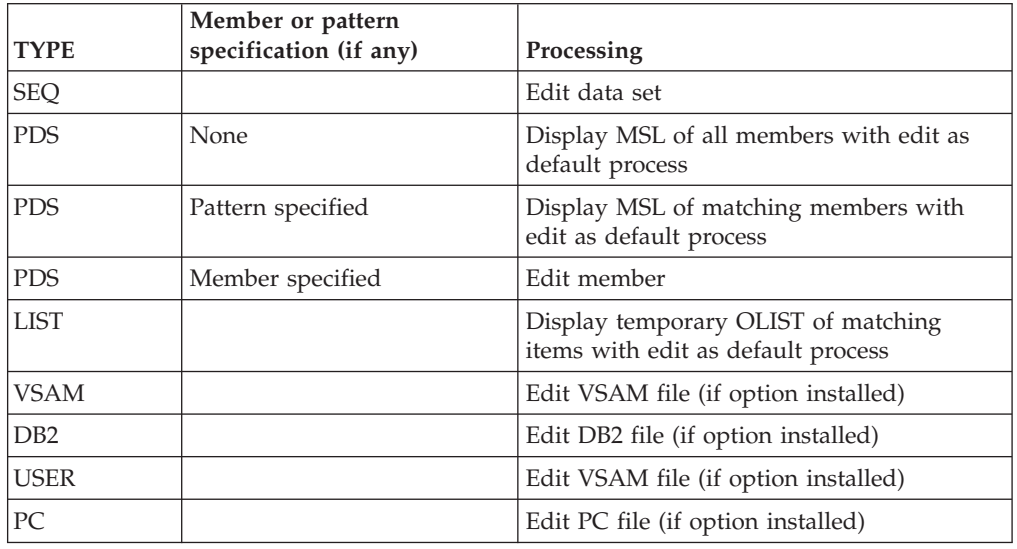

## **Usage notes**

E can be used as a line command or, when preceded by an item number, as a main command.

#### **Examples**

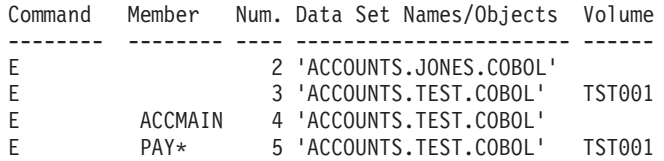

**EF**

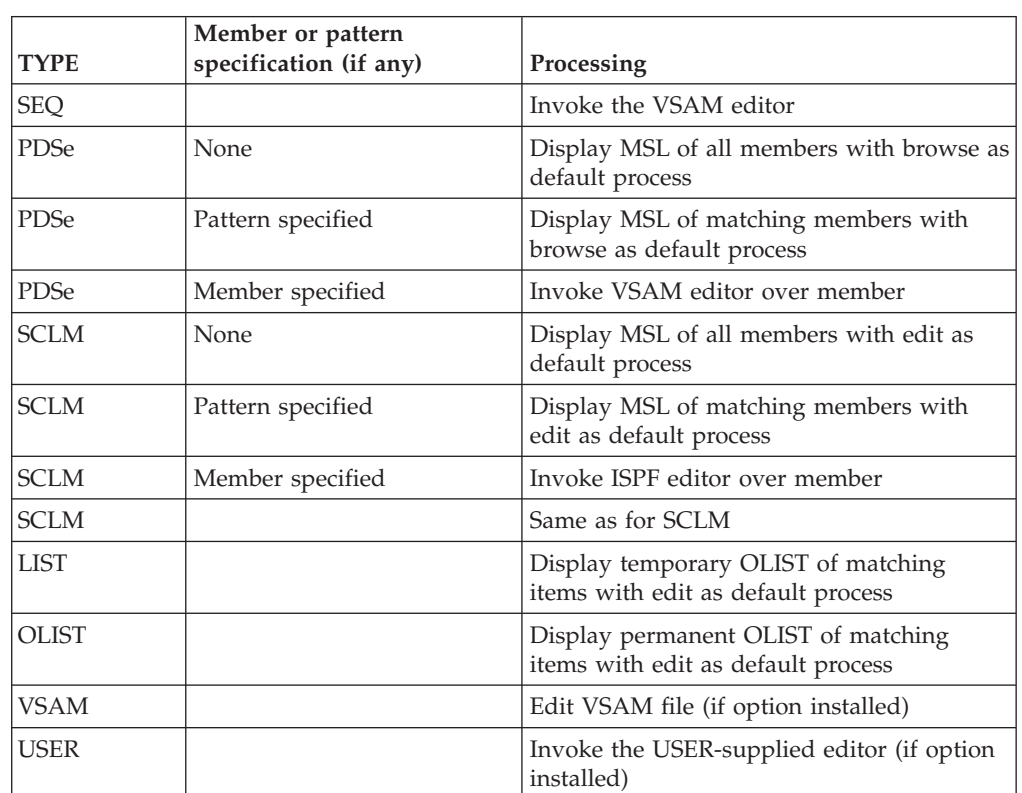

The EF line command invokes a VSAM EDIT function on an OLIST object. The action taken depends on the type of object, as shown below:

### **Usage notes**

EF can be used as a line command or, when preceded by an item number, as a main command.

The VSAM editor must be first defined during IPT customization via the %IQIWIZRD CLIST. If that is not the case, this command acts like the OLIST EDIT command.

#### **Examples**

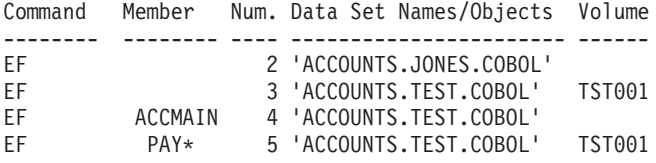

# **EMPTY**

The EMPTY line command empties all data from a partitioned or a sequential data set.

#### **Usage notes**

EMPty can be used as a line command or, when preceded by an item number, as a main command.

The EMPty command ignores the member name field.

#### **Examples**

Command Member Num. Data Set Names/Objects Volume -------- -------- ---- ----------------------- ------ EMPTY 2 'ACCOUNTS.JONES.COBOL' E 3 'ACCOUNTS.TEST.COBOL' TST001

## **eXclude**

Use the eXclude main command to exclude selected OLIST objects. When this command is used, the \*EXCLUDE\* tag appears next to the Volume or Class column on the OLIST screen.

eXclude can also be used as a line command by specifying X.

#### **Syntax**

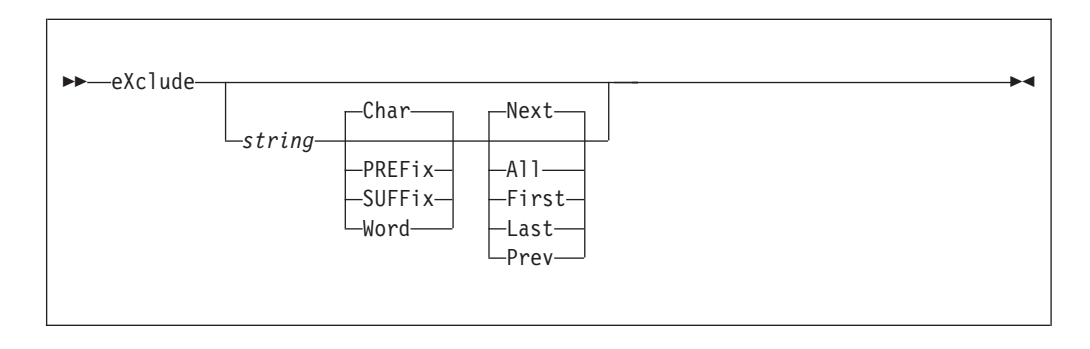

#### **Operands**

- *string* The text string to be found in the item name.
- **Char** When specified, restricts search of the text string to a character within the data set name. This is the default.

#### **PREFix**

When specified, restricts search of the text string to the prefix of a qualifier within the data set name.

#### **SUFFix**

When specified, restricts search of the text string to the suffix of a qualifier within the data set name.

- **Word** When specified, restricts search of the text string to the qualifier within the data set name.
- **Next** Search the list for the next member specified in the string. This is the default.
- **All** Exclude all members that possess the text string.
- **First** Search the list for the first member specified in the string.
- Last Search the list for the last member specified in the string.
- **Prev** Search the list for the previous member specified in the string.

If no operands are supplied, a menu is displayed for you to specify parameters.

Command RFIND may be subsequently used to exclude the next occurrence of the specified string.

#### **Examples**

EXCLUDE ASM X SYS1 W A X TEST SUFF F X 'T L' P EXCLUDE

## **EXPDIR (PDS only)**

The EXPDIR line command expands the library specified.

### **Usage notes**

EXPDIR can be used as a line command or, when preceded by an item number, as a main command.

The EXPDIR command ignores the member name field.

#### **Examples**

Command Member Num. Data Set Names/Objects Volume -------- -------- ---- ----------------------- ------ EXPDIR 2 'ACCOUNTS.JONES.COBOL' EXPDIR 3 'ACCOUNTS.TEST.COBOL' TST001

### **EXPORT**

The EXPORT command saves the OLIST under its current name in the specified library.

## **Syntax**

 $\rightarrow$  EXPORT-*library* name-

## **Operands**

*library\_name*

The name of the library to be used as the specified library number.

#### **Usage notes**

Use the EXPORT command to export an OLIST to a public OLIST library.

## **Examples**

EXPORT TEST

## **FILLVOL**

The FILLVOL command fills in the VOLUME column of data set objects.

## **Syntax**

 $\rightarrow$ -FILLVOL-

## **Operands**

FILLVOL has no operands.

## **Usage notes**

The command is a good candidate for the OLIST Hotbar.

## **Examples**

FILLVOL

## **FILTER**

The FILTER command shows only the selected objects from the current OLIST display.

## **Syntax**

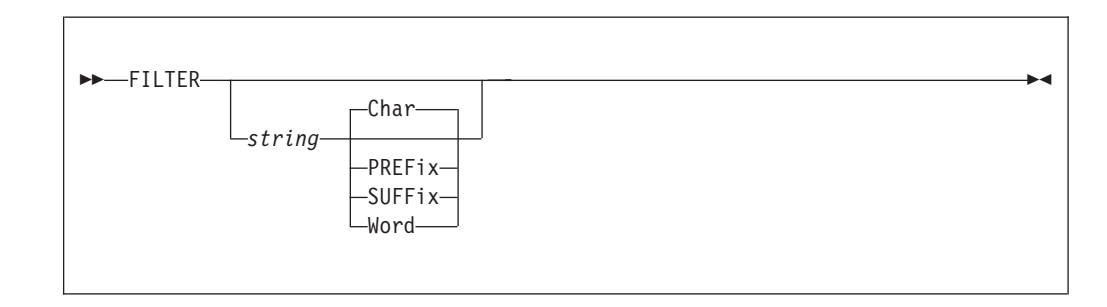

## **Operands**

*string* A text string to be found in the object name.

**Char** Character within the OLIST.

#### **PREFix**

First letter of a word within the OLIST.

#### **SUFFix**

Last letter of a word within the OLIST.

**Word** Word within the OLIST.

Wildcard characters are not accepted under the command FILTER.

If no operands are supplied, a menu is displayed for you to specify parameters.

Command RLIP may be subsequently used to show all objects excluded from display.

#### **Examples**

FILTER TEST WORD FILTER R CHAR FILTER I PREFIX FILTER T SUFFIX

### **Find**

The Find command locates the next item in the OLIST whose name contains a specified text string.

## **Syntax**

 $\rightarrow$ -Find-string-

## **Operands**

*string* The text string to be found in the item name.

#### **Usage notes**

Find is a main command only; it cannot be used as a line command.

Do not enclose the string or pattern in quotation marks.

Find starts the search from the second entry on the list and searches to the end of the list. If nothing is found, the search starts again from the top. If again nothing is found, the list does not change it position.

<span id="page-162-0"></span>

|                                                                     |                                                                                                    |  |  |  | File Edit Find Display Populate Settings Menu Util Test Help Exit |  |  |  |                                   |  |  |
|---------------------------------------------------------------------|----------------------------------------------------------------------------------------------------|--|--|--|-------------------------------------------------------------------|--|--|--|-----------------------------------|--|--|
| $\overline{\phantom{0}}$<br>C<br>Н<br>C<br>$\overline{\phantom{0}}$ | $-IPT-$<br>$COMMAND == =$<br>Enter selection parameters to find entries:<br>Search string ===> 'TEXT'<br>Direction ===> N (N=Next, P=Prev, L=Last, F=First, A=All)<br>String type ===> C (C=Character, P=Prefix, S=Suffix, W=Word) |  |  |  |                                                                   |  |  |  | 132<br>CSR<br>P<br>$LIST*$<br>ass |  |  |
|                                                                     | Press ENTER to process or the END key to cancel.                                                                                                    |  |  |  |                                                                   |  |  |  |                                   |  |  |
|                                                                     | 5 'SYS1.ADBBLIB'<br>6 'SYS1.ADFOMLIB'<br>7 'SYS1.ADFQPLIB'<br>8 'SYS1.ADGTCLIB'<br>'SYS1.ADGTLLIB'<br>g                                                                                                    |  |  |  |                                                                   |  |  |  |                                   |  |  |

*Figure 29. The Find command pop-up*

#### **Examples**

FIND STAT1 F

## **FINDTEXT (FT)**

The FINDTEXT (or FT) command searches for the first sequential file or the first member of a library that contains the search text. The search starts from the first OLIST entry displayed on the screen. The search is constrained by the start and end columns (see [Figure 34 on page 211\)](#page-220-0).

## **Syntax**

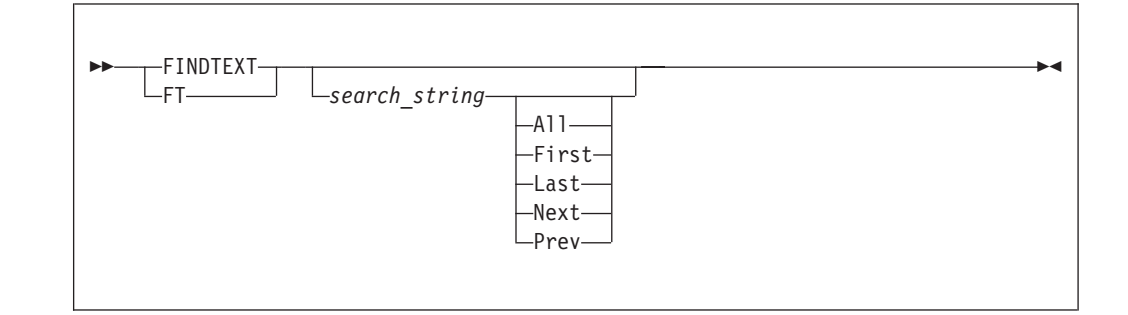

## **Operands**

*search\_string*

The string to be found. If it contains blanks or special characters, the text-string should be enclosed in quotation marks. The search string can be hexadecimal and case-sensitive SBCS characters, as well as DBCS search strings. A text string that includes single quotes (') should be enclosed with double quotes (").

FINDTEXT handling of ampersand (&) characters in search strings conforms to ISPF EDIT conventions.

**All** All libraries are searched, and finds are flagged for each library.

- First Finds the first library where a match is found.
- **Last** Finds the last library where a match is found.
- **Next** Starts the search from the object immediately below the one at the top of the panel.
- **Prev** Finds the previous library where a match is found.

FINDTEXT is a main command only; it cannot be used as a line command.

If the MEMBER column contains a member name or a member name pattern, the search is limited to that member (or members).

If no search string is entered, a text search prompt panel is displayed. This lets you specify the search string, and also the start and end column, and other options.

```
-IPT- OLIST (B) ----------- DATA SET HISTORY ----------------- Row 1 to 6 of 6
                     ┌──────────────────────── OLIST Text Search ────────────────────────────────┐
 - │ -IPT- │
\overline{C} \begin{bmatrix} \text{COMMAND} \end{bmatrix} ===>
 C \parallelH │ Specify string to search within the OLIST entries: │
             (double quote) to search for ' (single quote) characters.
T | Note: use C' \dots or C' \dots for case sensitive search strings.<br>
C = \begin{bmatrix} C & 0 \\ 0 & 0 \end{bmatrix} is a set of the same search strings.
        use X'... or x'... for hexadecimal search strings.
   Search string ===> ABCXYZ
  │ │
    Specify search range in target data records:
    START COLUMN ===> 1
     END COLUMN ===> 99999
  │ │
    Specify how many items to process before being prompted to resume:
     STOP AFTER ===> 9999 (Number of items to process successfully)
    PROMPT AFTER ===> 9999 (Number of items to process before
                       a prompt screen is displayed)
  │ │
     Specify Y (Yes) or N (No) for the following options:
      │ AUTOMATIC ===> N (Process until reaches success limit?) │
        EXCLUDE ===> N (Exclude failing items from displayed list?)
  │ │
           Press ENTER to process or the END key to cancel.
  └───────────────────────────────────────────────────────────────────────────┘
```
If a search string is entered, but no keyword is entered, the search starts with the object at the top of the panel.

Once an FT is entered, RFIND (PF5) is either FT *search\_string* Next or FT *search\_string* Prev, depending on the initial FT "direction". Last and Prev imply the "upwards" direction (FT *search\_string* Prev), otherwise the search is in the "downwards" direction.

If EXCLUDE(Y) is in effect, objects that do not include the search string (or skipped) are excluded (hidden) from display.

Since the search stops at the first member within the library, to search for multiple members switch into the member list and use the MSL GLOBAL FIND or FINDTEXT commands.

If the search is successful, to search again from the next line in the OLIST press the RFIND key, or re-enter the FT search, adding the Next keyword.

## <span id="page-164-0"></span>**Examples**

FINDTEXT ACCOUNTS FT ACCOUNTS ALL FT 'MAJOR ACCOUNTS' L

## **FLIP**

The FLIP command toggles between visible and invisible (excluded and filtered-out) lines.

## **Syntax**

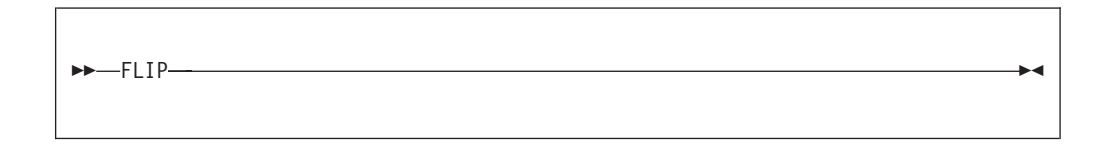

## **Operands**

FLIP has no operands.

### **Examples**

FLIP

### **FREE**

The FREE line command (abbreviation FRE) frees unused space in the specified data set.

## **Usage notes**

FREE can be used as a line command or, when preceded by an item number, as a main command.

## **Examples**

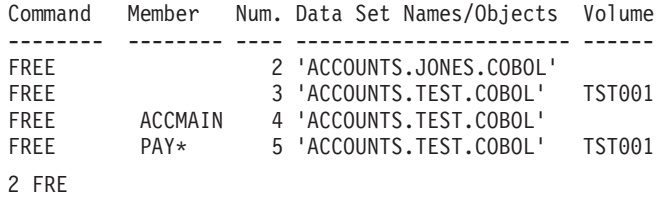

**I**

The I line command provides information about a data set.

<span id="page-165-0"></span>

| $Common and ==$                                                                                                    | Data Set Information                                                                                                 |
|----------------------------------------------------------------------------------------------------|----------------------------------------------------------------------------------------------------|
| Data Set Name : SYS1.ALINKLIB                                                                                                    |                                                                                                    |
| General Data<br>Volume serial $\ldots$ : G1703D<br>Device type $\ldots$ $\ldots$ 3390<br>Organization $\ldots$ : PO<br>Record format $\ldots$ : U<br>Record length $\ldots$ : 0           | Current Allocation<br>Allocated blocks . : 187<br>Allocated extents . : 1<br>Maximum dir. blocks: 194                |
| Block size $\ldots$ $\ldots$ 32760<br>1st extent blocks . : 187<br>Secondary blocks . : 146<br>Creation date : 2005/09/20<br>Referenced date : 2006/09/27<br>Expiration date : ***None*** | Current Utilization<br>Used blocks $\ldots$ $\ldots$ : 162<br>Used extents $\ldots$ : 1<br>Number of members . : 966 |

*Figure 30. The Data Set Information panel*

I can be used as a line command or, when preceded by an item number, as a main command.

The I command ignores the member name field.

#### **Examples**

2 i

#### **HDELETE**

The HDELETE line command deletes a migrated (archived) data set object.

#### **Usage notes**

If a data set by the specified name is catalogued, a confirmation panel is displayed.

If a data set by the specified name is not catalogued, an entry panel prompts you. In it you can modify the Line command, Data Set name, or Volume.

#### **Examples**

Command Member Num. Data Set Names/Objects Volume -------- -------- ---- ----------------------- ------ HDELETE 2 'ACCOUNTS.JONES.COBOL' HDELETE 3 'ACCOUNTS.TEST.COBOL' TST001

### **HLIST**

The HLIST line command displays archiving information about a migrated data set object.

#### **Usage notes**

If a data set by the specified name is not catalogued, an entry panel prompts you. In it you can modify the Line command, Data Set name, or Volume.

### <span id="page-166-0"></span>**Examples**

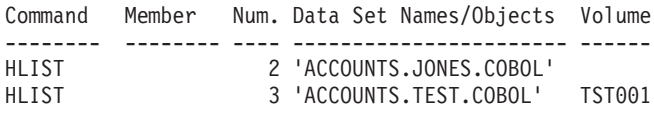

#### **/I**

The /I line command inserts one or more empty lines in the OLIST for the insertion additional items.

### **Usage notes**

/I can only be used as a line command; it cannot be used as a main command.

/I can be used with a number specifying the number of empty lines to insert.

### **Examples**

Command Member Num. Data Set Names/Objects Volume -------- -------- ---- ----------------------- ------ /I 2 'ACCOUNTS.JONES.COBOL' /I3 3 'ACCOUNTS.TEST.COBOL' TST001

## **INFO**

The INFO line command displays information about a data set object.

## **Usage notes**

If a data set by the specified name is not catalogued, an entry panel prompts you. In it you can modify the Line command, Data Set name, or Volume.

If a data set is migrated (archived), the HLIST command is invoked.

If a data set is a VSAM cluster, the IDCAMS utility is invoked.

#### **Examples**

Command Member Num. Data Set Names/Objects Volume -------- -------- ---- ----------------------- ------ INFO 2 'ACCOUNTS.JONES.COBOL' INFO 3 'ACCOUNTS.TEST.COBOL' TST001

## **LEVEL**

The LEVEL command shows only data set objects that satisfy the specified level of DSNAME qualifier.

## **Syntax**

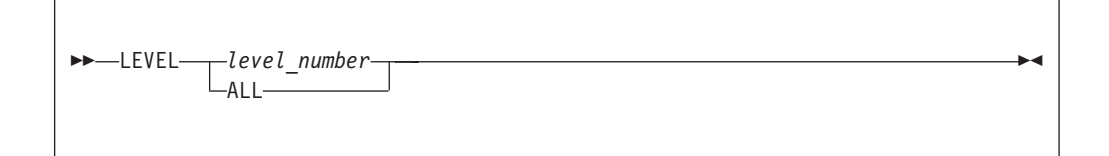

# <span id="page-167-0"></span>**Operands**

*level\_number*

A qualifier level number

**ALL** Displays data sets of every level

#### **Usage notes**

LEVEL can only be used a main command.

If you enter the command LEVEL with no operand, a message is displayed requesting the input of either a level qualifier or the operand ALL.

The first level of qualifier is assumed. Therefore, a level of qualified specified as '1' would return data set names of two positions or less, where a level qualifier of '2' would return all data sets of three positions or less.

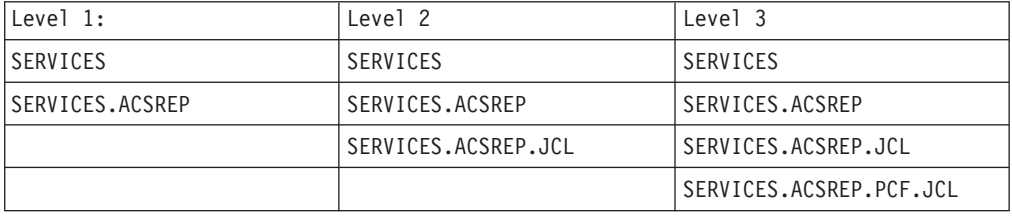

## **LISTALOC**

The LISTALOC command appends allocated data sets to the current OLIST.

## **Syntax**

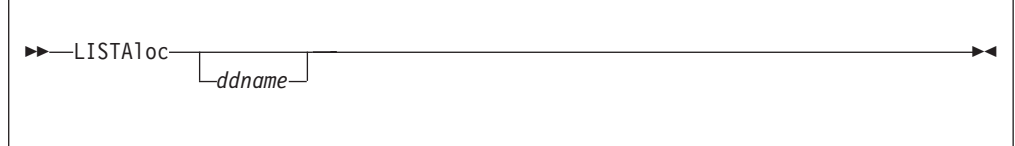

# **Operands**

#### **ddname**

Any DD name allocated to your TSO session.

#### **Usage notes**

LISTALOC is a main command only; it cannot be used as a line command.

You may use this command with MEMFIND (page [171\)](#page-180-0) or FINDTEXT (page [153\)](#page-162-0), to reveal where in the concatenation a certain member resides.

#### **Examples**

LISTA STEPLIB - add to OLIST the DD STEPLIB data sets. LISTA - add all data sets allocated to your TSO session.

## <span id="page-168-0"></span>**LISTBASE**

The LISTBASE command appends generation-data-group base names to the current OLIST.

## **Syntax**

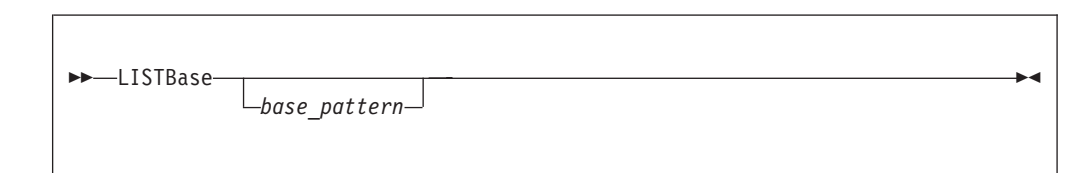

## **Operands**

```
base_pattern
```
A free form pattern of GDG base name. If the pattern is not supplied, IPT displays the DSNAME pattern entry panel.

## **Usage notes**

LISTBASE is a main command only; it cannot be used as a line command.

A pattern may have \* and % wild cards in any position.

IPT supports more generic patterns than ISPF DSLIST. The whole DSN is treated as a contiguous character string, regardless of the number of dots (qualifiers).

IPT automatically appends a .\* to any DSN pattern that is not supported by ISPF DSLIST.

## **Examples**

LISTB IMS\*DAY\* - add to OLIST generation-data-group base names matching a pattern of IMS\*DAY\* LISTB - display command associated entry panel

## **LISTBOOK**

The LISTBOOK command appends BookManager BOOK data set names to the current OLIST.

## **Syntax**

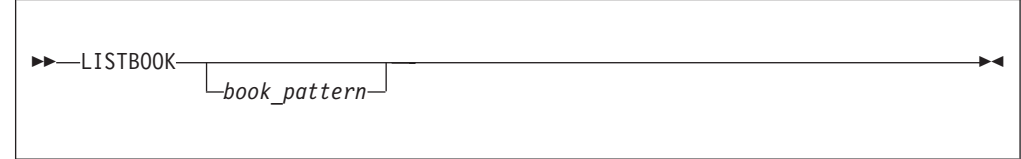

# **Operands**

*book\_pattern*

A free form pattern of BookManager BOOK names. If the pattern is not supplied, IPT displays the DSNAME pattern entry panel.

<span id="page-169-0"></span>LISTBOOK is a main command only; it cannot be used as a line command.

A pattern may have \* and % wild cards in any position.

IPT supports more generic patterns than ISPF DSLIST. The whole DSN is treated as a contiguous character string, regardless of the number of dots (qualifiers).

Specifying a suffix .BOOK in the DSN pattern is not required.

#### **Examples**

```
LISTBOOK PP*DB2 - add to OLIST data set names matching a pattern
                 of PP*DB2*.BOOK
LISTK - display command associated entry panel
```
#### **LISTCAT**

The LISTCAT command appends catalogued data set names to the current OLIST.

#### **Syntax**

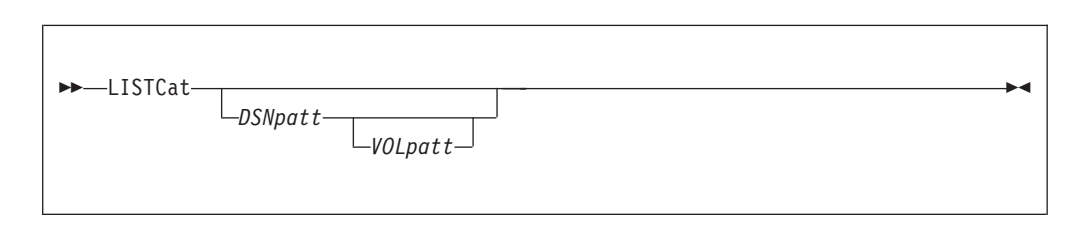

#### **Operands**

*DSNpatt*

A free form pattern of a catalogued DSNAME. If the pattern is not supplied, IPT displays the DSNAME pattern entry panel.

*VOLpatt*

A free form pattern of a VOLUME.

#### **Usage notes**

LISTCAT is a main command only; it cannot be used as a line command.

A pattern may have \* and % wild cards in any position.

IPT supports more generic patterns than ISPF DSLIST. The whole DSN is treated as a contiguous character string, regardless of the number of dots (qualifiers).

IPT automatically appends a .\* to any DSN pattern that is not supported by ISPF DSLIST.

#### **Examples**

LISTC ISP\*LPA\* SYS\* - add to OLIST catalogued data set names matching a pattern of ISP\*LPA\* that reside on volumes matching a pattern of SYS\* LISTC SYS%.M\*LIB\* - add to OLIST catalogued data set names matching a pattern of SYS%.M\*LIB\* LISTC - display command associated entry panel

### <span id="page-170-0"></span>**LISTDGD**

The LISTDGD command appends generation-data-group data set names to the current OLIST.

## **Syntax**

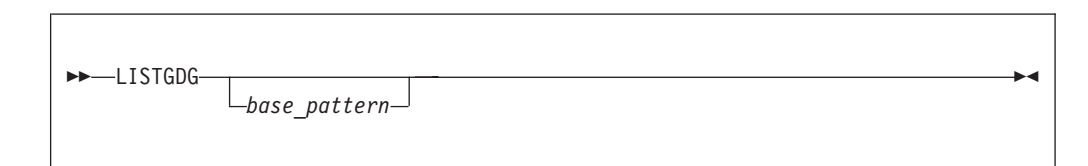

## **Operands**

*base\_pattern*

A free form pattern of GDG base name. If the pattern is not supplied, IPT displays the DSNAME pattern entry panel.

## **Usage notes**

LISTGDG is a main command only; it cannot be used as a line command.

A pattern may have \* and % wild cards in any position.

IPT supports more generic patterns than ISPF DSLIST. The whole DSN is treated as a contiguous character string, regardless of the number of dots (qualifiers).

IPT automatically appends a .\* to any DSN pattern that is not supported by ISPF DSLIST.

GDG data set objects are displayed with a - (-*nn*) marker in the command line, where *nn* is the generation number.

## **Examples**

LISTG SYS\*LOG\* - add to OLIST generation-data-set names matching a pattern of SYS\*LOG\* LISTG - display command associated entry panel

## **LISTHIST**

The LISTHIST command appends the most recently used data sets to the current OLIST.

## **Syntax**

**->**-LISTHistC-

## **Usage notes**

You may use this command to access the most recently used data sets.

#### **Examples**

LISTH

#### <span id="page-171-0"></span>**LISTMig**

The LISTMig main command appends migrated (archived) data set names to the current OLIST.

### **Syntax**

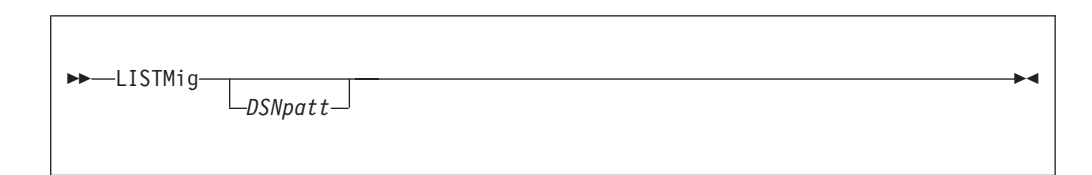

## **Operands**

*DSNpatt*

A free-form pattern of a catalogued DSNAME.

#### **Usage notes**

If no operand is supplied, you are prompted to supply the DSNAME pattern.

A pattern may have \* and % wild cards in any position. ISPF Productivity Tool supports more generic patterns than ISPF DSLIST. The whole DSN is treated as a contiguous character string, regardless of the number of dots (qualifiers).

ISPF Productivity Tool automatically appends a ".\*" to any DSN pattern that is not supported by ISPF DSLIST.

#### **Examples**

LISTM CICS\*DATA\* - add to OLIST migrated data set names matching a pattern of CICS\*DATA\* LISTM - display command associated entry panel

## **LISTMIGR**

The LISTMIGR command appends migrated (archived) data set names to the current OLIST.

## **Syntax**

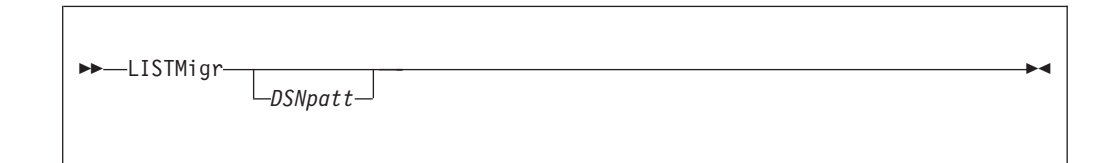

# **Operands**

*DSNpatt*

A free-form pattern of a catalogued DSNAME.

<span id="page-172-0"></span>A pattern may have \* and % wild cards in any position. ISPF Productivity Tool supports more generic patterns than ISPF DSLIST. The whole DSN is treated as a contiguous character string, regardless of the number of dots (qualifiers).

ISPF Productivity Tool automatically appends a ".\*" to any DSN pattern that is not supported by ISPF DSLIST.

#### **Examples**

```
LISTM CICS*DATA* - add to OLIST migrated data set names
                  matching a pattern of CICS*DATA*
LISTM - display command associated entry panel
```
### **LISTMULT**

The LISTMULT main command appends data set names to the current OLIST from multiple specifications.

### **Syntax**

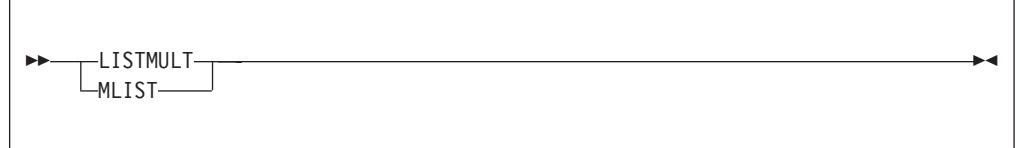

## **Usage notes**

LISTMULT displays a data entry panel for specifying multiple LISTCAT specifications. Each specification may include a different DSNAME or VOLUME pattern.

A pattern may have \* and % wild cards in any position. ISPF Productivity Tool supports more generic patterns than ISPF DSLIST. The whole DSN is treated as a contiguous character string, regardless of the number of dots (qualifiers).

ISPF Productivity Tool automatically appends a ".\*" to any DSN pattern that is not supported by ISPF DSLIST.

#### **Examples**

MLIST - display a data entry panel for specifying multiple LISTCAT specifications.

## **LISTPAGE**

The LISTPAGE main command appends catalogued Paging-Space data set names to the current OLIST.

# <span id="page-173-0"></span>**Syntax**

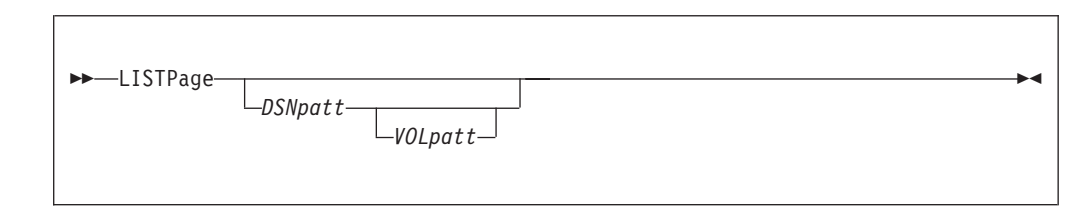

## **Operands**

*DSNpatt*

A free-form pattern of a catalogued DSNAME.

*VOLpatt*

A free-form pattern of a VOLUME.

#### **Usage notes**

If no operands are supplied, you are prompted to supply the DSNAME pattern and (optionally) the volume pattern.

A pattern may have \* and % wild cards in any position. ISPF Productivity Tool supports more generic patterns than ISPF DSLIST. The whole DSN is treated as a contiguous character string, regardless of the number of dots (qualifiers).

ISPF Productivity Tool automatically appends a ".\*" to any DSN pattern that is not supported by ISPF DSLIST.

## **Examples**

```
LISTP PAGE* SYS* - add to OLIST paging-space data set names
                  matching a pattern of PAGE* that reside on volumes
                  matching a pattern of SYS*
LISTP SYS%.PAG* - add to OLIST paging-space data set names
                 matching a pattern of SYS%.PAG*
LISTP - display command associated entry panel
```
## **LISTPDSE**

The LISTPDSE main command appends catalogued PDSE library data set names to the current OLIST.

## **Syntax**

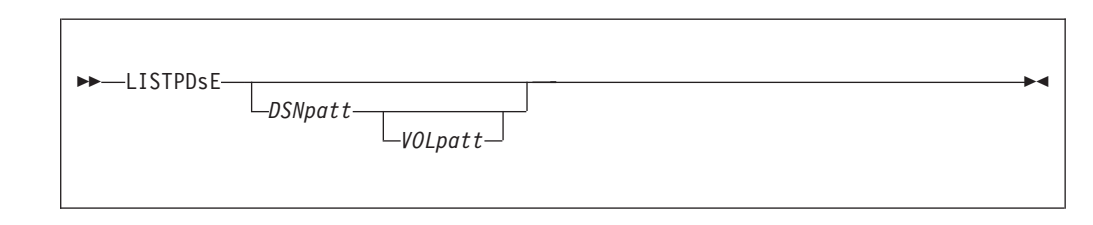

## **Operands**

*DSNpatt*

A free-form pattern of a catalogued DSNAME.

```
VOLpatt
```
A free-form pattern of a VOLUME.

#### <span id="page-174-0"></span>**Usage notes**

If no operands are supplied, you are prompted to supply the DSNAME pattern and (optionally) the volume pattern.

A pattern may have \* and % wild cards in any position. ISPF Productivity Tool supports more generic patterns than ISPF DSLIST. The whole DSN is treated as a contiguous character string, regardless of the number of dots (qualifiers).

ISPF Productivity Tool automatically appends a ".\*" to any DSN pattern that is not supported by ISPF DSLIST.

#### **Examples**

```
LISTPDE INT*25* USR* - add to OLIST PDSE library names
                      matching a pattern of INT*25* that reside on volumes
                       matching a pattern of USR*
LISTPDSE IS*MAC* - add to OLIST PDSE library names
                  matching a pattern of IS*MAC*
LISTPDSE - display command associated entry panel
```
### **LISTSHLF**

The command LISTSHLF appends BookManager BOOKSHELF data set names to the current OLIST.

#### **Syntax**

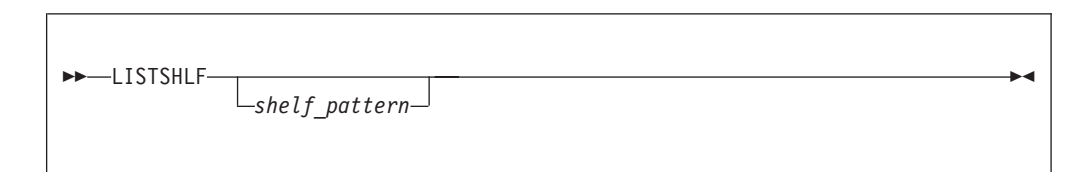

## **Operands**

*shelf\_pattern*

A free form pattern of BookManager BOOKSHELF names. If the pattern is not supplied, IPT displays the DSNAME pattern entry panel.

#### **Usage notes**

LISTSHLF is a main command only; it cannot be used as a line command.

A pattern may have \* and % wild cards in any position.

IPT supports more generic patterns than ISPF DSLIST. The whole DSN is treated as a contiguous character string, regardless of the number of dots (qualifiers).

Specifying a suffix .BKSHELF in the DSN pattern is not required.

#### <span id="page-175-0"></span>**Examples**

```
LISTSHLF PP*DB2 - add to OLIST data set names matching a pattern
                 of PP*DB2*.BKSHELF
LISTF - display command associated entry panel
```
#### **LISTSMP**

The LISTSMP command appends SMP/E ZONE VSAM cluster names to the current OLIST.

#### **Syntax**

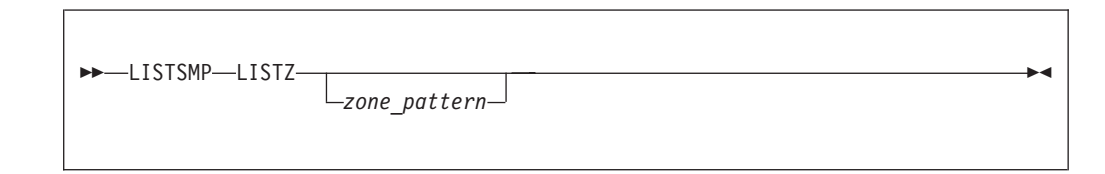

## **Operands**

*zone\_pattern*

A free form pattern of SMP/E ZONE VSAM cluster names. If the pattern is not supplied, IPT displays the DSNAME pattern entry panel.

#### **Usage notes**

LISTSMP is a main command only; it cannot be used as a line command.

A pattern may have \* and % wild cards in any position.

IPT supports more generic patterns than ISPF DSLIST. The whole DSN is treated as a contiguous character string, regardless of the number of dots (qualifiers).

Specifying a suffix .CSI in the DSN pattern is not required.

#### **Examples**

LISTSMP SYS\* - add to OLIST VSAM cluster names matching a pattern of SYS\*.CSI LISTZ - display command associated entry panel

## **LISTSYS**

The LISTSYS command populates the current OLIST with the libraries of the specified system libraries.

## <span id="page-176-0"></span>**Syntax**

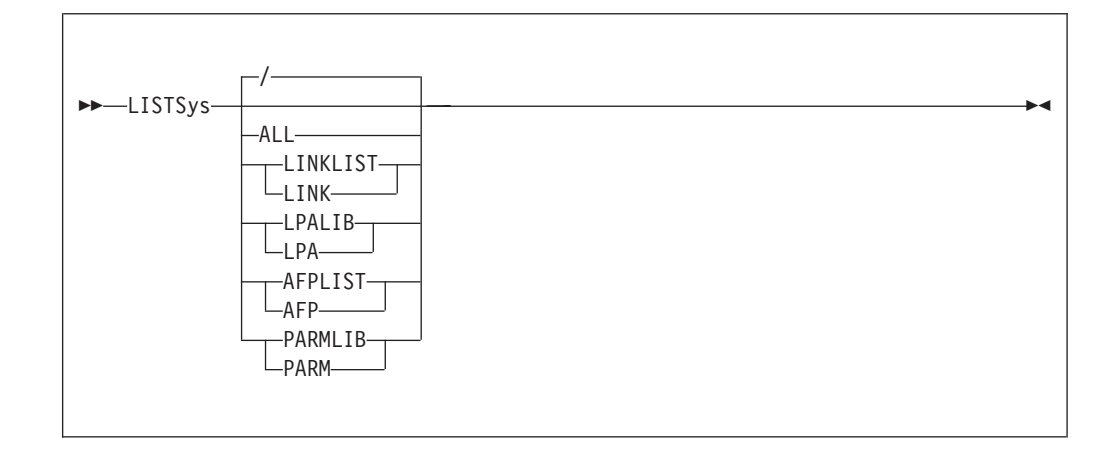

## **Operands**

**ALL** Indicates APFLIST, LINKLIST, and LPALIB (default).

#### **APFLIST**

The authorized program facility library list.

#### **LINKLIST**

The LINKLIST load libraries.

#### **LPALIB**

The link pack area libraries.

#### **PARMLIB**

The z/OS PARMLIB libraries.

#### **Usage notes**

Use this command with the MEMFind command (page [171\)](#page-180-0) to locate where the system may locate a module.

### **Examples**

LISTS LPA - add to OLIST all library names included in the system Link-Pack-Area (LPA). LISTS PARM - add to OLIST all library names included in the system parameter library list (PARMLIB). LISTS ALL - add to OLIST all library names included in the system lists of: LINKLIST, LPALIB, PARMLIB, APF. LISTSYS - display a menu for specifying parameters.

### **LISTTAPE**

The LISTTAPE main command appends catalogued TAPE data set names to the current OLIST.

# <span id="page-177-0"></span>**Syntax**

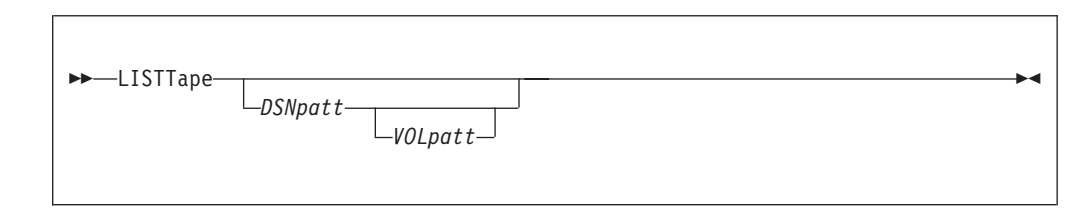

# **Operands**

*DSNpatt*

A free-form pattern of a catalogued DSNAME.

*VOLpatt*

A free-form pattern of a VOLUME.

### **Usage notes**

If no operands are supplied, you are prompted to supply the DSNAME pattern and (optionally) the volume pattern.

A pattern may have \* and % wild cards in any position. ISPF Productivity Tool supports more generic patterns than ISPF DSLIST. The whole DSN is treated as a contiguous character string, regardless of the number of dots (qualifiers).

ISPF Productivity Tool automatically appends a ".\*" to any DSN pattern that is not supported by ISPF DSLIST.

## **Examples**

```
LISTT SYS*SMF* DAY* - add to OLIST TAPE data set names
                     matching a pattern of SYS*SMF* that reside on volumes
                     matching a pattern of DAY*
LISTTAP IMS*LOG* - add to OLIST TAPE data set names
                  matching a pattern of IMS*LOG*
LISTTAPE - display command associated entry panel
```
## **LISTVSAM**

The LISTVSAM main command appends VSAM cluster names to the current OLIST.

## **Syntax**

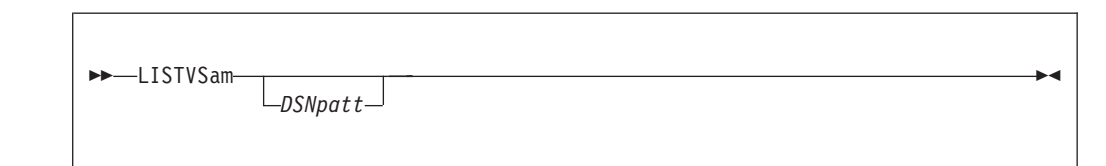

# **Operands**

*DSNpatt*

A free-form pattern of a catalogued DSNAME.

<span id="page-178-0"></span>If no operands are supplied, you are prompted to supply the DSNAME pattern.

A pattern may have \* and % wild cards in any position. ISPF Productivity Tool supports more generic patterns than ISPF DSLIST. The whole DSN is treated as a contiguous character string, regardless of the number of dots (qualifiers).

ISPF Productivity Tool automatically appends a ".\*" to any DSN pattern that is not supported by ISPF DSLIST.

#### **Examples**

```
LISTVS CICS*CSI*
LISTVS
```
#### **LISTVTOC**

The LISTVTOC command appends data set names, from specific volumes, to the current OLIST.

#### **Syntax**

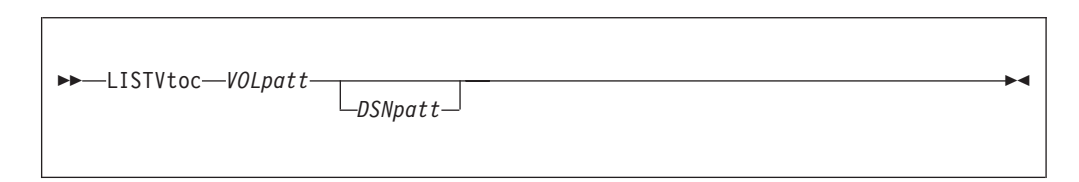

### **Operands**

*VOLpatt*

A free form pattern of a VOLUME. If the pattern is not supplied, IPT displays the DSNAME pattern entry panel.

*DSNpatt*

A free form pattern of a DSNAME. If the pattern is not supplied, IPT displays the DSNAME pattern entry panel.

#### **Usage notes**

LISTVTOC is a main command only; it cannot be used as a line command.

A pattern may have \* and % wild cards in any position.

IPT supports more generic patterns than ISPF DSLIST. The whole DSN is treated as a contiguous character string, regardless of the number of dots (qualifiers).

IPT automatically appends  $a *$  to any DSN pattern that ends with a ".", or is just a first level qualifier.

#### **Examples**

LISTV WRK\* SYS\*DATA\* - add to OLIST any data set names matching a pattern of SYS\*DATA\* that reside on volumes matching a pattern of WRK\*

LISTV SYSRES - add to OLIST all data set names residing on volume SYSRES LISTV - display command associated entry panel

#### <span id="page-179-0"></span>**Locate**

The Locate command locates the next data set (or object) name beginning with the specified text string.

#### **Syntax**

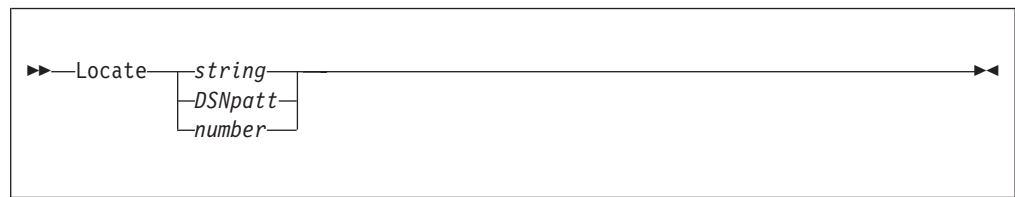

## **Operands**

*string* The text string the data set name is to begin with.

*DSNpatt*

A pattern representing the text string to be located at the beginning of the item name using the wildcard characters "%" and "\*".

*number*

The entry number of the item to be located.

#### **Usage notes**

Locate is a main command only; it cannot be used as a line command.

If the specified text string does not begin with a quotation mark ('), quotation marks beginning data set names are ignored. If the specified text string begins with a quotation mark, only data set names beginning with a quotation mark are considered to match.

#### **Examples**

LOCATE ACCOUNTS L 'ACCOUNTS LOCATE A\*B L 23

#### **MAPpds (PDS only)**

The MAPpds command displays a map of all existing and deleted members of a PDS library. Deleted members may be browsed, viewed, and restored into the directory.

#### **Syntax**

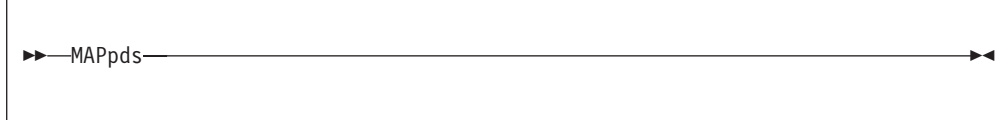
# **Operands**

MAPpds has no operands.

# **Usage notes**

MAPpds is a line command only; it cannot be used as a main command.

For more information about MAPPds, see [Chapter 11, "Browsing, viewing, and](#page-204-0) [restoring deleted members of a PDS using the MAP list," on page 195.](#page-204-0)

## **MEMFind**

The MEMFind command locates the first, next, or all libraries in the OLIST that contain the specified member.

# **Syntax**

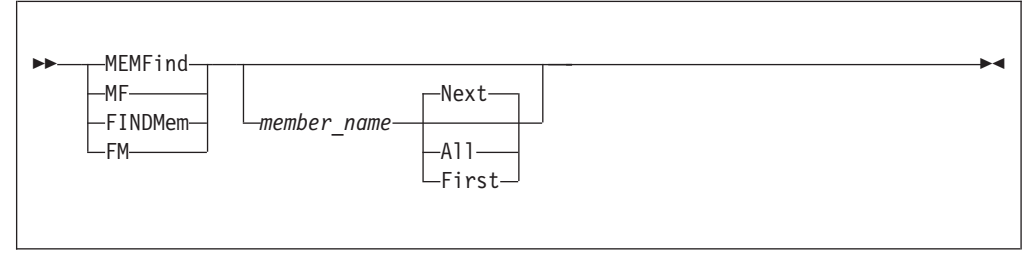

# **Operands**

*member\_name*

The name of the member, or a generic unrestricted member\_name pattern.

- **Next** Search the list for the next library containing the member specified. This is the default.
- **All** Search all libraries for the member specified.
- **First** Search the list in order; stop as soon as a library is found containing the member.

## **Usage notes**

MEMFIND is a main command only; it cannot be used as a line command.

The search starts at the first OLIST entry displayed on the screen.

If no operands are supplied, a menu is displayed for you to specify parameters:

```
-IPT- OLIST (B) ----------- DATA SET HISTORY ----------------- Row 1 to 6 of 6
C --------------------------- OLIST Find Member --------------------------- R
\begin{array}{c|c|c|c|c|c} \n\hline \n\text{H} & -\text{IPT} - & \text{Cmd} & ==> \\
\hline \n\text{The MEMFIND command must be followed by a member name} & & & & \text{ST*} \\
\end{array}The MEMFIND command must be followed by a member name
T Specify member name(s) to search within the OLIST libraries:<br>C | Member name(s) ===> (Specific name
                        (Specific name \n   or unrestricted name pattern \n   --\nor unrestricted name pattern
   | |
    Search scope ==> 1 1=Start from Olist NEXT entry
                        2=Start from Olist FIRST entry
                        3=Search ALL Olist entries
   | |
    Exclude failed ===> N Y/N| |
       Press ENTER to process or the END key to cancel.
   | |
               -------------------------------------------------------------------------
```
If NEXT, FIRST, or ALL is not specified, the search begins with the next item on the current display.

Following a MEMFind, the RFIND command (or the key assigned to RFIND, normally PF5) repeats the last MEMFind (with the operand NEXT assumed).

When the member is found, MEMFind places the member name in the MEMBER field.

When ALL is specified with GLOBAL EXCLUDE(YES) in effect, only matching libraries are displayed.

#### **Examples**

MEMFIND PAYMAIN MEMFIND PAYM\* MEMF PAYMAIN FIRST MEMFIND PAYMAIN NEXT MEMFIND P\* NEXT MEMF TAX1990 ALL

## **MLIST**

The MLIST command populates the current OLIST with entries from multiple list specifications.

#### **Syntax**

MLIST -

## **Operands**

MLIST has no operands.

#### **Usage notes**

This command is identical to LISTMULT (see page [163\)](#page-172-0).

## **MOVE (PDS only)**

The MOVE line command moves the specified member or members.

#### **Usage notes**

A member or pattern is required.

MOVE can be used as a line command or, when preceded by an item number, as a main command.

This command is passed to MSL for processing; the COPY/MOVE prompt panel is displayed for specification of the target library and other parameters.

#### **Examples**

Command Member Num. Data Set Names/Objects Volume -------- -------- ---- ----------------------- ------ MOVE \* 2 'ACCOUNTS.JONES.COBOL' MOVE \* 3 'ACCOUNTS.TEST.COBOL' TST001 MOVE ACCMAIN 4'ACCOUNTS.TEST.COBOL'<br>MOVE PAY\* 5'ACCOUNTS.TEST.COBOL' PAY\* 5 'ACCOUNTS.TEST.COBOL' TST001

## **MOVEALl**

The MOVEALl line command moves all members from the nominated data set to a different data set.

#### **Usage notes**

You are prompted to specify the target library and like-named member replacement.

The target library must not be one of the currently concatenated libraries.

All present members are moved, regardless of any prior filtering.

#### **Examples**

MOVEAL

## **OLIST**

The OLIST line command invokes a temporary OLIST of all items in the current catalog matching the specification.

#### **Usage notes**

OLIST can be used as a line command or, when preceded by an item number, as a main command. The first level must be fully qualified. In all other levels, wildcards ("%" and "\*") can be used freely.

OLIST is the default process whenever a generic data set specification is selected. The VOLUME field is ignored.

## **Examples**

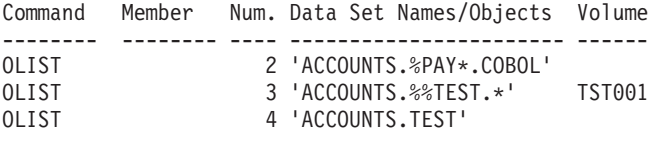

# **OPEN**

The OPEN command switches to another OLIST.

## **Syntax**

OPEN *olist\_name* -

# **Operands**

*olist\_name*

The name of the OLIST you want to switch to.

## **Usage notes**

Usually, it is easier to switch to another OLIST by typing over the permanent OLIST name. However, when operating in a temporary OLIST, the Open list field is not visible. This is when the OPEN command is useful.

## **Examples**

open ledger1 open payrol

## **OPRINT**

The OPRINT command prints the current OLIST.

## **Syntax**

OPRINT -

# **Operands**

OPRINT has no operands.

#### **Examples**

OPRINT

### **PASTE**

The PASTE command attaches the contents of a previously cut OLIST to the end of the current OLIST.

## **Syntax**

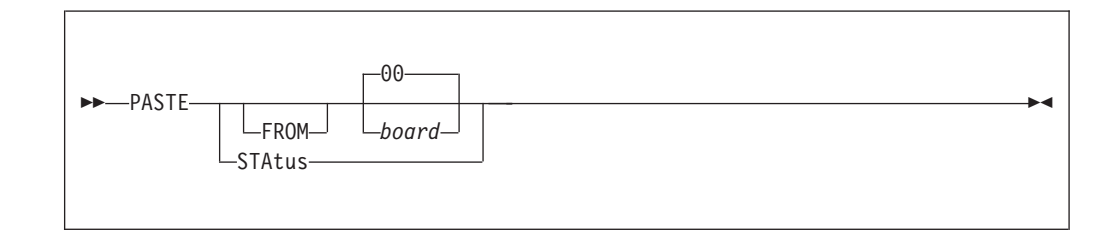

## **Operands**

*board* An integer from 00 to 99 or a name, indicating the clipboard from which the data is to be pasted. If no board is supplied, the default clipboard is 00.

#### **STAtus**

Displays clipboard management status.

#### **Usage notes**

Use the CUT command (page [144\)](#page-153-0) and the PASTE command (page 175) to copy lines among different OLISTs.

The selected clipboard must have been created by a previous OLIST CUT command.

#### **Examples**

PASTE 5 PASTE

## **POPULATE**

The POPULATE command accesses a pull-down menu which allows you to select how to populate the current OLIST. This is similar to selecting the Populate option on the Action Bar. From the Populate pull-down menu, you select from nine population options.

## **Syntax**

POPULATE -

## **Operands**

POPULATE has no operands.

#### **Examples**

POPULATE

#### **PRINT (PDS or Sequential only)**

The PRINT line command prints a sequential data set or invokes the MSL PRINT command for a partitioned data set.

#### **Usage notes**

A member or pattern may be specified.

PRINT can be used as a line command or, when preceded by an item number, as a main command.

#### **Examples**

Command Member Num. Data Set Names/Objects Volume -------- -------- ---- ----------------------- ------ PRINT \* 2 'ACCOUNTS.JONES.COBOL' PRINT \* 3 'ACCOUNTS.TEST.COBOL' TST001 PRINT ACCMAIN 4 'ACCOUNTS.TEST.COBOL' PRINT PAY\* 5 'ACCOUNTS.TEST.COBOL' TST001

The /R command repeats an existing line in the OLIST one or more specified times (presumably for subsequent editing).

#### **Usage notes**

/R can only be used as a line command; it cannot be used as a main command.

/R can be used with a number specifying the number of times to repeat the line.

You can overtype the information in the other input fields (MEMBER, DATA SET NAME, VOLUME). The original line remains intact. The cursor is positioned on the first of the newly inserted lines, so that you can select it by pressing the Enter key.

#### **Examples**

Command Member Num. Data Set Names/Objects Volume -------- -------- ---- ----------------------- ------ /R 2 'ACCOUNTS.JONES.COBOL' /R3 3 'ACCOUNTS.TEST.COBOL' TST001

### **REFRESH**

The REFresh line command refreshes the current OLIST from original parameters.

#### **Usage notes**

A **permanent** OLIST is refreshed by reloading its latest stored copy from the OLIST library. A **temporary** OLIST that was created from a given DSN pattern, is refreshed by revisiting the catalog or VTOCs to match the originally specified pattern. A **temporary** OLIST, created from the IPT Data Set History List, is refreshed from the most recent version of that list.

#### **Examples**

REF REFRESH

## **RELEASE**

The RELease main command closes or deletes the current print group.

## **Syntax**

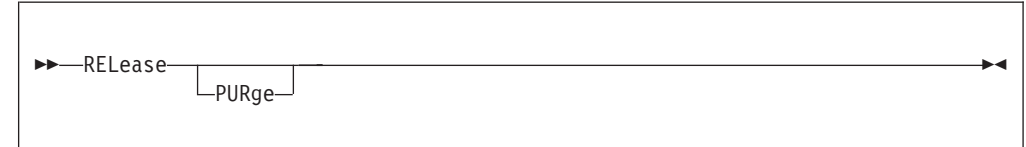

## **Operands**

#### **PURge**

When this keyword is specified, the current print group closed and deleted. If the keyword is not specified, the current print group is closed and unallocated.

#### **Usage notes**

Current print group is written out to dynamically allocated SYSOUT data set with DD name IQISOUT.

#### **Examples**

RELEASE REL PUR

#### **RENAME**

The RENAME line command renames a data set or a member.

#### **Usage notes**

RENAME can be used as a line command or, when preceded by an item number, as a main command.

RENAME does not accept a pattern in the member field.

#### **Examples**

Command Member Num. Data Set Names/Objects Volume -------- -------- ---- ----------------------- ------ 2 'ACCOUNTS.JONES.COBOL' R 3 'ACCOUNTS.TEST.COBOL' TST001 R ACCMAIN 4 'ACCOUNTS.TEST.COBOL'

#### **RESet**

The RESet command clears selected (or all) columns in the display and removes the empty lines.

# **Syntax**

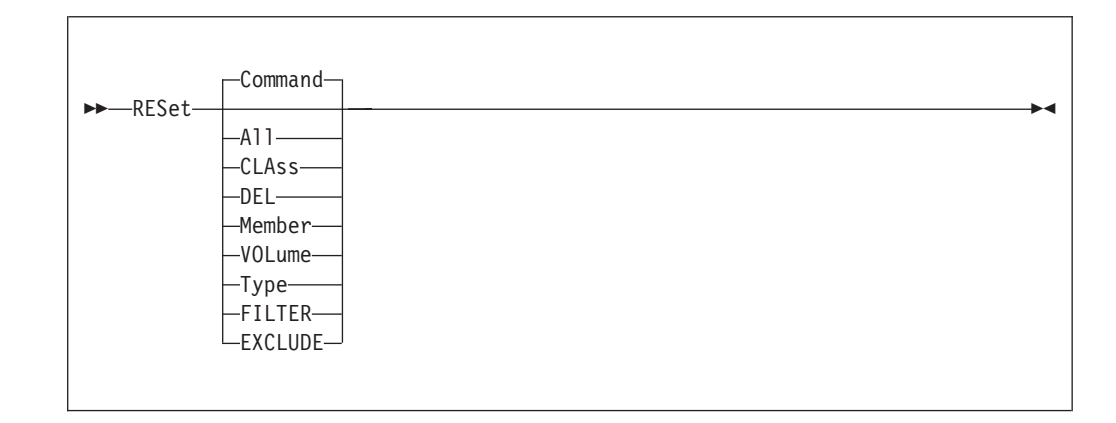

# **Operands**

#### **Command**

Blank out the Command column. This is the default.

**All** Blank out the Command column, the Member column, and the Volume or CLass column.

**CLAss** Blank out the Class column.

**Del** Following a VALIDATE command, remove from the OLIST entries that contain "\*DEL\*" in the Class column because they do not correspond to any object in the catalog or on the volume.

#### **Member**

Blank out the Member column.

**Type** Blank out the Class column.

#### **Volume**

Blank out the Volume column.

**Filter** Remove all OLIST filtering.

#### **Exclude**

Restore all OLIST excluded objects.

#### **Usage notes**

RESet is a main command only; it cannot be used as a line command.

When RESet is issued (with or without operands), empty lines are removed and the entries are renumbered.

If RESet FILTER or RESET X is used, all other parameters stay the same.

## **Examples**

RESET RES ALL RESET COMMANDS RES C RESET DEL RES DEL RES FILTER RESET MEMBER

RES M RES X RESET VOLUME RESET VOL

#### **RFIND**

The RFIND main command repeats the current FIND, EXCLUDE, FINDTEXT, or MEMFIND command.

## **Syntax**

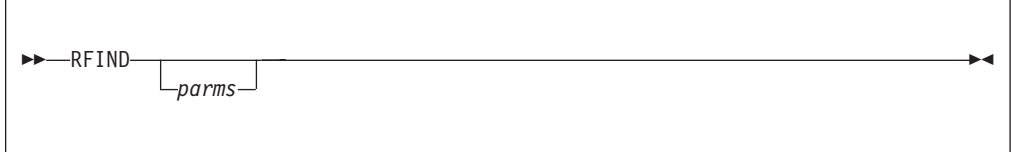

## **Operands**

*parms* Any valid operands of OLIST command FIND.

#### **Usage notes**

If any of FIND, EXCLUDE, FINDTEXT, or MEMFIND are executed on the current OLIST, only the most recently used is in effect for RFIND.

Command RFIND is usually available via F5 key and is most effective when used without any operands.

When EXCLUDE is in effect, RFIND excludes, from the OLIST display, the next object matching the exclusion criteria.

#### **Examples**

RFIND

## **S**

The S line command selects an item and invokes the default process for that item. (The default process depends on the type of object, how OLIST was invoked, and the setting on the ISPF Productivity Tool Options panel for OLIST.)

## **Usage notes**

S can be used as a line command or, when preceded by an item number, as a main command.

## **Examples**

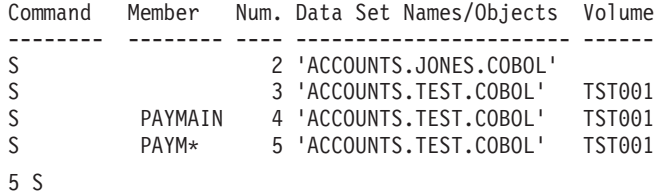

#### **SAVE**

The SAVE command saves a permanent OLIST under a new name.

### **Syntax**

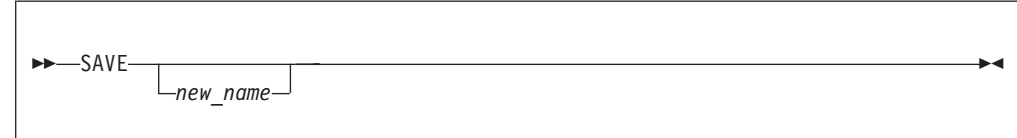

## **Operands**

*new\_name*

New name of the indicated OLIST.

#### **Usage notes**

SAVE is a main command only; it cannot be used as a line command.

If no new-name is specified, the OLIST is saved under the current name.

#### **Examples**

SAVE

A temporary OLIST can be saved as a permanent OLIST. When saving as a permanent OLIST, you need to rename the OLIST with a new name.

### **SHOWcmd**

The SHOWcmd command controls whether TSO commands, REXX EXECs, and CLISTs are to be displayed before execution (so that they can be modified) or are to be executed immediately.

## **Syntax**

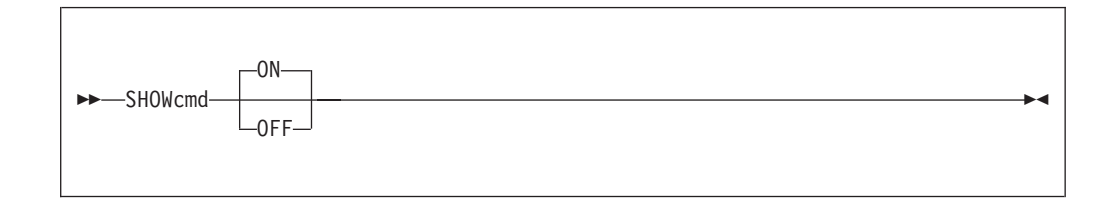

#### **Operands**

- **ON** TSO commands, REXX EXECs, and CLISTs are to be displayed before execution. This is the default.
- **OFF** TSO commands, REXX EXECs, and CLISTs are to be executed immediately.

#### **Usage notes**

SHOWcmd is a main command only; it cannot be used as a line command.

This option is also controlled from the ISPF Productivity Tool Options panels.

The SHOWcmd setting is saved in your PROFILE and stays in effect for all subsequent OLIST displays.

#### **Examples**

SHOWCMD SHOW ON SHOW SHOW OFF

## **SHOWCLAs**

The SHOWCLAs command shows the Class (Type) column in the OLIST display.

#### **Syntax**

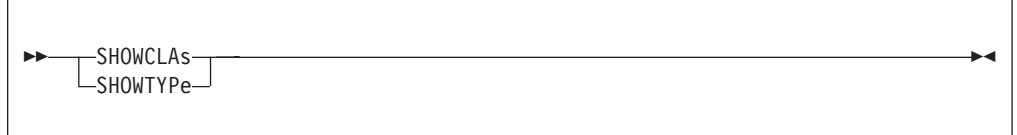

## **Usage notes**

The OLIST display may include either a Class or Volume column on the right hand side of the Object name.

Main command SHOWVOL switches back to a Volume display.

Use main command RCHANGE (F6) to toggle between SHOWTYPE and SHOWVOL.

SHOWCLAs is a main command only; it cannot be used as a line command.

#### **Examples**

SHOWCLA SHOWTYPE

#### **SHOWMigr**

The SHOWMigr command controls the display of migrated (archived) data sets.

# **Syntax**

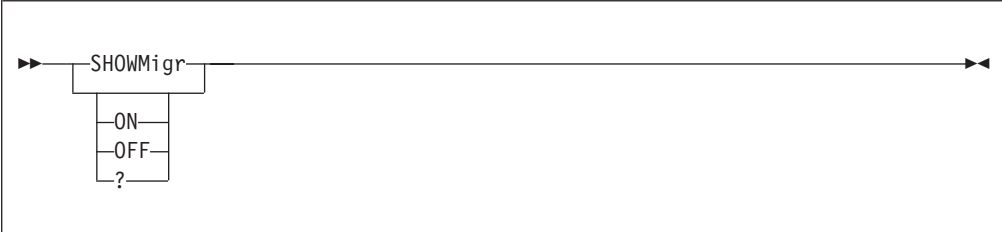

## **Operands**

- **OFF** Migrated data sets are initially hidden (excluded) from the OLIST display.
- **ON** Migrated data sets are displayed as usual.
- **?** Displays the current SHOWMigr status.

If no parameter is supplied, the SHOWMigr option toggles between ON or OFF.

#### **Usage notes**

The SHOWMIGR setting is saved in your PROFILE and stays in effect for all subsequent OLIST displays.

## **Examples**

SHOWMIGR SHOWM OFF

## **SHOWVOL**

The SHOWCOL command shows the Volume column in the OLIST display.

# **Syntax**

 $\rightarrow$ SHOWVOL-

## **Usage notes**

The OLIST display may include either a Class or Volume column on the right hand side of the Object name.

Main command SHOWCLAS switches back to a Class display.

Use main command RCHANGE (F6) to toggle between SHOWTYPE and SHOWVOL.

SHOWVOL is a main command only; it cannot be used as a line command.

# **Examples**

SHOWVOL

### **SORT**

The SORT command sorts the entries in the OLIST.

## **Syntax**

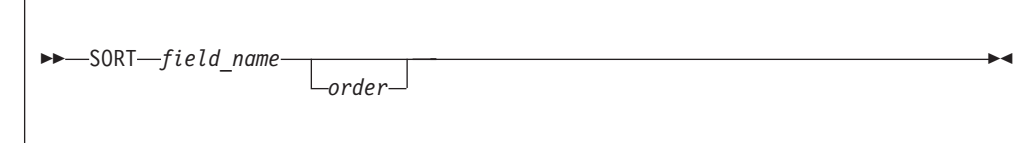

## **Operands**

*field\_name*

The name of an OLIST field: COMMAND, DSNAME, MEMBER, CLASS, or VOLUME.

- *order* The order of sort:
	- **A** Ascending: lowest to highest.
	- **D** Descending: highest to lowest.

## **Usage notes**

SORT is a main command only; it cannot be used as a line command.

The SORT command ignores a leading quote (or hyphen) in the item name.

## **Examples**

SORT DSN SORT MEMBER SORT MEMBER D SORT DSN D MEMBER A SORT VOLUME SORT class VOLUME

## **SUBmit**

The SUBmit line command submits a data set or a member as a batch job.

## **Usage notes**

SUBmit can be used as a line command or, when preceded by an item number, as a main command.

## **Examples**

Command Member Num. Data Set Names/Objects Volume -------- -------- ---- ----------------------- ------ 2 'ACCOUNTS.JONES.COBOL' SUB 3 'ACCOUNTS.TEST.COBOL' TST001<br>SUBMIT ACCMAIN 4 'ACCOUNTS.TEST.COBOL' SUBMIT ACCMAIN 4 'ACCOUNTS.TEST.COBOL' 5 'ACCOUNTS.TEST.COBOL' TST001

## **TITLE**

The TITLE command gives you the ability to set a permanent OLIST heading.

# **Syntax**

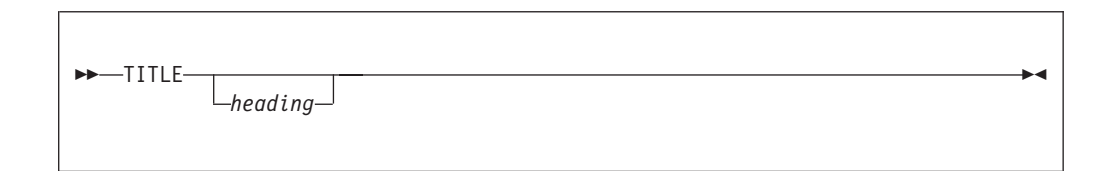

# **Operands**

*heading*

The heading text (in free form).

#### **Usage notes**

TITLE is a main command only; it cannot be used as a line command.

The TITLE command always displays an entry panel to let you modify the OLIST heading before saving it.

The description is saved in the reference list

#### **Examples**

TITLE My Project TITLE

## **U**

The U line command uncatalogs the data set.

#### **Usage notes**

U can be used as a line command or, when preceded by an item number, as a main command.

The U command ignores the member name field.

#### **Examples**

Command Member Num. Data Set Names/Objects Volume -------- -------- ---- ----------------------- ------ 3 'ACCOUNTS.TEST.COBOL' TST001 3 U

## **UPDate**

The UPDate command invokes the ISPF Productivity Tool EDIT panel for extensive editing of the OLIST.

## **Syntax**

UPDATE -

# **Operands**

UPDate has no operands.

## **Usage notes**

UPDate is a main command only; it cannot be used as a line command.

## **Examples**

UPDATE UPD

# **UTIL**

The UTIL command opens a nested level of ISPF option 3 (Utilities). or a suboption of option 3.

# **Syntax**

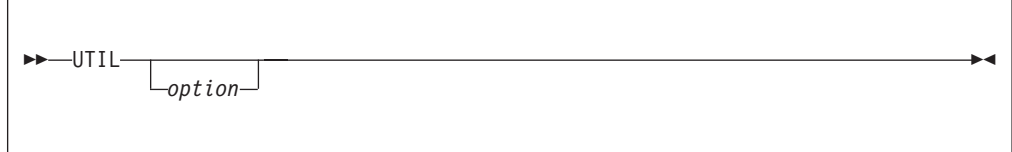

# **Operands**

*option* An integer indicating a menu item of option 3.

## **Usage notes**

UTIL is a main command only; it cannot be used as a line command. If no option is supplied, the ISPF Utility Selection panel is displayed.

|   | Menu Help   |                                                                                                    |                   |  |
|---|-------------|----------------------------------------------------------------------------------------------------|-------------------|--|
|   |             | Utility Selection Panel                                                                                 |                   |  |
|   | Option $==$ |                                                                                                    |                   |  |
| 1 | Library     | Compress or print data set. Print index listing. Print,<br>rename, delete, browse, edit or view members |                   |  |
| 2 | Data Set    | Allocate, rename, delete, catalog, uncatalog, or display<br>information of an entire data set           |                   |  |
|   | Move/Copy   | Move, or copy members or data sets                                                                      |                   |  |
|   | Dslist      | Print or display (to process) list of data set names.<br>Print or display VTOC information              |                   |  |
|   | Reset       | Reset statistics for members of ISPF library                                                            |                   |  |
|   | Hardcopy    | Initiate hardcopy output                                                                                |                   |  |
|   | Transfer    | Download ISPF Client/Server or Transfer data set                                                        |                   |  |
|   | 8 Outlist   | Display, delete, or print held job output                                                               |                   |  |
|   | 9 Commands  | Create/change an application command table                                                              |                   |  |
|   | 11 Format   | Format definition for formatted data Edit/Browse                                                        |                   |  |
|   | 12 SuperC   | Compare data sets                                                                                       | (Standard Dialog) |  |
|   | 13 SuperCE  | Compare data sets Extended                                                                              | (Extended Dialog) |  |
|   |             | 14 Search-For Search data sets for strings of data                                                      | (Standard Dialog) |  |
|   |             | 15 Search-ForE Search data sets for strings of data Extended (Extended Dialog)                          |                   |  |
|   | 16 Tables   | ISPF Table Utility                                                                                      |                   |  |
|   | 17 Udlist   | Print or display (to process) z/OS UNIX directory list                                                  |                   |  |
|   |             |                                                                                                    |                   |  |
|   |             |                                                                                                    |                   |  |
|   |             | Press the END key to return to OLIST                                                                    |                   |  |

*Figure 31. The Utility Selection panel*

## **Examples**

UTIL UTIL 2

**V**

The V line command invokes an MSL with a default process of VIEW, or invokes VIEW on a data set or member. The action taken depends on the type of object, as shown below:

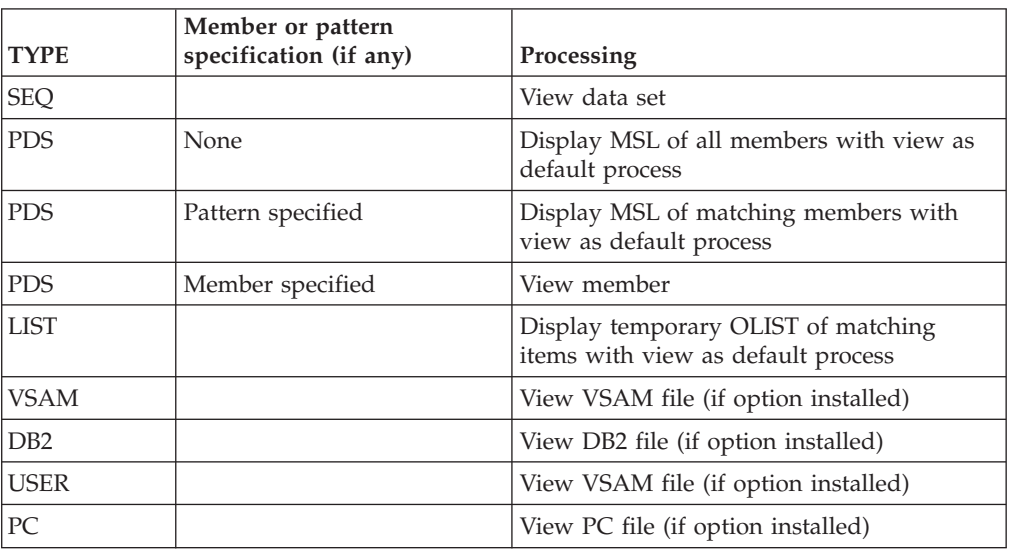

#### **Usage notes**

V can be used as a line command or, when preceded by an item number, as a main command.

#### **Examples**

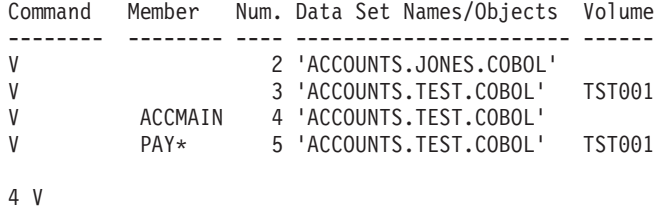

# **VALIDate**

The VALIDate command is used to compare the entries in the OLIST with the current catalog and volume, and to bring them into conformity with the catalog. It marks items on the OLIST that are not in the catalog, and corrects the volume information for those that show the wrong volume. Migrated or archived data sets are indicated.

## **Syntax**

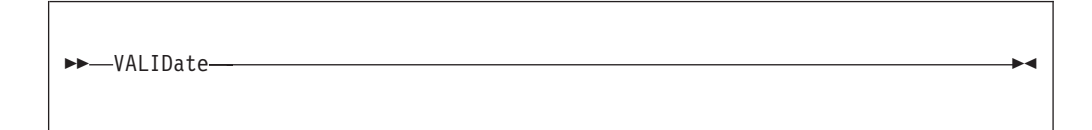

## **Operands**

VALIDate has no operands.

#### **Usage notes**

VALIDate is a main command only; it cannot be used as a line command.

Following VALIDate, use the RESET DEL command to remove entries that have the feedback message "-NOT FND-" in the command column because they were not found in the catalog or the volume.

# **Examples**

VALIDATE

```
File Edit Find Display Populate Settings Menu Util Test Help Exit
-------------------------------------------------------------------------------
-IPT- OLIST (B) ----------- Objects List --------------------- Row 1 to 4 of 4<br>Command ===> CSR
                                                    Scroll ===> CSR
Hotbar: OPRINT REFRESH CLRVOL FILLVOL UTIL UPDATE CUT FLIP
+------------------------------------------------------------------- Assist -+
| NOTE: Enter the "RESET DEL" command to remove items marked as deleted |
 | (Those with "-NOT FND-" in the COMMAND column) |
+----------------------------------------------------------------------------+
Open list ===> NEWLIST (or BLANK for reference list)
TSO PARMS ==Command Member NUM Data Set Names / Objects Class
--------- -------- ---- ---------------------------------------------- -------
                 1 'INTT125.CNTL.JCL' *DEL*
                 2 'INTT025.SPFE.JCL' PDS
                 3 CLIST PDS
                  4 )u/intt125/MYDATA OE
                    ---------------- END OF LIST ----------------
                   ┌──────────────────────────────────┐
                   │ IQIP908 1 item(s) not found │
                   └──────────────────────────────┘
```
**VF**

The VF line command invokes a VSAM VIEW function on an OLIST object. The action taken depends on the type of object, as shown below:

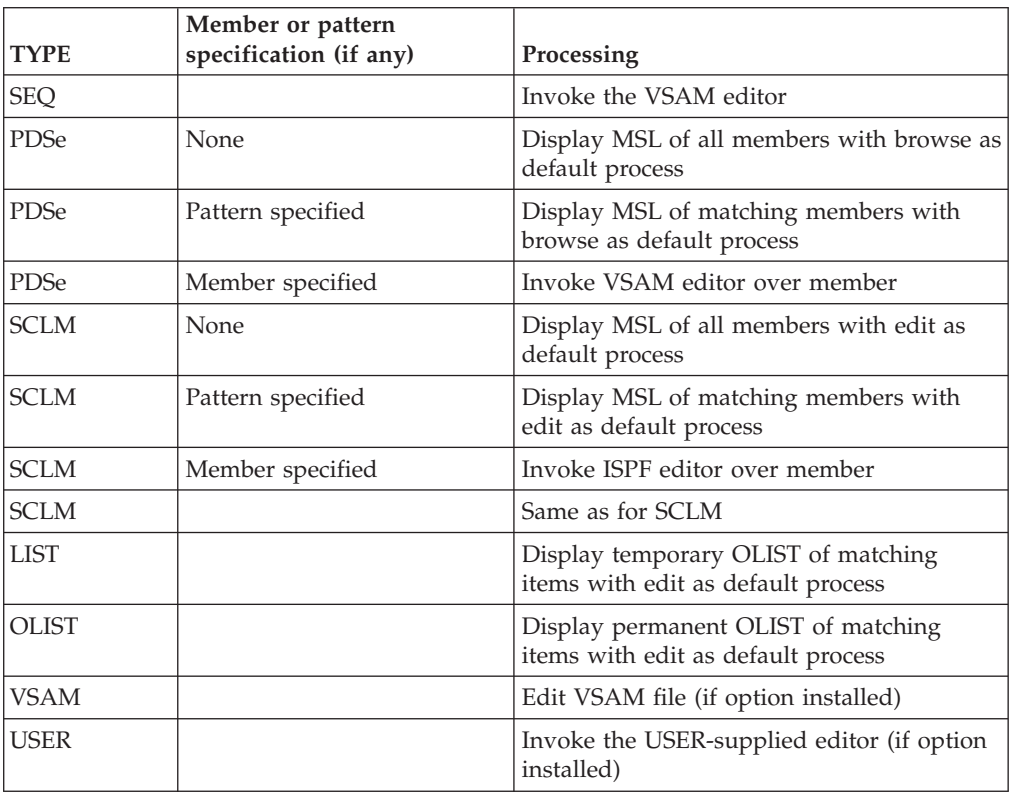

#### **Usage notes**

EF can be used as a line command or, when preceded by an item number, as a main command.

The VSAM editor must be first defined during IPT customization via the %IQIWIZRD CLIST. If that is not the case, this command acts like the OLIST VIEW command.

#### **Examples**

```
Command Member Num. Data Set Names/Objects Volume
-------- -------- ---- ----------------------- ------
                     2 'ACCOUNTS.JONES.COBOL'
VF 3 'ACCOUNTS.TEST.COBOL' TST001<br>VF ACCMAIN 4 'ACCOUNTS.TEST.COBOL'
                     4 'ACCOUNTS.TEST.COBOL'
VF PAY* 5 'ACCOUNTS.TEST.COBOL' TST001
```
**/X**

The /X line command excludes one or more entries in the OLIST.

#### **Usage notes**

/X can only be used as a line command; it cannot be used as a main command.

/X can be used with a number specifying the number of lines to exclude.

/X can be used in pairs, in the form /XX, to indicate a block of lines to exclude.

#### **Examples**

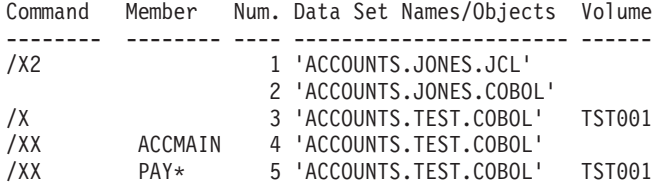

### **X**

The X main command is identical to the EXCLUDE main command (see ["eXclude"](#page-158-0) [on page 149\)](#page-158-0).

The X line command is identical to the  $/X$  line command (see " $/X$ ").

#### **Examples**

2 X 5-11 X

#### **XFER**

The XFER line command accesses a pop-up window to upload or download data sets or workstation files.

You must have an active workstation connection using the ISPF Workstation Client to use this command.

#### **XFER OLIST command**

# **Syntax**

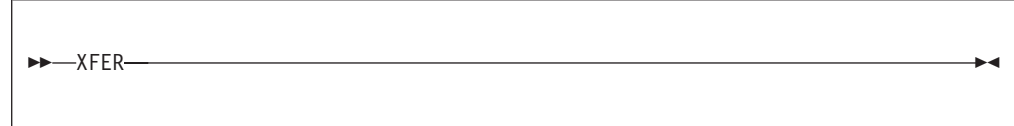

# **Operands**

XFER has no operands.

# **Examples**

XFER

# **Chapter 10. TSO command shell**

ISPF Productivity Tool's TSO Command Shell provides a convenient way of entering TSO commands, CLISTs, REXX EXECs, and ISPEXECs from within ISPF. The TSO Command Shell maintains two independent lists: History Command List and Permanent Command List.

Both History Command List and Permanent Command List can store up to 999 commands. You can invoke any command from either list by selecting the number of that list from the TSO Command Shell, or, directly from any ISPF panel without having to display the TSO command processor panel. The commands in History Command List are stored chronologically-- from the most recent to the least recent. Both History Command List and Permanent Command List are remembered across ISPF session.

#### **TSO shell options**

Using the command IPT SET, you can select the TSO settings. From the TSO Shell Options panel, you are asked to select one of the two options:

- Use the ISPF Productivity Tool TSO shell
- Use the standard ISPF TSO shell

When you select the ISPF Productivity Tool TSO shell, you can set your panel preference:

- Enter "H" to show History Command List in the Initial screen, or "P" to show Permanent Command List
- Enter "Y" to automatically fill Permanent Command List or History Command List, or "N" without automatic filling
- v Enter a number in "Output line number" to display the output of TSO commands

The **Command list limit** field lets you nominate the maximum number of entries to be stored in permanent and history command lists.

#### **Invoking the TSO command shell**

You can invoke the TSO Command Shell using one of the following methods:

- From the ISPF main menu, select option 6
- v On the command line of any panel, enter the TSO command with a question mark:

tso ?

To exit the TSO Command Shell, press the END key.

### **TSO shell commands**

ISPF Productivity Tool TSO Shell has the following commands:

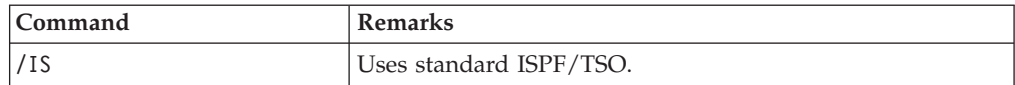

#### **TSO shell commands**

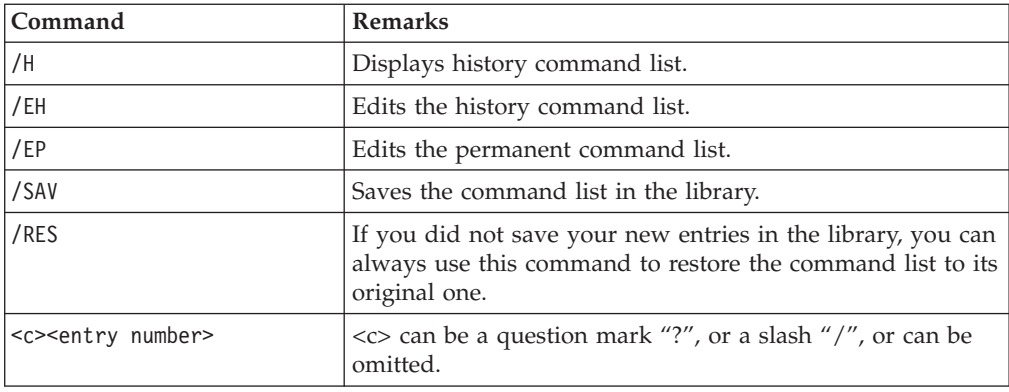

#### **Invoking a command**

In the ISPF Productivity Tool TSO Command Shell panel, you can invoke the commands on History Command List or Permanent Command List using the following methods:

- v Enter a command entry number on the main Command line and press Enter.
- v Enter a question mark followed by a command entry number (for example, ?3), and press Enter.
- v Move the cursor to a command on Permanent Command List and press Enter.
- v Enter a slash and a command number (for example /5), and press Enter. This brings up the whole command to one screen no matter how long the command is.

**Note:** To avoid redundancy, the command invoked by number is not added to History Command List.

You can also invoke an ISPF Productivity Tool TSO command from other panels:

- v Enter a command entry number from Permanent Command List, for example TSO 3.
- v Use the equal sign to invoke the most recently executed command, for example,  $TSO =$ .
- Invoke the TSO Command Shell with a new command on the main Command line, for example:

TSO ?ALLOC FILE(INPUT) DA('ACCT.TEST') SHR [ENTER]

## **Adding entries to permanent command list**

You can add an entry to Permanent Command List using one of the following methods:

- v Type the command directly into the command line field
- v Use the Edit command to "Cut" and "Paste"
- v If your "Automatic filling" is set up, you can type a new command in the main command line and press ENTER.

#### **Modifying a command**

Before executing a command, you can modify the command. To modify the command, invoke the command first to bring it to the main Command line. Edit the command and press ENTER to execute it. If your Automatic filling is set up, the new command is shown in Permanent Command List.

To ensure that a command is correct before you execute it, you can proceed a command from Permanent Command List with a question mark and bring it to the main Command line. Make appropriate changes if you need to.

# <span id="page-204-0"></span>**Chapter 11. Browsing, viewing, and restoring deleted members of a PDS using the MAP list**

The MAP list (member selection list) is reached by entering the OLIST MAPpds line command, or the MSL MAPpds main command.

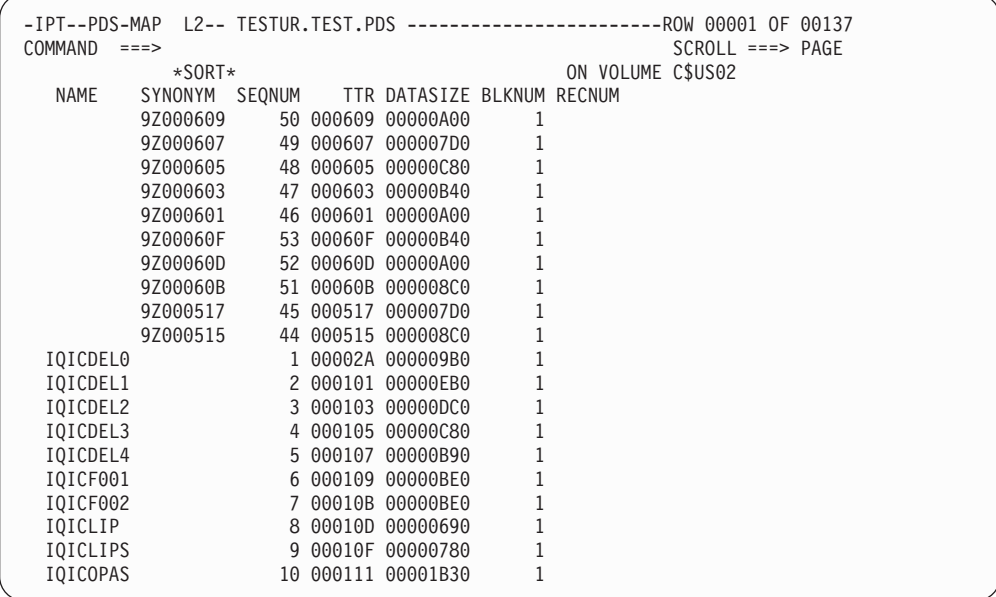

Here is further explanation of some of these columns:

#### **NAME**

This field is blank if the member is a currently-deleted member, otherwise it shows the member name. If a deleted member is restored without supplying the member name, then the SYNONYM value becomes the NAME value.

When the MAP list is sorted by NAME, then currently deleted members appear at the top of the list (since they have a blank NAME), and members that have been restored without supplying a name are at the bottom of the list (because "9" sorts after letters).

#### **SYNONYM**

This field is blank for current members. If a member has been deleted, then the SYNONYM is the TTR of the member with a leading "9Z". This guarantees a unique synonym.

When you sort by SYNONYM, the column is sorted in descending order. This means that the most-recently-created deleted member is at the top of the list.

#### **SEQNUM**

This is the default sort order. If you sort by this column, then the "\*SORT\*" indicator disappears, and the column heading is not highlighted.

**TTR** The TTR is used as a portion of the SYNONYM for deleted blocks.

#### **RECNUM**

This column is only populated when you have browsed or viewed a member.

Main commands available on the MAP list are:

- **Assist** Shows main and line commands available in the MAP list.
- **EXIT** Terminates the member list "MAP mode" display processing.

#### **EXPDIR**

Same as the MLS EXPDIR command (see ["EXPDIR" on page 75.](#page-84-0)

- **Find** Finds a member entry in a PDS MAP list. The syntax is "Find *seqn*" or "Find *name*" where *seqn* is the member entry sequence number. and *name*.
- **INFO** Displays data set information for the library or libraries being processed.

If multiple libraries are concatenated in the member list, side-by-side information is displayed.

#### **REFresh**

Refreshes the member selection list from the directory. This is equivalent to the command " $DSN = 2$ ".

**SORT** Sorts the entries in the MAP list. See ["Sorting members in the MAP list"](#page-206-0) [on page 197](#page-206-0) for more information.

#### **UNLock (or DEQ)**

Releases exclusive control of a PDS library.

The MAPpds command display attempts to acquire exclusive control in anticipation of a subsequent attempt to restore a deleted member.

Line commands available on the MAP list are:

**B** Browses a member or range of members.

When used as a line command, browses just this member.

When used as a main command, you can name the member (for example B IQICDEL0, or you can nominate a range of members (for example 5-12 to browse the members with the sequence number 5 to the sequence number 12). B \* browses all members, one at a time.

To stop in the middle of browsing a range of members, enter QUIT, and then respond to the message by pressing ENTER.

You can browse deleted members.

After you have browsed (or viewed or edited) a member, the total number of records (RECNUM) is updated.

- **E** Edits a member or range of members. You cannot actually edit a member using E. It acts more like the V command. However, when you view using the E command, you can CUT into a clipboard (see ["Enhanced CUT and](#page-44-0) [PASTE" on page 35\)](#page-44-0).
- **R** Restores deleted members. See ["Restoring deleted members" on page 197](#page-206-0) for more information.
- **V** Views a member. Same as E.

#### <span id="page-206-0"></span>**Sorting members in the MAP list**

The quick way to sort is to point and shoot a column heading. When you do this, SEQNUM is the second sort key. "\*SORT\*" above the SYNONYM column indicates that the list is sorted, and the column it is sorted by is highlighted. SEQNUM is the default sort order. If you sort by SEQNUM then the "\*SORT" indicator is turned off, and no column is highlighted.

Alternatively, you can enter the SORT main command. You can specify the column (Name, Synonym, SEQnum, Ttr, DATasize, Blknum, Recnum) and order (Ascending, which is the default, or Descending).

#### **Restoring deleted members**

The Restore line and main command restores deleted members.

To see which members have been deleted, sort the MAP list by SYNONYM or NAME. Either method places the deleted members (which have a blank NAME and a non-blank SYNONYM) at the top of the list. The only difference is that when you sort by SYNONYM, the most-recently created member is at the top of the list. This is more likely to be a member that you want to restore.

To restore a member so that it has the value of SYNONYM as its NAME, enter the R line command against the entry, or nominate the member in a restore range on the R main command.

Examples:

R 5 - restores deleted member with sequence number 5 R 4-7 - restores deleted members with sequence number 4 through 7 R 9-\* - restores deleted members with sequence number 9 to the end of deleted members

If you nominate a range, and the range includes current (not-deleted) members, then the deleted members in the range are restored, but nothing happens to the current members.

If you restore a range of members, you can then sort the MAP list by descending name (SORT N D), and the restored members (which have names beginning with "9Z") are displayed at the top of the list. You can now rename them.

To restore a member and give it a name (different from the SYNONYM), enter the line command R *name* against the entry, or the main command R *sequence\_number name*. The name must be unique.

**Note:** Deleted members are lost after a COMPRESS.

#### **Chapter 12. Panel Extension Language** |

|

| | | | | | | | | | | | | | | | | | | | | | | |

|

| | | | | | | | | | | | | | | | | | | | | | | |

ı

The ISPF Productivity Tool (IPT) Panel Extension Language (PEL) provides new functionality to the ISPF panel language. PEL is implemented as a dynamic panel preprocessor. PEL reads panel members from the panel library, preprocesses the panel lines, and lets ISPF use the results. Using this technique, PEL provides several advantages:

- Common panel sections can be shared across multiple panels via the include member statement. This facility provides the means to design a common interface (for example, a pull-down menu) that can be used across multiple panels, applications, or the entire ISPF session. With centralization of common panel elements and the ability to change a member and have its effects reflected on all panels, installations benefit from reduced maintenance costs.
- Multiple panel versions can be dynamically generated based upon environmental conditions. With this facility, panels can be created with different lines used for different versions of ISPF, different groups of users, different logon procedures, different programs, and more. These versions can be maintained in the same panel library as they originate from the same source. Here again, installations benefit from reduced maintenance effort.
- Access to new variables not available in the standard panel language without writing code.
- Ability to create panels that co-exist in multiple ISPF environments. For example, while preparing the migration to a new version of ISPF, panel code can be written so that it does not affect users working on the previous version of ISPF, while allowing users who have already migrated to the new version take advantage of new facilities.

Users are provided with the ability to display or hide the action bars on panels.

The following panel uses PEL to display different lines depending on the presence of a pre-allocated DDNAME. It also demonstrates an INCLUDE statement and some PEL assignment statements.

```
)BODY
%--------- LOCALLY WRITTEN UTILITIES -----------
%COMMAND ==>_ZCMD
+Current system:&SYS running MVS &MVS &FMID
% 1 + SMFEXT - Browse SMF extracts
))IF-DDNAME=OPERLIB
% 2 + SCHED - Scheduling system
))ELSE
% 2 + SDSF - Display Jobs
))IF-END
% 3 + HDF - Hardware Definitions
% X + EXIT - Return to main menu
)INIT
))INC:SYSVARS
)PROC
&ZSEL=TRANS(&:ZCMD
             1,'PGM(SMFEXT) PARM(PROMT,PANEL=SMPX12)'
))IF-DDNAME=OPERLIB
             2,'CMD(%SCD01)'
))ELSE
             2,'PGM(SDSF)'
```
| | | |

| | | |

| | | | | | | | | | | | | | | | | | | | | |

| | | | | | | | | | | | | |

| |

 $\overline{\phantom{a}}$ 

| | | | | | |

|

```
))END-IF
              3,'CMD(%HDF)'
             x,'EXIT' )
)END
The included member SYSVARS contains three lines:
))ASSIGN:SYS=SYSID
))ASSIGN:MVS=MVSLEVEL
))ASSIGN:FMID=MVSFMID
As you can see, PEL checks for the presence of a preallocated DD name
"OPERLIB". If it is present, the menu will contain a job scheduling utility, and if
not, it will contain SDSF. On a particular system, the panel could be generated as:
)BODY
%--------- LOCALLY WRITTEN UTILITIES -----------
%COMMAND ==>_ZCMD
+Current system:&SYS running MVS &MVS &FMID
% 1 + SMFEXT - Browse SMF extracts
% 2 + SCHED - Scheduling system
% 3 + HDF - Hardware Definitions
% X + EXIT - Return to main menu)INIT
&SYS='SYST'
&MVS='SP4.3.0'
&FMID='HBB4430'
)PROC
 &ZSEL=TRANS(&:ZCMD
              1,'PGM(SMFEXT) PARM(PROMT,PANEL=SMPX12)'
              2,'CMD(%SCD01)'
              3,'CMD(%HDF)'
              x,'EXIT' )
)END
The panel would be displayed as:
```

```
--------- LOCALLY WRITTEN UTILITIES -----------
COMMAND ==>_ZCMD
Current system: SYST running MVS SP4.3.0 HBB4430
 1 SMFEXT - Browse SMF extracts
  2 SCHED - Scheduling system
  3 HDF - Hardware Definitions
  X EXIT - Return to main menu
```
## **Statement syntax**

PEL statements are identified by right parenthesis in the first and second positions of the panel line.

Comment lines are identified by "))\*" beginning in column one. These lines are ignored by ISPF.

Some PEL statements place a dependency on the availability of IPT in the ISPF session. Some may be optional, and provide support for panel elements that are not needed when IPT is not active. To allow use of PEL statements within panels that are sometimes processed outside the IPT environment, the leading left parentheses may be replaced with the tag "/\*<<IBMIPT>>" or "/\*<<SPFE>>". The alternate tag starts with the standard comment indicator, and is valid for non-BODY sections of the panel.

For example, these two lines provide the identical function:

))INC:OPERUTIL

/\*<<IBMIPT>>INC:OPERUTIL

## **When PEL statements are evaluated**

PEL is a dynamic preprocessor. You need not run a special utility to activate the PEL statements. However, due to panel caching, PEL statements are evaluated the first time the user references a panel. Subsequent displays of the same panel reuse the previous evaluation. For example, after displaying the menu shown in the example above, the menu will show the same information even if the user frees or allocates the OPERLIB DD name. To cause the panel statements to be re-evaluated, perform the same actions as you would if the panel source had changed. For example:

Run the ISPF session in Dialog Test mode. This is the least recommended method since running under Dialog Test incurs significant overhead.

- v Use the IPT panel testing facility to specify that the panel is being tested and should be constantly refreshed. This is a more efficient solution than running under Dialog Test because panel refreshing will occur only for the specified panel. The IPT panel testing facility is activated via the IPTDTEST command shortcut, or by clicking the Test option on the MSL or OLIST action bar and select Panel testing and diagnosis.
- Restart your ISPF session. You need not re-logon.

## **Assignments**

| | | |

| |

> | |

I

| |

I

||||||

| | |

| | | | | | | | | | | | | | | | | | | | | | | | | | |

With PEL, you can set dialog variables to values that are not otherwise accessible. For example, you can set a variable to the program name specified in the PGM= statement on the logon procedure.

Each PEL assignment statement generates a single panel assignment statement where the assigned value is a character constant created by IPT at the time the panel is evaluated. For example, the statement:

ASSIGN:DEST=TSODEST

generates (in a specific installation) the following line: DEST='REMOTE12'

Like any other assignment statement, PEL assignment statements are only valid in the sections where ISPF assignment statements are valid.

The following table lists the available assignments:

*Table 2. Complex table example*

| Keyword         | Value returned          | <b>Notes</b>                                 |
|-----------------|-------------------------|----------------------------------------------|
| Keyword         | Value Returned          | <b>Notes</b>                                 |
| APPL            | ISPF application ID     | Similar to ZAPPLID                           |
| <b>CPUID</b>    | Current CPUID           | CPU serial number                            |
| <b>CPUMODEL</b> | Current model           | CPU model number                             |
| <b>GUI</b>      | GUI workstation mode    | Returns Y or N (based upon ZGUI<br>variable) |
| <b>LOGPGM</b>   | Logon procedure program | From PGM= statement in LOGON<br>ICL.         |

|                             |                                                                                                    | Table 2. Complex table example (continued)                  |                                                                                            |  |  |
|-----------------------------|----------------------------------------------------------------------------------------------------|-------------------------------------------------------------|--------------------------------------------------------------------------------------------|--|--|
|                             | Keyword                                                                                                    | Value returned                                              | <b>Notes</b>                                                                               |  |  |
|                             | <b>MIGSYS</b>                                                                                                    | Name of migration system                                    | As specified during IPT<br>customization                                                   |  |  |
|                             | <b>MIGVOL</b>                                                                                                    | Name of migration volume<br>from IPT customization          | If none specified, the value from<br>the DELVOL in ISRCONFG is<br>used.                    |  |  |
|                             | <b>MVSFMID</b>                                                                                                    | <b>Current MVS FMID</b>                                     | Example: HBB4430                                                                           |  |  |
|                             | <b>MVSLEVEL</b>                                                                                                    | Current MVS level                                           | Example: SP4.3.0                                                                           |  |  |
|                             | <b>OPER</b>                                                                                                    | Operator authority                                          | From PSCBCTRL. Returns Y or N                                                              |  |  |
|                             | <b>PANEL</b>                                                                                                    | Name of current panel                                       | Useful in included panels                                                                  |  |  |
|                             | PGM                                                                                                    | Program invoking panel                                      | From SELECT PGM()                                                                          |  |  |
|                             | <b>SMS</b>                                                                                                    | Indicates if SMS is active                                  | Returns Y or N                                                                             |  |  |
|                             | <b>SMSLEVEL</b>                                                                                                    | Current SMS level                                           |                                                                                            |  |  |
|                             | <b>SPFEVER</b>                                                                                                    | <b>IPT</b> Version                                          | Four character maintenance<br>version (for example, 5001)                                  |  |  |
|                             | SRC.MGR                                                                                                    | Checks which source<br>manager is active (SCLM, or<br>not). | If SCLM activated for user (using<br>IPT customization) returns S,<br>otherwise returns N. |  |  |
|                             | <b>SYSID</b>                                                                                                    | The SYSTEMID                                                | From CVTSNAME                                                                              |  |  |
|                             | <b>TSODEST</b>                                                                                                    | Default destination                                         | From PSCBDEST                                                                              |  |  |
|                             | <b>TSOUNIT</b>                                                                                                    | Default allocation unit                                     | From PSCBGPNM                                                                              |  |  |
|                             | <b>VER</b>                                                                                                    | <b>ISPF</b> Version                                         | Similar to part of ZENVIR                                                                  |  |  |
|                             | <b>Conditional statements</b><br>PEL provide a set of conditional statements to allow inclusion or omission of panel<br>lines.<br>The general structure of the conditional statement block is as follows:<br>)) IF-CONDITION<br>(panel statements included if condition is true)<br>) ELSE<br>(panel statements included if condition is false)<br>))IF-END |                                                             |                                                                                            |  |  |
|                             | The )) ELSE construct is optional, but the )) IF-END line is required. Up to 8 nested<br>levels of IF statements can be specified.                                                                                                    |                                                             |                                                                                            |  |  |
| <b>ISPF version testing</b> |                                                                                                    |                                                             |                                                                                            |  |  |
|                             | )) IF-VER <op>ISPFVERSION</op>                                                                                                    |                                                             |                                                                                            |  |  |
|                             | Where:                                                                                                    |                                                             |                                                                                            |  |  |
|                             | Is one of the comparison symbols $=$ , $\lt$ , or $>$ .<br>$<$ op $>$                                                                                                    |                                                             |                                                                                            |  |  |
|                             | ispfversion<br>Is a three character specification of the ISPF version being tested.                                                                                                    |                                                             |                                                                                            |  |  |

*Table 2. Complex table example (continued)*

## Example:

 $\,$   $\,$ 

```
PROC
.
.
))IF-VER>3.2
     8,'PGM(MYPROG) PARM(A) SUSPEND'
))ELSE
     8,'PGM(MYPROG) PARM(A) '
))IF-END
.
.
)END
```
Since the SUSPEND keyword is only supported on ISPF versions above 3.2, a test is included to pass different statements based on the version of ISPF.

# **Environment testing**

| | | | | | | | | | |

| | | |

| | | | |

| | | | |

| |

> $\mathsf{I}$ I I I I

||||||

|

I I I

|| | ||

|

 $\overline{1}$ Ī  $\overline{1}$ I  $\overline{\phantom{a}}$ 

I

|||||

| | | PEL lets you check several environment values to conditionally pass panel lines to ISPF. This feature provides the ability to custom tailor panels for different groups of users based on userid, logon procedure name, the allocation of a DDNAME, or for different programs.

))IF-<environment-keyword>=<environment-value>

Where:

#### **<environment-keyword>**

Is one of the environment variables.

#### **<environment-value>**

Is the value the environment variable is tested against.

The following table lists the supported environment fields:

*Table 3. Complex table example*

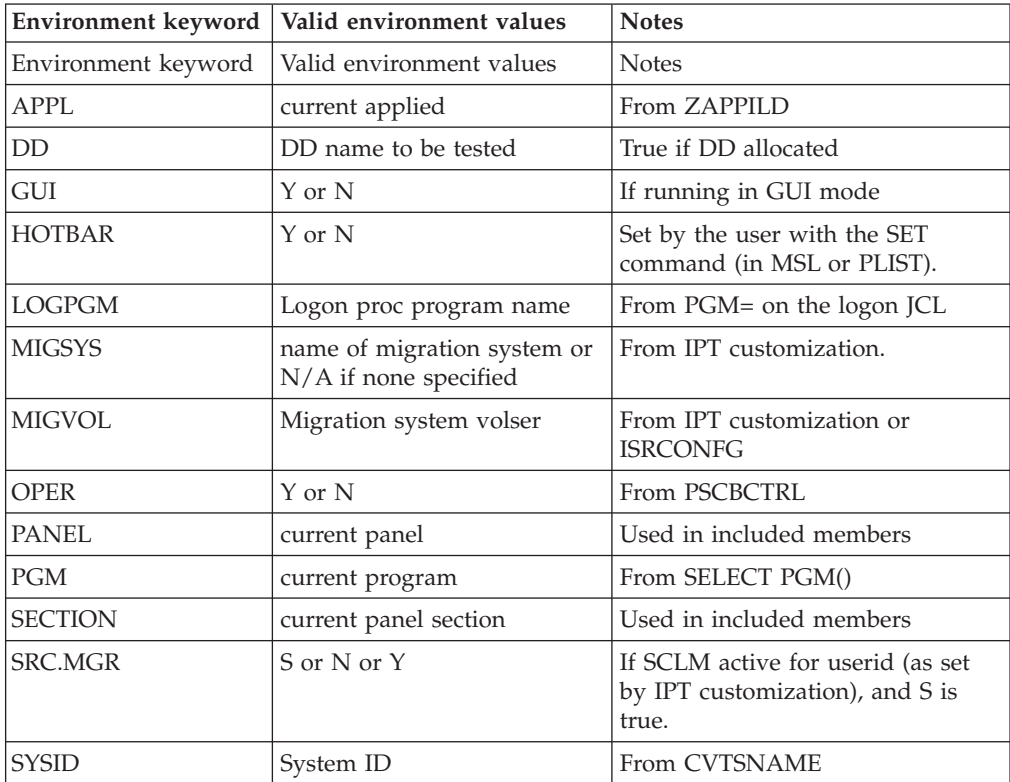

|

 $\mathbf{I}$  $\mathbf{I}$  $\mathbf{I}$ 

|||||

|

| | | | | |

| | | |

| | | | | | | | | | |

| | | |

| | | | |

 $\overline{1}$ 

| | | | |

| | | |

|

*Table 3. Complex table example (continued)*

|                | Environment keyword   Valid environment values | <b>Notes</b>         |
|----------------|------------------------------------------------|----------------------|
| <b>TSODEST</b> | Default destination                            | <b>From PDSCDEST</b> |
| <b>TSOUNIT</b> | Default allocation unit                        | <b>From PSCBGPNM</b> |
| USERID         | Current userid                                 |                      |

For example, assume that you want the system group (which uses the LOG\$SYS logon procedure) to have access to a special system utilities menu. You could change the main menu )BODY section to have the following lines:

```
))IF-LOGONPROC=LOG$SYS
    %Y + - SYSTEM UTILITIES
))IF-END
```
Similarly, in the &ZSEL statement on the )PROC section:

```
))IF-LOGONPROC=LOG$SYS
   Y,'PANEL(SYSUTIL)'
))IF-END
```
As another example, assume that you include menu definition lines in an external member called MENUDEF1 that is included from both the main menu (ISR@PRIM) and the utilities menu (ISRUTIL). The following lines can be used in MENUDEF1 to change the description of the X command:

```
))IF-PANEL=ISR@PRIM
   %X - TERMINATE ISPF USING LOG/LIST DEFAULTS
))ELSE
   %X - RETURN TO PREVIOUS PANEL
))IF-END
```
## **Unconditional branching**

Two statements allow you to define labels and branch to a label, bypassing lines in between:

```
))JMP:<label>
))LBL:<label>
```
where:

**<label>**

Is an 8 character label (padded with blanks if necessary). Labels have the same syntax rules as member names. They must start with alphabetic, @, \$, or #, and be followed by alphanumeric or \$, @, #.

```
Example:
```

```
))JMP:LABEL1
      %Y + - SYSTEM UTILITIES
      THE ABOVE LINE IS IGNORED
))LBL:LABEL1
```
**Note:** IPT will ignore all statements up to the first label statement matching the JMP statement label. You can therefore have multiple non-unique labels. The label specified in the JMP statement is searched for in the forward direction only.

Statements between the JMP and the matching LBL pair are never cached.

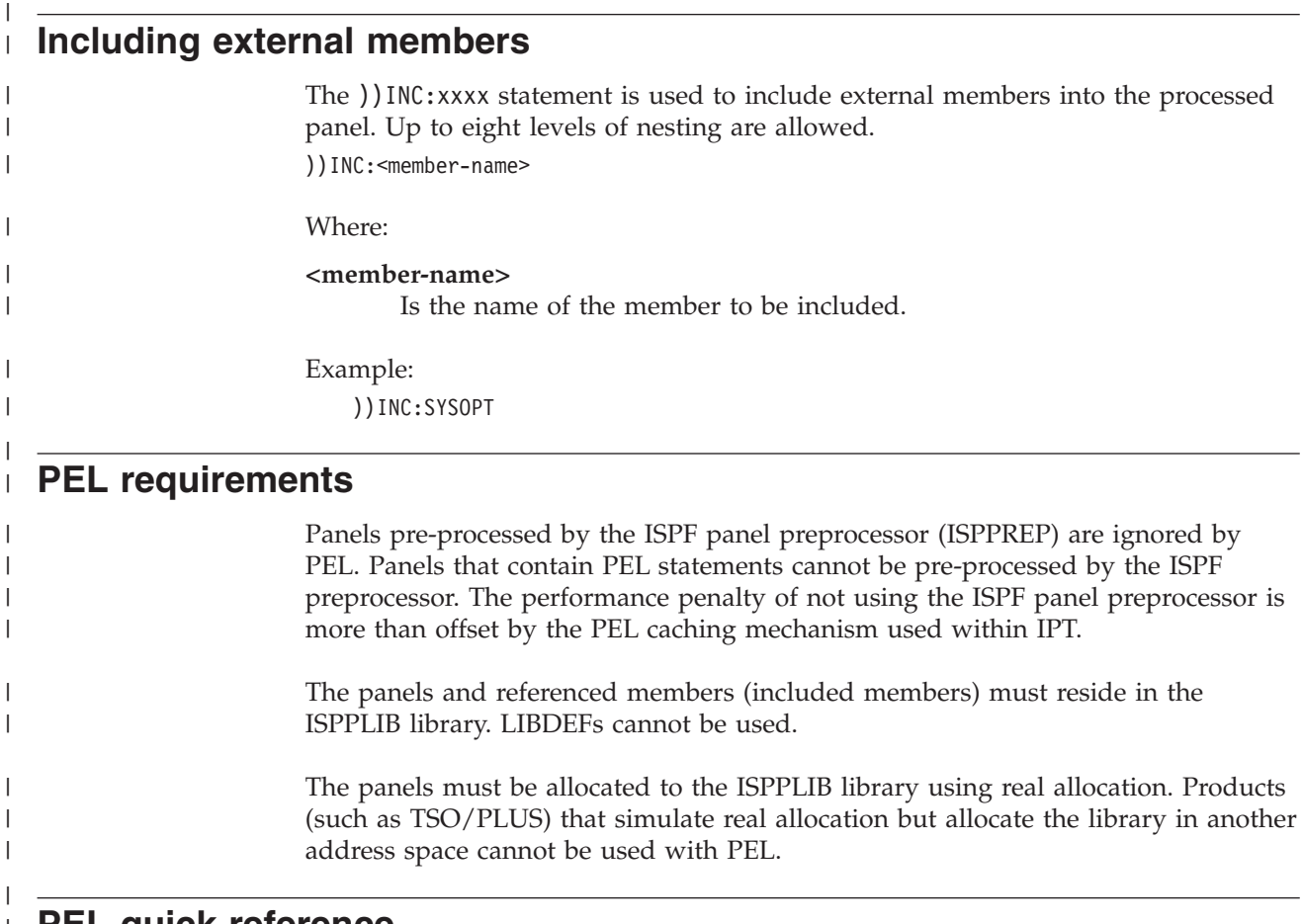

### **PEL quick reference** |

 $\begin{array}{c} \hline \end{array}$ 

 $\begin{array}{c} \hline \end{array}$  $\overline{1}$  $\sf I$  $\mathsf I$  $\begin{array}{c} \hline \end{array}$  $\begin{array}{c} \hline \end{array}$  $\sf I$  $\mathsf I$  $\overline{1}$  $\begin{array}{c} \hline \end{array}$  $\begin{array}{c} \hline \end{array}$  $\mathsf I$  $\overline{1}$  $\vert$  $\overline{\phantom{a}}$  $\overline{1}$  $\vert$  $\overline{\phantom{a}}$ 

|| ||<br>||||||||||<br>|||||||||||||

*Table 4. Complex table example*

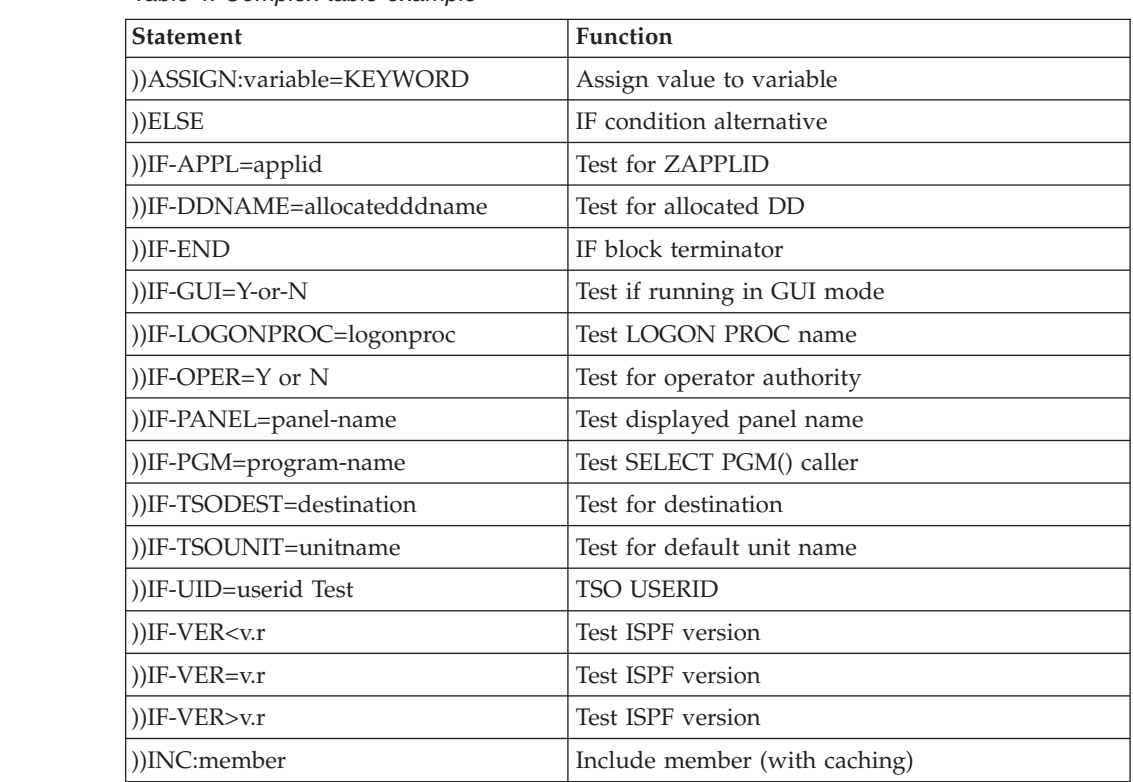

#### **PEL quick reference**

 $\,$   $\,$ 

 $\overline{1}$  $\mathsf I$  $\bar{\mathbf{I}}$ 

|||

 $\|$  $\vert$ 

*Table 4. Complex table example (continued)*

| Statement       | <b>Function</b>  |  |
|-----------------|------------------|--|
| $ $ ))JMP:label | Branch to label  |  |
| $ $ ))LBL:label | Label definition |  |
## <span id="page-216-0"></span>**Appendix A. Documenting an IPT failure for IBM level 2 support**

In the unlikely event that you are having problems with IPT, IPT can create files of information that you can forward to IBM level 2 support for diagnosis.

Here is the suggested sequence you should use to trap relevant information:

- 1. Logon to IPT.
- 2. Enter IDIAG TR, which is the shortcut for IPT DIAG TRACE ON (and automatically forces IPT DIAG LOG ON).
- 3. Work through your scenario.
- 4. Enter ISNAP, which is the shortcut for IPT SNAP.
- 5. Download DD(IQILOGPR) and DD(IQITRSNP) of your TSO session and send them to me along with screen shots of every step of your failing scenario.

Please additionally supply the output generated by the IVER shortcut (IPT VER) or the IMAINT shortcut (IPT MAINT). This output shows the list of APARs applied against IPT.

For more information, see:

- ["DIAG" on page 59](#page-68-0)
- ["SNAP" on page 60](#page-69-0)
- ["VER" on page 59](#page-68-0)
- ["MAINT" on page 59](#page-68-0)

**Documenting an IPT failure for IBM level 2 support**

### <span id="page-218-0"></span>**Appendix B. Controlling ISPF Productivity Tool processing (the SET command)**

To display the panels controlling these options, enter the SET command.

The panel that is displayed depends on whether you ISPF Productivity Tool displays a panel like these:

```
-IPT- --------------------Member Selection List options--------------------------
COMMAND == = >Automatic preview (with LOCATE/FIND) ==> Y (Y=Yes, N=No)
  Replace existing members (COPY/MOVE) ==> O (Y=Yes, N=No, O=Target Older)
  Member list line command pad character ==> (Blank,Dot,Quote,Underscore)
  Main menu option 1 default process \qquad \qquad \Rightarrow \, \overline{\mathsf{B}} (B=Browse, V=View)
  Main menu option 1,2 @H display ==> Y (Y=Olist, N=No)
  Default cursor position ==> M (M=Main command, L=Line cmd)
  Include member names in dataset history ==> N (Y=Yes, N=No)
 Prompt with FIND command after a Global FIND ==> Y (Y=Yes, N=No)
 Double-Byte-Character-Set (DBCS) support ==> N (Y=Yes, N=No)
   If DBCS supported, use case-sensitive search strings ==> N
 Commands executed by TAILOR command:
   ===> REFRESH;SORT CHA;FILT CHA -40
Press ENTER for options menu, END to exit, CANCEL for installation defaults.
```
*Figure 32. The Member Selection List options panel*

```
-IPT- -------------------OLIST - Object List Options----------------
COMMAND == =Default command (when selecting an item) ===> B (B=Browse, E=Edit, V=View)
  Show VOLSER of catalogued data-sets ===> Y (Y=Yes, N=No)
  Check edit recovery when the list opens ===> N (Y=Yes, N=No)
 Provide a field for TSO command parms ===> Y (Y=Yes, N=No)
  Display mode (right column shows) ===> C (C=Class, V=Volume)
  Default cursor position ===> M (M=Main command, L=Line cmd)
 Include member names in dataset history ==> N (Y=Yes, N=No)
 Double-Byte-Character-Set (DBCS) support ==> N (Y=Yes, N=No)
   If DBCS supported, use case-sensitive search strings ==> N
Press ENTER for options menu, END to exit, CANCEL for installation defaults.
```
*Figure 33. The Object List Options panel*

The rest of this Appendix explains each option.

### **MSL options**

#### **Line number for member list windows**

Specify the line number (relative to the first entry in the MSL) at which the top of assist and preview windows is to be positioned, with a value from 1 to 24.

#### **Automatic preview (with LOCATE/FIND)**

Control the automatic preview of members found by LOCATE, FINDTEXT, or FIND:

- **Y** Display a preview window of the member found.
- **N** Don't display a preview window of the member found.

### **Display list of commands on the panel**

Turn on or off the MSL automatic assist window:

- **Y** Display the assist window at all times.
- **N** Don't display the assist window unless requested.

### **Replace existing members (COPY/MOVE)**

When you issue a COPY or MOVE command, the setting here controls the standard ISPF option of whether or not like-named members in the target should be replaced by those in the source:

- **Y** Always replace members in the target that have the same name as those in the source.
- **N** If a member in the target has the same name as one in the source, don't copy or move that member.
- **O** Always replace members in the target, unless the time and date stamp of the target in the member is later than that of the source.

### **Prompt with FIND command after a Global FIND**

When you issue a global find command, the setting here controls whether a FIND command (with the same parameter) is displayed on the Command line for the individual member.

- **Y** The FIND command is displayed.
- **N** The FIND command is not displayed.

### **Double-Byte-Character-Set (DBCS) support**

Indicates whether you want to support DBCS.

- **Y** DBCS is supported.
- **N** DBCS is not supported.

If you indicate that DBCS is supported, you must also indicate if you want to use case-sensitive search strings.

### **Commands executed by TAILOR command**

Specify one or more MSL commands (such as SORT, FILTER, and <->EXCLUDE) here to tailor the MSL to your liking. These MSL commands can be executed via the TAILOR command, and, optionally, automatically when an MSL is invoked via the EDIT, VIEW, or BROWSE Entry panel.

### **OLIST options**

### **Default OLIST command**

Specify the process to be invoked by default when an item on a OLIST is selected by number:

- **V** The default process is VIEW.
- **B** The default process is BROWSE.
- **E** The default process is EDIT.

### **Check pending edit recovery in OLIST**

Specify whether or not edit recovery is checked whenever OLIST is invoked:

- **Y** Check for pending edit recovery whenever OLIST is invoked.
- **N** Don't check for pending edit recovery whenever OLIST is invoked.

#### <span id="page-220-0"></span>**Display list of commands on the panel**

Specify whether or not the OLIST panel should include a list of the OLIST commands:

- **Y** Use the form of the panel that shows the commands.
- **N** Don't use the form of the panel that shows the commands.

#### **Provide a field for TSO command parms**

Specify whether or not to display the OLIST panel should include a field on which to enter parameters to be appended to the command as issued:

- **Y** Use the form of the panel that provides a parameter input field.
- **N** Don't use the form of the panel that provides a parameter input field.

#### **OLIST display mode**

The right-most column of the OLIST panel can either display the object type or the volume. Specify which mode you want:

- **C** Class
- **V** Volume

When a OLIST is on display, the PF key defined as RCHANGE (usually PF6) toggles between the two forms of the display.

To accept the values shown and end the display of the options panels, press the END key. To display the second options panel, which contains the Member Selection List GLOBAL EDIT processing options, press Enter.

ISPF Productivity Tool displays a panel like the following and options are included afterwards.

```
-IPT- ----------------GLOBAL/FINDTEXT commands options-------------------------
COMMAND ===>
              MSL GLOBAL Control
 STOP AFTER ===> 9999 (Number of items to process successfully)
  PROMPT AFTER ===> 50 (Number of items to process before prompt is issued)
  START COLUMN ===> 1 (Quick FIND starting column in target data record)
   END COLUMN ===> 99999 (Quick FIND end column in target data record)
 Specify Y (Yes) or N (No) for the following options:
 AUTOMATIC ===> Y (Process without editing successful items?)
 LINK ===> Y (Process each command only if previous command succeeds?)
 PRINT ===> N (Generate listing of each member changed and saved?)
 EXCLUDE ===> N (Exclude failing items from selection list?)
              OLIST FINDTEXT/MEMFIND Control
 STOP AFTER ===> 10 (Number of items to process successfully)
 PROMPT AFTER ===> 10 (Number of items to process before prompt is issued)
  START COLUMN ===> 1 (Starting column in target data record)
    END COLUMN ===> 99999 (End column in target data record)
 Specify Y (Yes) or N (No) for the following options:<br>AUTOMATIC ===> N (Search without stopping at succ
              \equiv==> N (Search without stopping at successful items?)
 EXCLUDE ===> N (Exclude failing items from object list?)
Press ENTER or END to exit. Enter CANCEL for installation defaults.
```
*Figure 34. GLOBAL/FINDTEXT commands options*

### **MSL GLOBAL command options**

### **STOP AFTER**

In global EDIT, this controls the number of members to be processed successfully before stopping. This allows you to stop after finding a single member meeting particular specifications. You can set this field to any number between 1 and 9999.

### **PROMPT AFTER**

In global EDIT and FINDTEXT, this controls the number of members to be processed before a prompt is offered to you. The prompt gives you a chance to cancel the rest of the GLOBAL processing of the library, or to change the value in this field. You can set this field to any number between 1 and 9999.

### **AUTOMATIC**

In global EDIT, this controls whether or not you are placed into an EDIT session of members for which the commands succeeded:

- **Y** Don't invoke an EDIT session for each successfully processed member. Proceed immediately to the next member to be processed.
- **N** Invoke EDIT for each member for which the global EDIT command succeeded. You can review the changes, perform further editing, or cancel the changes. You can also terminate all pending processing.
- **LINK** This controls whether each of the commands you specify on the GLOBAL prompt panel are to be considered separate, or are to be treated as a group. If LINK is set to NO, any one of them may fail, and the other commands are processed. If LINK is set to YES, each of them must terminate successfully for any of the rest to be processed. If any command fails, the EDIT session for the member is cancelled, so the previous commands, if any, have no effect (unless one of the previous commands was SAVE).

The possible values are:

- **Y** Process the commands as a group.
- **N** Process the commands individually.

### **PRINT**

This controls whether or not members modified (and saved) under global EDIT are to be printed as specified in the print options:

- **Y** Print each successfully processed member.
- **N** Don't print the successfully processed members.

### **EXCLUDE**

This controls whether, when the global EDIT command has finished processing, members that were not successfully processed are still to be listed:

- **Y** Exclude members that were not successfully processed.
- **N** Don't change the member list.

To accept the values as displayed, press the END key.

To display the third options panel, which contains the print processing options, press Enter.

ISPF Productivity Tool displays the following panel:

```
-IPT- ---------------------------Print options---------
COMMAND == =Suppress page formatting ==> N (N=No, Y=Yes - file is already formatted)Print changed lines in bold ===> N (N=No, Y=Yes)
   Highlight program elements ===> Y (N=No, Y=Yes - emphasize recognized items)<br>Process mode ===> G (I=print immediately)
                                \equiv ===> G (I=print immediately)
                                       (G=Group requests for later printing)
                                       (L=print direct to the ISPF LIST data set)
   For process modes I and G:
     DESTINATION ID ===> (Node-id<.User-id>)
     CLASS ===> A (or Sysout class)
     WRITER name ===> (Output WRITER)
     CLASS<br>
WRITER name ===> 1 (Output WRI<br>
Number of copies ===> 1 (How many?)<br>
Lines per page ===> 60 (page size)
     Lines per page ==> 60 (page size)
     Keep in HOLD queue ===> N (Y=\overline{Y}es, N=No)<br>FORM number ===>
     FORM number
     FCB name ===>
   NOTE: Under process modes I and G, your USERID will be on the separator page.
  Press ENTER or END to exit. Enter CANCEL for installation defaults.
```
*Figure 35. Print options panel*

### **Print options**

#### **Print changed lines in bold**

This specifies whether or not you want lines in the current modification level of each member (that is, lines changed in the last EDIT session) to be highlighted by printing in bold print. (This makes them very easy to find.) Options are:

- **Y** Highlight lines in the current modification level.
- **N** Do not highlight any lines.

#### **Process mode**

You can control how and where items you select for printing (such as individual members, the member list, and clipboards) are to be printed:

### **I (Immediate)**

Each member or other item is printed to the printer separately, with separators between each.

#### **G (Group)**

Everything you specify for printing is accumulated in one print group until you issue the RELEASE command, issue the SET command and change the process mode to I or L, or end your session. The entire print group is printed together, without separators between individually printed items. For example, in GROUP mode, to get a list of all members starting with "PAY", followed by a print-out of each such member, you would issue the commands:

```
FILTER PAY*
SAVE
P *
RELEASE
```
#### **L (List)**

The print-out is directed to the ISPF LIST data set.

**Note:** If you direct the print-out to the ISPF LIST data set, you can print it using the ISPF command LIST.

The following options apply only if you have specified process mode I or G:

### **CLASS**

This specifies the SYSOUT class if you are printing to a printer.

### **DESTINATION ID**

This specifies the SYSOUT destination ID (that is, the route code) of the printer. It may be either Node-Id or Node-Id.User-Id.

#### **Number of copies**

This specifies how many copies you want to be printed.

#### **Lines per page**

This specifies how many lines per page you want to print.

If Process mode is L (ISPF LIST data set), use ISPF option 0 (ISPF parameters) to control PAGESIZE of the ISPF LIST data set.

### **Keep in HOLD queue**

This specifies whether or not you want the SYSOUT to be held:

**Y** Put the generated SYSOUT in the HOLD queue.

**Note:** Use the TSO OUT command, SDSF, or another output browser to release held SYSOUTs. The jobname is your TSO userid.

**N** The generated SYSOUT is immediately available (is released).

#### **FORM number**

This specifies the SYSOUT form number to be used for printing.

### **FCB name**

This specifies the SYSOUT FCB code to be used for printing.

To accept the values as displayed, press ENTER or the END key.

**Note:** When invoking SET, you can specify which set of options you want to look at by specifying the parameter OLIST, MSL, OUTPUT (or PRINT), or GLOBAL. For example, display the third SET panel (which displays the options controlling print processing), you can enter the command SET PRINT.

# **Appendix C. Patterns**

In a number of commands and fields where a name can be entered, ISPF Productivity Tool also accepts a pattern. For example, in MSL, when a line command is entered as a main command, a pattern can be used instead of a member name, so that the command acts on all names matching the pattern. A pattern contains one or more wildcard characters, which allow it to match more than one name. The wildcard characters are the percent sign ("%") and the asterisk "\*". Any character in the data in the same position as a percent sign is considered to match it. (A blank in the data is not considered to match.) Any number of characters from the position of the asterisk to the right are considered to match the asterisk. The asterisk can be in any position. Trailing blanks match the asterisk. In addition, the underscore character  $\overline{\binom{n}{2}}$  is used to indicate a blank space. (Although blank spaces cannot appear in some fields, such as the member name field in an MSL, they can appear in the RENAME column of an MSL, where the feedback messages appear, and in load module attribute fields.)

The following examples illustrate how patterns work:

*Table 5. Pattern matching definitions*

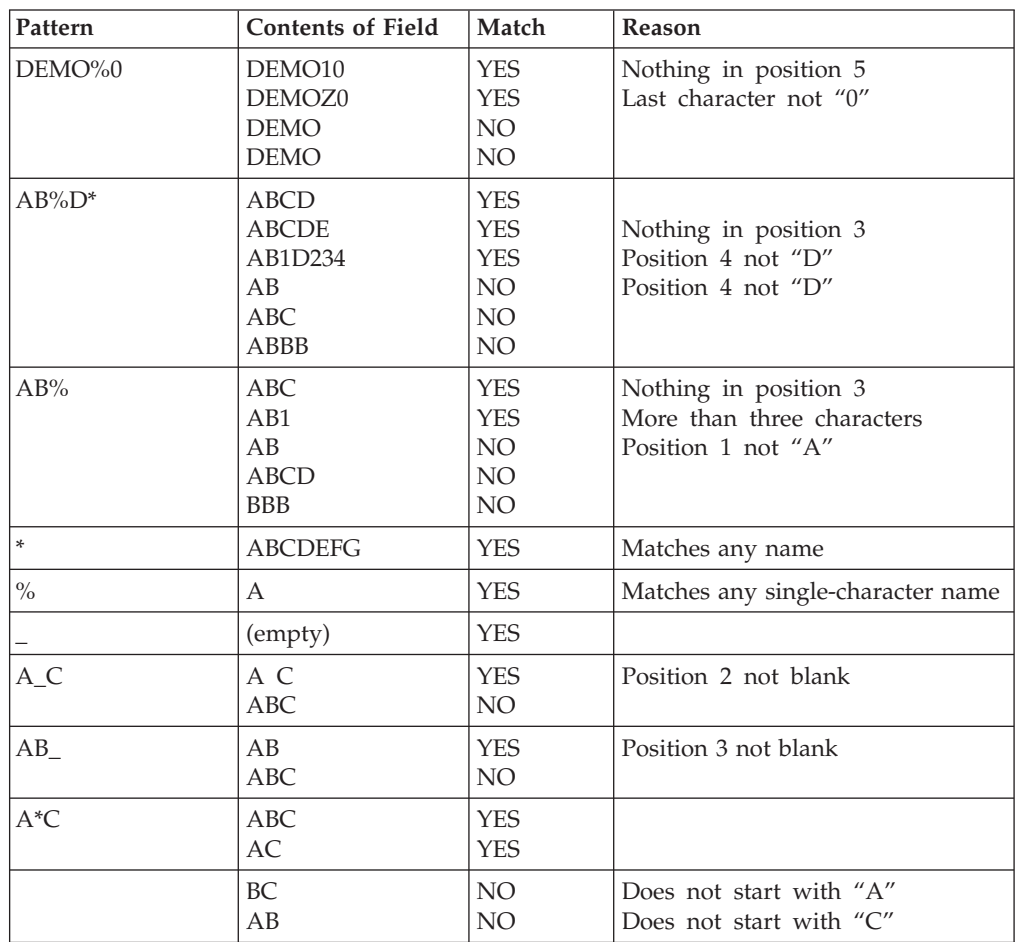

### **Patterns**

| Pattern  | <b>Contents of Field</b> | Match           | Reason                         |
|----------|--------------------------|-----------------|--------------------------------|
| $^*A^*B$ | AB                       | YES             |                                |
|          | \$ABC                    | <b>YES</b>      |                                |
|          | <b>ABEND</b>             | <b>YES</b>      | No "A" in string preceding "B" |
|          | A23B4                    | <b>YES</b>      | No "B" in string following "A" |
|          | <b>CCBD</b>              | NO <sub>1</sub> |                                |
|          | ZAREA                    | NO <sub>1</sub> |                                |

*Table 5. Pattern matching definitions (continued)*

# <span id="page-226-0"></span>**Appendix D. MSL feedback messages**

The RENAME field of the MSL displays descriptive information about the result of the process performed on the member:

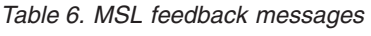

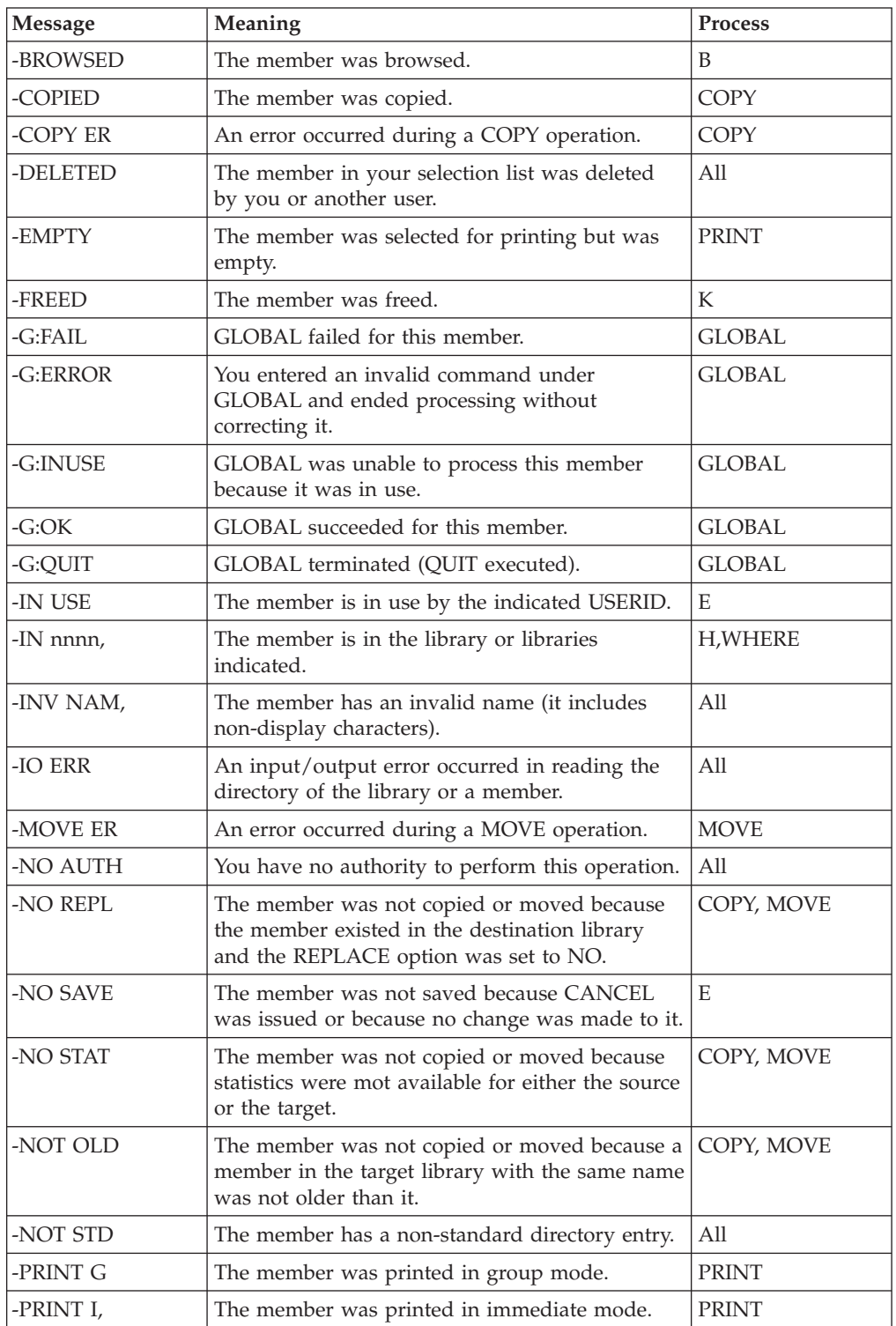

### **MSL feedback messages**

| <b>Message</b> | Meaning                                                                      | <b>Process</b>                      |
|----------------|------------------------------------------------------------------------------|-------------------------------------|
| -PRINT L       | The member was printed to the ISPF LIST data<br>set.                         | <b>PRINT</b>                        |
| -PROMOTE       | The member was promoted.                                                     | K                                   |
| -REVEALD       | A member with the same name in a lower<br>library was deleted from the list. | <b>DELETE MOVE</b><br><b>RENAME</b> |
| -SAVED         | The member was saved.                                                        | E                                   |
| -STATS         | The statistics of the member were created,<br>removed, or changed.           | <b>STATS</b>                        |
| -SUBMIT        | The member was submitted as a batch job.                                     | SUBMIT, U                           |
| -TXT FND       | The member contains the specified text string.                               | <b>FINDTEXT</b>                     |
| -VIEWED        | The member was viewed.                                                       | V                                   |
| old-name       | The original member name.                                                    | <b>RENAME</b>                       |
| Text           | The text specified by the TAG command.                                       | <b>TAG</b>                          |
| -function      | The ISPF function called.                                                    | <b>ISPEXEC</b>                      |
| -command       | The TSO command executed.                                                    | T                                   |

*Table 6. MSL feedback messages (continued)*

# <span id="page-228-0"></span>**Appendix E. MSL keywords, and default sorting order**

The FILTER, LOCATE, and SORT commands operate on the fields displayed on the MSL panel. The keywords used to specify the fields are the corresponding column headings on the MSL panel. In addition, a few synonyms are acceptable for some fields.

MSL provides two different member selection list panels, one for text file libraries (that is, all types of libraries except load module libraries), and one for load module libraries.

### **Text File Library panel**

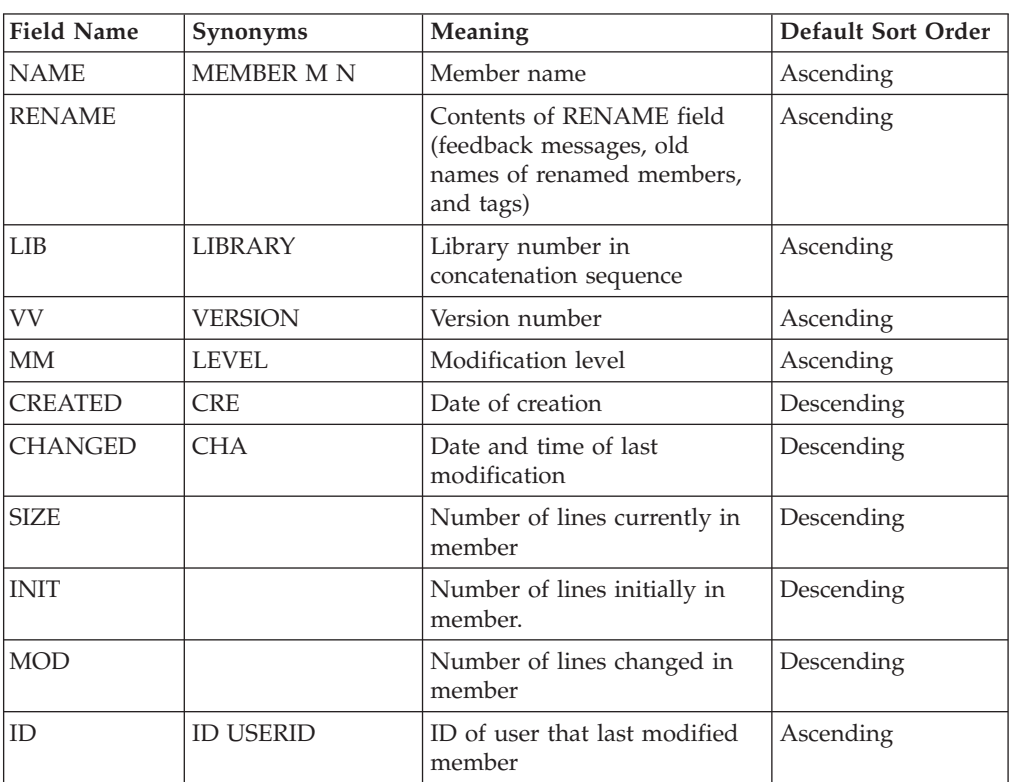

The field names, alternative acceptable names, meanings, and default sorting order are shown in the following table.

### **Load Library panel**

The load library panel field names, alternative acceptable names and meanings are shown in the following table:

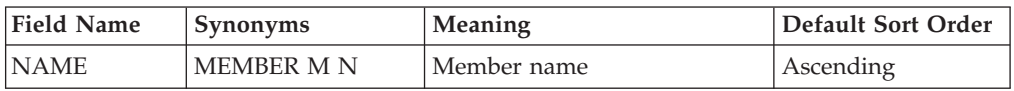

### **Load Library panel**

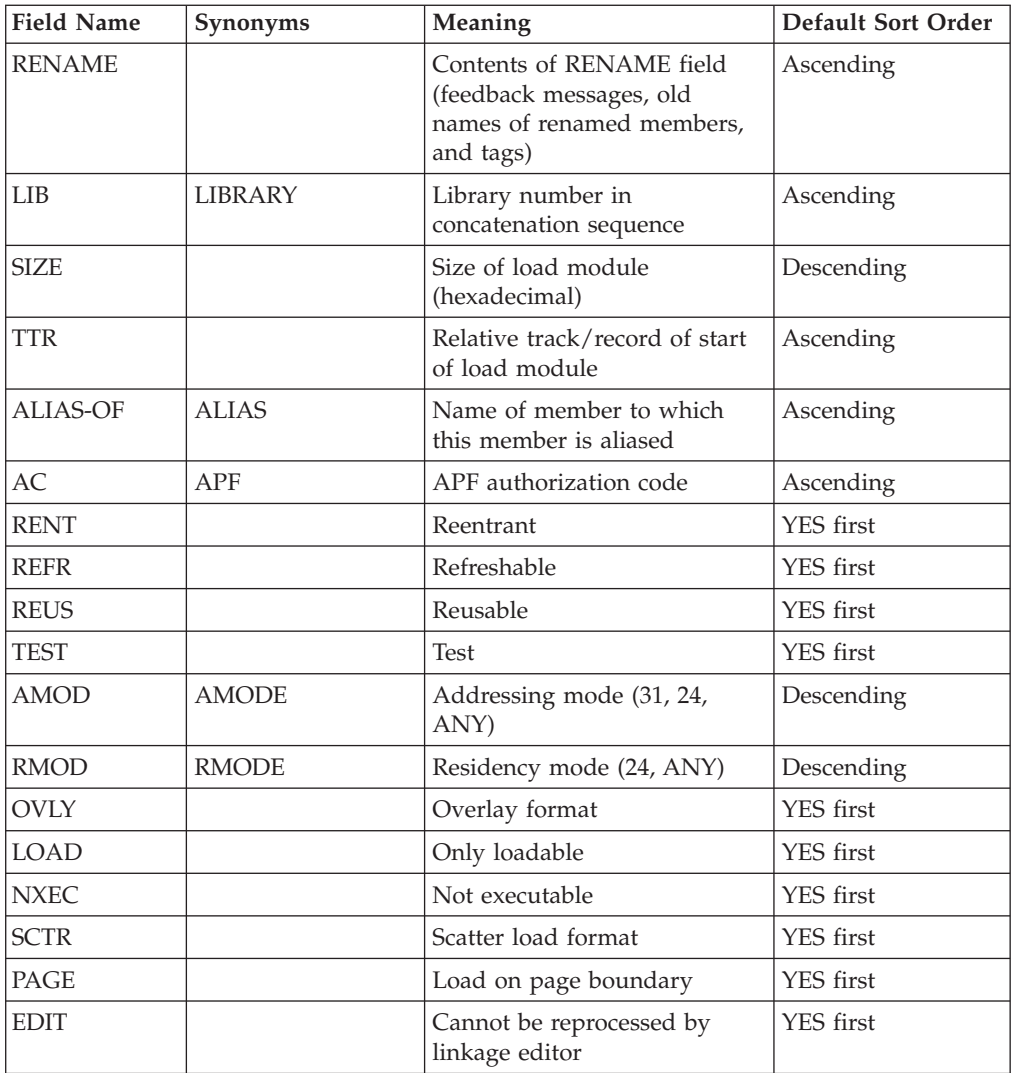

**Note:** For the load module attributes RENT, REFR, TEST, OVLY, LOAD, NXEC, SCTR, PAGE, and EDIT, blank is equivalent to "NO". For the load module attributes AMOD and RMOD, a blank value means that the linkage editor did not specify a value for this field. The underscore character  $\binom{n}{x}$  can be used (with commands such as FILTER) to indicate a blank in these fields.

# <span id="page-230-0"></span>**Appendix F. Invoking MSL from an application or CLIST**

MSL can be invoked by an application or CLIST. It must be called from a valid ISPF environment, using the ISPF Dialog Manager SELECT service. The format of the command should be as follows:

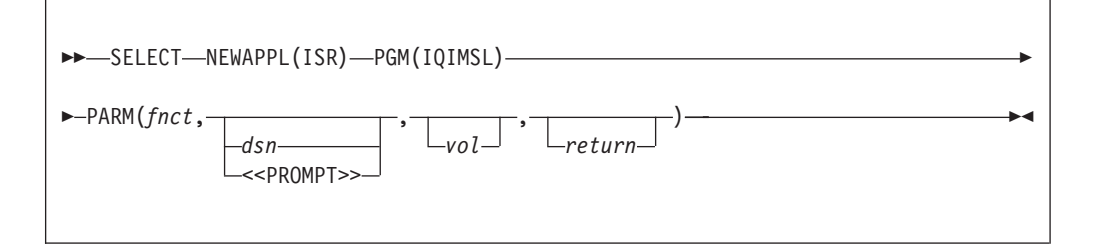

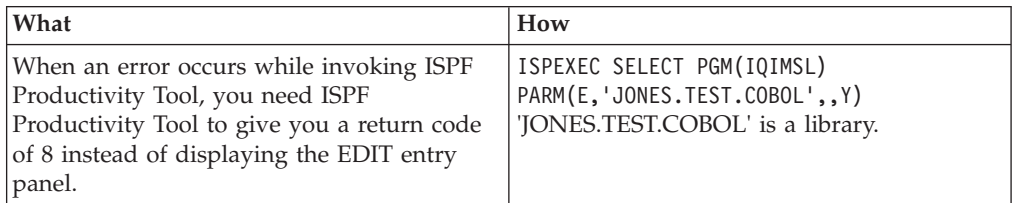

However invoked, on termination, control returns to the invoking application or CLIST.

The following is the description of the operands in the SELECT command:

- *fnct* This is the function code. It defines the default process. The values for the process are:
	- **E** EDIT (This is the default value for the default process.
	- **V** VIEW **B** BROWSE
	-
- *dsn* This is the data set name. If specified as <<PROMPT>> (including the greater-than and less-than symbols as shown), the entry panel is always displayed. If it is not specified, a prompt is displayed unless the cursor is on a valid ISPF Productivity Tool object name. The data set name can be specified in one of the following ways:
	- v PAYROL.JONES.COBOL, as a fully qualified name
	- JONES.COBOL, as a partially qualified name

If this is a library, it invokes a member list of the library. If this is a sequential file, it simply invokes that file.

In a library name with a member name, for example, 'PAYROLL.JONES.COBOL(ACCTMAIN)', it invokes the member ACCTMAIN in the library PAYROLL.JONES.COBOL. This form can be used with partially qualified library names.

In a library name with a pattern, for example, 'PAYROLL.JONES.COBOL(ACCT\*)', it invokes a filtered member list of the library listing all members whose names start with 'ACCT'.

In a member name 'PAYROLL', it invokes the member PAYROLL in the current library, or the last library processed (or, if the screen has been split, the last library processed in the split).

In a pattern 'PAY', it invokes a filtered listing of the members matching the pattern in the current library, or the library processed (or, if the screen has been split, the last library processed in this split).

- **Note:** Access to catalogued data sets by DD name is fully supported when MSL is invoked in an application or CLIST. You can invoke an MSL on a pattern on the particular level of the current PANELLIB concatenation by specifying dsn as: @@DD.PANELLIB.#2(ACCT\*).
- *vol* This is the volume serial number. If it is specified, MSL looks for the data set only on the specified volume. Otherwise, it consults the catalog to find the data set.
- *return* This operand decides whether or not to return to the calling application with a return code of 8 if an error occurs when invoking ISPF Productivity Tool:
	- **N** Display the entry panel if an error occurs. This is the default.
	- **Y** Return to the calling application with a return code of 8 if an error occurs.

# <span id="page-232-0"></span>**Appendix G. Invoking OLIST from an application or CLIST**

You can invoke OLIST from an application or CLIST. It must be called from a valid ISPF environment, using the ISPF Dialog Manager SELECT service.

You can create and display a temporary OLIST or a permanent OLIST. You can also display an existing OLIST, the default OLIST, or a selection list of OLISTs.

To invoke OLIST, issue a SELECT command in this form:

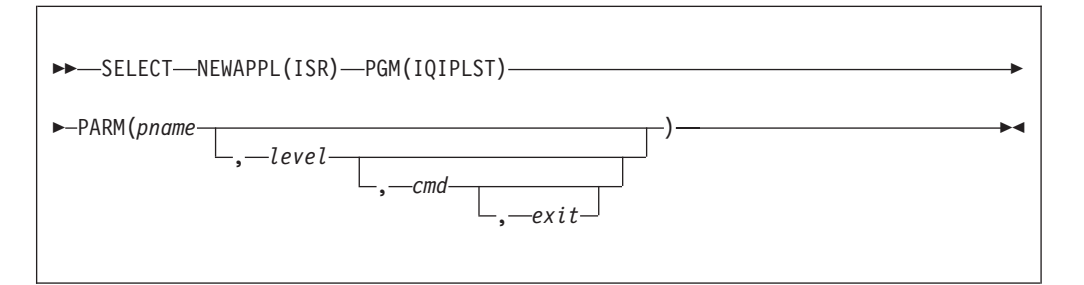

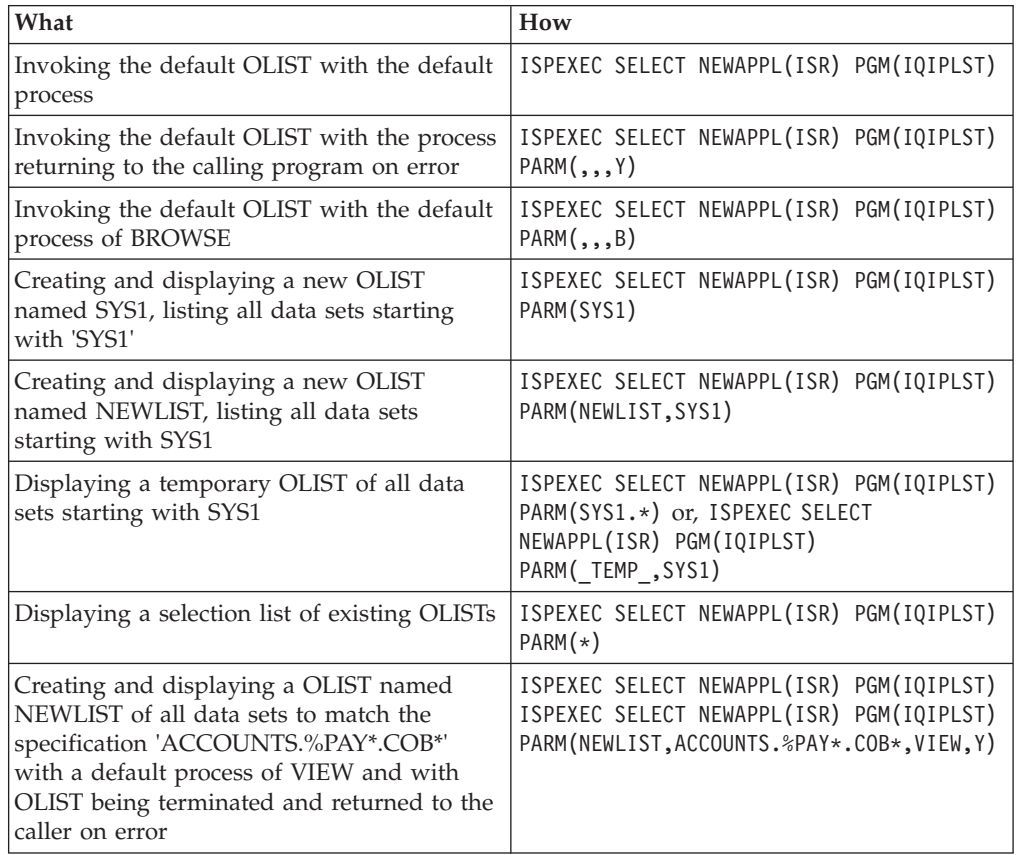

The SELECT command has this syntax:

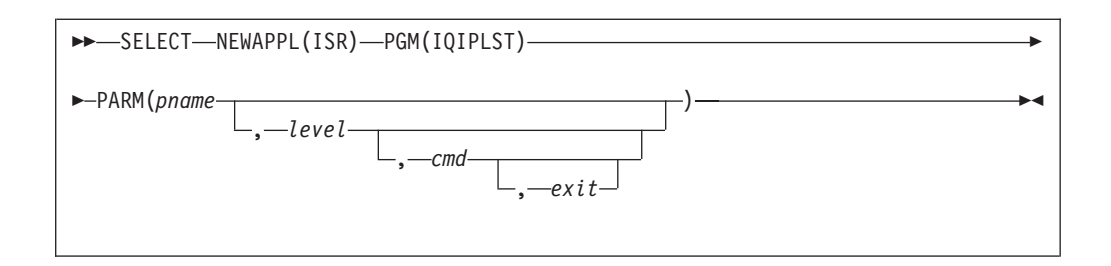

The operands are:

*pname* The OLIST is to be displayed or created.

**\*** to display the List of Referenced Object Lists

**\_TEMP\_** to create a temporary OLIST.

If "\*" or " TEMP" is omitted, the default OLIST is displayed.

*level* This is a fully or partially qualified data set level. The first level of a generic data set specification must be fully specified, but the following levels can be specified using the wildcards % and \* freely. If an existing OLIST is specified, the level is ignored.

> If level is omitted, pname is checked to see if it occurs as a first-level qualifier. If it occurs as a first-level qualifier, it creates a OLIST prefilled with a list of all data sets using pname as the first-level qualifier. If it does not, it creates a OLIST with the ISPF libraries on the user's EDIT entry panel.

*cmd* The values for the command are as follows:

| В | <b>BROWSE</b> |
|---|---------------|
| E | <b>EDIT</b>   |
| V | <b>VIEW</b>   |

If the values are omitted, the default process is defined as on the user's ISPF Productivity Tool Options panels.

This command can be specified as the following:

- PAYROL.JONES.COBOL, as a fully qualified name
- JONES.COBOL, as a partially qualified name

If this is a library, this command invokes a member list of the library. If this is a sequential file, it simply invokes that file.

In a library name with a member name, for example, 'PAYROLL.JONES.COBOL(ACCTMAIN)', the command invokes the member ACCTMAIN in the library PAYROLL.JONES.COBOL. This form can be used with partially qualified library names.

In a library name with a pattern, for example, 'PAYROLL.JONES.COBOL(ACCT\*)', this command invokes a filtered member list of the library listing all members whose names start with 'ACCT'.

In a member name 'PAYROLL', this command invokes the member PAYROLL in the current library, or the last library processed (or, if the screen has been split, the last library processed in the split).

In a pattern 'PAY', this command invokes a filtered listing of the members matching the pattern in the current library, or the library processed (or, if the screen has been split, the last library processed in this split).

- **Note:** Access to catalogued data sets by DD name is fully supported when MSL is invoked in an application or CLIST. You can invoke an MSL on a pattern on the particular level of the current PANELLIB concatenation by specifying dsn as: @@DD.PANELLIB.#2(ACCT\*).
- *exit* It allows you to decide whether or not OLIST should be terminated on error:
	- **Y** On error, return to the caller.<br> **N** On error, remain in OLIST, w
	- **N** On error, remain in OLIST, where the user is able to correct the error (possibly by specifying a different OLIST). This is the default.

**Invoking OLIST from an application or CLIST**

# **Appendix H. Invoking user commands from MSL**

The % line command in MSL is used to invoke user-written commands. It invokes CLISTs, REXX execs, or other TSO commands accessible from ISPF. The name of the command is specified in the RENAME column.

|                      |        |        | File Display Library SCLM Settings Menu Utilities Test Help Exit              |         |                        |                    |            |
|----------------------|--------|--------|-------------------------------------------------------------------------------|---------|------------------------|--------------------|------------|
|                      |        |        |                                                                               |         |                        |                    |            |
|                      |        |        | -IPT--EDIT L1------ INTT025.IPT.MSGS ----------------------ROW 00001 OF 00004 |         |                        |                    |            |
| $COMMAND$ ===>       |        |        |                                                                               |         |                        | $SCROL = == > CSR$ |            |
| HOTBAR: REFRESH FLIP |        | GLOBAL | INFO                                                                          |         | COMPRESS EXPDIR TAILOR |                    | TOTAL S    |
|                      |        |        |                                                                               |         | ON VOLUME USR004       |                    |            |
| NAMF                 | RFNAMF |        | LIB VV.MM CREATED                                                             | CHANGED | <b>SIZE</b>            | INIT               | MOD USERID |
| % NEWSTUFF MAILIT    |        |        | 1 01.01 07/01/26 07/01/26 13:52 23                                            |         |                        | 21                 | 2 SUPPORT  |
| <b>RESTORE</b>       |        |        | 1 01.01 07/01/26 07/01/26 13:52 13                                            |         |                        | 14                 | 0 SUPPORT  |
| <b>SYSTEMS</b>       |        |        | 1 01.01 07/01/26 07/01/26 13:52                                               |         | 6                      | - 8                | 0 SUPPORT  |
| TRAINS               |        |        | 1 01.01 07/01/26 07/01/26 13:52                                               |         | 19                     | 16                 | 3 SUPPORT  |
| $--FND --$           |        |        |                                                                               |         |                        |                    |            |
|                      |        |        |                                                                               |         |                        |                    |            |

*Figure 36. Entering the % line command in MSL*

The MAILIT command is used on the NEWSTUFF member. MAILIT must be available to ISPF for processing (SYSPROC, SYSEXEC, linklist TSO command, etc.). ISPF Productivity Tool invokes the command with the data set name and the member name as the first parameter. In this example, the command is invoked as follows:

ISPEXEC SELECT CMD(MAILIT 'SAMPLE.TEST.MSGS(NEWSTUFF)')

In addition, ISPF Productivity Tool stores in the shared pool several ISPF variables that can be used by the invoked application. See [Appendix K, "Adding your own](#page-242-0) [commands to MSL," on page 233](#page-242-0) for the list of available variables and their usage.

# **Appendix I. Invoking user commands from OLIST**

When a line command entered in OLIST is not a built-in line command, OLIST assumes it is a TSO command or CLIST/REXX exec. The invoked command is passed the data set name (with the member name, if specified) as a parameter. The user may also specify other parameters. If the command is preceded by a question mark, or SHOWCMD is set to ON, ISPF Productivity Tool displays a prompt screen showing the command buffer before execution. The ? command prefix overrides built-in line commands, allowing you to execute installation commands with names like B, E, I etc.

When creating your own commands to be called from OLIST, remember that these must be available to ISPF (via SYSPROC/SYSEXEC or other normal module concatenation libraries).

An example of a command that uses the TSO XMIT command to transmit data sets is:

CLIST NAME: DSNSENU

```
PROC 1 DSNAME TO(JONES01)
XMIT (&TO) DATASET(&DSNAME)
```
The command would be invoked from OLIST as shown below:

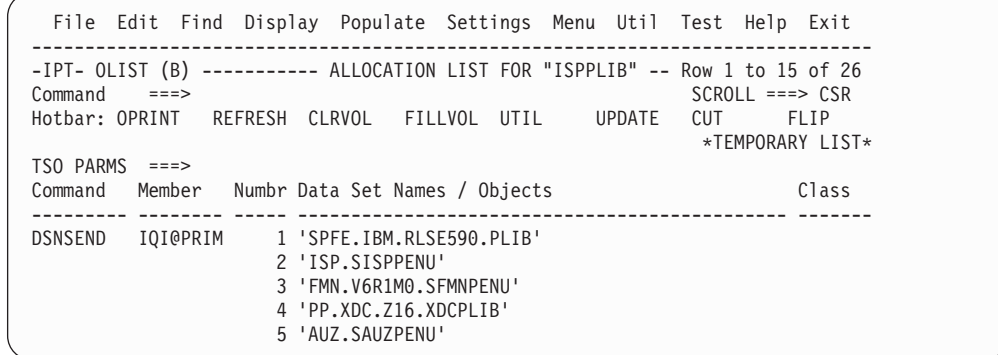

To override the destination parameter in the CLIST, the TO(...) parameter can be specified in the TSO PARMS field as follows:

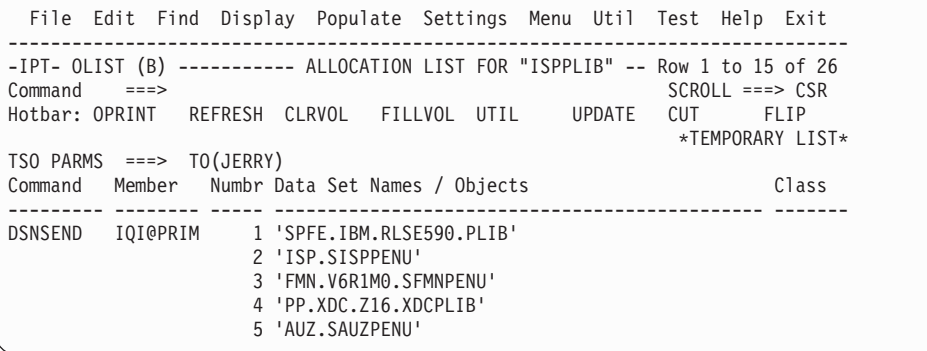

**Invoking user commands from OLIST**

## <span id="page-240-0"></span>**Appendix J. Calling enhanced EDIT, VIEW, or BROWSE from dialogs**

You can dynamically invoke the ISPF Productivity Tool enhanced EDIT, VIEW, or BROWSE function from a dialog.

To invoke EDIT with the ISPF Productivity Tool enhancements, do one of the following:

- v Specify !IQIEMAC as the initial macro on the ISPEXEC EDIT statement.
- v If you already have an initial macro on the ISPEXEC EDIT statement, issue ISREDIT !IQIEMAC in your own initial macro.

To invoke VIEW, do one of the following:

- Specify !IQIVMAC as the initial macro on the ISPEXEC EDIT statement.
- v If you already have an initial macro on the ISPEXEC EDIT statement, issue ISREDIT !IQIVMAC in your own initial macro.
- **Note:** If you are not using the ISPF Productivity Tool Librarian or Panvalet support and if you invoke EDIT on non-standard libraries (for example, Librarian files) or use the EDIF EDIT interface, use !IQIPMAC instead of !IQIEMAC or !IQIVMAC.

To invoke BROWSE, use the parameter PANEL(IQIBROB) on the ISPEXEC BROWSE statement.

# <span id="page-242-0"></span>**Appendix K. Adding your own commands to MSL**

The T (TSO) command is a convenient vehicle to add more commands to MSL. You can create Assembler Language TSO commands, CLISTs, or REXX EXECs that accept a data set name (with a member) as a first parameter to perform a number of different functions on a member, such as compiling a member or downloading or uploading a member to or from a PC.

When a user enters a T command, MSL issues a command to TSO in the format command 'library-name(member)'

where command is as specified in the rename field (if T is issued as a line command), or is the second parameter of the T main command.

The following ISPF dialog variables are stored in the SHARED pool and are available to the TSO command, CLIST, or REXX EXEC being called:

| <b>ZLLIB</b>        | Position of member in concatenation hierarchy |  |  |  |
|---------------------|-----------------------------------------------|--|--|--|
| <b>MEMBER</b>       | Member name                                   |  |  |  |
| <b>DIRTYPE</b>      | Type of member:                               |  |  |  |
|                     | S - ISPF statistics are available             |  |  |  |
|                     | N - ISPF statistics are not available         |  |  |  |
|                     | L - Load module                               |  |  |  |
| <b>TYPE</b>         | Data set type (last qualifier)                |  |  |  |
| <b>IPIDSN1</b>      | Name of library 1 in concatenation hierarchy  |  |  |  |
| IPIDSN <sub>2</sub> | Name of library 2 in concatenation hierarchy  |  |  |  |
| <b>IPIDSN3</b>      | Name of library 3 in concatenation hierarchy  |  |  |  |
| IPIDSN4             | Name of library 4 in concatenation hierarchy  |  |  |  |

**Variables always available**

### **Variables available if ISPF statistics are available**

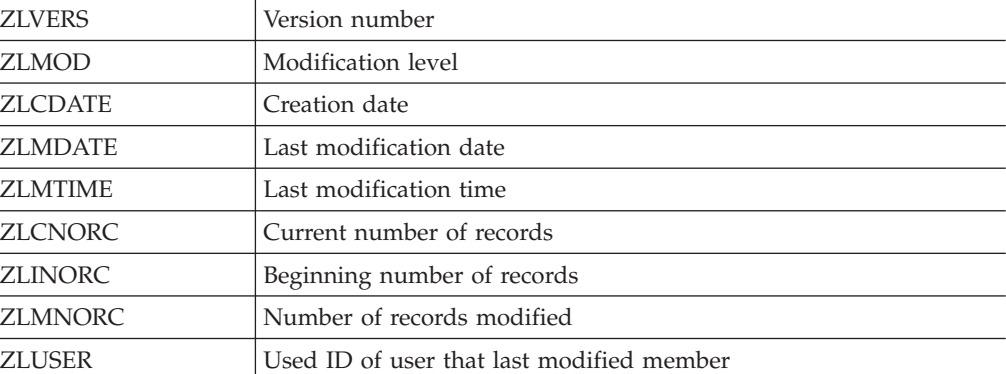

#### **Variables available for load modules**

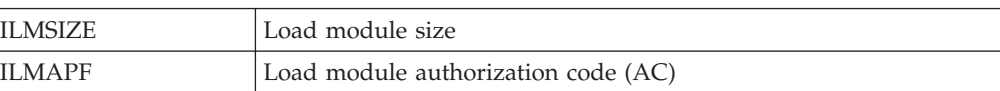

### **Adding your own commands to MSL**

| THIND ICO MYMIND IC IOI IOMM INOMMICO |                                            |  |  |  |
|---------------------------------------|--------------------------------------------|--|--|--|
| <b>ILMRENT</b>                        | YES if reentrant                           |  |  |  |
| <b>ILMREFR</b>                        | YES if refreshable                         |  |  |  |
| <b>ILMREUS</b>                        | YES if reusable                            |  |  |  |
| <b>ILMTEST</b>                        | YES if link-edited with the TEST attribute |  |  |  |
| <b>ILMAMOD</b>                        | Load module AMODE                          |  |  |  |
| <b>ILMRMOD</b>                        | Load module RMODE                          |  |  |  |

**Variables available for load modules**

When entered as a main command, the T command requires a member name or pattern. If a TSO command, CLIST, or REXX EXEC creates a new member, MSL adds it to the member list. For example, if you create a TSO command, CLIST, or REXX EXEC called UPLOAD, you can issue the following command to upload a file from the PC into a new member called NEWNAME: T NEWNAME UPLOAD

The essential elements of such a CLIST or REXX EXEC would look like this:

```
PROC 1 DSNAME
ALLOC REUSE FILE(OUT) SHR DA(&DSNAME) /* ALLOCATE OUTPUT FILE
*/
CALL 'DEMO.LOAD(DOUPLOAD)' 'UPLOAD' /* ASSUME THIS IS THE UPLOAD
PROGRAM */
FREE FILE(OUT) /* FREE THE OUTPUT DDNAME */
```
When entered as a main command, the T command accepts patterns. You may want to QUIT the processing of members not yet processed if a return code from a TSO command, CLIST, or REXX EXEC indicates a severe error. To do so, it's necessary to issue the appropriate ISPEXEC command, like this:

```
PROC 1 DSNAME
ALLOC REUSE FILE(OUT) SHR DA(&DSNAME) /* ALLOCATE OUTPUT FILE
*/
CALL 'DEMO.LOAD(DOUPLOAD)' 'UPLOAD' /* ASSUME THIS IS THE UPLOAD
PROGRAM */<br>IF (&MAXCC>8) THEN DO
                                /* HANDLE SEVERE ERRORS */WRITE SEVERE ERROR (RETURN CODE IS &MAXCC)
ISPEXEC SELECT PGM(IQIQUIT) PARM(N) /* ISSUE MSL 'QUIT' */
                      /* END DO */FREE FILE(OUT) /* FREE THE OUTPUT DDNAME */
```
## **Appendix L. Adding your own point-and-shoot general commands**

You can add general commands to ISPF. If you use the TSO shell provided by ISPF Productivity Tool, the commands you add can make use of the point-and- shoot interface. For example, if you have (or create) a CLIST that compiles a data set, users are able to specify the data set to be compiled simply by typing the command name on the command line, putting the cursor on the data set name, and pressing Enter. If a PF key is set to the command name, users are able to invoke the command simply by placing the cursor on the data set name and pressing the PF key.

To add a general command, add an entry in ISPCMDS (the ISPF command table) or in an application command table (xxxxCMDS, where xxxx is the application ID). For example, assume that the CLIST named COMPILE accepts a source data set name as its first parameter. Add an entry like the following to the command table:

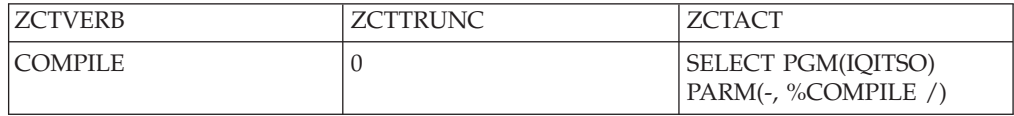

ISPF Productivity Tool replaces the slash ("/") in the command parameter with the data set name that the cursor is on. (If the cursor is not on a valid name, no substitution is performed, and the slash is passed to the application.)

# <span id="page-246-0"></span>**Appendix M. Persistent Table Library**

Persistent Table Library is a personal library that serves as a repository for ISPF Productivity Tool persistent objects. Persistent Table Library can be dynamically allocated or disabled.

In the Persistent Table Library Options panel, Persistent Table Library provides the following options:

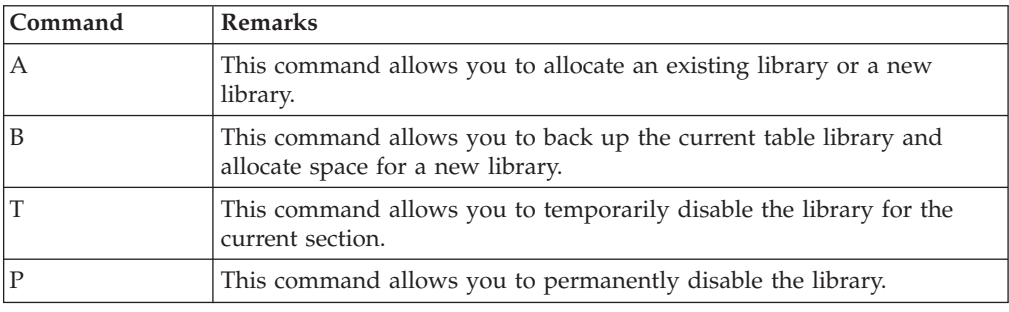

### **Allocating a library**

ISPF Productivity Tool recommends a dedicated PDSE library for storing its persistent tables. You may either specify an existing library or allocate a new library for this purpose. When you allocate a valid library, its name is stored in your profile and is automatically used as long as DD (IPITBLIB) is not included in your LOGON procedure.

ISPF Productivity Tool suggests you use the library name of the existing permanent OLIST library, or if DD (PLSTLIBW) is missing, use a name and volume derived from your PROFILE library name.

You can disable the library or select a library by using the following commands in the main Command line:

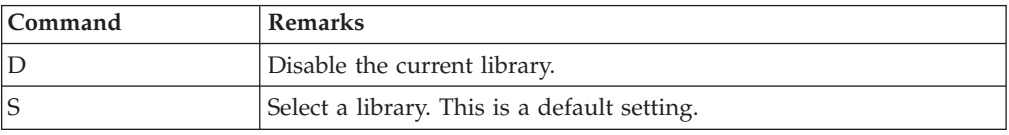

### **Backing up the table library**

ISPF Productivity Tool allows you to back up your persistent table library or allocate a larger library when your current library is running out of space. ISPF Productivity Tool provides the following options:

*Figure 37. Persistent Table Management panel*

```
-IPT-------------------- Persistent Table Management --------------------------
COMMAND ===>
  IBMIPT persistent table library just encountered an unrecoverable
  error ( ABEND ). In order to complete your request, a larger
  library needs to be allocated.
  If you elect to proceed with allocating a larger library, IBMIPT
  will perform the following steps to ensure integrity of your data:
  1) Rename library to: INTT125.SYSA.ISPF.IPITBLB0
 2) Allocate a larger: INTT125.SYSA.ISPF.IPITBLIB
 3) Copy old library into the new one.
  4) Resume operation with new library.
  If you decline to proceed with the above, your currently used
  persistent table will not be saved as requested.
Press ENTER to process or F3 to cancel.
  Current Allocation
  Data set name type : LIBRARY
  Allocated blocks . : 327 Block size . . . . : 6160
  Maximum dir. blocks : no limit  Number of members . : 0
```
### <span id="page-248-0"></span>**Notices**

This information was developed for products and services offered in the U.S.A.

IBM may not offer the products, services, or features discussed in this document in other countries. Consult your local IBM representative for information on the products and services currently available in your area. Any reference to an IBM product, program, or service is not intended to state or imply that only that IBM product, program, or service may be used. Any functionally equivalent product, program, or service that does not infringe any IBM intellectual property right may be used instead. However, it is the user's responsibility to evaluate and verify the operation of any non-IBM product, program, or service.

IBM may have patents or pending patent applications covering subject matter described in this document. The furnishing of this document does not give you any license to these patents. You can send license inquiries, in writing, to:

IBM Director of Licensing IBM Corporation North Castle Drive Armonk, NY 10504-1785 U.S.A.

Licensees of this program who wish to have information about it for the purpose of enabling: (i) the exchange of information between independently created programs and other programs (including this one) and (ii) the mutual use of the information which has been exchanged, should contact:

IBM Corporation Mail Station P300 522 South Road Poughkeepsie New York 12601-5400 U.S.A.

Such information may be available, subject to appropriate terms and conditions, including in some cases, payment of a fee.

The licensed program described in this document and all licensed material available for it are provided by IBM under terms of the IBM Customer Agreement, IBM International Program License Agreement or any equivalent agreement between us.

For license inquiries regarding double-byte (DBCS) information, contact the IBM Intellectual Property Department in your country or send inquiries, in writing, to:

Intellectual Property Licensing Legal and Intellectual Property Law IBM Japan, Lt. 1223-14, Shimotsuruma, Yamato-shi Kanagawa 242-8502 Japan

The following paragraph does not apply to the United Kingdom or any other country where such provisions are inconsistent with local law: INTERNATIONAL BUSINESS MACHINES CORPORATION PROVIDES THIS PUBLICATION "AS IS" WITHOUT WARRANTY OF ANY KIND, EITHER EXPRESS OR IMPLIED,

INCLUDING, BUT NOT LIMITED TO, THE IMPLIED WARRANTIES OF NON-INFRINGEMENT, MERCHANTABILITY OR FITNESS FOR A PARTICULAR PURPOSE. Some states do not allow disclaimer of express or implied warranties in certain transactions, therefore, this statement may not apply to you.

This information could include technical inaccuracies or typographical errors. Changes are periodically made to the information herein; these changes will be incorporated in new editions of the publication. IBM may make improvements and/or changes in the product(s) and/or the program(s) described in this publication at any time without notice.

Any references in this information to non-IBM Web sites are provided for convenience only and do not in any manner serve as an endorsement of those Web sites. The materials at those Web sites are not part of the materials for this IBM product and use of those Web sites is at your own risk.

If you are viewing this information softcopy, the photographs and color illustrations may not appear.

### **Trademarks**

A current list of IBM trademarks is available on the Web at "Copyright and trademark information", http://www.ibm.com/legal/copytrade.shtml.

## **Index**

# **Special characters**

/ *See* [slash command](#page-147-0) [/D OLIST command 145](#page-154-0) [/I OLIST command 157](#page-166-0) [/R OLIST command 176](#page-185-0) [/X OLIST command 189](#page-198-0) @H *See* [data set history facility](#page-45-0) [% MSL command 85](#page-94-0) = *See* [equal command](#page-147-0) [= MSL command 84](#page-93-0)

# **A**

[A OLIST command 139](#page-148-0) [about this manual 1](#page-10-0) action bar [function-oriented 18](#page-27-0) [on an OLIST 18](#page-27-0) action fields [overview 18](#page-27-0) [using 23](#page-32-0) [ALIas MSL command 85](#page-94-0) applications [calling ISPF Productivity Tool](#page-52-0) [functions 43](#page-52-0) [invoking MSL 221](#page-230-0) [invoking OLIST 223](#page-232-0) [assignments 201](#page-210-0) ASSIST [displaying window 2](#page-11-0) for MSL<sub>s</sub> 25 [for OLISTs 24](#page-33-0) [ASSIST command 24](#page-33-0)[, 25](#page-34-0) [ASSIST MSL command 86](#page-95-0) [ASSIST OLIST command 140](#page-149-0) [assumptions 1](#page-10-0)

# **B**

[B MAP list line command 196](#page-205-0) [B MSL command 87](#page-96-0) [B OLIST command 140](#page-149-0) [BF OLIST command 141](#page-150-0) branching [unconditional 204](#page-213-0) BROWSE ENTRY panel [hotbar commands 15](#page-24-0) [BROWSE general command 53](#page-62-0) [calling from dialogs 231](#page-240-0) [enhanced handling 32](#page-41-0) [enhancements 34](#page-43-0)

# **C**

[C OLIST command 142](#page-151-0) [CANcel OLIST command 142](#page-151-0) CHANGE command [enhanced support 35](#page-44-0) **CLIST** [invoking MSL 221](#page-230-0) [invoking OLIST 223](#page-232-0) [CLRVOL OLIST command 143](#page-152-0) [CMDparms OLIST command 143](#page-152-0) [CMDS IPT parameter 57](#page-66-0) command buffer [viewing before executing](#page-26-0) [command 17](#page-26-0) command shortcuts *See* [shortcuts](#page-11-0) command verbs [renaming with customization](#page-58-0) [wizard 49](#page-58-0) commands [adding to MSL 233](#page-242-0) [general 49](#page-58-0) [introduction 49](#page-58-0) [modifying 193](#page-202-0) [recalling 39](#page-48-0) [setting on a hotbar 14](#page-23-0) [shortcuts 69](#page-78-0) [specifying on a hotbar 14](#page-23-0) comments [supported by OLIST 22](#page-31-0) [COMPRESS EDIT/VIEW/BROWSE](#page-82-0) [command 73](#page-82-0) [COMPress MSL command 88](#page-97-0) [COMPress OLIST command 144](#page-153-0) [conditional statements 202](#page-211-0) [CONFIRM MSL command 89](#page-98-0) [COPY MSL command 89](#page-98-0) [COPY OLIST command 144](#page-153-0) [COPYALl MSL command 90](#page-99-0) [COPYALl OLIST command 144](#page-153-0) cursor-sensitive areas [on an MSL 26](#page-35-0) [on an OLIST 23](#page-32-0) [cursor-sensitive input fields 23](#page-32-0) [customizable user interface 30](#page-39-0) customization wizard [renaming command verbs 49](#page-58-0) CUT command [enhanced 35](#page-44-0) [CUT EDIT/VIEW command 73](#page-82-0) [CUT OLIST command 144](#page-153-0)

# **D**

[D OLIST command 145](#page-154-0) data set history facility [overview 36](#page-45-0) [Data Set History panel 37](#page-46-0) [Data Set Information panel 156](#page-165-0) data set level [defined 17](#page-26-0) data sets [accessing by DD name 37](#page-46-0) [DEFault MSL command 91](#page-100-0)

[DEFault OLIST command 146](#page-155-0) [Delete MSL command 92](#page-101-0) deleted member [browsing 195](#page-204-0) [restoring 195](#page-204-0) [viewing 195](#page-204-0) deleted members [restoring 197](#page-206-0) [DEQ MAP list main command 196](#page-205-0) [DIAG IPT parameter 59](#page-68-0) dialog development [enhancements 42](#page-51-0) dialogs [calling EDIT, VIEW, or BROWSE](#page-240-0) [commands 231](#page-240-0) [drill-down navigation 26](#page-35-0) DSLIST [calling from application 46](#page-55-0) [new options 27](#page-36-0) [overview of enhancements 27](#page-36-0) [DSLIST entry panel 27](#page-36-0) [DSLIST OLIST command 146](#page-155-0) [DSName MSL command 93](#page-102-0) [DTEST IPT parameter 57](#page-66-0) dynamic OLISTS [supported by OLIST 22](#page-31-0)

## **E**

[E MAP list line command 196](#page-205-0) [E MSL command 95](#page-104-0) [E OLIST command 147](#page-156-0) EDIT ENTRY panel [hotbar commands 15](#page-24-0) [EDIT general command 55](#page-64-0) [calling from dialogs 231](#page-240-0) [enhanced handling 32](#page-41-0) [enhancements 34](#page-43-0) EDIT/VIEW commands [CUT 73](#page-82-0) [PASTE 76](#page-85-0) [EDIT/VIEW/BROWSE commands 73](#page-82-0) [COMPRESS 73](#page-82-0) [EXPDIR 75](#page-84-0) [SAVE 78](#page-87-0) [STATUS 79](#page-88-0) [SUBMIT 80](#page-89-0) [EF OLIST command 148](#page-157-0) [EMPty MSL command 96](#page-105-0) [EMPTY OLIST command 148](#page-157-0) [Enhanced BROWSE Entry Panel 33](#page-42-0) enhanced data set list *See* [DSLIST](#page-36-0) enhanced handling [BROWSE, EDIT, and VIEW](#page-41-0) [commands 32](#page-41-0) enhanced member selection list *See* [MSL](#page-33-0) [Enhanced VIEW Entry Panel 32](#page-41-0) [environment testing 203](#page-212-0) [equal command 138](#page-147-0)

EQUALS command *See* [= command](#page-93-0) [EXCLude MSL command 96](#page-105-0) [eXclude OLIST command 149](#page-158-0) [exclusive VIEW 34](#page-43-0) [EXIT MAP list main command 196](#page-205-0) [EXIT MSL command 97](#page-106-0) [EXPDIR \(PDS only\) OLIST](#page-159-0) [command 150](#page-159-0) [EXPDIR EDIT/VIEW/BROWSE](#page-84-0) [command 75](#page-84-0) [EXPDIR MAP list main command 196](#page-205-0) [EXPDIR MSL command 97](#page-106-0) [EXPORT OLIST command 150](#page-159-0) extended point-and-shoot fields [on the OLIST 16](#page-25-0) [Extended VTOC Information for Volume](#page-38-0) [Admin panel 29](#page-38-0) external members [including 205](#page-214-0)

## **F**

failure [documenting 207](#page-216-0) feedback messages [MSL 217](#page-226-0) [FILLVOL OLIST command 151](#page-160-0) [FILter MSL command 98](#page-107-0) [FILTER OLIST command 151](#page-160-0) Find [pop-up 153](#page-162-0) FIND command [enhanced support 35](#page-44-0) [Find MAP list main command 196](#page-205-0) [Find MSL command 99](#page-108-0) [Find OLIST command 152](#page-161-0) [FINDTEXT \(FT\) OLIST command 153](#page-162-0) [FINDTEXT MSL command 100](#page-109-0) [FLIP MSL command 102](#page-111-0) [FLIP OLIST command 155](#page-164-0) [FREE OLIST command 155](#page-164-0) functions [calling from applications 43](#page-52-0)

# **G**

[GDG display 30](#page-39-0) [general commands 53](#page-62-0) [BROWSE 53](#page-62-0) [EDIT 55](#page-64-0) [IPT 56](#page-65-0) [IPTHelp 64](#page-73-0) [OLIST 60](#page-69-0) [QUIT 63](#page-72-0) [TSO 65](#page-74-0) [Global MSL command 102](#page-111-0) [GLOBAL/FINDTEXT commands](#page-220-0) [options 211](#page-220-0) [group commands 50](#page-59-0)

# **H**

[H MSL command 103](#page-112-0) [HDELETE OLIST command 156](#page-165-0) [HELP IPT parameter 56](#page-65-0)

HELP key [displaying online help 2](#page-11-0) history facility *See* [data set history facility](#page-45-0) [HLIST OLIST command 156](#page-165-0) hotbars [activating 14](#page-23-0) [commands for BROWSE Entry](#page-24-0) [panel 15](#page-24-0) [commands for EDIT Entry panel 15](#page-24-0) [commands for MSL 15](#page-24-0) [commands for OLIST 15](#page-24-0) [commands for VIEW Entry panel 15](#page-24-0) [deactivating 14](#page-23-0) [defining 14](#page-23-0) [overview 13](#page-22-0) [specifying commands 14](#page-23-0) [suggested commands 15](#page-24-0) [suggested setting 15](#page-24-0)

### **I**

[I OLIST command 155](#page-164-0) [INFO MAP list main command 196](#page-205-0) [INFO MSL command 104](#page-113-0) [INFO OLIST command 157](#page-166-0) information resources [other 2](#page-11-0) input fields [cursor-sensitive 23](#page-32-0) IPT [invoking the tutorial 2](#page-11-0) [IPT general command 56](#page-65-0) IPT parameter [CMDS 57](#page-66-0) [DIAG 59](#page-68-0) [DTEST 57](#page-66-0) [HELP 56](#page-65-0) [MAINT 59](#page-68-0) [OFF 57](#page-66-0) [ON 57](#page-66-0) [SET 58](#page-67-0) [SNAP 60](#page-69-0) [VER 59](#page-68-0) IPT? [displaying command shortcuts 2](#page-11-0) IPTHELP [invoking the tutorial 2](#page-11-0) [IPTHelp general command 64](#page-73-0) IQIWIZRD [renaming command verbs 49](#page-58-0) [ISPEXEC MSL command 104](#page-113-0) ISPF hierarchies [supported by OLIST 22](#page-31-0) ISPF Productivity Tool [benefits 5](#page-14-0) [controlling the processing 209](#page-218-0) [features 5](#page-14-0) [overview 5](#page-14-0) [using 11](#page-20-0) ISPF Productivity Tool functions [calling from applications 43](#page-52-0) ISPF version [testing 202](#page-211-0) items [printing 40](#page-49-0)

### **J**

[J MSL command 105](#page-114-0)

## **K**

[K MSL command 106](#page-115-0)

### **L**

level 2 support [documenting a failure 207](#page-216-0) [LEVEL OLIST command 157](#page-166-0) [LIB MSL command 107](#page-116-0) library [allocating 237](#page-246-0) [license inquiry 239](#page-248-0) line commands [viewing 24](#page-33-0)[, 25](#page-34-0) [LISTALOC OLIST command 158](#page-167-0) [LISTBASE OLIST command 159](#page-168-0) [LISTBOOK OLIST command 159](#page-168-0) [LISTCAT OLIST command 160](#page-169-0) [LISTDGD OLIST command 161](#page-170-0) [LISTHIST OLIST command 161](#page-170-0) [LISTMig OLIST command 162](#page-171-0) [LISTMIGR OLIST command 162](#page-171-0) [LISTMULT OLIST command 163](#page-172-0) [LISTPAGE OLIST command 163](#page-172-0) [LISTPDSE OLIST command 164](#page-173-0) [LISTSHLF OLIST command 165](#page-174-0) [LISTSMP OLIST command 166](#page-175-0) [LISTSYS OLIST command 166](#page-175-0) [LISTTAPE OLIST command 167](#page-176-0) [LISTVSAM OLIST command 168](#page-177-0) [LISTVTOC OLIST command 169](#page-178-0) LISTx commands, leading [supported by OLIST 22](#page-31-0) [LMAP MSL command 108](#page-117-0) [Load Library panel 219](#page-228-0) [Locate MSL command 109](#page-118-0) [Locate OLIST command 170](#page-179-0)

## **M**

main commands [view 24](#page-33-0)[, 25](#page-34-0) [MAINT IPT parameter 59](#page-68-0) MAP list [described 195](#page-204-0) [line commands 196](#page-205-0) [main commands 196](#page-205-0) [sorting 197](#page-206-0) MAP list line commands [B 196](#page-205-0) [E 196](#page-205-0) [R 196](#page-205-0) [V 196](#page-205-0) MAP list main commands [DEQ 196](#page-205-0) [EXIT 196](#page-205-0) [EXPDIR 196](#page-205-0) [Find 196](#page-205-0) [INFO 196](#page-205-0) [REFresh 196](#page-205-0) [SORT 196](#page-205-0)
MAP list main commands *(continued)* [UNLock 196](#page-205-0) [MAPpds \(PDS only\) MSL command 110](#page-119-0) [MAPpds OLIST command 170](#page-179-0) member selection list *See* [MAP list](#page-204-0) [Member Selection List options panel 209](#page-218-0) [MEMFind OLIST command 171](#page-180-0) [MLIST OLIST command 163](#page-172-0)[, 172](#page-181-0) [Move \(PDS only\) MSL command 111](#page-120-0) [MOVE \(PDS only\) OLIST command 173](#page-182-0) [MOVEALl MSL command 112](#page-121-0) [MOVEALl OLIST command 173](#page-182-0) MSL [adding commands to 233](#page-242-0) [calling from application 46](#page-55-0) [cursor-sensitive areas 26](#page-35-0) [entering % line command 227](#page-236-0) [hotbar commands 15](#page-24-0) [invoking from an application or](#page-230-0) [CLIST 221](#page-230-0) [invoking user commands 227](#page-236-0) [options panel 209](#page-218-0) [overview 24](#page-33-0) [point-and-shoot interface 25](#page-34-0) [setting GLOBAL command](#page-221-0) [options 212](#page-221-0) [setting options for 209](#page-218-0) MSL commands [% 85](#page-94-0)  $= 84$ [ALIas 85](#page-94-0) [ASSIST 86](#page-95-0) [B 87](#page-96-0) [COMPress 88](#page-97-0) [CONFIRM 89](#page-98-0) [COPY 89](#page-98-0) [COPYALl 90](#page-99-0) [DEFault 91](#page-100-0) [Delete 92](#page-101-0) [DSName 93](#page-102-0) [E 95](#page-104-0) [EMPty 96](#page-105-0) [EXCLude 96](#page-105-0) [EXIT 97](#page-106-0) [EXPDIR 97](#page-106-0) [FILter 98](#page-107-0) [Find 99](#page-108-0) [FINDTEXT 100](#page-109-0) [FLIP 102](#page-111-0) [Global 102](#page-111-0) [H 103](#page-112-0) [INFO 104](#page-113-0) [introduced 81](#page-90-0) [ISPEXEC 104](#page-113-0) [J 105](#page-114-0) [K 106](#page-115-0) [LIB 107](#page-116-0) [LMAP 108](#page-117-0) [Locate 109](#page-118-0) [MAPpds \(PDS only\) 110](#page-119-0) [Move \(PDS only\) 111](#page-120-0) [MOVEALl 112](#page-121-0) [P \(line command\) 114](#page-123-0) [P main command 113](#page-122-0) [PROJECT 115](#page-124-0) [REFRESH 114](#page-123-0)

MSL commands *(continued)* [RELease 115](#page-124-0) [Rename 116](#page-125-0) [RESet 117](#page-126-0) [S 118](#page-127-0) [SAVE 118](#page-127-0) [SCLMCMD 119](#page-128-0) [SCLMPARM 120](#page-129-0) [SELECT 120](#page-129-0) [SORT 121](#page-130-0) [SSI 122](#page-131-0) [STATS 122](#page-131-0) [SUBmit 123](#page-132-0) [T 124](#page-133-0) [TAG 125](#page-134-0) [TAILOR 126](#page-135-0) [TOTALS 127](#page-136-0) [TYPE 127](#page-136-0) [UNFilter 127](#page-136-0) [USAGE 128](#page-137-0) [V 128](#page-137-0) [W 129](#page-138-0) [WHERE 130](#page-139-0) [X \(eXclude\) 131](#page-140-0) [Z 131](#page-140-0) MSL GLOBAL command options [setting 212](#page-221-0) MSL line commands [group commands 50](#page-59-0) MSL options [setting 209](#page-218-0) MSLs [Command Assistance panel 25](#page-34-0)

#### **N**

navigation [drill-down 26](#page-35-0)

### **O**

object classes [additional, supported by OLIST 22](#page-31-0) [listed 11](#page-20-0) [supported by ISPF Productify](#page-29-0) [Tool 20](#page-29-0) [Object List Line Command input](#page-148-0) [panel 139](#page-148-0) [Object List options panel 209](#page-218-0) object lists *See* [OLISTs](#page-28-0) [object orientation 11](#page-20-0) objects [supported by OLIST 22](#page-31-0) [OFF IPT parameter 57](#page-66-0) OLINE line commands [group commands 50](#page-59-0) [OLIST commands 133](#page-142-0) [/D 145](#page-154-0) [/I 157](#page-166-0) [/R 176](#page-185-0) [/X 189](#page-198-0) [A 139](#page-148-0) [ASSIST 140](#page-149-0) [B 140](#page-149-0) [BF 141](#page-150-0)

[OLIST commands](#page-142-0) *(continued)* [C 142](#page-151-0) [CANcel 142](#page-151-0) [CLRVOL 143](#page-152-0) [CMDparms 143](#page-152-0) [COMPress 144](#page-153-0) [COPY 144](#page-153-0) [COPYALl 144](#page-153-0) [CUT 144](#page-153-0) [D 145](#page-154-0) [DEFault 146](#page-155-0) [DSLIST 146](#page-155-0) [E 147](#page-156-0) [EF 148](#page-157-0) [EMPTY 148](#page-157-0) [equal \(=\) 138](#page-147-0) [eXclude 149](#page-158-0) [EXPDIR \(PDS only\) 150](#page-159-0) [EXPORT 150](#page-159-0) [FILLVOL 151](#page-160-0) [FILTER 151](#page-160-0) [Find 152](#page-161-0) [FINDMem 171](#page-180-0) [FINDTEXT 153](#page-162-0) [FLIP 155](#page-164-0) [FM 171](#page-180-0) [FREE 155](#page-164-0) [FT 153](#page-162-0) [HDELETE 156](#page-165-0) [HLIST 156](#page-165-0) [I 155](#page-164-0) [INFO 157](#page-166-0) [LEVEL 157](#page-166-0) [LISTALOC 158](#page-167-0) [LISTBASE 159](#page-168-0) [LISTBOOK 159](#page-168-0) [LISTCAT 160](#page-169-0) [LISTDGD 161](#page-170-0) [LISTHIST 161](#page-170-0) [LISTMig 162](#page-171-0) [LISTMIGR 162](#page-171-0) [LISTMULT 163](#page-172-0) [LISTPAGE 163](#page-172-0) [LISTPDSE 164](#page-173-0) [LISTSHLF 165](#page-174-0) [LISTSMP 166](#page-175-0) [LISTSYS 166](#page-175-0) [LISTTAPE 167](#page-176-0) [LISTVSAM 168](#page-177-0) [LISTVTOC 169](#page-178-0) [Locate 170](#page-179-0) [MAPpds 170](#page-179-0) [MF 171](#page-180-0) [MLIST 163](#page-172-0)[, 172](#page-181-0) [MOVE \(PDS only\) 173](#page-182-0) [MOVEALl 173](#page-182-0) [OLIST 173](#page-182-0) [OPEN 174](#page-183-0) [OPRINT 174](#page-183-0) [PASTE 175](#page-184-0) [POPULATE 175](#page-184-0) [PRINT \(PDS or Sequential only\) 176](#page-185-0) [REFRESH 176](#page-185-0) [RELEASE 177](#page-186-0) [RENAME 177](#page-186-0) [RESet 177](#page-186-0) [RFIND 179](#page-188-0)

[OLIST commands](#page-142-0) *(continued)* [S 179](#page-188-0) [SAVE 180](#page-189-0) [SHOWCLAs 181](#page-190-0) [SHOWcmd 180](#page-189-0) [SHOWMigr 181](#page-190-0) [SHOWVOL 182](#page-191-0) [slash \(/\) 138](#page-147-0) [SORT 183](#page-192-0) [SUBmit 183](#page-192-0) [TITLE 183](#page-192-0) [U 184](#page-193-0) [UPDate 184](#page-193-0) [UTIL 185](#page-194-0) [V 186](#page-195-0) [VALIDate 187](#page-196-0) [VF 188](#page-197-0) [X 189](#page-198-0) [XFER 189](#page-198-0) [OLIST general command 60](#page-69-0) [OLIST OLIST command 173](#page-182-0) OLIST options [setting 210](#page-219-0) **OLISTs** [action bar 18](#page-27-0) [additional object classes supported](#page-31-0) [by 22](#page-31-0) [calling from application 43](#page-52-0) [Command Assistance panel 24](#page-33-0) [cursor-sensitive areas 23](#page-32-0) [example panel 20](#page-29-0) [extended point-and-shoot fields 16](#page-25-0) [heading 22](#page-31-0) [hotbar commands 15](#page-24-0) [invoking from an application or](#page-232-0) [CLIST 223](#page-232-0) [invoking user commands 229](#page-238-0) [managing 21](#page-30-0) [options panel 209](#page-218-0) [overview 19](#page-28-0) [permanent 19](#page-28-0) [point-and-shoot interface 23](#page-32-0) [supported objects 22](#page-31-0) [temporary 19](#page-28-0) [title 22](#page-31-0) [ON IPT parameter 57](#page-66-0) online help [displaying 2](#page-11-0) [OPEN OLIST command 174](#page-183-0) [OPRINT OLIST command 174](#page-183-0) [organization of the guide 1](#page-10-0) [overview 5](#page-14-0)

#### **P**

[P \(line command\) MSL command 114](#page-123-0) [P \(main command\) MSL command 113](#page-122-0) Panel Extension Language [overview 199](#page-208-0) [Panel Testing Options panel 42](#page-51-0) PASTE command [enhanced 35](#page-44-0) [PASTE EDIT/VIEW command 76](#page-85-0) [PASTE OLIST command 175](#page-184-0) patterns [entering instead of a name 215](#page-224-0)

PDS *See* [member](#page-204-0) PEL [quick reference 205](#page-214-0) [requirements 205](#page-214-0) PEL statements [syntax 200](#page-209-0) [when evaluated 201](#page-210-0) permanent command list [adding entries 192](#page-201-0) Permanent Object Lists panel [managing OLISTs 21](#page-30-0) [Persistent Table Library 237](#page-246-0) [Persistent Table Management panel 237](#page-246-0) point-and-shoot [extended 13](#page-22-0) point-and-shoot commands [adding 17](#page-26-0) point-and-shoot general commands [adding to 235](#page-244-0) point-and-shoot interface [for MSL 25](#page-34-0) [for OLISTs 23](#page-32-0) [point-and-shoot parameters 15](#page-24-0) [pop-up window 19](#page-28-0) [POPULATE OLIST command 175](#page-184-0) [Primary Option menu 6](#page-15-0) [PRINT \(PDS or Sequential only\) OLIST](#page-185-0) [command 176](#page-185-0) print engine [printing within ISPF Productivity](#page-49-0) [Tool 40](#page-49-0) [using 41](#page-50-0) print options [setting 213](#page-222-0) [Print options panel 41](#page-50-0)[, 213](#page-222-0) [PROJECT MSL command 115](#page-124-0)

# **Q**

[QUIT general command 63](#page-72-0)

### **R**

[R MAP list line command 196](#page-205-0) [REFresh MAP list main command 196](#page-205-0) [REFRESH MSL command 114](#page-123-0) [REFRESH OLIST command 176](#page-185-0) [RELease MSL command 115](#page-124-0) [RELEASE OLIST command 177](#page-186-0) [Rename MSL command 116](#page-125-0) [RENAME OLIST command 177](#page-186-0) [RESet MSL command 117](#page-126-0) [RESet OLIST command 177](#page-186-0) [RFIND OLIST command 179](#page-188-0)

#### **S**

[S MSL command 118](#page-127-0) [S OLIST command 179](#page-188-0) [SAVE EDIT/VIEW/BROWSE](#page-87-0) [command 78](#page-87-0) [SAVE MSL command 118](#page-127-0) [SAVE OLIST command 180](#page-189-0) SCLM [integration 43](#page-52-0)

[SCLMCMD MSL command 119](#page-128-0) [SCLMPARM MSL command 120](#page-129-0) [SELECT MSL command 120](#page-129-0) SET command [changing processing options 209](#page-218-0) [SET IPT parameter 58](#page-67-0) [Setting IBMIPT Defaults panel 31](#page-40-0) [shared VIEW 34](#page-43-0) shortcuts [displaying 2](#page-11-0) [SHOWCLAs OLIST command 181](#page-190-0) [SHOWcmd OLIST command 180](#page-189-0) [SHOWMigr OLIST command 181](#page-190-0) [SHOWVOL OLIST command 182](#page-191-0) [slash command 138](#page-147-0) [SNAP IPT parameter 60](#page-69-0) [SORT MAP list main command 196](#page-205-0) [SORT MSL command 121](#page-130-0) [SORT OLIST command 183](#page-192-0) sorting order [default 219](#page-228-0) source data [special formatting 41](#page-50-0) [Space Summary Volume Selection](#page-37-0) [List 28](#page-37-0)[, 29](#page-38-0) [special lists 30](#page-39-0) [Special Lists pull-down menu 30](#page-39-0) [SSI MSL command 122](#page-131-0) [STATS MSL command 122](#page-131-0) [STATUS command 35](#page-44-0) [STATUS EDIT/VIEW/BROWSE](#page-88-0) [command 79](#page-88-0) [SUBMIT EDIT/VIEW/BROWSE](#page-89-0) [command 80](#page-89-0) [SUBmit MSL command 123](#page-132-0) [SUBmit OLIST command 183](#page-192-0) [summary of changes 1](#page-10-0) syntax diagrams [how to read 2](#page-11-0)

### **T**

[T MSL command 124](#page-133-0) table library [backing up 237](#page-246-0) [TAG MSL command 125](#page-134-0) [TAILOR MSL command 126](#page-135-0) [text conventions in this guide 2](#page-11-0) [Text File Library panel 219](#page-228-0) [The Volume Selection list 33](#page-42-0) [TITLE OLIST command 183](#page-192-0) [TOTALS MSL command 127](#page-136-0) [trademarks 240](#page-249-0) [TSO / substitution 16](#page-25-0) TSO command shell [description 191](#page-200-0) [invoking 191](#page-200-0) [TSO Command Shell panel 39](#page-48-0) TSO command support [enhanced 38](#page-47-0) TSO commands, immediate [supported by OLIST 22](#page-31-0) TSO commands, prompt [supported by OLIST 22](#page-31-0) [TSO general command 65](#page-74-0) TSO shell [accessing 38](#page-47-0)

TSO shell *(continued)* [capabilities 39](#page-48-0) [commands 191](#page-200-0) [invoking a command 192](#page-201-0) [options 191](#page-200-0) tutorial [invoking 2](#page-11-0) [TYPE MSL command 127](#page-136-0)

### **U**

[U OLIST command 184](#page-193-0) [UNFilter MSL command 127](#page-136-0) [UNLock MAP list main command 196](#page-205-0) [UPDate OLIST command 184](#page-193-0) [USAGE MSL command 128](#page-137-0) user commands [invoking from MSL 227](#page-236-0) [invoking from OLIST 229](#page-238-0) user interface [customizing 30](#page-39-0) [User Interface Options panel 31](#page-40-0) [activating the hotbar 14](#page-23-0) [UTIL OLIST command 185](#page-194-0) [Utility Selection panel 186](#page-195-0)

#### **V**

[V MAP list line command 196](#page-205-0) [V MSL command 128](#page-137-0) [V OLIST command 186](#page-195-0) [VALIDate OLIST command 187](#page-196-0) [VER IPT parameter 59](#page-68-0) [VF OLIST command 188](#page-197-0) VIEW [exclusive 34](#page-43-0) [shared 34](#page-43-0) VIEW ENTRY panel [hotbar commands 15](#page-24-0) VIEW general command [calling from dialogs 231](#page-240-0) [enhanced handling 32](#page-41-0) [enhancements 34](#page-43-0) [Volume Selection List 28](#page-37-0)

#### **W**

[W MSL command 129](#page-138-0) what's new [version 5.10 8](#page-17-0) [version 5.9 9](#page-18-0) [version 6.1 6](#page-15-0) [WHERE MSL command 130](#page-139-0)

# **X**

[X \(eXclude\) MSL command 131](#page-140-0) [X OLIST command 189](#page-198-0) [XFER OLIST command 189](#page-198-0)

#### **Z**

[Z MSL command 131](#page-140-0)

## **Readers' Comments — We'd Like to Hear from You**

**IBM ISPF Productivity Tool for z/OS User's Guide Version 6 Release 1 Modification 1**

**Publication No. SC14-7221-01**

We appreciate your comments about this publication. Please comment on specific errors or omissions, accuracy, organization, subject matter, or completeness of this book. The comments you send should pertain to only the information in this manual or product and the way in which the information is presented.

For technical questions and information about products and prices, please contact your IBM branch office, your IBM business partner, or your authorized remarketer.

When you send comments to IBM, you grant IBM a nonexclusive right to use or distribute your comments in any way it believes appropriate without incurring any obligation to you. IBM or any other organizations will only use the personal information that you supply to contact you about the issues that you state on this form.

Comments:

Thank you for your support.

Submit your comments using one of these channels:

- v Send your comments to the address on the reverse side of this form.
- v Send a fax to the following number: 800-426-7773 (from within the U.S.) or 408-463-2629 (from outside the U.S.)

If you would like a response from IBM, please fill in the following information:

Name Address

Company or Organization

Phone No. **E-mail address** 

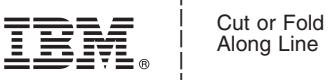

Along Line

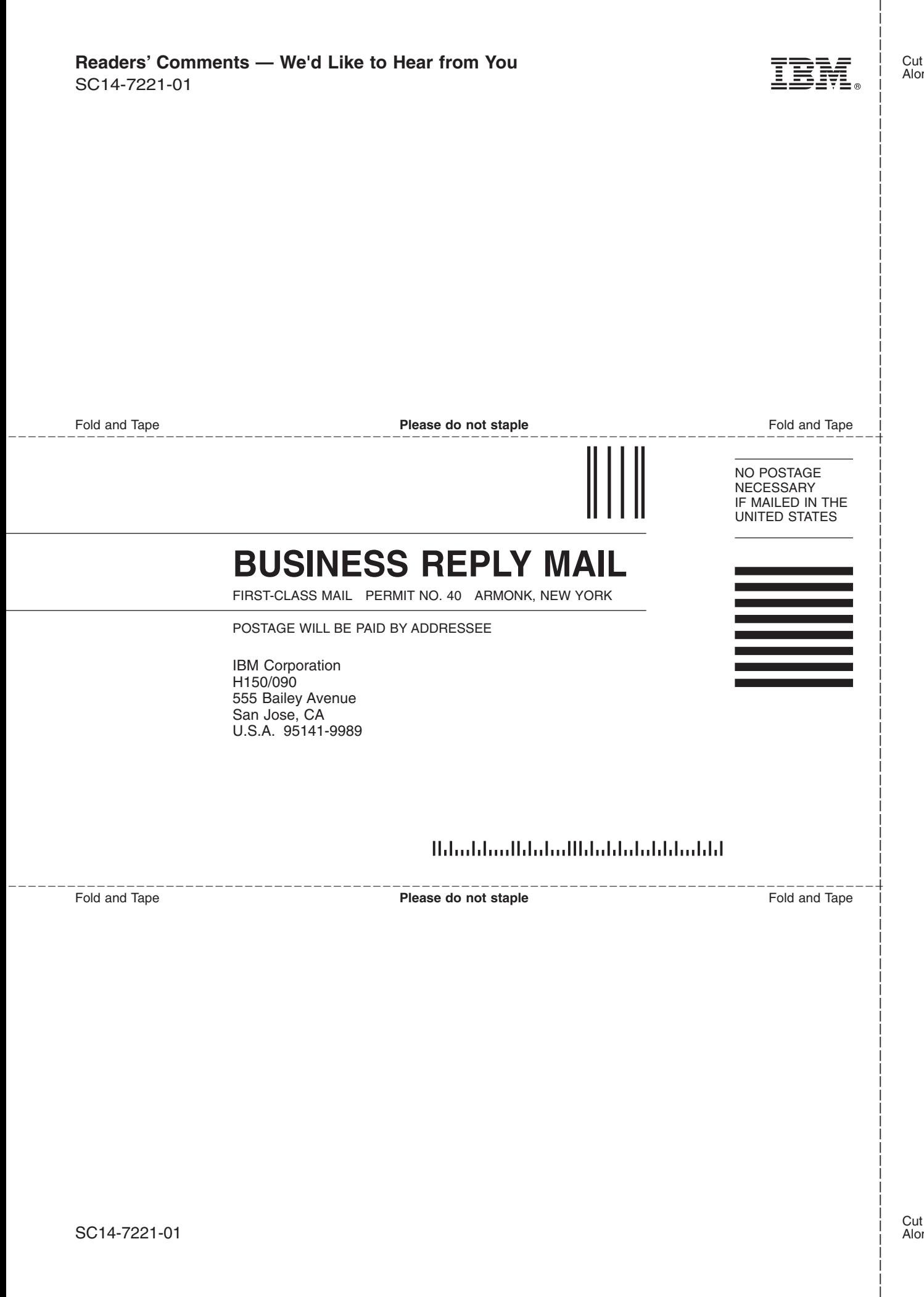

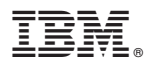

Program Number: 5698-R21

Printed in USA

SC14-7221-01

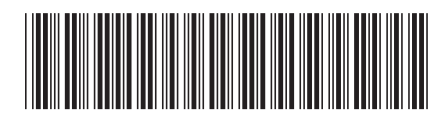